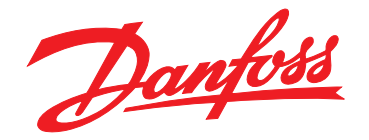

# **Projektierungshandbuch VLT**® **Refrigeration Drive FC 103 1,1–90 kW**

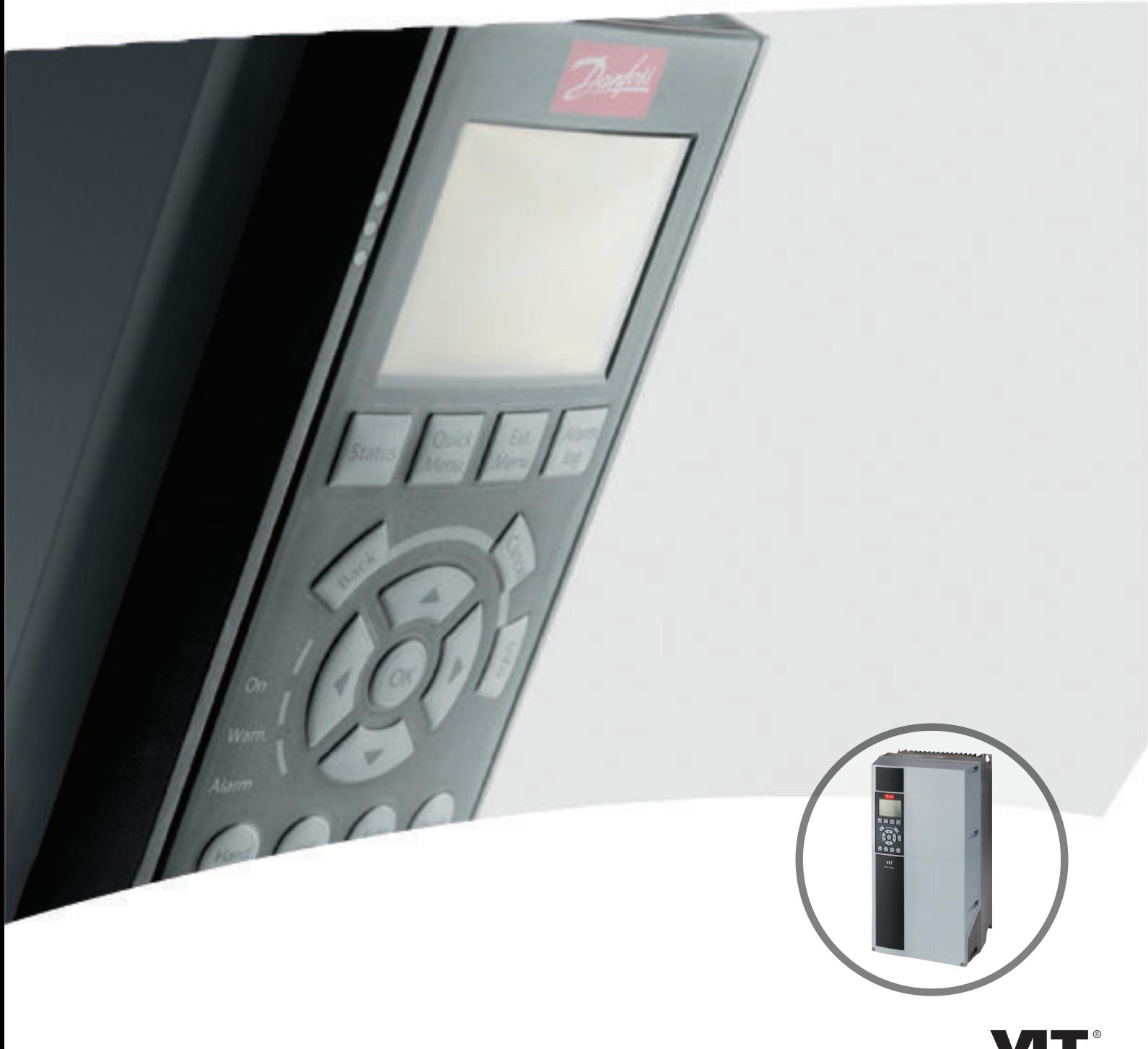

[www.danfoss.de/vlt](http://www.danfoss.de/vlt)

**DRIVE** 

Danfoss

**Inhaltsverzeichnis Projektierungshandbuch**

# **Inhaltsverzeichnis**

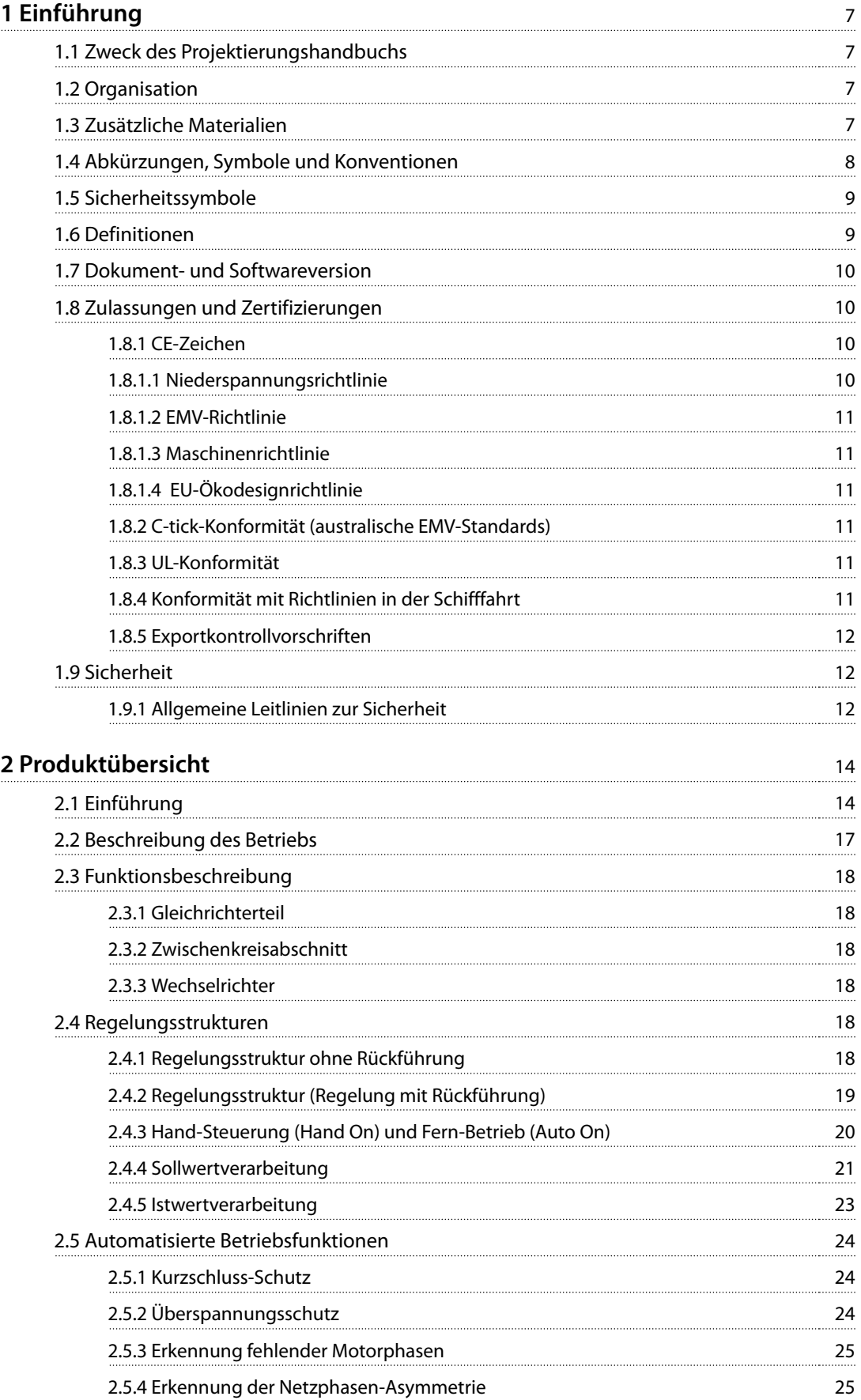

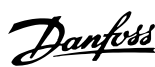

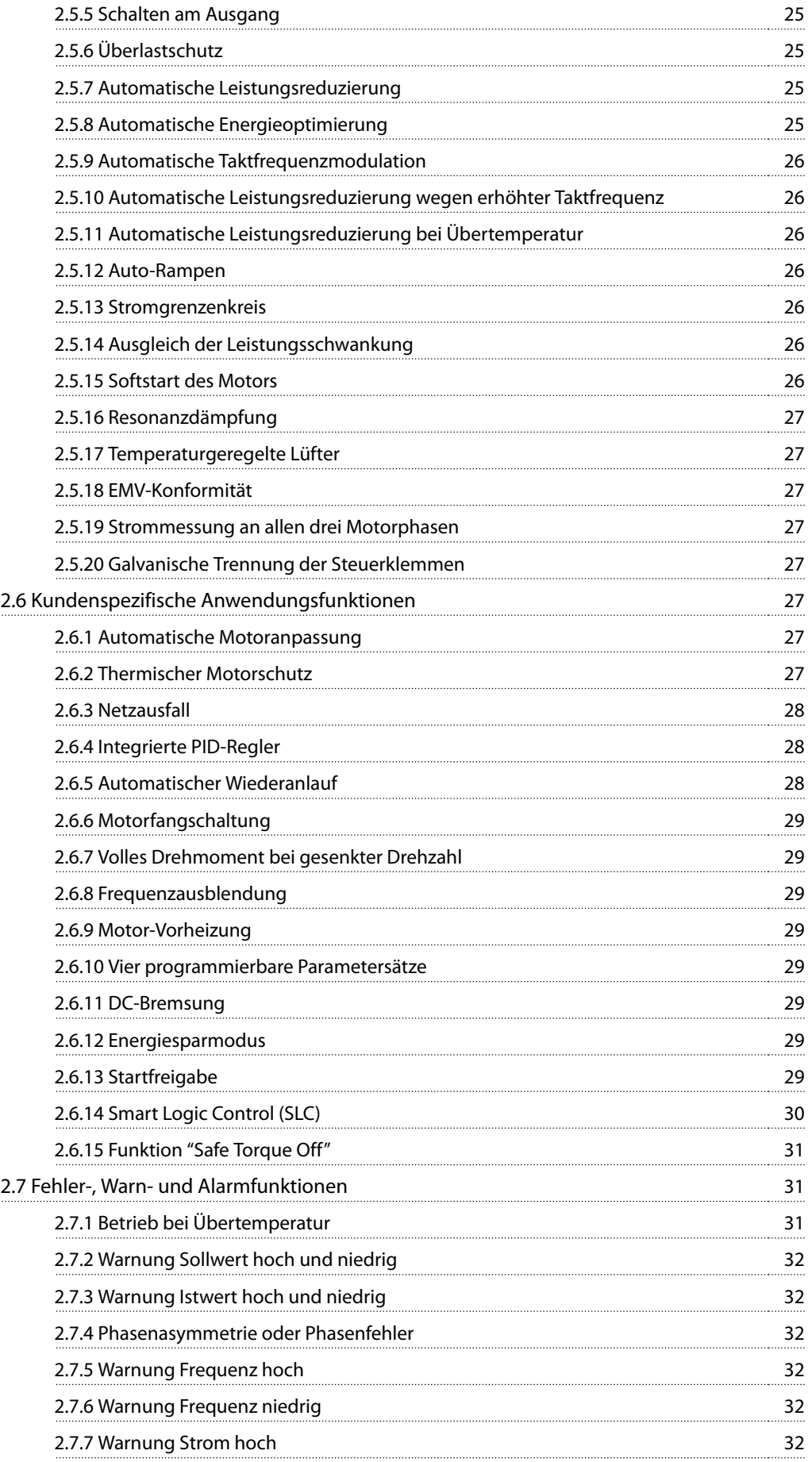

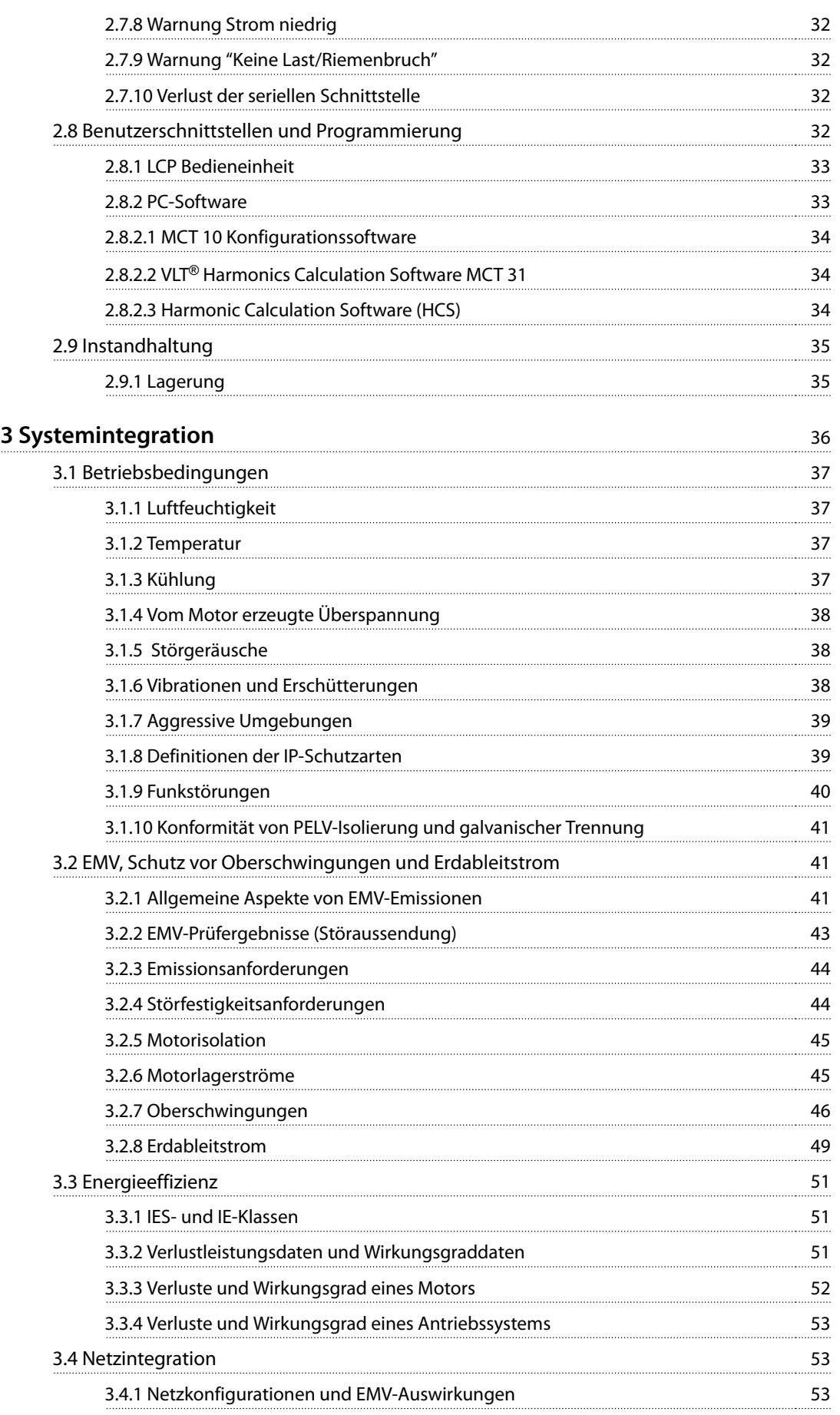

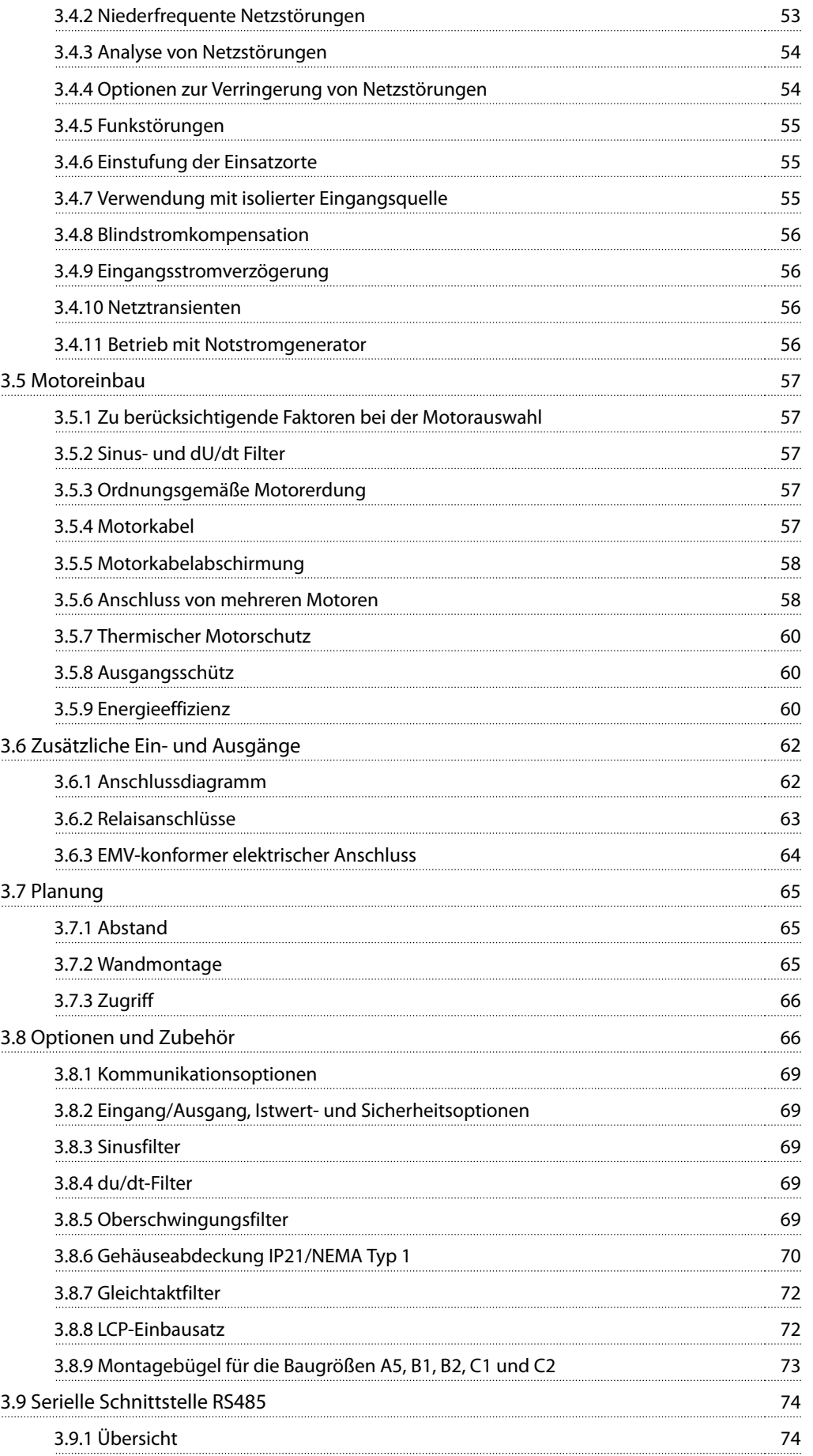

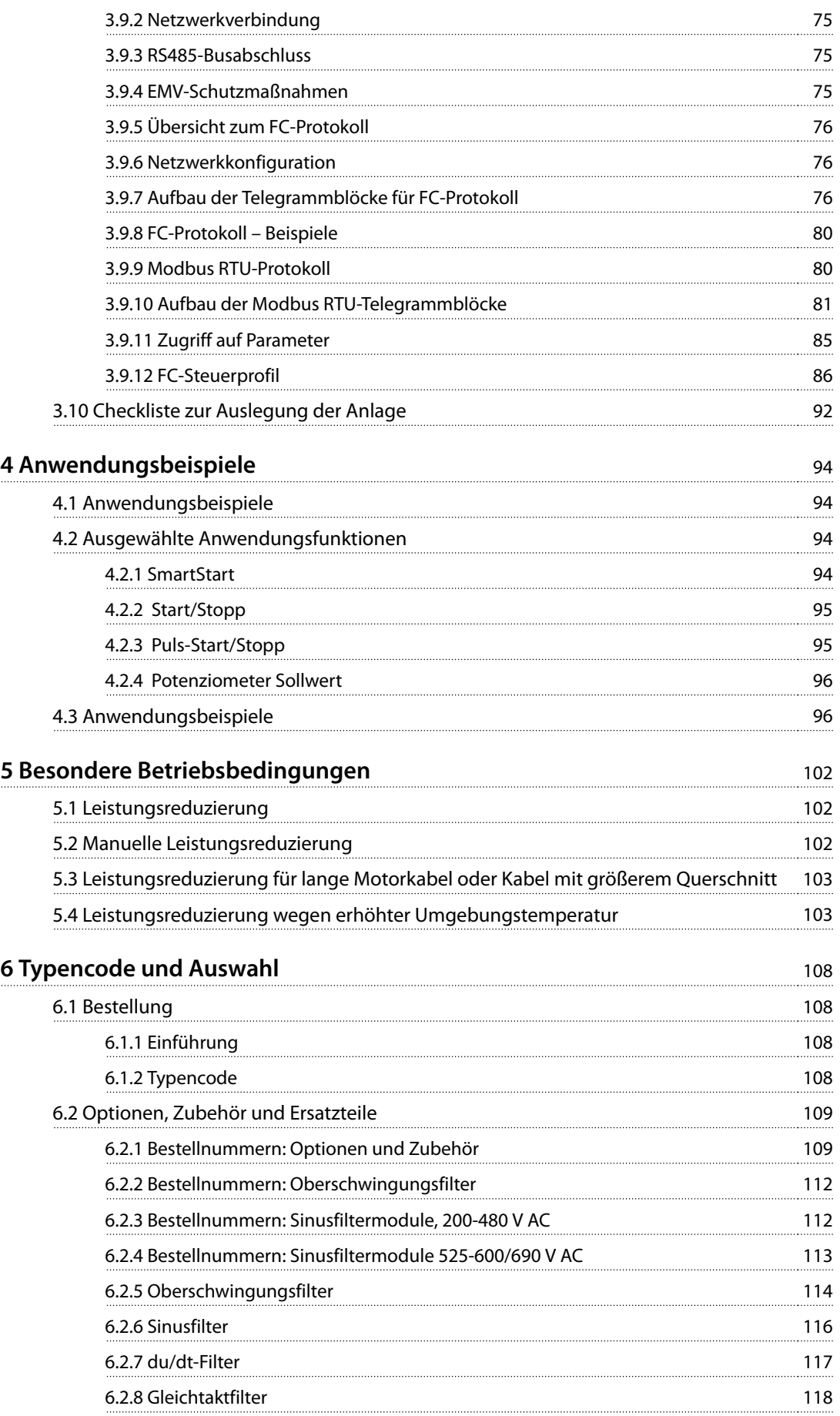

Danfoss

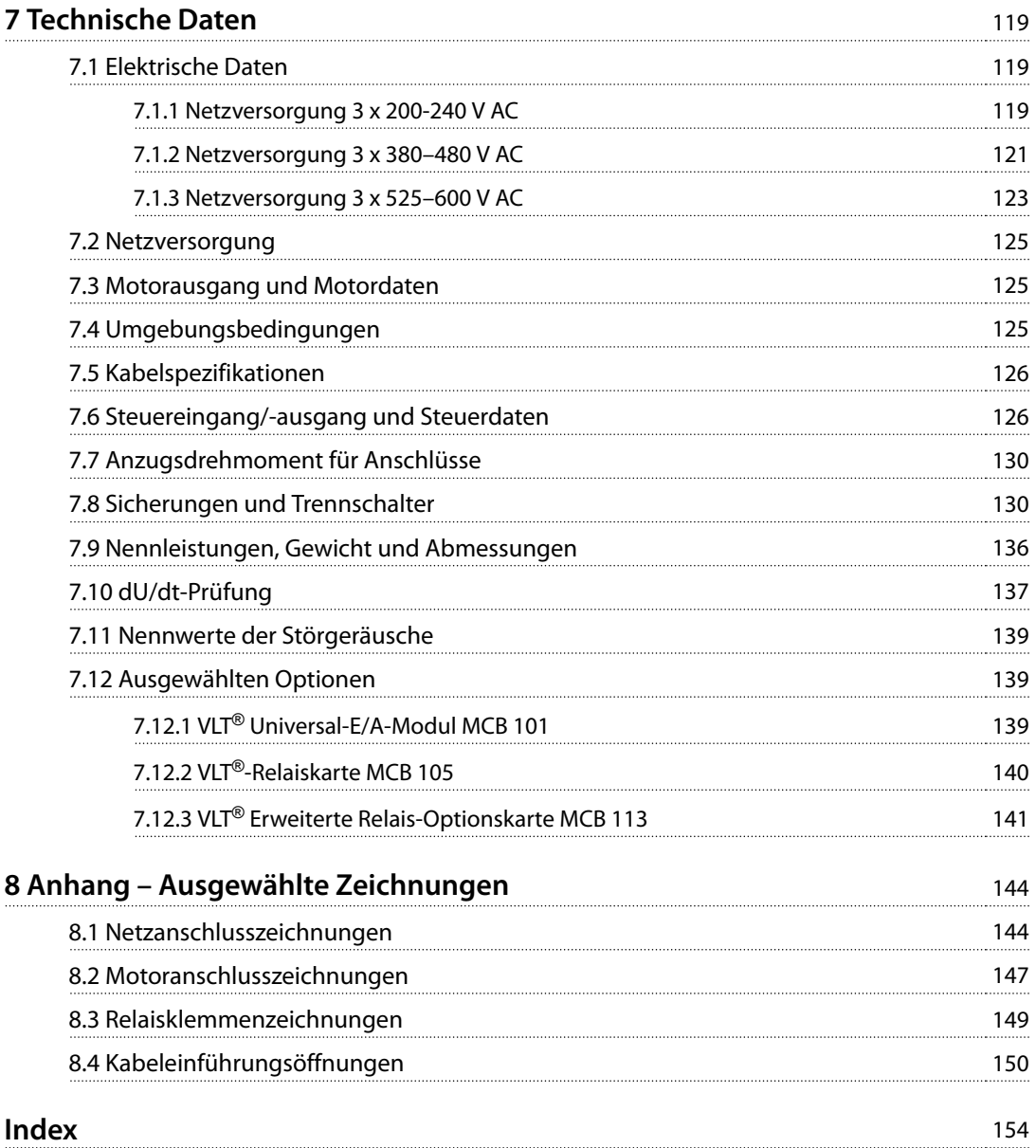

Danfoss

# <span id="page-8-0"></span>1.1 Zweck des Projektierungshandbuchs

Dieses Projektierungshandbuch für VLT® Refrigeration Drive FC 103-Frequenzumrichter ist vorgesehen für:

- **•** Projektingenieure und Anlagenbauer
- **•** Planer
- **•** Anwendungs- und Produktspezialisten

Das Projektierungshandbuch enthält technische Informationen zu den Möglichkeiten und Funktionen des Frequenzumrichters zur Integration in Systeme zur Motorsteuerung und -überwachung.

Das Projektierungshandbuch hat den Zweck, Informationen zum Anlagendesign und notwendige Daten für die Integration des Frequenzumrichters in Anwendungen zu liefern. Das Projektierungshandbuch ermöglicht die Auswahl der passenden Frequenzumrichter und Optionen für Anwendungen und Installationen.

Die Verfügbarkeit aller detaillierten Produktinformationen in der Projektierungsphase ist für die Entwicklung einer ausgereiften Anlage mit optimaler Funktionalität und Effizienz sehr hilfreich.

VLT® ist eine eingetragene Marke.

#### 1.2 Organisation

Kapitel 1 Einführung: Der allgemeine Zweck des Projektierungshandbuchs und Übereinstimmung mit internationalen Richtlinien.

[Kapitel 2 Produktübersicht](#page-15-0): Interner Aufbau und Funktionen des Frequenzumrichters sowie dessen Eigenschaften im Betrieb.

[Kapitel 3 Systemintegration](#page-37-0): Umgebungsbedingungen; EMV, Oberschwingungen und Erdableitstrom; Netzanschluss; Motoren und Motoranschlüsse; andere Anschlüsse; mechanische Planung; und Beschreibungen der verfügbaren Optionen und des verfügbaren Zubehörs.

[Kapitel 4 Anwendungsbeispiele](#page-95-0): Beispiele für Produktanwendungen und Nutzungsrichtlinien.

[Kapitel 5 Besondere Betriebsbedingungen](#page-103-0): Detaillierte Informationen zu ungewöhnlichen Betriebsumgebungen. [Kapitel 6 Typencode und Auswahl](#page-109-0): Verfahren zur Bestellung von Geräten und Optionen zur bestimmungsgemäßen Verwendung der Anlage.

[Kapitel 7 Technische Daten](#page-120-0): Eine Zusammenstellung von technischen Daten im Tabellen- und Grafikformat.

[Kapitel 8 Anhang – Ausgewählte Zeichnungen](#page-145-0): Eine Zusammenstellung von Grafiken, die Folgendes darstellen:

- **•** Netz und Motoranschlüsse
- **•** Relaisklemmen
- **•** Kabeleinführungen

#### 1.3 Zusätzliche Materialien

Es stehen weitere Materialien bereit, die Ihnen helfen, den erweiterten Betrieb des Frequenzumrichters sowie Programmierung und Konformität mit den relevanten Normen zu verstehen:

- **•** Das VLT® Refrigeration Drive FC 103-Produkthandbuch (in diesem Handbuch als Produkthandbuch bezeichnet) vermittelt Ihnen detaillierte Informationen zu Installation und Inbetriebnahme des Frequenzumrichters.
- **•** Das VLT® Refrigeration Drive FC 103-Projektierungshandbuch enthält die notwendigen Informationen für die Integration des Frequenzumrichters in eine Anlage.
- **•** Das VLT® Refrigeration Drive FC 103-Programmierhandbuch (in diesem Handbuch als Programmierhandbuch bezeichnet) enthält umfassende Informationen zur Programmierung, für die Arbeit mit Parametern sowie viele Anwendungsbeispiele.
- Das VLT<sup>®</sup> Produkthandbuch Safe Torque Off enthält eine Beschreibung zur Verwendung von Danfoss Frequenzumrichtern in Anwendungen mit funktionaler Sicherheit. Dieses Handbuch ist im Lieferumfang des Frequenzumrichters enthalten, wenn die STO-Option vorhanden ist.

Sie können zusätzliche Veröffentlichungen und Handbücher herunterladen unter [http://vlt](http://http://vlt-drives.danfoss.com/support/technical-documentation/)[drives.danfoss.com/support/technical-documentation/](http://http://vlt-drives.danfoss.com/support/technical-documentation/). **1 1**

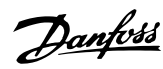

# <span id="page-9-0"></span>**HINWEIS**

**Für die Frequenzumrichter stehen Optionsmodule zur Verfügung, die einige der in diesen Dokumenten enthaltenen Informationen ändern können. Bitte prüfen Sie die Anleitungen dieser Optionsmodule auf besondere Anforderungen.**

Wenden Sie sich für weitere Informationen an einen Danfoss-Händler oder besuchen Sie [www.danfoss.com](http://www.danfoss.com) Weitere Informationen.

# 1.4 Abkürzungen, Symbole und Konventionen

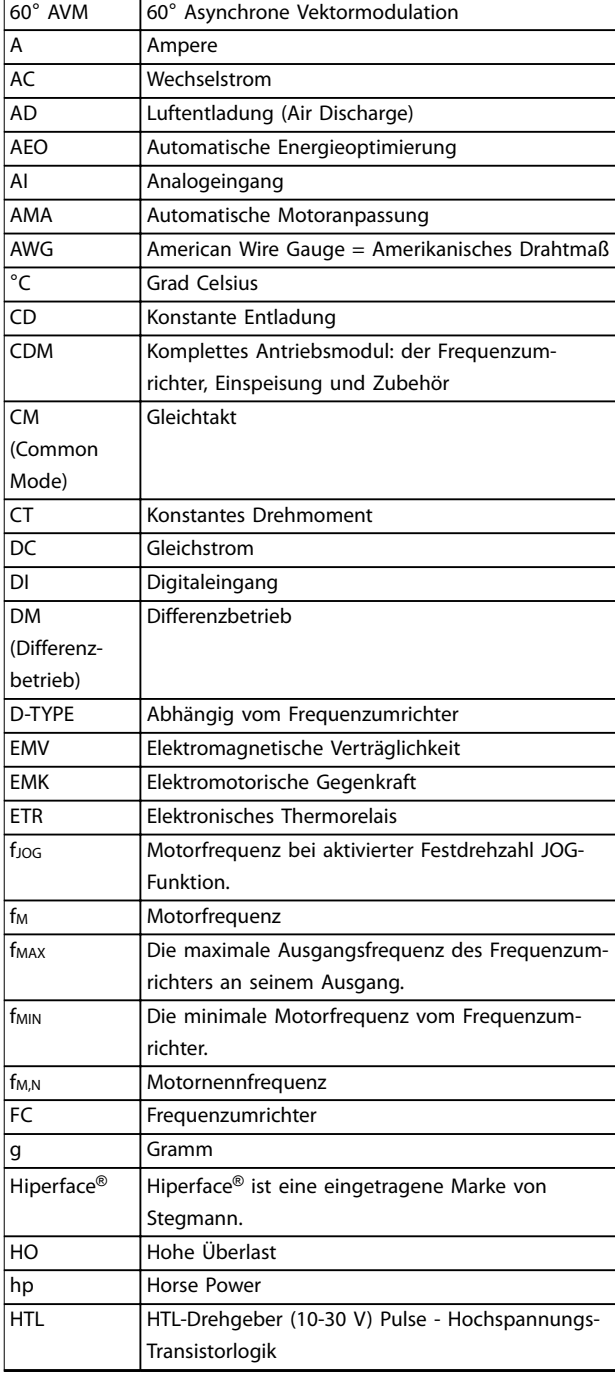

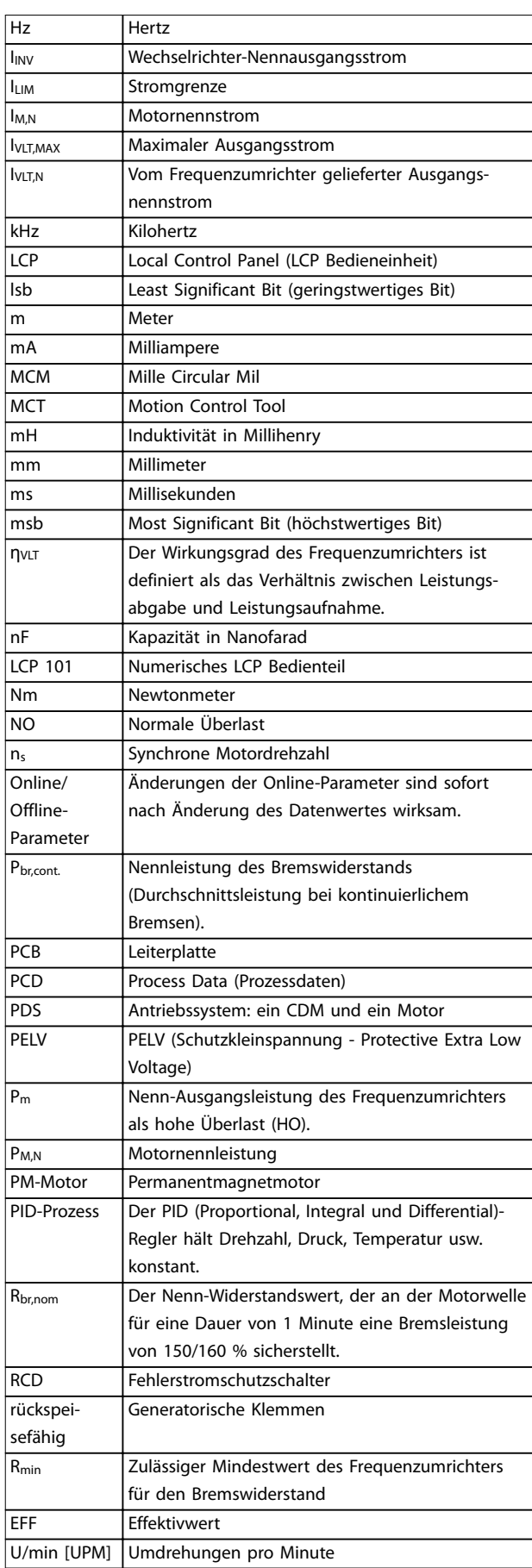

<span id="page-10-0"></span>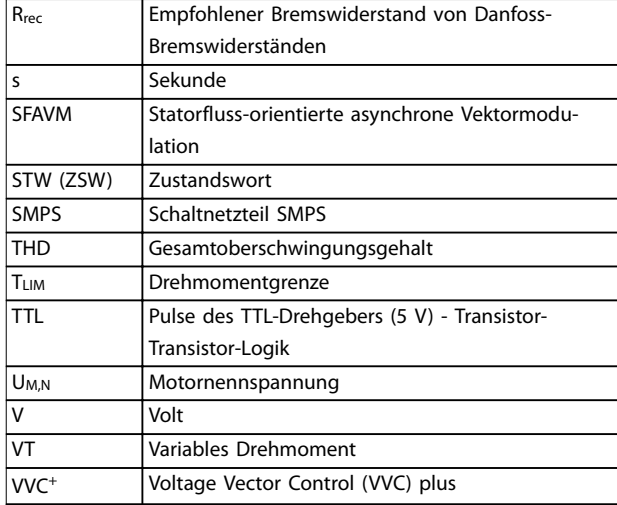

#### **Tabelle 1.1 Abkürzungen**

#### **Konventionen**

Nummerierte Listen zeigen Vorgehensweisen. Aufzählungslisten zeigen weitere Informationen und Beschreibung der Abbildungen. Kursivschrift bedeutet:

- **•** Querverweise.
- **•** Link.
- **•** Fußnoten.
- **•** Parameternamen, Parametergruppennamen, Parameteroptionen.

Alle Abmessungen sind in mm (Zoll) angegeben. \* kennzeichnet die Werkseinstellung eines Parameters.

#### 1.5 Sicherheitssymbole

Dieses Handbuch verwendet folgende Symbole:

# **WARNUNG**

**Weist auf eine potenziell gefährliche Situation hin, die zu schweren oder tödlichen Verletzungen führen kann.**

# **AVORSICHT**

**Weist auf eine potenziell gefährliche Situation hin, die zu leichten oder mittleren Verletzungen führen kann. Die Kennzeichnung kann ebenfalls als Warnung vor unsicheren Verfahren dienen.**

### **HINWEIS**

**Weist auf eine wichtige Information hin, z. B. eine Situation, die zu Geräte- oder sonstigen Sachschäden führen kann.**

## 1.6 Definitionen

#### **Motorfreilauf**

Die Motorwelle dreht im Motorfreilauf. Kein Drehmoment am Motor.

#### **CT-Kennlinie**

Konstante Drehmomentkennlinie;dient für Anwendungen folgender Art:

- **•** Förderbänder
- **•** Verdrängungspumpen
- **•** Krane

#### **Initialisieren**

Bei der Initialisierung (Parameter 14-22 Betriebsart) werden die Werkseinstellungen des Frequenzumrichters wiederhergestellt.

#### **Arbeitszyklus für Aussetzbetrieb**

Der Aussetzbetrieb bezieht sich auf eine Abfolge von Arbeitszyklen. Jeder Zyklus besteht aus einem Belastungsund einem Entlastungszeitraum. Der Betrieb kann periodisch oder aperiodisch sein.

#### **Leistungsfaktor**

Der Wirkleistungsfaktor (Lambda) berücksichtigt alle Oberschwingungen. Der Wirkleistungsfaktor ist immer kleiner als der Leistungsfaktor (cos ϕ), der nur die 1. Oberschwingung von Strom und Spannung berücksichtigt.

$$
\cos\phi = \frac{P \text{ (kW)}}{P \text{ (kVA)}} = \frac{U\lambda \times I\lambda \times \cos\phi}{U\lambda \times I\lambda}
$$

Cosphi wird auch als Verschiebungsleistungsfaktor bezeichnet.

Lambda und Cos ϕ sind für Danfoss VLT®-Frequenzumrichter in [Kapitel 7.2 Netzversorgung](#page-126-0) aufgeführt.

Der Leistungsfaktor gibt an, wie stark ein Frequenzumrichter die Netzversorgung belastet. Je niedriger der Leistungsfaktor, desto höher der leff bei gleicher kW-Leistung.

Darüber hinaus weist ein hoher Leistungsfaktor darauf hin, dass der Oberschwingungsstrom sehr niedrig ist. Alle Danfoss-Frequenzumrichter verfügen über eingebaute Zwischenkreisspulen und einen eingebauten Zwischenkreis. Die Spulen erzielen einen hohen Leistungsfaktor und reduzieren die gesamte harmonische Verzerrung THDi der Netzversorgung deutlich.

#### **Parametersatz**

Sie können die Parametereinstellungen in vier Parametersätzen speichern. Sie können zwischen den vier Parametersätzen wechseln oder einen Satz bearbeiten, während ein anderer Satz gerade aktiv ist.

#### **Schlupfausgleich**

Der Frequenzumrichter gleicht den belastungsabhängigen Motorschlupf aus, indem er unter Berücksichtigung des Motorersatzschaltbildes und der gemessenen Motorlast die Ausgangsfrequenz anpasst (nahezu konstante Motordrehzahl).

Danfoss

#### <span id="page-11-0"></span>**Smart Logic Control (SLC)**

SLC ist eine Folge benutzerdefinierter Aktionen, die der Frequenzumrichter ausführt, wenn die SLC die zugehörigen benutzerdefinierten Ereignisse als TRUE (WAHR) auswertet. (Parametergruppe 13-\*\* Smart Logic).

#### **FC-Standardbus**

Schließt RS485-Bus mit FC-Protokoll oder MC-Protokoll ein. Siehe Parameter 8-30 FC-Protokoll.

#### **Thermistor**

Ein temperaturabhängiger Widerstand, mit dem die Temperatur des Frequenzumrichters oder des Motors überwacht wird.

#### **Abschaltung**

Ein Zustand, der in Fehlersituationen eintritt, z. B. bei einer Übertemperatur des Frequenzumrichters oder wenn der Frequenzumrichter den Motor, Prozess oder Mechanismus schützt. Der Neustart ist nicht möglich, bis Sie die Fehlerursache behoben und den Alarmzustand quittiert haben. Beenden Sie den Abschaltungszustand durch:

- Aktivierung von "Reset" oder
- **•** Programmierung des Frequenzumrichters zum automatischen Quittieren

Sie dürfen die Abschaltung nicht zu Zwecken der Personensicherheit verwenden.

#### **Abschaltblockierung**

Ein Zustand, der in Fehlersituationen eintritt, wenn sich der Frequenzumrichter selbst schützt und ein Eingriff erforderlich ist, z. B. bei einem Kurzschluss am Ausgang des Frequenzumrichters. Sie können eine Abschaltblockierung nur durch Unterbrechen der Netzversorgung, Beheben der Fehlerursache und erneuten Anschluss des Frequenzumrichters aufheben. Der Neustart wird verzögert, bis der Fehlerzustand über die [Reset]-Taste am LCP quittiert wird. Sie dürfen die Abschaltung nicht zu Zwecken der Personensicherheit verwenden.

#### **VT-Kennlinie**

Variable Drehmomentkennlinie; typisch bei Anwendungen mit quadratischem Lastmomentverlauf über den Drehzahlbereich, z. B. Kreiselpumpen und Lüfter.

### 1.7 Dokument- und Softwareversion

Dieses Handbuch wird regelmäßig geprüft und aktualisiert. Verbesserungsvorschläge sind jederzeit willkommen.

Tabelle 1.2 gibt die Dokumentversion und die entsprechende Softwareversion an.

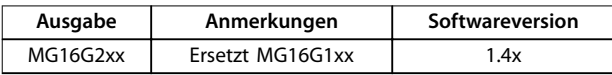

**Tabelle 1.2 Dokument- und Softwareversion**

### 1.8 Zulassungen und Zertifizierungen

Frequenzumrichter werden in Übereinstimmung mit den in diesem Abschnitt beschriebenen Richtlinien konstruiert.

Weitere Informationen zu den Zulassungen und Zertifizierungen finden Sie im Downloadbereich unter [vlt](http://vlt-drives.danfoss.de/dokumentation/marinezulassungen/)[drives.danfoss.de/dokumentation/marinezulassungen/](http://vlt-drives.danfoss.de/dokumentation/marinezulassungen/).

1.8.1 CE-Zeichen

 $\epsilon$ 

**Abbildung 1.1 CE** 

Das CE-Zeichen (Communauté Européenne) zeigt an, dass der Hersteller des Produkts alle relevanten EU-Richtlinien einhält. Die geltenden EU-Richtlinien zu Ausführung und Konstruktion des Frequenzumrichters sind in Tabelle 1.3 aufgeführt.

# **HINWEIS**

**Über die Qualität eines Produkts sagt die CE-Kennzeichnung nichts aus. Auch gibt sie keinen Aufschluss zu technischen Spezifikationen.**

# **HINWEIS**

**Frequenzumrichter mit integrierter Sicherheitsfunktion müssen mit der Maschinenrichtlinie konform sein.**

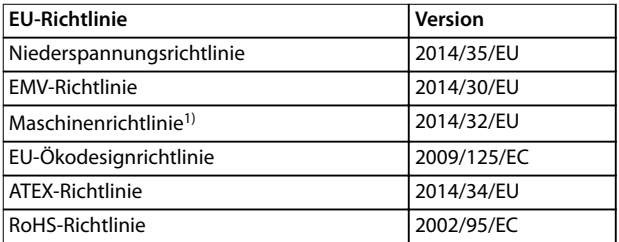

#### **Tabelle 1.3 Frequenzumrichter betreffende EU-Richtlinien**

1) Konformität mit der Maschinenrichtlinie ist nur bei Frequenzumrichtern mit integrierter Sicherheitsfunktion erforderlich.

Konformitätserklärungen sind auf Anfrage erhältlich.

### 1.8.1.1 Niederspannungsrichtlinie

Die Niederspannungsrichtlinie gilt für alle elektrischen Geräte im Spannungsbereich von 50–1000 V AC und 75– 1600 V DC.

Der Zweck der Richtlinie ist die Gewährleistung der Personensicherheit und die Vermeidung von Beschädigungen der Anlage und Geräte, wenn Anwender die elektrischen Betriebsmittel bei ordnungsgemäßer Instal<span id="page-12-0"></span>lation, Wartung und bestimmungsgemäßer Verwendung bedienen.

#### 1.8.1.2 EMV-Richtlinie

Der Zweck der EMV-Richtlinie (elektromagnetische Verträglichkeit) ist die Reduzierung elektromagnetischer Störungen und die Verbesserung der Störfestigkeit der elektrischen Geräte und Installationen. Die grundlegende Schutzanforderung der EMV-Richtlinie gibt vor, dass Betriebsmittel, die elektromagnetische Störungen (EMV) verursachen oder deren Betrieb durch diese Störungen beeinträchtigt werden kann, so ausgelegt sein müssen, dass ihre erreichten elektromagnetischen Störungen begrenzt sind. Die Geräte müssen bei ordnungsgemäßer Installation und Wartung sowie bestimmungsgemäßer Verwendung einen geeigneten Grad der Störfestigkeit gegenüber EMV aufweisen.

Elektrische Geräte, die alleine oder als Teil einer Anlage verwendet werden, müssen eine CE-Kennzeichnungen tragen. Anlagen müssen nicht über eine CE-Kennzeichnung verfügen, jedoch den grundlegenden Schutzanforderungen der EMV-Richtlinie entsprechen.

#### 1.8.1.3 Maschinenrichtlinie

Der Zweck der Maschinenrichtlinie ist die Gewährleistung der Personensicherheit und die Vermeidung von Beschädigungen der Anlage und Geräte, wenn Nutzer die mechanischen Betriebsmittel bestimmungsgemäß verwenden. Die Maschinenrichtlinie bezieht sich auf Maschinen, die aus einem Aggregat mehrerer zusammenwirkender Komponenten oder Betriebsmittel bestehen, von denen mindestens eine(s) mechanisch beweglich ist.

Frequenzumrichter mit integrierter Sicherheitsfunktion müssen mit der Maschinenrichtlinie konform sein. Frequenzumrichter ohne Sicherheitsfunktion fallen nicht unter die Maschinenrichtlinie. Wird ein Frequenzumrichter jedoch in ein Maschinensystem integriert, so stellt Danfoss Informationen zu Sicherheitsaspekten des Frequenzumrichters zur Verfügung.

Kommen Frequenzumrichter in Maschinen mit mindestens einem beweglichen Teil zum Einsatz, muss der Maschinenhersteller eine Erklärung zur Verfügung stellen, die die Übereinstimmung mit allen relevanten gesetzlichen Bestimmungen und Sicherheitsrichtlinien bestätigt.

### 1.8.1.4 EU-Ökodesignrichtlinie

Die Ökodesignrichtlinie ist die europäische Richtlinie zur umweltgerechten Gestaltung energieverbrauchsrelevanter Produkte. Die Richtlinie legt die Anforderungen an die umweltgerechte Gestaltung energieverbrauchsrelevanter Produkte einschließlich Frequenzumrichtern fest Die Richtlinie hat eine verbesserte Energieeffizienz und

allgemeine Umweltverträglichkeit von Elektrogeräten bei gleichzeitiger Erhöhung der Sicherheit der Energieversorgung zum Ziel. Die Einflüsse der

energieverbrauchsrelevanten Produkte auf die Umwelt umfassen den Energieverbrauch über die gesamte Produktlebensdauer.

#### 1.8.2 C-tick-Konformität (australische EMV-Standards)

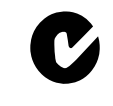

**Abbildung 1.2 C-Tick**

Die C-Tick-Kennzeichnung zeigt eine Übereinstimmung mit den relevanten technischen Standards zur elektromagnetischen Verträglichkeit (EMV) an. Die C-Tick-Konformität ist für die Markteinführung elektrischer und elektronischer Geräte auf dem Markt in Australien und Neuseeland erforderlich.

Die C-Tick-Richtlinie befasst sich mit leitungsgeführter und abgestrahlter Störaussendung. Wenden Sie für Frequenzumrichter die in EN/IEC 61800-3 angegebenen Störaussendungsbeschränkungen an. Eine Konformitätserklärung ist auf Anfrage erhältlich.

# 1.8.3 UL-Konformität

**UL-gelistet**

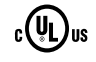

**Abbildung 1.3 UL**

# **HINWEIS**

**Frequenzumrichter mit Betriebsspannungen von 525 bis 690 V sind nicht nach UL-Anforderungen zertifiziert.**

Der Frequenzumrichter erfüllt die Anforderungen der UL508C bezüglich der thermischen Sicherung. Weitere Informationen finden Sie unter [Kapitel 2.6.2 Thermischer](#page-28-0) [Motorschutz](#page-28-0).

#### 1.8.4 Konformität mit Richtlinien in der Schifffahrt

Einheiten mit der Schutzart IP55 (NEMA 12) oder höher verhindern Funkenbildung und werden in Übereinstimmung mit dem Europäischen Übereinkommen über die internationale Beförderung gefährlicher Güter auf Binnenwasserstraßen (ADN) als elektrisches Betriebsmittel mit begrenzter Explosionsgefahr eingestuft.

**1 1**

Danfoss

<span id="page-13-0"></span>**1 1**

Bei Geräten mit der Schutzart IP20/Chassis, IP21/NEMA 1 oder IP54 verhindern Sie Funkenbildung wie folgt:

- **•** Installieren Sie keinen Netzschalter
- **•** Vergewissern Sie sich, dass Parameter 14-50 EMV-Filter auf [1] Ein eingestellt ist.
- **•** Entfernen Sie alle Relaisstecker mit der Kennzeichnung RELAIS. Siehe Abbildung 1.4.
- **•** Kontrollieren Sie, welche Relaisoptionen installiert sind, falls vorhanden. Die einzige zulässige Relaisoption ist die erweiterte Relais-Optionskarte  $VIT^®$  MCR 113

Wählen Sie [vlt-drives.danfoss.de/dokumentation/marinezulas](http://vlt-drives.danfoss.de/dokumentation/marinezulassungen/)[sungen/](http://vlt-drives.danfoss.de/dokumentation/marinezulassungen/) für zusätzliche Informationen zu Zulassungen für Schifffahrtsanwendungen auf.

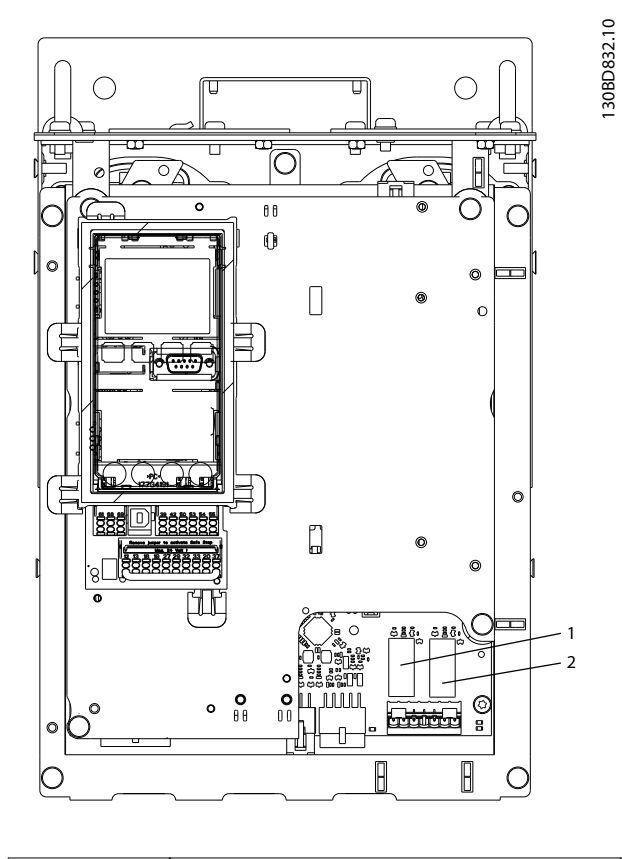

1, 2 Relaisstecker

**Abbildung 1.4 Position der Relaisstecker**

Eine Herstellerdeklaration ist auf Anfrage erhältlich.

# 1.8.5 Exportkontrollvorschriften

Frequenzumrichter können regionalen und/oder nationalen Exportkontrollvorschriften unterliegen.

Frequenzumrichter, die Exportkontrollvorschriften unterliegen, sind mit einer ECCN-Nummer gekennzeichnet. Die ECCN-Nummer finden Sie in den Dokumenten, die Sie mit dem Frequenzumrichter erhalten. Im Falle einer Wiederausfuhr ist der Exporteur dafür verantwortlich, die Einhaltung aller geltenden

Exportkontrollvorschriften sicherzustellen.

#### 1.9 Sicherheit

#### 1.9.1 Allgemeine Leitlinien zur Sicherheit

Frequenzumrichter können bei unsachgemäßer Handhabung tödliche Verletzungen verursachen, da sie Hochspannungskomponenten enthalten. Nur qualifiziertes Fachpersonal darf dieses Gerät installieren oder bedienen. Reparaturarbeiten dürfen erst begonnen werden, wenn der Frequenzumrichter vom Netz getrennt und der festgelegte Zeitraum für die Entladung gespeicherter elektrischer Energie verstrichen ist.

Für einen sicheren Betrieb des Frequenzumrichters ist die strikte Befolgung von Sicherheitsmaßnahmen und hinweisen unbedingt erforderlich.

Der einwandfreie und sichere Betrieb des Frequenzumrichters setzt fachgerechten und zuverlässigen Transport voraus. Lagerung, Installation, Bedienung und Instandhaltung müssen diese Anforderungen ebenfalls erfüllen. Nur qualifiziertes Fachpersonal darf dieses Gerät installieren oder bedienen.

Qualifiziertes Fachpersonal wird als geschulte Mitarbeiter definiert, die gemäß den einschlägigen Gesetzen und Vorschriften zur Installation, Inbetriebnahme und Instandhaltung von Betriebsmitteln, Systemen und Schaltungen berechtigt ist. Ferner muss das qualifizierte Personal mit allen Anweisungen und Sicherheitsmaßnahmen gemäß diesem Produkthandbuch vertraut sein.

# **WARNUNG**

# **HOCHSPANNUNG**

**Bei Anschluss an Versorgungsnetzeingang, DC-Versorgung oder Zwischenkreiskopplung führen Frequenzumrichter Hochspannung. Erfolgen Installation, Inbetriebnahme und Wartung nicht durch qualifiziertes Personal, kann dies zum Tod oder zu schweren Verletzungen führen.**

**• Installation, Inbetriebnahme und Wartung dürfen ausschließlich von qualifiziertem Personal durchgeführt werden.**

# **AWARNUNG**

#### **UNERWARTETER ANLAUF**

**Bei Anschluss des Frequenzumrichters an Versorgungsnetz, DC-Versorgung oder Zwischenkreiskopplung kann der angeschlossene Motor jederzeit unerwartet anlaufen. Ein unerwarteter Anlauf im Rahmen von Programmierungs-, Service- oder Reparaturarbeiten kann zu schweren bzw. tödlichen Verletzungen oder zu Sachschäden führen. Der Motor kann über einen externen Schalter, einen Feldbus-Befehl, ein Sollwerteingangssignal, über ein LCP oder nach einem quittierten Fehlerzustand anlaufen.**

**So verhindern Sie ein unerwartetes Starten des Motors:**

- **• Trennen Sie den Frequenzumrichter vom Netz.**
- **• Drücken Sie [Off/Reset] am LCP, bevor Sie Parameter programmieren.**
- **• Verkabeln und montieren Sie Frequenzumrichter, Motor und alle angetriebenen Geräte vollständig, bevor Sie den Frequenzumrichter an Netzversorgung, DC-Versorgung oder Zwischenkreiskopplung anschließen.**

# **AWARNUNG**

#### **ENTLADEZEIT**

**Der Frequenzumrichter enthält Zwischenkreiskondensatoren, die auch bei abgeschaltetem Frequenzumrichter geladen sein können. Auch wenn die Warn-LED nicht leuchten, kann Hochspannung vorliegen. Das Nichteinhalten der vorgesehenen Entladungszeit nach dem Trennen der Stromversorgung vor Wartungs- oder Reparaturarbeiten kann zu schweren oder tödlichen Verletzungen führen!**

- **1. Stoppen Sie den Motor.**
- **2. Trennen Sie das Versorgungsnetz, Permanentmagnet-Motoren und externe Zwischenkreisversorgungen, einschließlich externer Batterie-, USV- und Zwischenkreisverbindungen zu anderen Frequenzumrichtern.**
- **3. Führen Sie Wartungs- oder Reparaturarbeiten erst nach vollständiger Entladung der Kondensatoren durch. Die entsprechende Wartezeit finden Sie in Tabelle 1.4.**

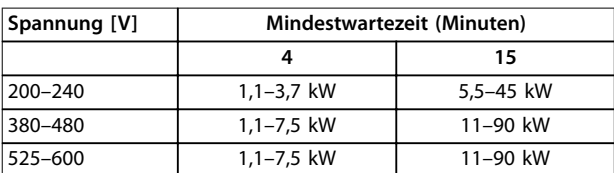

**Tabelle 1.4 Entladezeit**

# **AWARNUNG**

#### **GEFAHR DURCH ABLEITSTRÖME**

**Die Ableitströme überschreiten 3,5 mA. Eine nicht vorschriftsmäßige Erdung des Frequenzumrichters kann zum Tod oder zu schweren Verletzungen führen!**

**• Lassen Sie die ordnungsgemäße Erdung der Geräte durch einen zertifizierten Elektroinstallateur überprüfen.**

# **AWARNUNG**

#### **GEFAHR DURCH ANLAGENKOMPONENTEN!**

**Ein Kontakt mit drehenden Wellen und elektrischen Betriebsmitteln kann zu schweren Personenschäden oder sogar tödlichen Verletzungen führen.**

- **• Stellen Sie sicher, dass Installations-, Inbetriebnahme- und Wartungsarbeiten ausschließlich von geschultem und qualifiziertem Personal durchgeführt werden.**
- **• Alle Elektroarbeiten müssen den VDE-Vorschriften und anderen lokal geltenden Elektroinstallationsvorschriften entsprechen.**
- **• Befolgen Sie die Verfahren in diesem Handbuch.**

# **AWARNUNG**

#### **UNERWARTETE MOTORDREHUNG WINDMÜHLEN-EFFEKT**

**Ein unerwartetes Drehen von Permanentmagnetmotoren erzeugt Spannung und lädt das Gerät ggf. auf, was zu schweren Verletzungen oder Sachschäden führen kann.**

**• Stellen Sie sicher, dass die Permanentmagnetmotoren blockiert sind, sodass sie sich unter keinen Umständen drehen können.**

# **AVORSICHT**

#### **GEFAHR BEI EINEM INTERNEN FEHLER**

**Ein interner Fehler im Frequenzumrichter kann zu schweren Verletzungen führen, wenn der Frequenzumrichter nicht ordnungsgemäß geschlossen wird.**

**• Stellen Sie vor dem Anlegen von Netzspannung sicher, dass alle Sicherheitsabdeckungen angebracht und ordnungsgemäß befestigt sind.** 

Danfoss

# <span id="page-15-0"></span>2 Produktübersicht

## 2.1 Einführung

Dieses Kapitel enthält eine Übersicht über die primären Baugruppen und Schaltkreise des Frequenzumrichters. Es dient zur Beschreibung der internen elektrischen und Signalverarbeitungsfunktionen. Eine Beschreibung der internen Regelungsstruktur ist ebenfalls enthalten.

Darüber hinaus enthält es Beschreibungen der verfügbaren automatisierten und optionalen Frequenzumrichterfunktionen zur Auslegung robuster Betriebssysteme mit einer hohen Leistung bei Steuerungs- und Statusprotokollierung.

#### 2.1.1 Bestimmungsgemäße Verwendung des Produkts in Kälteanwendungen

Der VLT® Refrigeration Drive FC 103 ist für Kälteanwendungen ausgelegt. Der integrierte Application Wizard führt den Benutzer durch den Inbetriebnahmeprozess. Das Angebot der Standard- und optionalen Funktionen umfasst:

- **•** Mehrzonenkaskadenregelung
- **•** Neutralzonenregelung.
- **•** Potenzialfreie Kondensationstemperatursteuerung.
- **•** Ölrücklaufsteuerung.
- **•** Multi-Feedback-Verdampfersteuerung.
- **•** Kaskadenregelung.
- **•** Trockenlauferkennung.
- **•** Kennlinienende-Erkennung.
- **•** Motorwechsel.
- **•** STO.
- **•** Energiesparmodus.
- **•** Passwortschutz.
- **•** Überlastschutz.
- **•** Smart Logic Control.
- **•** Mindestdrehzahlüberwachung.
- **•** Frei programmierbare Texte für Informationen, Warnungen und Alarme.

#### 2.1.2 Energieeinsparungen

Im Vergleich zu alternativen Regelsystemen bietet ein Frequenzumrichter die höchste Energieeffizienz zur Regelung von Lüftungs- und Pumpenanlagen.

Die Verwendung eines Frequenzumrichters zur Regelung des Durchflusses führt in gängigen Anwendungen zu einer Reduzierung der Pumpendrehzahl von 20 % und Energieeinsparungen von ca. 50 %.

Abbildung 2.1 zeigt ein Beispiel für die erzielbare Energiereduzierung.

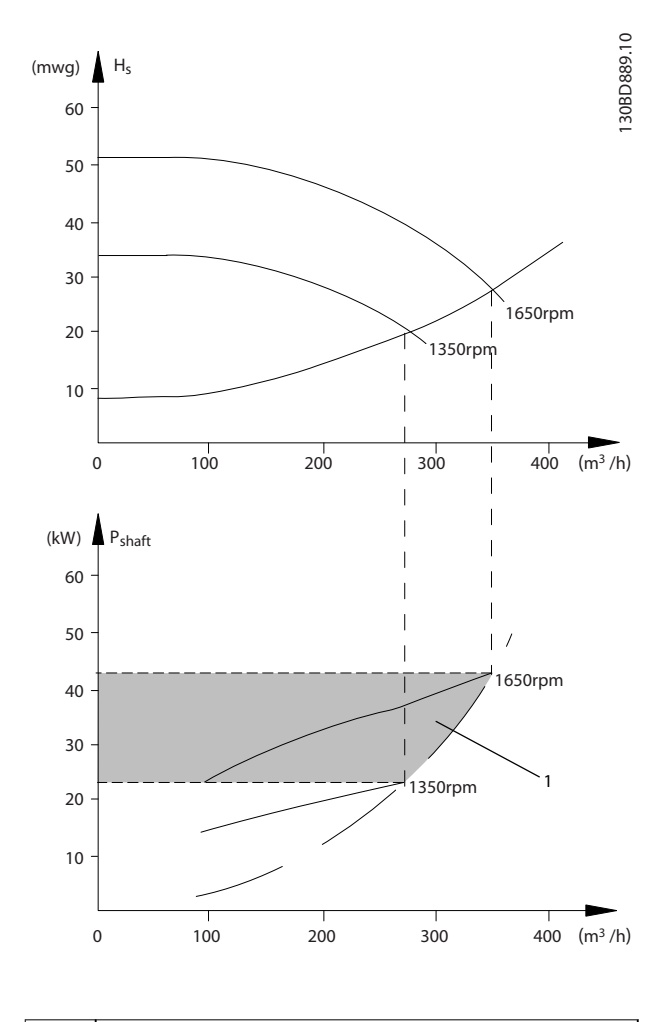

1 Energieeinsparung

**Abbildung 2.1 Beispiel: Energieeinsparung**

# 2.1.3 Beispiele für Energieeinsparungen

Wie in Abbildung 2.2 dargestellt, lässt sich der Durchfluss durch die Änderung der Drehzahl anpassen. Durch Reduzierung der Drehzahl um nur 20 % gegenüber der Nenndrehzahl wird auch der Durchfluss um 20 % reduziert, Der Durchfluss ist direkt proportional zur Drehzahl. Der Stromverbrauch sinkt um bis zu 50 %. Soll die Anlage an nur sehr wenigen Tagen im Jahr einen Durchfluss erzeugen, der 100 % entspricht, im übrigen Teil

des Jahres jedoch im Durchschnitt unter 80 % des Nenndurchflusswertes, so erreicht man eine Energieeinsparung von mehr als 50 %.

Abbildung 2.2 beschreibt die in Kreiselpumpen gegebene Abhängigkeit von Durchfluss, Druck und Leistungsaufnahme von der Drehzahl.

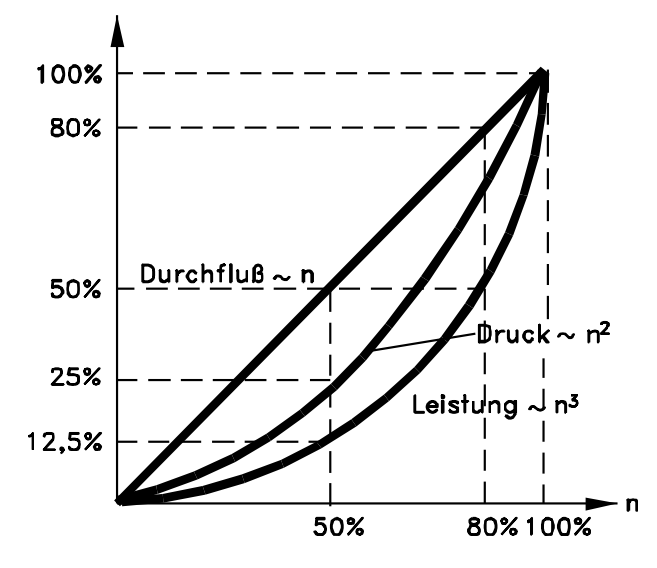

175HA208.10 **Abbildung 2.2 Affinitätsgesetze für Kreiselpumpen**

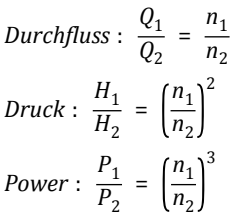

Es wird von einem gleichbleibenden Wirkungsgrad im gesamten Drehzahlbereich ausgegangen.

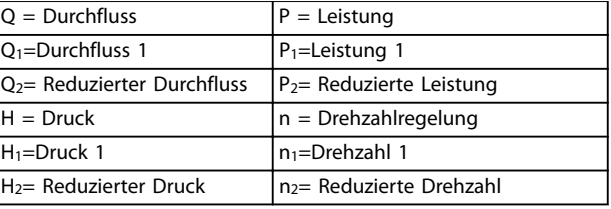

**Tabelle 2.1 Affinitätsgesetze** 

#### 2.1.4 Beispiel mit variablem Durchfluss über 1 Jahr

Das Beispiel basiert auf einer Pumpenkennlinie, die von einem Pumpendatenblatt stammt dargestellt in [Abbildung 2.4](#page-17-0).

Das erzielte Ergebnis zeigt Energieeinsparungen von über 50 % bei der gegebenen Durchflussverteilung über ein Jahr,

siehe Abbildung 2.3. Die Amortisationszeit hängt vom Strompreis sowie vom Preis des Frequenzumrichters ab. In diesem Beispiel beträgt die Amortisationszeit weniger als ein Jahr im Vergleich zu Ventilen und konstanter Drehzahl.

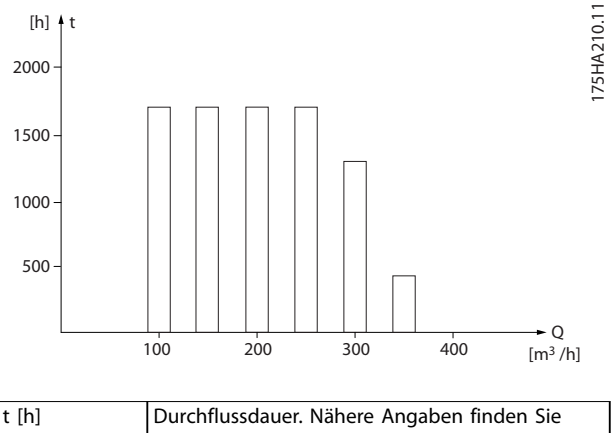

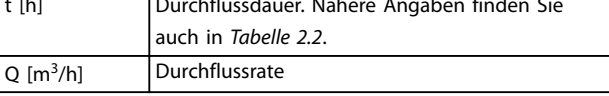

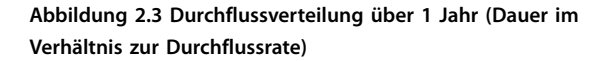

Danfoss

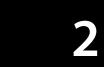

<span id="page-17-0"></span>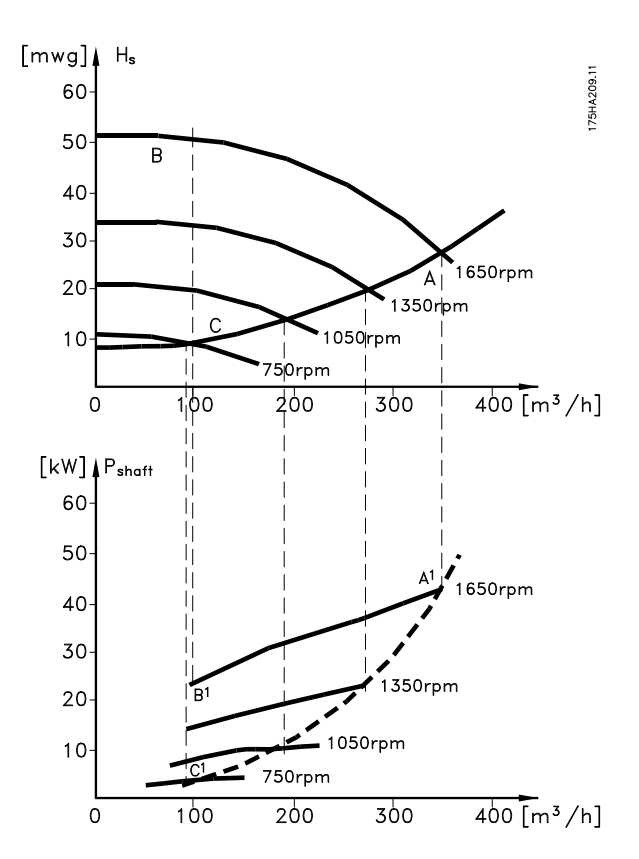

**Abbildung 2.4 Energieverbrauch bei verschiedenen Drehzahlen**

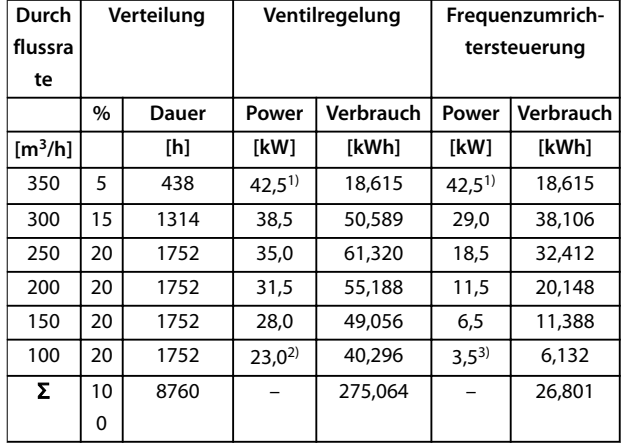

#### **Tabelle 2.2 Ergebnis**

- 1) Leistungsmesswert an Punkt A1.
- 2) Leistungsmesswert an Punkt B1.
- 3) Leistungsmesswert an Punkt C1.

#### 2.1.5 Verbesserte Regelung

Verwenden Sie einen Frequenzumrichter, um die Regelung des Durchflusses oder des Drucks eines Systems zu verbessern.

Mithilfe eines Frequenzumrichters können Sie die Drehzahl eines Kompressors, Lüfters oder einer Pumpe ändern, sodass sich eine stufenlose Regelung des Durchflusses und des Drucks ergibt.

Darüber hinaus passt ein Frequenzumrichter die Kompressor-, Lüfter- oder Pumpendrehzahl schnell an die geänderten Durchfluss- oder Druckbedingungen in der Anlage an.

Einfache Prozessregelung (Durchfluss, Pegel oder Druck) über den integrierten PI-Regler.

#### 2.1.6 Stern-/Dreieckstarter oder Softstarter

Wenn große Motoren anlaufen, verlangen viele Länder Geräte, die den Startstrom begrenzen. In konventionelleren Systemen sind Stern-/Dreieckstarter oder Softstarter weit verbreitet. Bei Verwendung eines Frequenzumrichters sind solche Motorstarter nicht erforderlich.

Wie in Abbildung 2.5 gezeigt, benötigt ein Frequenzumrichter nicht mehr als den Nennstrom.

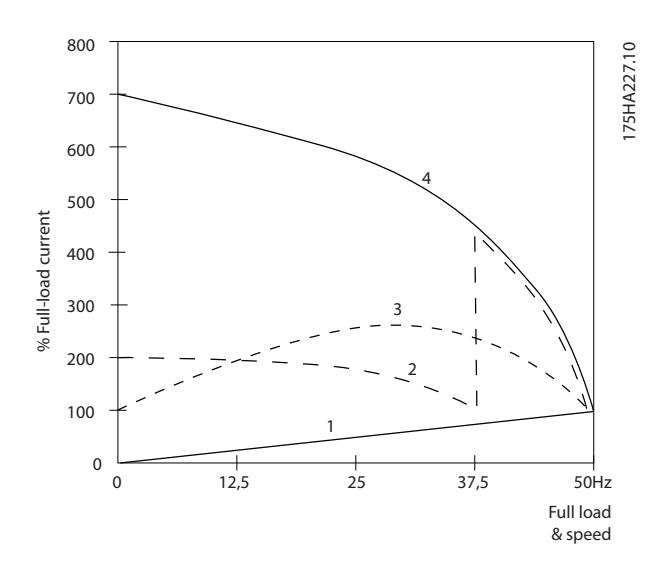

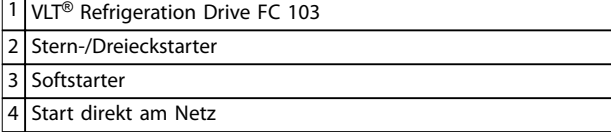

**Abbildung 2.5 Startstrom**

# <span id="page-18-0"></span>2.2 Beschreibung des Betriebs

Der Frequenzumrichter kontrolliert zur Regelung der Motordrehzahl den Netzstrom zum Motor. Der Frequenzumrichter liefert variable Frequenz und Spannung an den Motor.

Der Frequenzumrichter ist in 4 Hauptmodule unterteilt:

- **•** Gleichrichter
- **•** Gleichspannungszwischenkreis
- **•** Wechselrichter
- **•** Steuerung und Regelung

Abbildung 2.6 ist ein Blockschaltbild der internen Baugruppen des Frequenzumrichters.

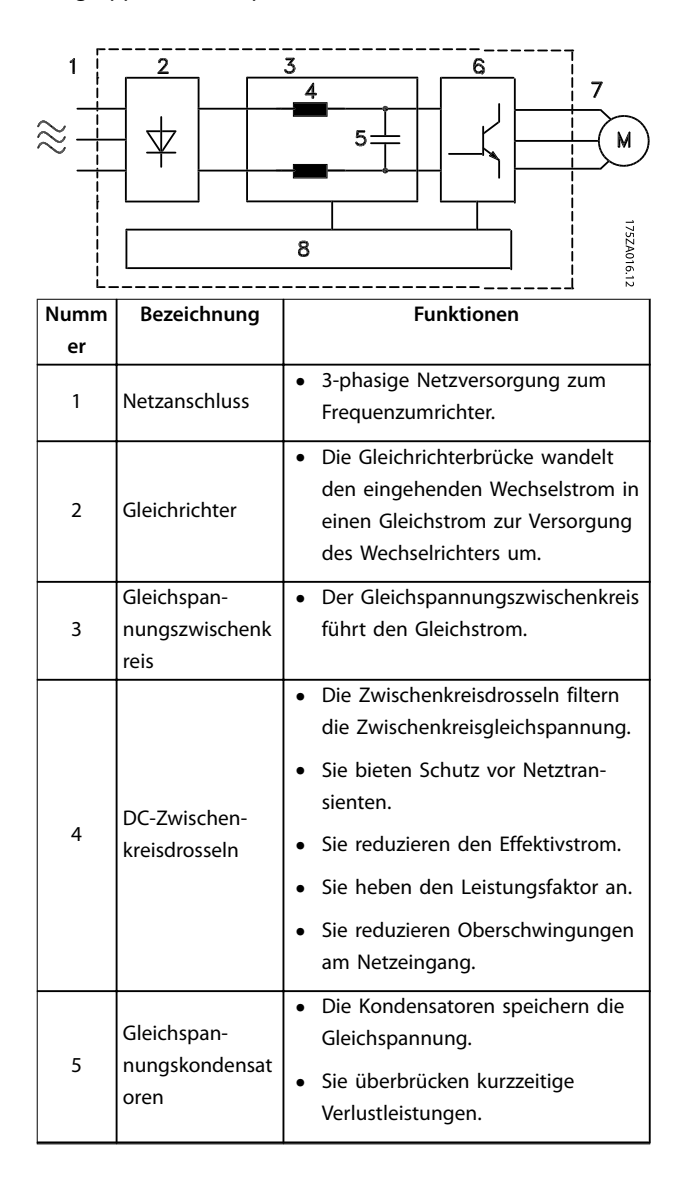

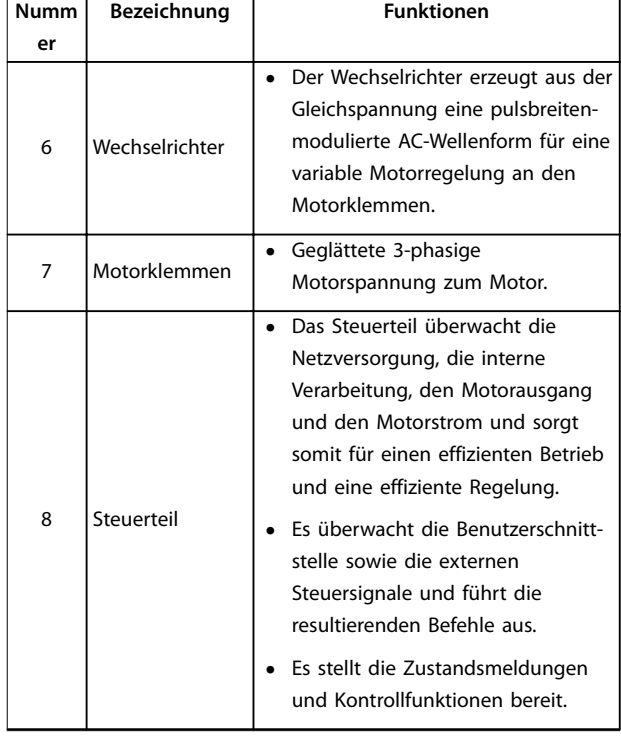

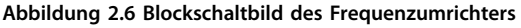

# 2.2.1 Regelungsstrukturprinzip

- **•** Der Frequenzumrichter richtet die Netzwechselspannung in Gleichspannung um.
- **•** Der Wechselrichter wandelt dann die Gleichspannung in eine Wechselspannung mit variabler Amplitude und Frequenz um.

Der Frequenzumrichter versorgt den Motor mit variabler Spannung und Frequenz sowie variablem Strom, was eine stufenlose Drehzahlregelung von herkömmlichen Dreiphasen-Asynchronmotoren und Permanentmagnet-Motoren ermöglicht.

Der Frequenzumrichter verwaltet verschiedene Arten von Motorsteuerprinzipen, wie U/f-Sondermotor-Modus und VVC<sup>+</sup> . Den Kurzschlussschutz beim Frequenzumrichter übernehmen Stromwandler in allen 3 Motorphasen.

<span id="page-19-0"></span>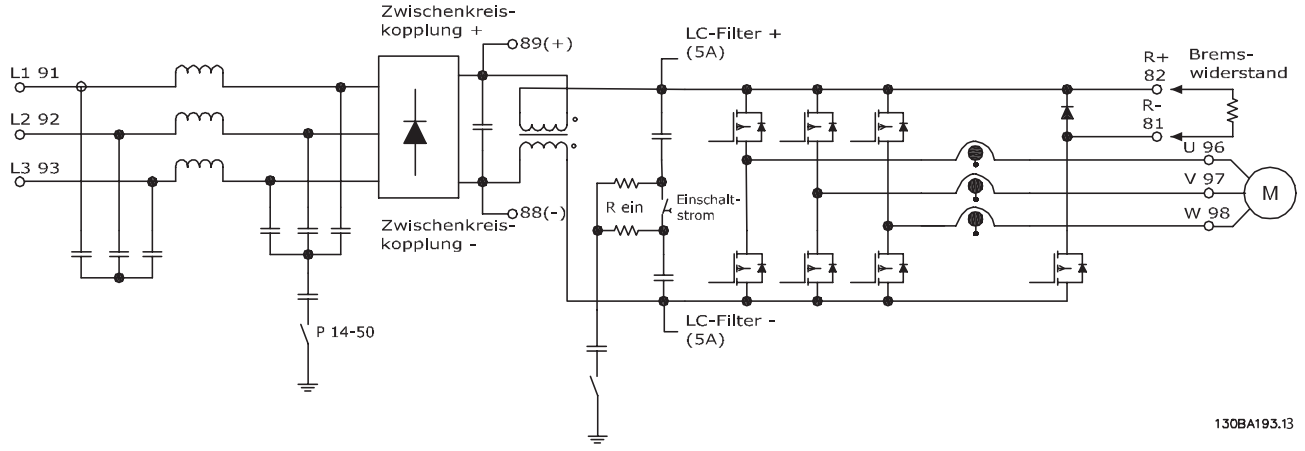

**Abbildung 2.7 Aufbau des Frequenzumrichters**

### 2.3 Funktionsbeschreibung

#### 2.3.1 Gleichrichterteil

Wenn der Frequenzumrichter an Spannung liegt, fließt Strom durch die Netzklemmen (L1, L2 und L3). Je nach Konfiguration des Geräts fließt der Strom bis zur Schalterund/oder zur EMV-Filteroption.

#### 2.3.2 Zwischenkreisabschnitt

Nach dem Gleichrichter gelangt die Spannung zum Zwischenkreis. Der Filterkreis, der aus der Zwischenkreisdrossel und -kondensatoren besteht, glättet die gleichgerichtete Spannung.

Die DC-Busdrossel liefert eine Reihenimpedanz zur Änderung des Stroms. Die Gleichstromdrossel reduziert gleichzeitig die Netzverzerrungen, die normalerweise bei Gleichrichterschaltungen auf die Spannungsversorgung rückwirken.

# 2.3.3 Wechselrichter

Sobald Startbefehl und Drehzahlsollwert vorhanden sind, leiten die IGBTs im Wechselrichter den Schaltvorgang zur Erzeugung des Ausgangssignals ein. Die Signalform, die

vom Danfoss VVC<sup>+</sup> PWM-Verfahren an der Steuerkarte erzeugt wird, ermöglicht optimale Leistung und minimale Verluste im Motor.

#### 2.4 Regelungsstrukturen

#### 2.4.1 Regelungsstruktur ohne Rückführung

Bei Regelung ohne Rückführung lässt sich der Frequenzumrichter manuell über das LCP-Bedienteil sowie aus der Ferne über Analog-/Digitaleingänge oder serielle Schnittstellen betreiben.

Bei der in [Abbildung 2.8](#page-20-0) abgebildeten Konfiguration arbeitet der Frequenzumrichter mit einer Drehzahlregelung ohne Rückführung. Er empfängt vom LCP (Hand-Betrieb) oder über ein Fernsignal (Auto-Betrieb) ein Eingangssignal. Der Umrichter empfängt das Signal (Drehzahlsollwert) und konditioniert es folgendermaßen:

- **•** Programmierte minimale und maximale Motordrehzahlgrenzwerte (in U/min und Hz).
- **•** Rampe-Auf- und Rampe-Ab-Zeiten.
- **•** Motordrehrichtung

Der Sollwert wird anschließend zur Motorregelung übermittelt.

<span id="page-20-0"></span>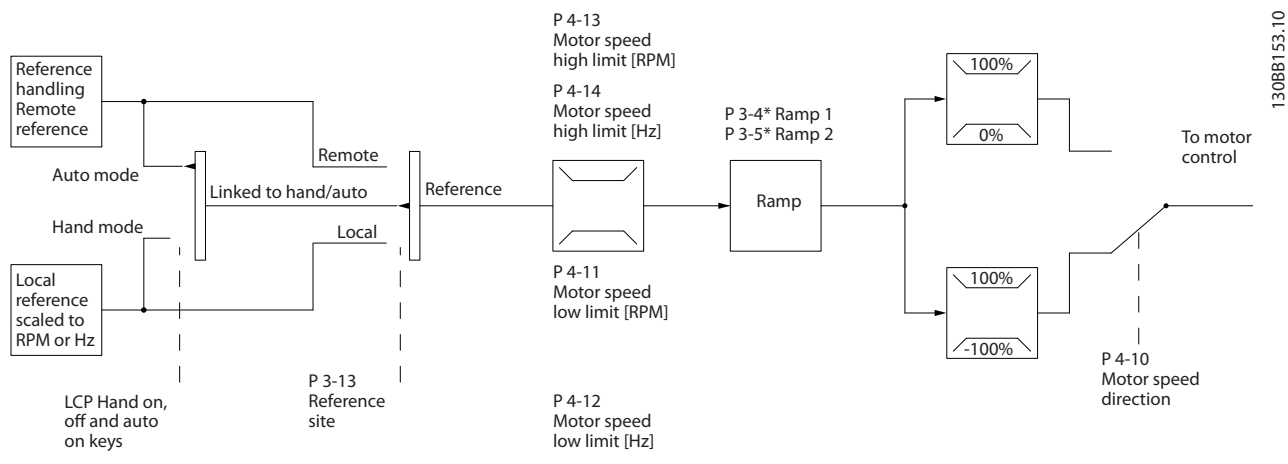

**Abbildung 2.8 Blockschaltbild der Regelung ohne Rückführung**

#### 2.4.2 Regelungsstruktur (Regelung mit Rückführung)

Bei der Regelung mit Rückführung kann der Frequenzumrichter anhand eines internen PID-Reglers zum Betrieb als unabhängige Bedieneinheit Systemsollwert- und Istwert-

signale verarbeiten. Der Frequenzumrichter kann neben vielen anderen programmierbaren Optionen zur externen Systemüberwachung Status- und Alarmmeldungen ausgeben und zugleich unabhängig einen Regelbetrieb mit Rückführung durchführen.

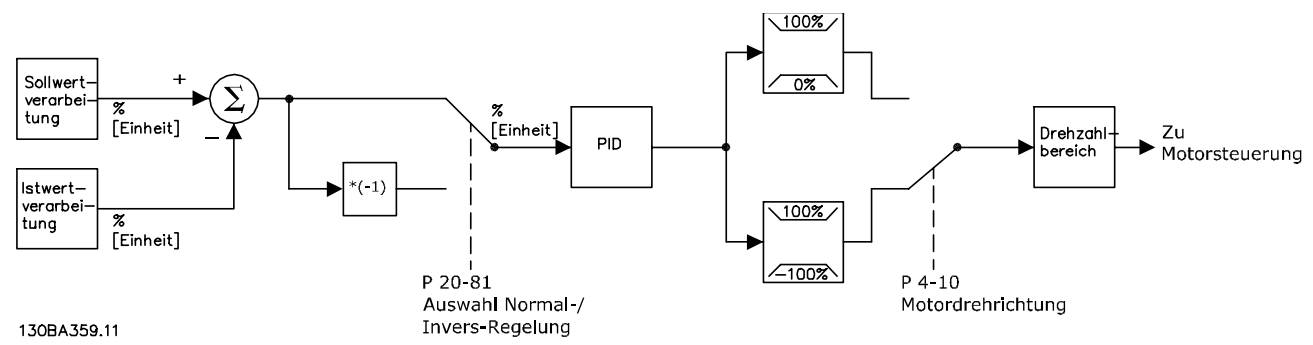

**Abbildung 2.9 Blockschaltbild des Reglers mit Rückführung**

Beispiel: Eine Pumpanwendung, bei der der Frequenzumrichter die Drehzahl der Pumpe so regelt, dass der statische Druck in einer Leitung konstant bleibt (siehe Abbildung 2.9). Der Frequenzumrichter empfängt ein Istwertsignal von einem Sensor im System. Daraufhin vergleicht er diesen Istwert mit einem Sollwert und erkennt ggf. eine Abweichung zwischen diesen beiden Signalen. Zum Ausgleich dieser Abweichung passt er dann die Drehzahl des Motors an.

Der statische Drucksollwert wird als Sollwertsignal an den Frequenzumrichter übermittelt. Ein statischer Drucksensor misst den tatsächlichen statischen Druck in der Leitung und übermittelt diesen Wert als Istwertsignal an den Frequenzumrichter. Wenn das Istwertsignal größer ist als der Sollwert, führt der Frequenzumrichter zur Druckminderung eine Rampe Ab durch. Ist der Leitungsdruck niedriger als der Sollwert, führt der Frequenzumrichter zur Erhöhung des von der Pumpe gelieferten Drucks eine Rampe Auf durch.

Auch wenn der Regler des Frequenzumrichters oft bereits mit den voreingestellten Werten für zufriedenstellende Leistung sorgt, können Sie die Regelung des Systems durch Anpassung einiger PID-Parameter oft noch verbessern. Für diese Optimierung steht die Automatische Anpassung zur Verfügung.

Weitere programmierbare Funktionen sind:

**•** Inverse Regelung – die Motordrehzahl wird bei einem hohen Istwertsignal erhöht. Das ist bei Kompressoranwendungen nützlich, bei denen die

Danfoss

<span id="page-21-0"></span>Drehzahl erhöht werden muss, wenn der Druck/die Temperatur zu hoch ist.

- **•** Startfrequenz das System erreicht schnell einen bestimmten Betriebsstatus, bevor der PID-Regler übernimmt.
- **•** Integrierter Tiefpassfilter verringert Störungen des Istwertsignals.

#### 2.4.3 Hand-Steuerung (Hand On) und Fern-Betrieb (Auto On)

Der Frequenzumrichter kann manuell über das Bedienteil (LCP) oder aus der Ferne über Analog-/Digitaleingänge oder serielle Schnittstellen betrieben werden.

#### **Aktiver Sollwert und Regelverfahren**

Der aktive Sollwert kann der Ortsollwert oder Fernsollwert sein. Der Fernsollwert ist die Werkseinstellung.

- **•** Konfigurieren Sie zur Verwendung des Ortsollwerts im Hand-Betrieb. Passen Sie zur Aktivierung des Hand-Betriebs die Parametereinstellungen in Parametergruppe 0-4\* LCP-Tasten an. Weitere Informationen hierzu finden Sie im Programmierhandbuch.
- **•** Konfigurieren Sie zur Verwendung des Fernsollwerts im Auto-Betrieb (der werkseitigen Betriebsart). Im Auto-Betrieb lässt sich der Frequenzumrichter über die Digitaleingänge bzw. verschiedene serielle Schnittstellen (RS485, USB oder einen optionalen Feldbus) steuern.
- **•** Abbildung 2.10 veranschaulicht das Regelverfahren, das sich durch die Auswahl des aktiven Sollwerts (Ort oder Fern) ergibt.
- **•** Abbildung 2.11 veranschaulicht das manuelle Regelverfahren für den Ortsollwert.

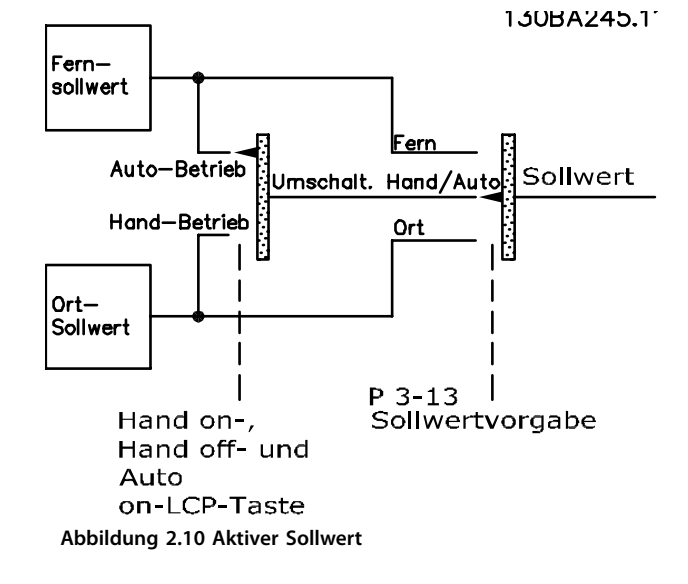

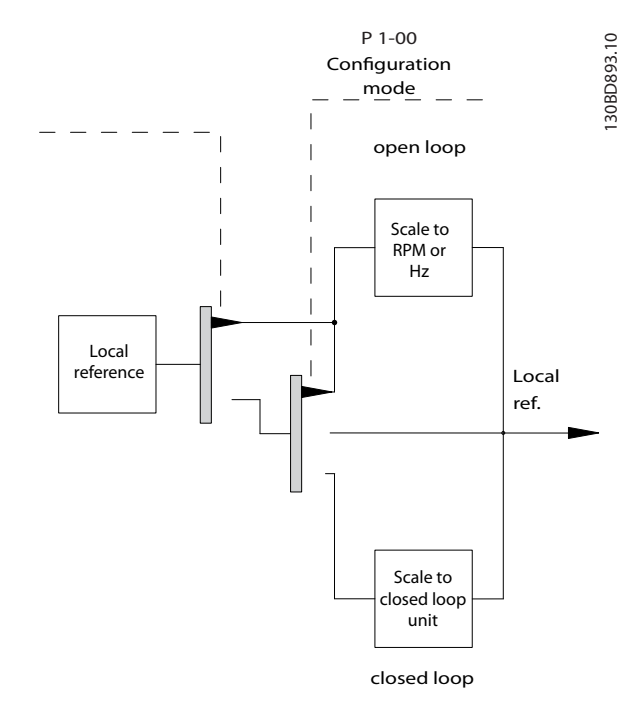

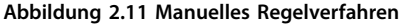

#### **Anwendungssteuerverfahren**

Entweder ist der Fernsollwert oder der Ortsollwert aktiviert. Beide Sollwerte können nicht gleichzeitig aktiviert sein. Stellen Sie das Anwendungssteuerverfahren (Regelung ohne oder mit Rückführung) in Parameter 1-00 Regelverfahren ein, wie in Tabelle 2.3 gezeigt.

Wenn der Ortsollwert aktiviert ist, müssen Sie das Steuerverfahren der Anwendung in Parameter 1-05 Local Mode Configuration einstellen.

Stellen Sie die Sollwertvorgabe in Parameter 3-13 Sollwertvorgabe ein, wie in Tabelle 2.3 gezeigt.

Weitere Informationen hierzu finden Sie im Programmierhandbuch.

| [Hand On]<br>[Auto On]       | Parameter 3-13 Sollwert-<br>vorgabe | <b>Aktiver Sollwert</b> |
|------------------------------|-------------------------------------|-------------------------|
| <b>LCP-Tasten</b>            |                                     |                         |
| Hand                         | Umschalt. Hand/Auto                 | Ort                     |
| Hand $\Rightarrow$ Off (Aus) | Umschalt. Hand/Auto                 | Ort                     |
| Auto                         | Umschalt. Hand/Auto                 | Fern                    |
| Auto⇒Off (Aus)               | Umschalt. Hand/Auto                 | Fern                    |
| Alle Tasten                  | Ort                                 | Ort                     |
| Alle Tasten                  | Fern                                | Fern                    |

**Tabelle 2.3 Ort- und Fernsollwertkonfigurationen** 

## <span id="page-22-0"></span>2.4.4 Sollwertverarbeitung

Die Sollwertverarbeitung erfolgt beim Betrieb mit und ohne Rückführung.

#### **Interne und externe Sollwerte**

Im Frequenzumrichter können bis zu 8 interne Festsollwerte programmiert werden. Sie können den aktiven internen Festsollwert mithilfe von Digitaleingängen oder dem seriellen Kommunikationsbus extern auswählen.

Externe Sollwerte lassen sich an den Frequenzumrichter übertragen, in der Regel über einen analogen Steuereingang. Alle Sollwertquellen sowie der Bus-Sollwert ergeben durch Addition den gesamten externen Sollwert. Wählen Sie eine der folgenden Optionen als aktiven Sollwert aus:

- **•** Der externe Sollwert
- **•** Der Festsollwert
- **•** Der Sollwert
- **•** Die Summe der drei obenstehenden Werte

Der aktive Sollwert kann skaliert werden.

Der skalierte Sollwert wird wie folgt berechnet:

$$
Sollwert = X + X \times \left(\frac{Y}{100}\right)
$$

X ist der externe Sollwert, der Festsollwert oder die Summe dieser Sollwerte, und Y ist Parameter 3-14 Relativer Festsollwert in [%].

Wenn Y, Parameter 3-14 Relativer Festsollwert, auf 0 % eingestellt ist, wird der Sollwert nicht von der Skalierung beeinflusst.

#### **Fernsollwert**

Ein Fernsollwert besteht aus folgenden Einzelwerten (siehe [Abbildung 2.12](#page-23-0)):

- **•** Festsollwerten
- **•** Externe Sollwerte:
	- **-** Analogeingänge
	- **-** Pulsfrequenzeingänge
	- **-** Eingänge des digitalen Potentiometers
	- **-** Sollwerte des Feldbusses
- **•** Einem relativen Festsollwert
- **•** Einem durch Rückführung geregelten Sollwert

#### <span id="page-23-0"></span>**Produktübersicht VLT**® **Refrigeration Drive FC 103**

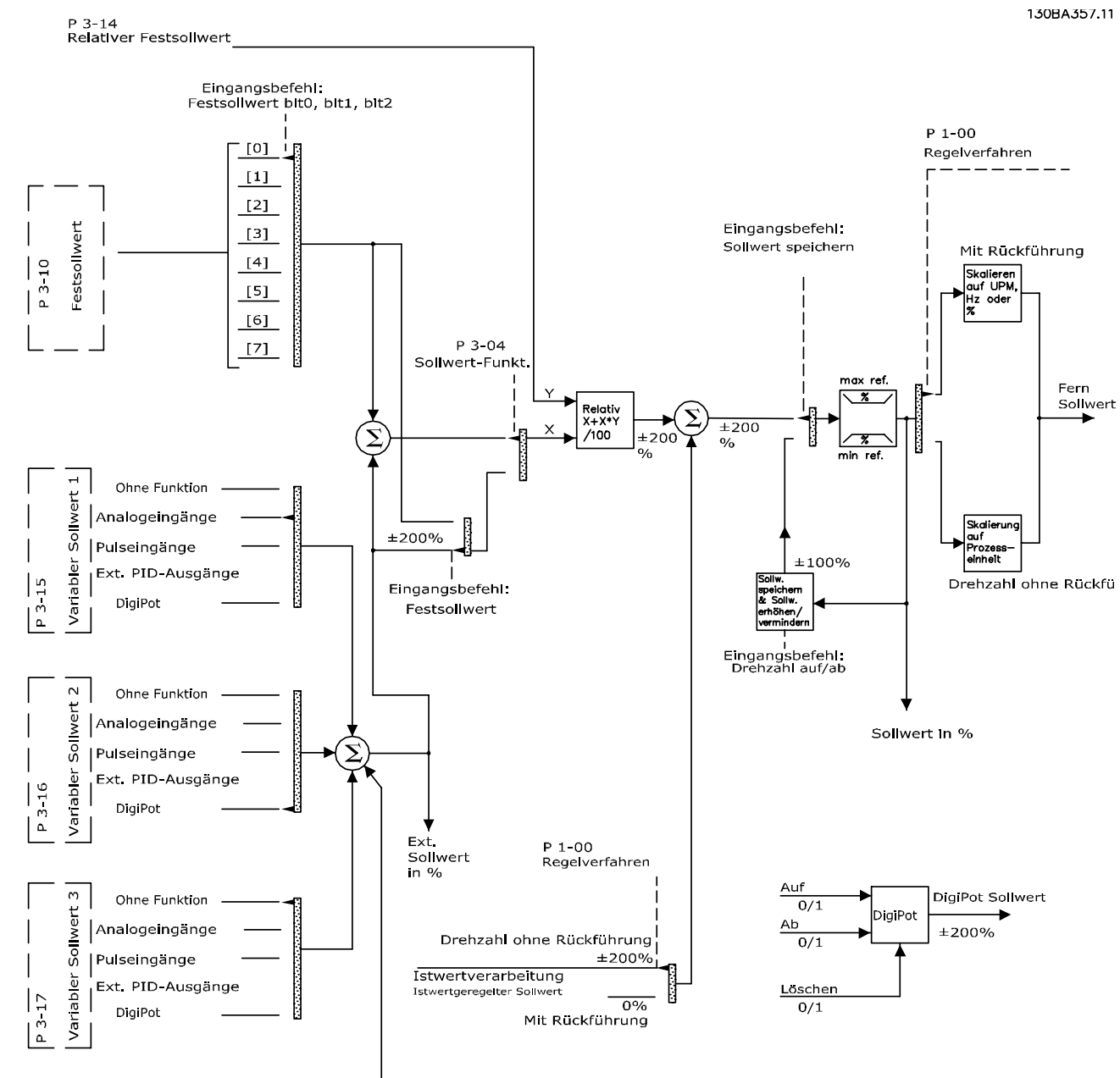

**Bussollwert** 

**Abbildung 2.12 Fernsollwertverarbeitung**

Danfoss

#### <span id="page-24-0"></span>2.4.5 Istwertverarbeitung

Die Istwertverarbeitung lässt sich so konfigurieren, dass sie mit Anwendungen arbeitet, die eine erweiterte Steuerung erfordern, wie etwa mehrere Sollwerte und mehrere Istwerte (siehe Abbildung 2.13). Drei Regelungstypen sind gebräuchlich:

#### **Einzelne Zone, einzelner Sollwert**

Dieser Regelungstyp ist eine grundlegende Istwertkonfiguration. Sollwert 1 wird zu einem anderen Sollwert (falls vorhanden) addiert und das Istwertsignal wird gewählt.

#### **Mehrere Zonen, einzelner Sollwert**

Dieser Regelungstyp verwendet 2 oder 3 Istwertsensoren, aber nur einen Sollwert. Der Istwert kann hinzugefügt oder abgezogen werden oder aus ihm kann der Durchschnitt gebildet werden. Zusätzlich kann der maximale oder minimale Wert verwendet werden. Sollwert 1 wird ausschließlich bei dieser Konfiguration eingesetzt.

#### **Mehrere Zonen, Sollwert/Istwert**

Das Sollwert/Istwert-Paar mit der größten Differenz regelt die Drehzahl des Frequenzumrichters. Das Maximum versucht, alle Zonen an oder unter ihren jeweiligen Sollwerten zu halten; das Minimum versucht, alle Zonen an oder über ihren jeweiligen Sollwerten zu halten.

#### **Beispiel**

Eine Anwendung mit 2 Zonen und 2 Sollwerten. Der Sollwert von Zone 1 beträgt 15 bar, der Istwert 5,5 bar. Der Sollwert von Zone 2 beträgt 4,4 bar, der Istwert 4,6 bar. Wenn Maximum eingestellt ist, werden Sollwert und Istwert der Zone 2 an den PID-Regler gesendet, da diese die geringere Differenz aufweisen (der Istwert ist größer als der Sollwert, was eine negative Differenz ergibt). Wenn Minimum ausgewählt wurde, werden Sollwert und Istwert der Zone 1 an den PID-Regler gesendet, da diese die größere Differenz aufweisen (der Istwert ist kleiner als der Sollwert, was eine positive Differenz ergibt).

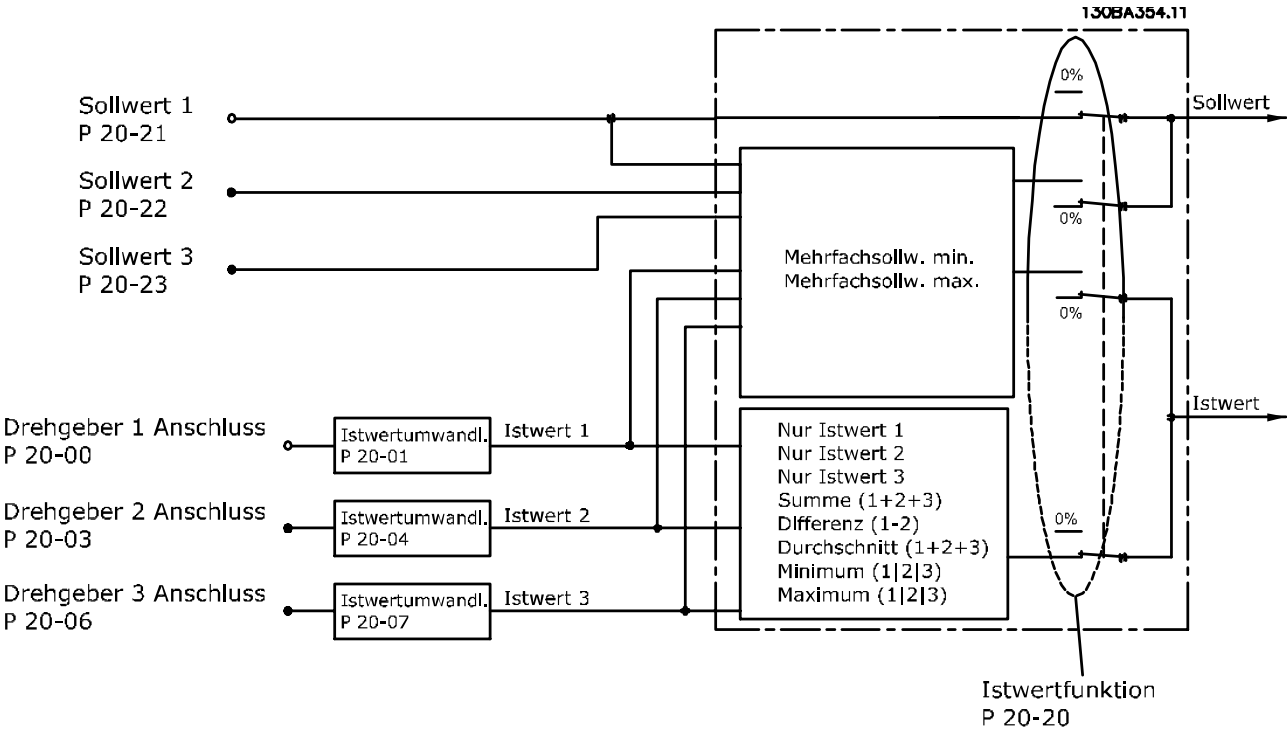

**Abbildung 2.13 Blockschaltbild über die Verarbeitung von Istwertsignalen**

#### <span id="page-25-0"></span>**Istwertumwandlung**

In einigen Anwendungen kann die Umwandlung des Istwertsignals hilfreich sein. Zum Beispiel kann ein Drucksignal für eine Durchflussrückführung verwendet werden. Da die Quadratwurzel des Drucks proportional zum Durchfluss ist, ergibt die Quadratwurzel des Drucksignals einen zum Durchfluss proportionalen Wert, siehe Abbildung 2.14.

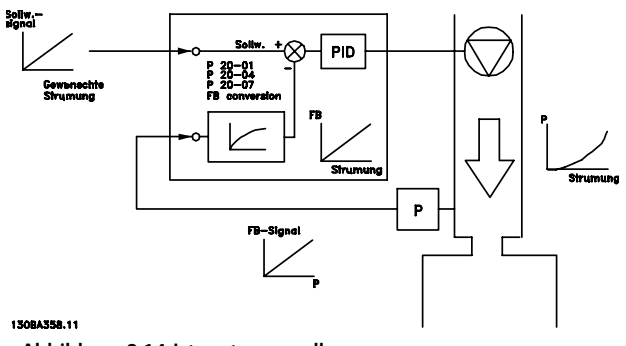

#### **Abbildung 2.14 Istwertumwandlung**

#### 2.5 Automatisierte Betriebsfunktionen

Automatisierte Betriebsfunktionen sind aktiv, sobald der Frequenzumrichter in Betrieb ist. Die meisten dieser Funktionen erfordern keine Programmierung oder Konfiguration. Durch das Wissen, dass diese Funktionen existieren, kann die Systemauslegung optimiert und ggf. die Integration redundanter Komponenten oder Funktionen vermieden werden.

Detaillierte Informationen zu einer erforderlichen Konfiguration, insbesondere von Motorparametern, finden Sie im Programmierhandbuch.

Der Frequenzumrichter verfügt über eine Reihe von integrierten Schutzfunktionen zum Selbstschutz und zum Schutz des angetriebenen Motors.

#### 2.5.1 Kurzschluss-Schutz

#### **Motor (Phase-Phase)**

Der Frequenzumrichter ist durch seine Strommessung in jeder der drei Motorphasen oder im Zwischenkreis gegen Kurzschlüsse geschützt. Ein Kurzschluss zwischen zwei Ausgangsphasen bewirkt einen Überstrom im Wechselrichter. Jedoch wird der Wechselrichter abgeschaltet, sobald sein Kurzschlussstrom den zulässigen Wert (Alarm 16 Abschaltblockierung) überschreitet.

#### **Netzseite**

Ein ordnungsgemäß arbeitender Frequenzumrichter begrenzt die Stromaufnahme vom Netz. Verwenden Sie versorgungsseitig Sicherungen und/oder Trennschalter als Schutz für den Fall einer Bauteilstörung im Inneren des Frequenzumrichters (erster Fehler). Nähere Informationen finden Sie unter [Kapitel 7.8 Sicherungen und Trennschalter](#page-131-0).

## **HINWEIS**

**Zur Übereinstimmung mit IEC 60364 für CE oder NEC 2009 für UL ist die Verwendung von Sicherungen bzw. Trennschaltern zwingend erforderlich.**

Danfoss

# 2.5.2 Überspannungsschutz

#### **Vom Motor erzeugte Überspannung**

Wenn der Motor als Generator arbeitet, steigt die Zwischenkreisspannung. Dies geschieht in folgenden Fällen:

- **•** Die Last treibt den Motor an (bei konstanter Ausgangsfrequenz des Frequenzumrichters), d. h. die Last "erzeugt" Energie.
- **•** Während der Verzögerung (Rampe Ab) ist die Reibung bei hohem Trägheitsmoment niedrig und die Rampenzeit zu kurz, um die Energie als Verlustleistung im Frequenzumrichter, Motor oder in der Anlage abzugeben.
- **•** Eine falsche Einstellung beim Schlupfausgleich kann eine höhere Zwischenkreisspannung hervorrufen.
- **•** Gegen-EMK durch PM-Motorbetrieb. Bei Freilauf mit hoher Drehzahl kann die Gegen-EMK des PM-Motors möglicherweise die maximale Spannungstoleranz des Frequenzumrichters überschreiten und Schäden verursachen. Um diese Situation zu vermeiden, wird der Wert von Parameter 4-19 Max. Ausgangsfrequenz automatisch durch eine auf den Werten Parameter 1-40 Gegen-EMK bei 1000 UPM, Parameter 1-25 Motornenndrehzahl und Parameter 1-39 Motorpolzahl basierende internen Berechnung begrenzt.

### **HINWEIS**

**Statten Sie den Frequenzumrichter zur Vermeidung einer überhöhten Drehzahl des Motors (z. B. aufgrund eines übermäßigen Windmühleneffekts oder eines unkontrollierten Wasserdurchflusses) mit einem Bremswiderstand aus.** 

Sie können die Überspannung mithilfe einer Bremsfunktion (Parameter 2-10 Bremsfunktion) oder der Überspannungssteuerung (Parameter 2-17 Überspannungssteuerung) kontrollieren.

#### **Überspannungssteuerung (OVC)**

Die Überspannungssteuerung reduziert die Gefahr einer Abschaltung des Frequenzumrichters aufgrund einer Überspannung im Zwischenkreis. Dies wird gewährleistet, indem die Rampe-Ab-Zeit automatisch verlängert wird.

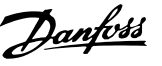

# <span id="page-26-0"></span>**HINWEIS**

**Sie können die Überspannungssteuerung für PM-Motoren (PM VVC<sup>+</sup> ) aktivieren.**

#### 2.5.3 Erkennung fehlender Motorphasen

Die Funktion Fehlende Motorphase

(Parameter 4-58 Motorphasen Überwachung) ist werkseitig aktiviert, um Beschädigungen des Motors im Falle einer fehlenden Motorphase zu verhindern. Die Werkseinstellung ist 1.000 ms, für eine schnellere Erkennung kann diese jedoch geändert werden.

#### 2.5.4 Erkennung der Netzphasen-Asymmetrie

Betrieb bei starkem Netzphasenfehler kann die Lebensdauer des Motors reduzieren. Wenn der Motor bei nahezu nomineller Last kontinuierlich betrieben wird, gelten die Bedingungen als schwer. Bei der Werkseinstellung wird der Frequenzumrichter bei einem Netzphasenfehler (Parameter 14-12 Netzphasen-Unsymmetrie) abgeschaltet.

# 2.5.5 Schalten am Ausgang

Das Hinzufügen eines Schalters am Ausgang, zwischen Motor und Frequenzumrichter, ist zulässig. Es können Fehlermeldungen auftreten. Aktivieren Sie zum Fangen eines drehenden Motors die Motorfangschaltung.

### 2.5.6 Überlastschutz

#### **Drehmomentgrenze**

Die Drehmomentgrenze schützt den Motor unabhängig von der Drehzahl vor Überlast. Die Drehmomentgrenze wird in Parameter 4-16 Momentengrenze motorisch oder Parameter 4-17 Momentengrenze generatorisch eingestellt, und die Verzögerungszeit zwischen Drehmomentgrenzen-Warnung und Abschaltung wird in

Parameter 14-25 Drehmom.grenze Verzögerungszeit definiert.

#### **Stromgrenze**

Die Stromgrenze wird in Parameter 4-18 Stromgrenze geregelt.

#### **Drehzahlgrenze**

Definieren Sie mithilfe der folgenden Parameter die unteren und oberen Grenzwerte für den Betriebsdrehzahlbereich:

- **•** Parameter 4-11 Min. Drehzahl [UPM].
- **•** Parameter 4-12 Min. Frequenz [Hz] und Parameter 4-13 Max. Drehzahl [UPM].
- **•** Parameter 4-14 Motor Speed High Limit [Hz].

Beispielsweise können Sie den Betriebsdrehzahlbereich im Bereich zwischen 30 und 50/60 Hz definieren.

Parameter 4-19 Max. Ausgangsfrequenz begrenzt die maximale Ausgangsdrehzahl, die der Frequenzumrichter liefern kann.

#### **ETR**

Bei ETR handelt es sich um eine elektronische Funktion, die anhand interner Messungen ein Bimetallrelais simuliert. Die Kennlinie wird in [Abbildung 2.15](#page-29-0) gezeigt.

#### **Spannungsgrenze**

Erreicht der Frequenzumrichter ein bestimmtes, fest programmiertes Spannungsniveaus, schaltet er ab, um die Transistoren und die Zwischenkreiskondensatoren zu schützen.

#### **Übertemperatur**

Der Frequenzumrichter verfügt über integrierte Temperatursensoren und reagiert aufgrund von fest programmierten Grenzen sofort auf kritische Werte.

#### 2.5.7 Automatische Leistungsreduzierung

Der Frequenzumrichter prüft beständig, ob die folgenden Parameter ein kritisches Niveau aufweisen:

- **•** Hohe Temperatur an Steuerkarte oder Kühlkörper
- **•** Hohe Motorbelastung
- **•** Hohe Zwischenkreisspannung
- **•** Niedrige Motordrehzahl

Als Reaktion auf einen kritischen Wert passt der Frequenzumrichter die Taktfrequenz an. Bei hohen internen Temperaturen und niedriger Motordrehzahl kann der Frequenzumrichter ebenfalls den PWM-Schaltmodus auf SFAVM setzen.

# **HINWEIS**

**Die automatische Leistungsreduzierung erfolgt anders, wenn Parameter 14-55 Ausgangsfilter auf [2] Fester Sinusfilter programmiert ist.**

### 2.5.8 Automatische Energieoptimierung

Die Automatische Energieoptimierung (AEO) gibt dem Frequenzumrichter vor, die Motorlast kontinuierlich zu überwachen und die Ausgangsspannung für eine maximale Effizienz anzupassen. Bei geringer Last wird die Spannung reduziert, und der Motorstrom wird minimiert. Der Motor profitiert von:

- **•** Gesteigerter Effizienz
- **•** Reduzierter Motorerwärmung
- **•** Leiserem Betrieb

Sie müssen keine V/Hz-Kurve wählen, da der Frequenzumrichter die Motorspannung automatisch anpasst.

## <span id="page-27-0"></span>2.5.9 Automatische Taktfrequenzmodulation

Der Frequenzumrichter erzeugt kurze elektrische Impulse zur Bildung einer AC-Sinuskurve. Die Taktfrequenz ist die Rate dieser Impulse. Eine niedrige Taktfrequenz (langsame Pulsrate) führt zu Störgeräuschen im Motor, weshalb vorzugsweise eine höhere Taktfrequenz verwendet werden sollte. Eine hohe Taktfrequenz erzeugt jedoch wiederum Wärme im Frequenzumrichter, wodurch der verfügbare Ausgangsstrom zum Motor begrenzt wird.

Die automatische Taktfrequenzmodulation regelt diese Zustände automatisch, damit ohne Überhitzen des Frequenzumrichters die höchste Taktfrequenz zur Verfügung steht. Durch die geregelten hohen Taktfrequenz werden die Betriebsgeräusche des Motors bei niedrigen Drehzahlen leiser, wenn eine Geräuschdämpfung wichtig ist, und stellt die volle Ausgangsleistung zum Motor zur Verfügung.

#### 2.5.10 Automatische Leistungsreduzierung wegen erhöhter Taktfrequenz

Der Frequenzumrichter ist für den Dauerbetrieb bei Volllast bei Taktfrequenzen zwischen 3,0 und 4,5 kHz ausgelegt (dieser Frequenzbereich ist von der Leistungsgröße abhängig). Überschreitet die Taktfrequenz den maximal zulässigen Bereich, erzeugt sie eine erhöhte Wärmeabgabe im Frequenzumrichter, was eine Reduzierung des Ausgangsstroms erfordert.

Der Frequenzumrichter umfasst eine automatische Funktion zur lastabhängigen Taktfrequenzregelung. Mit dieser Funktion kann der Motor von einer der zulässigen Last entsprechenden, hohen Taktfrequenz profitieren.

#### 2.5.11 Automatische Leistungsreduzierung bei Übertemperatur

Mit der automatischen Leistungsreduzierung bei Übertemperatur wird verhindert, dass der Frequenzumrichter bei hoher Temperatur abschaltet. Die internen Temperatursensoren messen die Betriebsbedingungen, um die Leistungskomponenten vor Überhitzen zu schützen. Der Frequenzumrichter kann seine Taktfrequenz automatisch reduzieren, um die Betriebstemperatur innerhalb ihrer sicheren Grenzwerte zu halten. Nach der Reduzierung der Taktfrequenz kann der Frequenzumrichter auch Ausgangsfrequenz und -strom um bis zu 30 % reduzieren, um eine Übertemperatur-Abschaltung zu verhindern.

# 2.5.12 Auto-Rampen

Ein Motor, der versucht, eine Last zu schnell für den verfügbaren Strom zu beschleunigen, kann eine Abschaltung des Frequenzumrichters verursachen. Das Gleiche gilt für eine zu schnelle Verzögerung. Die Funktion Auto-Rampe bietet einen Schutz vor solchen Situationen, indem die Motorrampenrate (Beschleunigung und Verzögerung) erweitert wird, damit sie dem verfügbaren Strom entspricht.

# 2.5.13 Stromgrenzenkreis

Wenn die Last die Leistungsfähigkeit des Frequenzumrichters im Normalbetrieb überschreitet (aufgrund eines zu kleinen Frequenzumrichters oder Motors), reduziert die Stromgrenze die Ausgangsfrequenz, um den Motor zu verlangsamen und die Last zu reduzieren. Ein einstellbarer Timer steht zur Verfügung, um den Betrieb bei dieser Bedingung für maximal 60 s zu begrenzen. Die werkseitig eingestellte Grenze ist 110 % des Motornennstroms zur Minimierung von Überstrombelastungen.

# 2.5.14 Ausgleich der Leistungsschwankung

Der Frequenzumrichter hält den folgenden Netzschwankungen stand:

- **•** Transienten
- **•** Vorübergehenden Netzausfällen
- **•** Kurzen Spannungsabfällen
- **•** Überspannungen

Der Frequenzumrichter kompensiert Schwankungen in der Eingangsspannung von ±10 % der Nennspannung automatisch, um die volle Motornennspannung und den vollen Drehmoment bereitstellen zu können. Wenn Sie den automatischen Wiederanlauf ausgewählt haben, läuft der Frequenzumrichter nach einer Überspannungsabschaltung automatisch wieder an. Bei aktivierter Motorfangschaltung synchronisiert der Frequenzumrichter vor dem Start die Motordrehung.

# 2.5.15 Softstart des Motors

Der Frequenzumrichter liefert die richtige Strommenge an den Motor, um Lastträgheit zu überwinden und den Motor auf die gewünschte Drehzahl zu bringen. Hierdurch wird vermieden, dass die volle Netzspannung an einem stehenden oder langsam drehenden Motor angelegt wird, wodurch ein hoher Strom erzeugt wird und eine starke Wärmeentwicklung die Folge ist. Diese vorhandene Softstart-Funktion reduziert die thermische und mechanische Belastung, führt zu einer längeren Motorlebensdauer und ermöglicht einen geräuschärmeren Anlagenbetrieb.

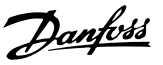

#### <span id="page-28-0"></span>2.5.16 Resonanzdämpfung

Die Nutzung der Resonanzdämpfung kann hochfrequente Motorresonanzgeräusche unterbinden. Hierbei steht Ihnen die automatische oder manuelle Frequenzdämpfung zur Auswahl.

## 2.5.17 Temperaturgeregelte Lüfter

Sensoren im Frequenzumrichter steuern die internen Kühllüfter in Abhängigkeit der Gerätetemperatur. Der Kühllüfter läuft meist nicht bei Betrieb mit niedriger Last, im Energiesparmodus oder Standby. Dadurch wird der Geräuschpegel gesenkt, die Effizienz erhöht und die Nutzungsdauer des Lüfters verlängert.

### 2.5.18 EMV-Konformität

Elektromagnetische Störungen (EMI) oder Funkfrequenzstörungen (EMV, bei Funkfrequenzen) sind Interferenzen, die einen Stromkreis durch elektromagnetische Induktion oder Strahlung von einer externen Quelle beeinträchtigen. Der Frequenzumrichter ist so konzipiert, dass er die Anforderungen der EMV-Produktnorm für Frequenzumrichter, IEC 61800-3, sowie die Europäische Norm EN 55011, erfüllt. Damit der Frequenzumrichter die Emissionswerte der Norm EN 55011 einhält, müssen Sie das Motorkabel abschirmen und ordnungsgemäß anschließen. Weitere Informationen zur EMV-Leistung finden Sie unter [Kapitel 3.2.2 EMV-Prüfer](#page-44-0)[gebnisse \(Störaussendung\)](#page-44-0).

#### 2.5.19 Strommessung an allen drei Motorphasen

Die kontinuierliche Messung des Ausgangsstroms zum Motor an allen 3 Phasen schützt Frequenzumrichter und Motor vor Kurzschlüssen, Erdschlüssen und Phasenfehlern. Erdschlüsse am Ausgang werden sofort erkannt. Wenn ein Motorphasenfehler auftritt, stoppt der Frequenzumrichter sofort und meldet, welche Phase fehlt.

#### 2.5.20 Galvanische Trennung der Steuerklemmen

Alle Steuerklemmen und Ausgangsrelaisklemmen sind galvanisch von der Netzversorgung getrennt. So ist der Regelkreis vollständig vor dem Eingangsstrom geschützt. Die Ausgangsrelaisklemmen müssen separat geerdet werden. Diese Isolierung entspricht den strengen Anforderungen der PELV-Richtlinie (Protective Extra Low Voltage, Schutzkleinspannung).

Die Komponenten, aus denen die galvanische Trennung besteht, umfassen:

- **•** Stromversorgung, einschließlich Signaltrennung.
- **•** IGBT-Ansteuerkarte zur Ansteuerung der IGBTs, Triggertransformatoren und Optokoppler.
- **•** Die Ausgangsstrom-Halleffektwandler.

# 2.6 Kundenspezifische Anwendungsfunktionen

Bei kundenspezifischen Anwendungsfunktionen handelt es sich um die gängigsten Funktionen, die Sie zur Verbesserung der Systemleistung in den Frequenzumrichter einprogrammieren können. Sie erfordern einen minimalen Programmierungs- oder Einrichtungsaufwand. Diese Funktionen können die Systemauslegung optimieren und möglicherweise die Integration von redundanten Bauteilen oder Funktionen vermeiden. Anweisungen zur Aktivierung dieser Funktionen finden Sie im Programmierhandbuch.

#### 2.6.1 Automatische Motoranpassung

Die automatische Motoranpassung (AMA) ist ein automatisierter Testalgorithmus zur Messung der elektrischen Motorparameter. Die AMA stellt ein genaues elektronisches Modell des Motors bereit. Mit dieser Funktion kann der Frequenzumrichter die Abstimmung mit dem Motor für optimale Leistung und Effizienz berechnen. Indem Sie das AMA-Verfahren durchführen, wird außerdem die Energieoptimierungsfunktion des Frequenzumrichters verbessert. Die AMA wird bei Motorstillstand und ohne die Last vom Motor abzukoppeln durchgeführt.

#### 2.6.2 Thermischer Motorschutz

Für die Bereitstellung des thermischen Motorschutzes gibt es drei Möglichkeiten:

- **•** Mittels direkter Temperaturmessung über den in den Motorwicklungen eingebauten PTC-Sensor, der mit einem der Analog- oder Digitaleingänge verbunden ist.
- **•** mittels des mechanischen Thermoschalters (Klixon-Schalter) an einem Digitaleingang.
- **•** mittels des integrierten elektronischen Thermorelais (ETR) für Asynchronmotoren.

Die ETR-Funktion berechnet die Motortemperatur, indem es den Strom, die Frequenz und die Betriebszeit misst. Der Frequenzumrichter zeigt die thermische Belastung am Motor in Prozent an und kann bei einem programmierbaren Überlast-Sollwert eine Warnung ausgeben. Durch die programmierbaren Optionen bei einer Überlast kann der Frequenzumrichter den Motor stoppen, die Ausgangsleistung reduzieren oder den Zustand ignorieren. Sogar bei niedrigen Drehzahlen erfüllt der Frequenzumrichter die Normen der I2t Klasse 20 für elektronische Motorüberlastung.

**2 2**

<span id="page-29-0"></span>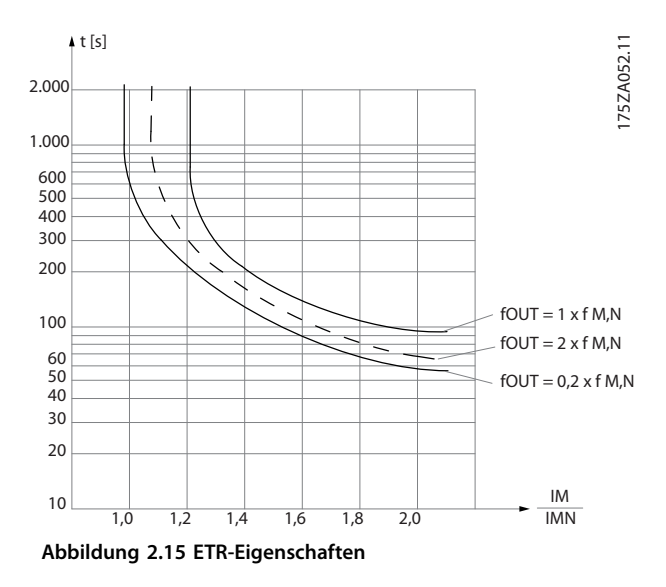

Die X-Achse in Abbildung 2.15 zeigt das Verhältnis zwischen Motorstrom (Imotor) und Motornennstrom (Imotor, nom). Die Y-Achse zeigt die Zeit in Sekunden, bevor ETR eingreift und den Frequenzumrichter abschaltet. Die Kurven zeigen das Verhalten der Nenndrehzahl bei Nenndrehzahl x 2 und Nenndrehzahl x 0,2.

Bei geringerer Drehzahl schaltet das ETR aufgrund einer geringeren Kühlung des Motors schon bei geringerer Wärmeentwicklung ab. So wird der Motor auch in niedrigen Drehzahlbereichen vor Überhitzung geschützt. Die ETR-Funktion berechnet die Motortemperatur anhand der Istwerte von Strom und Drehzahl. Die berechnete Temperatur kann in Parameter 16-18 Therm. Motorschutz abgelesen werden.

# 2.6.3 Netzausfall

Während eines Netzausfalls arbeitet der Frequenzumrichter weiter, bis die Zwischenkreisspannung unter das minimale Niveau abfällt. Das minimale Niveau liegt typischerweise 15 % unter der niedrigsten Versorgungsnennspannung. Die Höhe der Netzspannung vor dem Ausfall und die aktuelle Motorbelastung bestimmen, wie lange der Frequenzumrichter im Freilauf ausläuft.

#### Sie können für den Frequenzumrichter

(Parameter 14-10 Netzausfall-Funktion) unterschiedliche Verhaltensweisen für Netzausfälle konfigurieren:

- **•** Abschaltblockierung, sobald die Leistung des Zwischenkreises verbraucht ist.
- **•** Motorfreilauf mit Motorfangschaltung, sobald die Netzversorgung zurückkehrt (Parameter 1-73 Motorfangschaltung).
- **•** Kinetischer Speicher.
- **•** Geregelte Rampe ab.

#### **Motorfangschaltung**

Mit dieser Funktion kann der Frequenzumrichter einen Motor, der aufgrund eines Netzausfalls unkontrolliert läuft, "fangen". Diese Option ist für Zentrifugen und Lüfter relevant.

#### **Kinetischer Speicher**

Mit dieser Funktion wird sichergestellt, dass der Frequenzumrichter so lange weiterläuft, wie Energie im System vorhanden ist. Bei kurzen Netzausfällen wird der Betrieb wiederhergestellt, sobald das Netz wieder verfügbar ist, ohne dabei die Anwendung anzuhalten oder die Kontrolle zu verlieren. Sie können mehrere Varianten des kinetischen Speichers auswählen.

Das Verhalten des Frequenzumrichters bei einem Netzausfall können Sie in Parameter 14-10 Netzausfall-Funktion und Parameter 1-73 Motorfangschaltung konfigurieren.

# **HINWEIS**

**Für Kompressoren wird der Freilauf empfohlen, da die Trägheit in den meisten Situationen zu klein für die Motorfangschaltung ist.**

### 2.6.4 Integrierte PID-Regler

Ihnen stehen 4 integrierte, proportionale, differentiale PID-Regler zur Verfügung, sodass die Notwendigkeit zusätzlicher Steuergeräte entfällt.

Einer der PID-Regler sorgt für eine konstante Steuerung von Systemen mit Rückführung, bei denen eine Regelung von Druck, Durchfluss, Temperatur oder einer anderen Systemanforderung erforderlich ist. Der Frequenzumrichter stellt eine eigenständige Steuerung der Motordrehzahl als Reaktion auf die Istwertsignale von Fernsensoren bereit. Der Frequenzumrichter kann zwei Istwertsignale von zwei verschiedenen Geräten verarbeiten. Mit dieser Funktion können Sie ein System mit unterschiedlichen Istwert-Anforderungen steuern. Der Frequenzumrichter ergreift Steuerungsmaßnahmen, indem er die beiden Signale zur Optimierung der Systemleistung vergleicht.

Verwenden Sie die 3 zusätzlichen und unabhängigen Regler zur Regelung anderer prozessrelevanter Betriebsmittel, z. B. Förderpumpen in der Chemie, Ventilreglern oder zur Belüftung mit verschiedenen Stufen.

## 2.6.5 Automatischer Wiederanlauf

Sie können den Frequenzumrichter so programmieren, dass er den Motor nach einer Abschaltung aufgrund eines leichten Fehlers, wie einem vorübergehenden Leistungsverlust oder einer Schwankung, automatisch neu startet. Durch diese Funktion entfällt die Notwendigkeit eines manuellen Resets und der automatisierte Betrieb für ferngesteuerte Systeme wird verbessert. Die Anzahl der

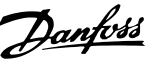

# <span id="page-30-0"></span>2.6.6 Motorfangschaltung

Die Motorfangschaltung ermöglicht dem Frequenzumrichter die Synchronisierung mit einem drehenden Motor bis zur vollen Drehzahl. Die Synchronisierung ist unabhängig von der Laufrichtung des Motors möglich. Hierdurch können Sie Abschaltungen aufgrund einer Überstromaufnahme verhindern. Mechanische Belastungen der Anlage werden minimiert, da beim Start des Frequenzumrichters keine abrupte Änderung der Motordrehzahl erfolgt.

### 2.6.7 Volles Drehmoment bei gesenkter Drehzahl

Der Frequenzumrichter folgt einer variablen V/Hz-Kurve, damit das volle Motordrehmoment sogar bei gesenkten Drehzahlen vorhanden ist. Das volle Ausgangsmoment kann mit der maximalen ausgelegten Betriebsdrehzahl des Motors übereinstimmen. Dies unterscheidet sich von Frequenzumrichtern mit variablem Drehmoment und Frequenzumrichtern mit konstantem Drehmoment. Frequenzumrichter mit variablem Drehmoment bieten bei niedrigen Drehzahlen ein reduziertes Motordrehmoment. Bei Frequenzumrichtern mit konstantem Drehmoment sind Spannung, Wärme und Motorgeräusche zu hoch, wenn nicht die volle Drehzahl erreicht wird.

### 2.6.8 Frequenzausblendung

In bestimmten Anwendungen kann die Anlage Betriebsdrehzahlen aufweisen, die eine mechanische Resonanz erzeugen. Dies kann zu übermäßiger Geräuschentwicklung führen und mechanische Komponenten in der Anlage beschädigen. Der Frequenzumrichter verfügt über 4 programmierbare Ausblendfrequenzbandbreiten. Anhand dieser kann der Motor Drehzahlen überspringen, die Resonanzen in der Anlage verursachen.

# 2.6.9 Motor-Vorheizung

Zum Vorheizen eines Motors in kalten oder feuchten Umgebungen kann ein kleiner, kontinuierlicher Gleichstrom am Motor angelegt werden, um diesen vor Kondensation und einem Kaltstart zu schützen. Diese Methode macht den Einsatz eines Heizgeräts überflüssig.

## 2.6.10 Vier programmierbare Parametersätze

Der Frequenzumrichter verfügt über 4 voneinander unabhängig programmierbare Parametersätze. Über Externe Anwahl können Sie über Digitaleingänge oder die serielle Kommunikation zwischen mehreren unabhängig programmierten Funktionen umschalten. Es werden unabhängige Konfigurationen verwendet, zum Beispiel zur Änderung von Sollwerten, für einen Tages-/Nachtbetrieb bzw. einen Sommer-/Winterbetrieb oder zur Steuerung mehrerer Motoren. Die Bedieneinheit zeigt die aktive Konfiguration.

Sie können Konfigurationsdaten zwischen Frequenzumrichtern kopieren, indem Sie die Informationen vom abnehmbaren LCP herunterladen.

# 2.6.11 DC-Bremsung

In einigen Anwendungen ist ggf. ein Verzögern des Motors auf eine niedrige Drehzahl oder das Anhalten des Motors erforderlich. Die DC-Bremse kann den Motor verzögern, sodass keine separate Motorbremse erforderlich ist. Sie können DC-Bremsung bei einer voreingestellten Frequenz oder beim Empfang eines Signals aktivieren. Die Bremsrate kann ebenfalls programmiert werden.

# 2.6.12 Energiesparmodus

Der Energiesparmodus stoppt automatisch den Motor, wenn der Bedarf für eine festgelegte Zeitspanne niedrig ist. Wenn sich der Bedarf in der Anlage erhöht, startet der Frequenzumrichter den Motor neu. Der Energiesparmodus ermöglicht Energieeinsparungen und reduziert den Motorverschleiß. Im Gegensatz zu einer fest programmierten Zeitschaltung ist der Frequenzumrichter immer betriebsbereit und startet, wenn er den gewünschten Grenzwert für den Aktivierungsbefehl erreicht.

### 2.6.13 Startfreigabe

Der Frequenzumrichter kann vor dem Starten auf ein "System bereit"-Fernsignal warten. Ist diese Funktion aktiviert, bleibt der Frequenzumrichter gestoppt, bis er eine Startfreigabe erhält. Die Startfreigabe gewährleistet, dass sich Anlage oder Hilfsgeräte in einem einwandfreien Zustand befinden, bevor der Frequenzumrichter den Motor starten kann.

**2 2**

#### <span id="page-31-0"></span>**Produktübersicht VLT**® **Refrigeration Drive FC 103**

# 2.6.14 Smart Logic Control (SLC)

Smart Logic Control (SLC) ist eine Folge benutzerdefinierter Aktionen (siehe Parameter 13-52 SL-Controller Aktion [x]), die ausgeführt werden, wenn das zugehörige benutzerdefinierte Ereignis (siehe Parameter 13-51 SL-Controller Ereignis [x]) durch die SLC als WAHR ermittelt wird. Die Bedingung für ein Ereignis kann ein bestimmter Status sein oder wenn der Ausgang einer Logikregel oder eines Vergleicher-Funktion WAHR wird. Dies führt zu einer zugehörigen Aktion, wie in Abbildung 2.16 gezeigt.

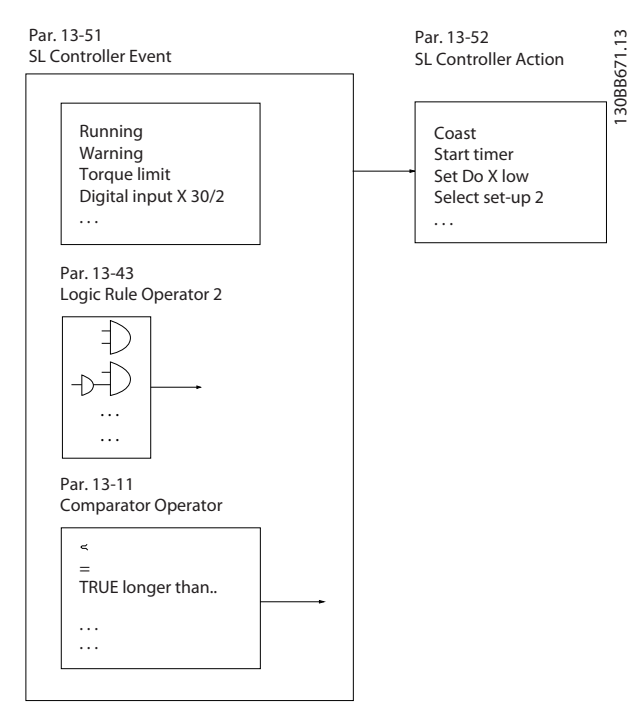

**Abbildung 2.16 SLC-Ereignis und Aktion**

Ereignisse und Aktionen sind jeweils nummeriert und paarweise verknüpft (Zustände). Wenn also Ereignis [0] erfüllt ist (d. h. WAHR ist), wird die Aktion [0] ausgeführt. Danach werden die Bedingungen von Ereignis [1] ausgewertet, und wenn WAHR, wird Aktion [1] ausgeführt usw. Es wird jeweils nur ein Ereignis ausgewertet. Ist das Ereignis FALSCH, wird während des aktuellen Abtastintervalls keine Aktion (im SLC) ausgeführt und es werden keine anderen Ereignisse ausgewertet. Dies bedeutet, dass der SLC, wenn er startet, Ereignis [0] (und nur Ereignis [0]) in jedem Abtastintervall auswertet. Nur wenn Ereignis [0] als WAHR bewertet wird, führt der SLC Aktion [0] aus und beginnt, Ereignis [1] auszuwerten. Sie können 1 bis 20 Ereignisse und Aktionen programmieren.

Wenn das letzte Ereignis/die letzte Aktion durchgeführt wurde, startet die Sequenz ausgehend von Ereignis [0]/ Aktion [0] erneut. Abbildung 2.17 zeigt ein Beispiel mit 4 Ereignissen/Aktionen:

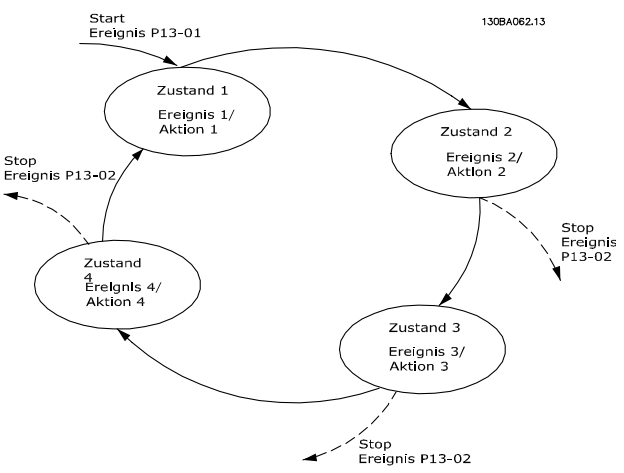

**Abbildung 2.17 Ausführungsreihenfolge bei einer Programmierung von 4 Ereignissen/Aktionen**

#### **Vergleicher**

Vergleicher dienen zum Vergleichen von Betriebsvariablen (z. B. Ausgangsfrequenz, Ausgangsstrom, Analogeingang usw.) mit festen Sollwerten.

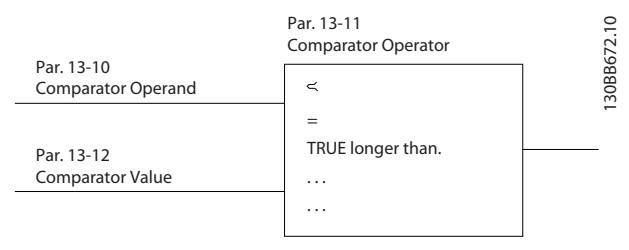

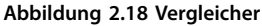

#### **Logikregeln**

Es ist möglich, 3 bool'sche Eingänge (WAHR/FALSCH) von Timern, Vergleichern, Digitaleingängen, Statusbits und Ereignissen über UND, ODER, NICHT miteinander zu verknüpfen.

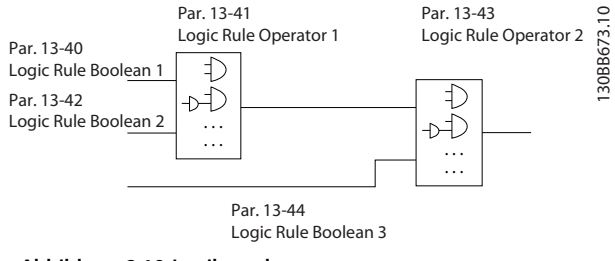

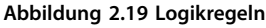

Die Logikregeln, Timer und Vergleicher stehen auch für eine Verwendung außerhalb der SLC-Sequenz zur Verfügung.

Ein Beispiel zum SLC finden Sie in [Kapitel 4.3 Anwendungs](#page-97-0)[beispiele](#page-97-0).

# <span id="page-32-0"></span>2.6.15 Funktion "Safe Torque Off"

Der Frequenzumrichter ist mit der Funktion "Safe Torque Off (STO)" über Steuerklemme 37 erhältlich. STO schaltet die Steuerspannung der Leistungshalbleiter in der Ausgangsstufe des Frequenzumrichters ab. Dies verhindert die Erzeugung der Spannung, die der Motor zum Drehen benötigt. Ist Safe Torque Off (Klemme 37) aktiviert, gibt der Frequenzumrichter einen Alarm aus, schaltet ab und lässt den Motor im Freilauf zum Stillstand kommen. Zum Wiederanlauf müssen Sie den Frequenzumrichter manuell neu starten. Die Funktion Safe Torque Off kann als Not-Aus für den Frequenzumrichter verwendet werden. Verwenden Sie im Normalbetrieb, bei dem Sie kein Safe Torque Off benötigen, die normale Stoppfunktion. Vergewissern Sie sich bei der Verwendung des automatischen Wiederanlaufs, dass die Anforderungen nach ISO 12100-2 Absatz 5.3.2.5 erfüllt sind.

#### **Haftungsbedingungen**

Der Anwender ist dafür verantwortlich, sicherzustellen, dass das Personal, das die Funktion Safe Torque Off installiert und bedient:

- **•** die Sicherheitsvorschriften im Hinblick auf Arbeitsschutz und Unfallverhütung kennt.
- **•** gute Kenntnisse über die allgemeinen und Sicherheitsnormen der jeweiligen Anwendung besitzt.

Folgende Personen zählen zu Anwendern:

- **•** Integratoren
- **•** Bediener
- **•** Kundendiensttechniker
- **•** Instandhalter

#### **Normen**

Zur Verwendung der Funktion Safe Torque Off an Klemme 37 muss der Anwender alle Sicherheitsbestimmungen in einschlägigen Gesetzen, Vorschriften und Richtlinien erfüllen. Die optionale Funktion Safe Torque Off erfüllt die folgenden Normen:

- **•** EN 954-1: 1996 Kategorie 3
- **•** IEC 60204-1: 2005 Kategorie 0 unkontrollierter Stopp
- **•** IEC 61508: 1998 SIL2
- **•** IEC 61800-5-2: 2007 STO-Funktion
- **•** IEC 62061: 2005 SIL CL2
- **•** ISO 13849-1: 2006 Kategorie 3 PL d
- **•** ISO 14118: 2000 (EN 1037) Vermeidung von unerwartetem Anlauf

Die aufgeführten Informationen und Anweisungen reichen zur sicheren und einwandfreien Verwendung der STO-Funktion nicht aus. Vollständige Informationen finden Sie im VLT®-Produkthandbuch zur Funktion Safe Torque Off.

#### **Schutzmaßnahmen**

- **•** Qualifiziertes Fachpersonal muss sicherheitstechnische Anlagen installieren und in Betrieb nehmen.
- **•** Installieren Sie die Einheit in einem Gehäuse der Schutzart IP54 oder in einer entsprechenden Umgebung. Bei speziellen Anwendungen ist eine höhere Schutzart erforderlich.
- **•** Schützen Sie das Kabel zwischen Klemme 37 und der externen Sicherheitsvorrichtung gemäß ISO 13849-2 Tabelle D.4 gegen Kurzschluss.
- **•** Wenn externe Kräfte auf die Motorachse wirken (z. B. hängende Lasten), sind zur Vermeidung potenzieller Gefahren zusätzliche Maßnahmen (z. B. eine sichere Haltebremse) erforderlich.

# 2.7 Fehler-, Warn- und Alarmfunktionen

Der Frequenzumrichter überwacht zahlreiche Aspekte des Anlagenbetriebs, einschließlich Netzbedingungen, Motorlast und -leistung sowie Umrichterstatus. Ein Alarm oder eine Warnung deutet nicht notwendigerweise auf ein Problem innerhalb des Frequenzumrichters hin. Es kann sich um eine Bedingung außerhalb des Frequenzumrichters handeln, die zur Bestimmung von Leistungsgrenzen überwacht wird. Der Frequenzumrichter verfügt über verschiedene vorprogrammierte Fehler-, Warn- und Alarmreaktionen. Wählen Sie zusätzliche Alarm- und Warnfunktionen zur Steigerung oder Änderung der Systemleistung.

In diesem Abschnitt werden die gängigen Alarm- und Warnfunktionen beschrieben. Durch ein Verständnis der Verfügbarkeit dieser Funktionen kann die Systemauslegung optimiert und möglicherweise die Integration von redundanten Bauteilen oder Funktionen vermieden werden.

# 2.7.1 Betrieb bei Übertemperatur

Standardmäßig gibt der Frequenzumrichter bei Übertemperatur einen Alarm aus und schaltet ab. Wenn Sie Automatische Reduzierung und Warnung auswählen, warnt der Frequenzumrichter vor dem Zustand, setzt seinen Betrieb jedoch fort und versucht zunächst, durch eine Reduzierung der Taktfrequenz abzukühlen. Falls erforderlich, reduziert er dann noch die Ausgangsfrequenz.

Die automatische Reduzierung ersetzt nicht die Benutzereinstellungen für die Leistungsreduzierung wegen erhöhter Umgebungstemperatur (siehe [Kapitel 5.4 Leistungsreduzierung wegen erhöhter Umgebungs](#page-104-0)[temperatur](#page-104-0)).

# <span id="page-33-0"></span>2.7.2 Warnung Sollwert hoch und niedrig

Bei Regelung ohne Rückführung bestimmt das Sollwertsignal direkt die Drehzahl des Frequenzumrichters. Auf dem Display wird eine blinkende Warnung "Sollwert zu hoch/zu niedrig" angezeigt, wenn der programmierte Höchst- oder Mindestwert erreicht wird.

# 2.7.3 Warnung Istwert hoch und niedrig

Bei Regelung mit Rückführung werden die ausgewählten hohen und niedrigen Istwerte vom Frequenzumrichter überwacht. Das Display zeigt ggf. eine blinkende Warnung "hoch/niedrig" an. Der Frequenzumrichter kann die Istwertsignale auch bei Regelung ohne Rückführung überwachen. Die Signale beeinträchtigen nicht den Betrieb des Frequenzumrichters bei Regelung ohne Rückführung, jedoch können sie bei der Zustandsanzeige der Anlage (lokal oder per serieller Schnittstelle) hilfreich sein. Der Frequenzumrichter arbeitet mit 39 verschiedenen Maßeinheiten.

# 2.7.4 Phasenasymmetrie oder Phasenfehler

Ein zu hoher Rippel-Strom im DC-Bus ist ein Hinweis darauf, dass eine Netzphasenasymmetrie oder ein Phasenfehler vorhanden ist. Wenn eine Phase zum Frequenzumrichter fehlt, ist die standardmäßige Aktion die Anzeige eines Alarms und die Abschaltung des Geräts zum Schutz der Zwischenkreiskondensatoren. Weitere Optionen sind die Anzeige einer Warnung und die Reduzierung des Ausgangsstroms auf 30 % des Gesamtstroms oder die Anzeige einer Warnung und die Fortsetzung des Normalbetriebs. Der Betrieb eines an eine asymmetrische Leitung angeschlossenen Geräts kann u. U. von Vorteil sein, bis die Asymmetrie korrigiert wird.

# 2.7.5 Warnung Frequenz hoch

Beim Zuschalten zusätzlicher Betriebsmittel wie Kompressoren oder Kühllüftern kann der Frequenzumrichter vor hoher Motordrehzahl warnen. Sie können eine spezifische hohe Frequenzeinstellung im Frequenzumrichter programmieren. Wenn der Ausgang die vorgegebene Warnfrequenz überschreitet, zeigt das Gerät eine Wrnung vor zu hoher Frequenz an. Ein Digitalausgang vom Frequenzumrichter kann das Zuschalten externer Geräte anzeigen.

# 2.7.6 Warnung Frequenz niedrig

Beim Abschalten von Betriebsmitteln kann der Frequenzumrichter vor niedriger Motordrehzahl warnen. Sie können für Warnungen und zum Abschalten externer Betriebsmittel eine spezifische niedrige Frequenzeinstellung wählen. Das Gerät zeigt weder bei einem Stopp noch bei

einem Start eine Warnung "niedrige Frequenz" an, bevor es die Betriebsfrequenz erreicht hat.

# 2.7.7 Warnung Strom hoch

Diese Funktion ähnelt der Warnung Frequenz hoch, mit der Ausnahme, dass eine hohe Stromeinstellung zur Anzeige einer Warnung und zum Zuschalten zusätzlicher Betriebsmittel verwendet wird. Die Funktion ist bei einem Stopp oder Start nicht aktiv, bis der Frequenzumrichter den eingestellten Betriebsstrom erreicht hat.

# 2.7.8 Warnung Strom niedrig

Diese Funktion ähnelt der Warnung niedrige Frequenz (siehe Kapitel 2.7.6 Warnung Frequenz niedrig), abgesehen davon, dass eine niedrige Stromeinstellung zur Anzeige einer Warnung und zum Abschalten von Betriebsmitteln verwendet wird. Die Funktion ist bei einem Stopp oder Start nicht aktiv, bis der Frequenzumrichter den eingestellten Betriebsstrom erreicht hat.

# 2.7.9 Warnung "Keine Last/Riemenbruch"

Diese Funktion kann zur Überwachung einer lastfreien Bedingung verwendet werden, z. B. bei einem Keilriemen. Nachdem Sie für den Fall eines Lastverlusts eine Grenze für "niedriger Strom" im Frequenzumrichter gespeichert haben, können Sie den Frequenzumrichter für die Anzeige eines Alarms und einer Abschaltung oder für die Fortsetzung des Betriebs mit Anzeige einer Warnung programmieren.

# 2.7.10 Verlust der seriellen Schnittstelle

Der Frequenzumrichter kann einen Verlust der seriellen Kommunikation erkennen. Sie können eine Zeitverzögerung von bis zu 99 s wählen, um eine Antwort aufgrund von Unterbrechungen am seriellen Kommunikationsbus zu vermeiden. Wird die Verzögerung überschritten hat das Gerät die folgenden Optionen:

- **•** Beibehaltung der letzten Drehzahl.
- **•** Wechseln zur Maximaldrehzahl.
- **•** Wechseln zu einer voreingestellten Drehzahl.
- **•** Stoppen und Anzeigen einer Warnung.

# 2.8 Benutzerschnittstellen und Programmierung

Der Frequenzumrichter verwendet Parameter zur Programmierung seiner Anwendungsfunktionen. Die Parameter bieten die Beschreibung einer Funktion und ein Optionsmenü, aus dem eine Auswahl getroffen oder über das numerische Werte eingegeben werden können. Ein

<span id="page-34-0"></span>Beispiel für ein Programmiermenü ist in Abbildung 2.20 abgebildet.

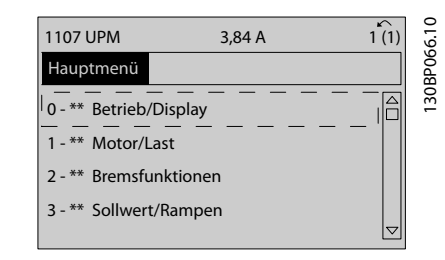

**Abbildung 2.20 Beispiel – Programmiermenü**

#### **Lokale Benutzerschnittstelle**

Zur lokalen Programmierung können Sie auf die Parameter zugreifen, indem Sie auf dem LCP entweder auf [Quick Menu] oder [Main Menu] drücken.

Das Quick-Menü ist für die erste Inbetriebnahme und Motorauswahl bestimmt. Das Hauptmenü greift auf alle Parameter zu und ermöglicht die Programmierung für erweiterte Anwendungen.

#### **Fern-Benutzerschnittstelle**

Zur Fernprogrammierung stellt Danfoss ein Softwareprogramm zur Verfügung, mit dem Sie Progamme und Konfigurationen entwickeln, speichern und übertragen können. Mit Hilfe der MCT 10 Konfigurationssoftware können Sie einen PC an den Frequenzumrichter anschließen und den Frequenzumrichter online programmieren, anstatt das LCP zu benutzen. Zudem können Sie die gesamte Programmierung offline vornehmen und dann einfach in den Frequenzumrichter übertragen. Alternativ können Sie das gesamte Frequenzumrichterprofil zur Sicherung oder Analyse auf den PC übertragen. Zum Anschluss des Frequenzumrichters an den PC stehen ein USB-Anschluss oder die RS485-Schnittstelle bereit.

MCT 10 Konfigurationssoftware kann kostenlos heruntergeladen werden unter [www.VLT-software.com](http://www.VLT-software.com). Sie ist ebenfalls auf CD erhältlich (Teilenummer 130B1000). Eine Bedienungsanleitung enthält genaue Anweisungen. Siehe auch Kapitel 2.8.2 PC-Software.

#### **Programmieren der Steuerklemmen**

- **•** Jede Steuerklemme hat vorgegebene Funktionen, die sie ausführen kann.
- **•** Mit der Klemme verknüpfte Parameter aktivieren die jeweilige Funktion.
- **•** Für eine einwandfreie Funktion des Frequenzumrichters müssen Sie die Steuerklemmen:
	- **-** korrekt verdrahten.
	- **-** für die gewünschte Funktion programmieren.

# 2.8.1 LCP Bedieneinheit

Das Local Control Panel (LCP) ist eine grafische Bedieneinheit mit Display an der Vorderseite des Geräts, die als Benutzerschnittstelle mit Bedientasten Statusmeldungen, Warnungen und Alarme, Programmierungsparameter und vieles mehr anzeigt. Ein numerisches Bedienteil mit begrenzten Anzeigeoptionen steht ebenfalls zur Verfügung. Abbildung 2.21 zeigt das LCP.

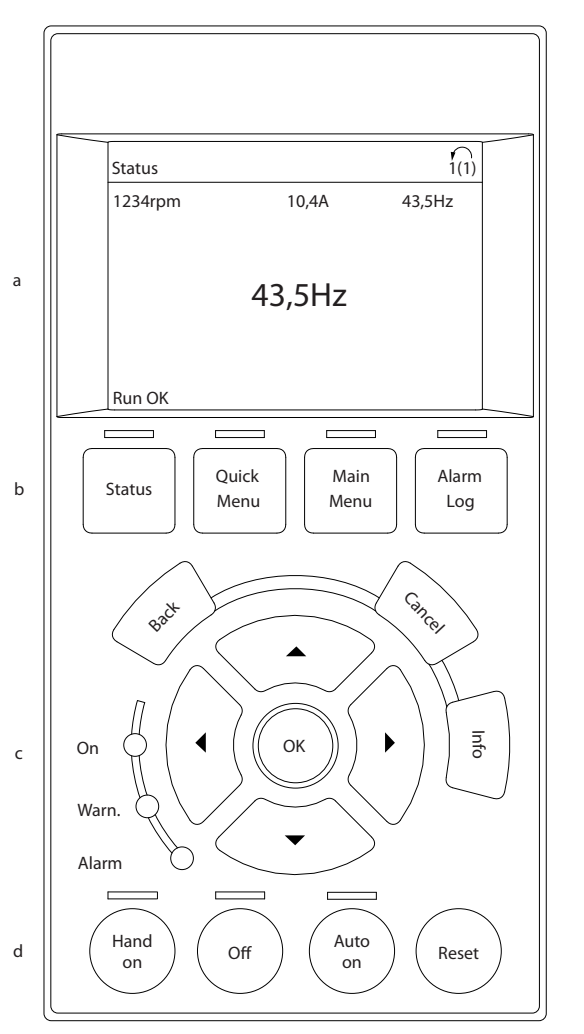

**Abbildung 2.21 LCP Bedieneinheit**

# 2.8.2 PC-Software

Der PC kann über ein Standard-USB-Kabel (Host/Gerät) oder über die RS485-Schnittstelle angeschlossen werden.

USB ist eine serielle Schnittstelle, die 4 abgeschirmte Signalleitungen mit geerdetem Stecker verwendet, die an die Abschirmung des USB-Anschlusses am PC angeschlossen sind. Wenn der PC per USB-Kabel an den Frequenzumrichter angeschlossen wird, besteht die Gefahr einer Beschädigung des USB-Hostcontrollers des PCs. Alle

30BB465

<span id="page-35-0"></span>Standard-PCs werden ohne galvanische Trennung an der USB-Schnittstelle hergestellt.

Jede Differenz des Erdungspotentials, die sich daraus ergibt, dass Sie die im Produkthandbuch beschriebenen Empfehlungen nicht einhalten, kann zu einer Beschädigung des USB-Hostcontrollers durch die Abschirmung des USB-Kabels führen.

Verwenden Sie beim Anschließen des PC an einen Frequenzumrichter per USB-Kabel einen USB-Isolator mir galvanischer Trennung, um den USB-Hostcontroller des PC vor Erdpotentialdifferenzen zu schützen.

Verwenden Sie kein PC-Leistungskabel mit geerdetem Stecker, wenn der PC per USB-Kabel an den Frequenzumrichter angeschlossen ist. Dies verringert die

Potentialdifferenz bezüglich Erde, beseitigt aber aufgrund der Erdung und Abschirmung, die an der USB-Schnittstelle des PC angeschlossen sind, nicht alle Potentialdifferenzen.

# **Abbildung 2.22 USB-Anschluss**

#### 2.8.2.1 MCT 10 Konfigurationssoftware

Die MCT 10 Konfigurationssoftware ist für die Inbetriebnahme und Wartung des Frequenzumrichters entwickelt, einschließlich geführter Programmierung des Kaskadenreglers, Echtzeituhr, Smart Logic Controller und vorbeugender Wartung.

Diese Software ermöglicht eine einfache Kontrolle über Details ebenso wie eine allgemeine Übersicht über Anlagen, gleichgültig ob groß oder klein. Die Software können Sie für alle Frequenzumrichterserien, VLT® Advanced Active Filter AAF 006 und VLT®-Softstarter verwendet.

#### **Beispiel 1: Datenspeicherung im PC über MCT 10 Konfigurationssoftware**

- 1. Schließen Sie über den USB-Anschluss oder die RS485-Schnittstelle einen PC an das Gerät an.
- 2. Öffnen Sie MCT 10 Konfigurationssoftware.
- 3. Wählen Sie den USB-Anschluss oder die RS485- Schnittstelle aus.
- 4. Wählen Sie Kopieren.
- 5. Wählen Sie die Auswahl Projekt.
- 6. Wählen Sie Einfügen.
- 7. Wählen Sie Speichern unter.

Alle Parameter sind nun gespeichert.

#### **Beispiel 2: Datenübertragung vom PC zum Frequenzumrichter über MCT 10 Konfigurationssoftware**

Danfoss

- 1. Schließen Sie über den USB-Anschluss oder die RS485-Schnittstelle einen PC an das Gerät an.
- 2. Öffnen Sie MCT 10 Konfigurationssoftware.
- 3. Wählen Sie Öffnen alle gespeicherten Dateien werden angezeigt.
- 4. Öffnen Sie die gewünschte Datei.
- 5. Wählen Sie Zum Frequenzumrichter schreiben.

Alle Parameter werden nun in den Frequenzumrichter übertragen.

Für die MCT 10 Konfigurationssoftware ist ein gesondertes Handbuch erhältlich. Software und Handbuch sind als Download erhältlich über [www.danfoss.com/BusinessAreas/](http://www.danfoss.com/BusinessAreas/DrivesSolutions/Softwaredownload/) [DrivesSolutions/Softwaredownload/](http://www.danfoss.com/BusinessAreas/DrivesSolutions/Softwaredownload/).

#### 2.8.2.2 VLT® Harmonics Calculation Software MCT 31

Die MCT 31 Software zur Oberschwingungsberechnung hilft beim Einschätzen der Oberschwingungsbelastung in einer bestimmten Anwendung. Mit der Software können Sie sowohl die Oberschwingungsverzerrung von Danfoss-Frequenzumrichtern als auch von Frequenzumrichtern anderer Herstellern als Danfoss mit zusätzlichen Geräten zur Oberschwingungsreduzierung berechnen, wie z. B. Danfoss VLT® Advanced Harmonic Filters AHF 005/AHF 010 und 12- oder 18-Puls-Gleichrichter.

MCT 31 steht auch zum Download zur Verfügung unter [www.danfoss.com/BusinessAreas/DrivesSolutions/Software](http://www.danfoss.com/BusinessAreas/DrivesSolutions/Softwaredownload/)[download/](http://www.danfoss.com/BusinessAreas/DrivesSolutions/Softwaredownload/).

#### 2.8.2.3 Harmonic Calculation Software (HCS)

HCS ist eine erweiterte Version des Harmonic Calculation Tool. Die errechneten Ergebnisse werden mit den entsprechenden Normwerten verglichen und können anschließend gedruckt werden.

Weitere Informationen finden Sie unter [www.danfoss](http://www.danfoss-hcs.com/Default.asp?LEVEL=START)[hcs.com/Default.asp?LEVEL=START](http://www.danfoss-hcs.com/Default.asp?LEVEL=START)
# Danfoss

### 2.9 Instandhaltung

Danfoss-Frequenzumrichtermodelle bis 90 kW sind wartungsfrei. Frequenzumrichter mit hoher Leistung (mit Nennleistungen von 110 kW oder höher) verfügen über integrierte Filtermatten, die der Betreiber je nach Staubund Verschmutzungsbelastung regelmäßig reinigen muss. Die Wartungsintervalle für die Kühllüfter (ca. 3 Jahre) und die Kondensatoren (ca. 5 Jahre) werden für die meisten Umgebungen empfohlen.

### 2.9.1 Lagerung

Wie alle elektronischen Betriebsmittel müssen Frequenzumrichter an einem trockenen Ort gelagert werden. Während der Lagerung ist ein regelmäßiges Formieren (Laden der Kondensatoren) nicht erforderlich.

Es wird empfohlen, das Gerät bis zur Installation verschlossen in der Verpackung zu belassen.

## 3 Systemintegration

Dieses Kapitel beschäftigt sich mit den Aspekten, die bei der Integration des Frequenzumrichters in eine Systemauslegung zu berücksichtigen sind. Das Kapitel ist in diese Abschnitte unterteilt:

- **•** [Kapitel 3.1 Betriebsbedingungen](#page-38-0) Umgebungsbedingungen für den Betrieb für den Frequenzumrichter einschließlich:
	- **-** Umgebung
	- **-** Gehäuse
	- **-** Temperatur
	- **-** Leistungsreduzierung
	- **-** Weitere Aspekte
- **•** [Kapitel 3.2 EMV, Schutz vor Oberschwingungen und](#page-42-0) [Erdableitstrom](#page-42-0)

Eingang (Rückspeisung) vom Frequenzumrichter in das Stromnetz, einschließlich:

- **-** Leistung
- **-** Oberschwingungen
- **-** Überwachung
- **-** Weitere Aspekte
- **•** [Kapitel 3.4 Netzintegration](#page-54-0) Netzseitiger Eingang in den Frequenzumrichter einschließlich:
	- **-** Leistung
	- **-** Oberschwingungen
	- **-** Überwachung
	- **-** Verkabelung
	- **-** Sicherungen
	- **-** Weitere Aspekte
- **•** [Kapitel 3.5 Motoreinbau](#page-58-0) Ausgang vom Frequenzumrichter zum Motor einschließlich:
	- **-** Motortypen
	- **-** Belastung
	- **-** Überwachung
	- **-** Verkabelung
	- **-** Weitere Aspekte
- **•** [Kapitel 3.6 Zusätzliche Ein- und Ausgänge](#page-63-0), [Kapitel 3.7 Planung](#page-66-0) Integration von Frequenzumrichterein- und ausgang für ein optimales Systemdesign einschließlich:
- **-** Anpassung von Frequenzumrichter/ Motor
- **-** Systemmerkmale
- **-** Weitere Aspekte

Durch eine umfassende Systemplanung erkennen Sie potentielle Problembereiche bereits im Voraus, sodass Sie eine möglichst effektive Kombination aus Umrichterlösungen implementiern können. Die folgenden Informationen dienen als Richtlinien zur Planung und Spezifizierung eines Motorregelsystems mit Frequenzumrichtern.

Die Einsatzsatzmöglichkeiten umfassen eine Reihe von Designkonzepten, angefangen mit der einfachen Motordrehzahlregelung bis hin zu einem voll integrierten Automationssystem mit beispielsweise:

- **•** Istwertverarbeitung
- **•** Berichtsfunktionen zur Betriebsbereitschaft
- **•** Automatisierten Fehlerreaktionen
- **•** Fernprogrammierung

Ein vollständiges Designkonzept enthält detaillierte Spezifikationen zu Anforderungen und Anwendungsbereich.

- **•** Frequenzumrichtertypen
- **•** Motoren
- **•** Netzanforderungen
- **•** Regelungsstruktur und Programmierung
- **•** Serielle Kommunikation
- **•** Gerätegröße, Form, Gewicht
- **•** Anforderungen an die Leistungs- und Steuerleitungen; Typ und Länge
- **•** Sicherungen
- **•** Zusatzeinrichtungen
- **•** Transport und Lagerung

Siehe [Kapitel 3.10 Checkliste zur Auslegung der Anlage](#page-93-0) für praktische Hinweise zu Auswahl und Auslegung.

Durch ein Verständnis für die Funktionen und Strategieoptionen können Sie die Systemauslegung optimieren und ggf. die Integration redundanter Komponenten oder Funktionen vermeiden.

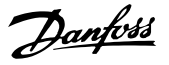

### <span id="page-38-0"></span>3.1 Betriebsbedingungen

### 3.1.1 Luftfeuchtigkeit

Obwohl der Frequenzumrichter bei hoher Feuchtigkeit (bis 95 % relativer Feuchte) ordnungsgemäß betrieben werden kann, müssen Sie Kondensation möglichst vermeiden. Insbesondere besteht die Gefahr von Kondensation, wenn der Frequenzumrichter kälter als feuchte Umgebungsluft ist. Luftfeuchtigkeit kann auch an den elektronischen Komponenten kondensieren und Kurzschlüsse verursachen. Kondensation tritt an stromlosen Geräten auf. Wenn aufgrund der Umgebungsbedingungen Kondensation möglich ist, sollten Sie die Installation einer Schaltschrankheizung vorsehen. Vermeiden Sie eine Installation in Bereichen, in denen Frost auftritt.

Alternativ kann die Gefahr von Kondensation durch den Standby-Betrieb des Frequenzumrichters (Gerät am Netz angeschlossen) reduziert werden. Stellen Sie sicher, dass der Leistungsverlust ausreichend ist, damit die Platinen des Frequenzumrichters frei von Feuchtigkeit bleibt.

### 3.1.2 Temperatur

Für alle Frequenzumrichter sind Ober- und Untergrenzen für die Umgebungstemperatur festgelegt. Durch die Vermeidung extremer Umgebungstemperaturen wird die Lebensdauer der Betriebsmittel verlängert und die allgemeine Anlagenzuverlässigkeit optimiert. Befolgen Sie die Empfehlungen für die maximale Leistung und die Langlebigkeit der Geräte.

- **•** Frequenzumrichter können zwar bei Temperaturen bis -10 °C eingesetzt werden, jedoch ist ein einwandfreier Betrieb bei Nennlast nur bei Temperaturen von 0 °C und höher gewährleistet.
- **•** Überschreiten Sie nicht die Temperatur-Höchstwerte.
- **•** Die Lebensdauer der elektronischen Komponenten reduziert sich je 10 °C im Betrieb über der Auslegungstemperatur um 50 %.
- **•** Auch Geräte der Schutzarten IP54, IP55 oder IP66 müssen den festgelegten Umgebungstemperaturbereichen entsprechen.
- **•** Eine zusätzliche Klimatisierung des Schaltschranks oder des Installationsorts ist ggf. notwendig.

### 3.1.3 Kühlung

Frequenzumrichter geben Energie in Form von Wärme ab. Für eine effektive Kühlung der Geräte müssen die folgenden Empfehlungen berücksichtigt werden.

- **•** Die Höchsttemperatur der Luft, die in den Schaltschrank eintritt, darf niemals 40 °C [104 °F] überschreiten.
- **•** Die tägliche/nächtliche Durchschnittstemperatur darf 35 °C [95 °F] nicht überschreiten.
- **•** Befestigen Sie das Gerät so, dass die ungehinderte Luftzirkulation durch die Kühlrippen gewährleistet ist. Siehe [Kapitel 3.7.1 Abstand](#page-66-0) für korrekte Montageabstände.
- **•** Halten Sie die Mindestanforderungen für den vorderen und hinteren Abstand zur Luftzirkulation für die Kühlung ein. Siehe das Produkthandbuch für die ordnungsgemäßen Installationsanforderungen.

#### 3.1.3.1 Ventilatoren

Der Frequenzumrichter verfügt für eine optimale Kühlung über integrierte Lüfter. Der Hauptlüfter führt den Luftstrom an den Kühlrippen des Kühlkörpers entlang und gewährleistet so eine Kühlung der Luft im Innnenraum des Geräts. Bei einigen Leistungsgrößen befindet sich ein kleiner Sekundärlüfter in der Nähe der Steuerkarte, damit die Innenluft zur Vermeidung lokaler Überhitzung zirkuliert wird.

Die Innentemperatur des Frequenzumrichters ist die Führungsgröße für den Hauptlüfter. Die Drehzahl erhöht sich zusammen mit der Temperatur schrittweise, was Geräusche und Energieverbrauch bei niedrigen Innentemperaturen reduziert. Bei Bedarf ist dennoch eine maximale Kühlung gewährleistet. Sie können die Lüftersteuerung über Parameter 14-52 Lüftersteuerung an jede beliebige Anwendung anpassen, auch zum Schutz vor negativen Effekten der Kühlung bei sehr kaltem Klima. Bei einer Übertemperatur im Frequenzumrichter reduziert die interne Steuerung Taktfrequenz und Schaltmuster. Siehe [Kapitel 5.1 Leistungsreduzierung](#page-103-0) für weitere Informationen.

#### 3.1.3.2 Berechnung der erforderlichen Luftzirkulation zur Kühlung des Frequenzumrichters

Die erforderliche Luftzirkulation zur Kühlung eines Frequenzumrichters bzw. mehrerer Frequenzumrichter in einem Schaltschrank kann wie folgt berechnet werden:

- 1. Bestimmen Sie die Verlustleistung bei maximaler Ausgangsleistung aller Frequenzumrichter anhand der Datentabellen in [Kapitel 7 Technische Daten](#page-120-0).
- 2. Addieren Sie die Verlustleistungswerte aller Frequenzumrichter, die gleichzeitig in Betrieb sein können. Die sich ergebende Summe ist die zu übertragende Wärme Q. Multiplizieren Sie das Ergebnis mit dem Faktor f, entnommen aus [Tabelle 3.1](#page-39-0). Zum Beispiel  $f = 3.1$  m<sup>3</sup> x kWh bei NN.
- <span id="page-39-0"></span>3. Bestimmen Sie die höchste Temperatur der in den Schaltschrank einströmenden Luft. Subtrahieren Sie diese Temperatur von der erforderlichen Temperatur im Schaltschrank, zum Beispiel 45 °C (113 °F).
- 4. Dividieren Sie die Summe aus Schritt 2 durch die Summe aus Schritt 3.

Die Berechnung wird durch die folgende Formel ausgedrückt:

$$
V = \frac{f \times Q}{T_i - T_A}
$$
wobei

 $V = L$ uftstrom in m<sup>3</sup>/h

 $f =$  Faktor in  $m^3$  x kWh Q = zu übertragende Wärme in W

 $T_i$  = Temperatur im Schaltschrank in  $°C$ 

 $T_A$  = Umgebungstemperatur in  ${}^{\circ}C$ 

f = cp x  $\rho$  (spezifische Luftwärme x Luftdichte)

## **HINWEIS**

**Spezifische Luftwärme (cp) und Luftdichte (ρ) sind keine Konstanten, sondern sind abhängig von Temperatur, Feuchte und atmosphärischem Druck. Daher sind sie von der Höhenlage über NN abhängig.**

Tabelle 3.1 zeigt typische Werte des Faktors f, berechnet für verschiedene Höhenlagen.

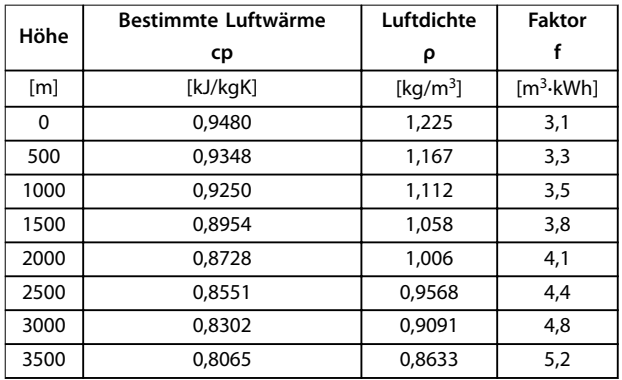

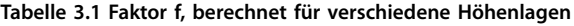

#### **Beispiel**

Welcher Luftstrom ist zur Kühlung von 2 gleichzeitig betriebenen Frequenzumrichtern (Wärmeverluste 295 W und 1430 W) erforderlich, die in einem Schaltschrank mit einer Umgebungstemperatur von max. 37 °C installiert sind?

- **•** Die Summe der Wärmeverluste beider Frequenzumrichter beträgt 1725 W.
- **•** Multipliziert man 1725 W mit 3,3 m<sup>3</sup> x kWh, erhält man das Ergebnis 5693 m x K/h.
- **•** Subtrahiert man 37 °C von 45 °C, erhält man das Ergebnis 8 °C (=8 K).
- **•** Dividiert man 5693 m x K/h durch 8 K, erhält man das Ergebnis: 711,6 m<sup>3</sup>h.

Wenn Sie den Luftstrom in der Einheit CFM benötigen, rechnen Sie wie folgt um: 1 m<sup>3</sup>/h = 0,589 CFM.

Für das obige Beispiel ergibt sich: 711,6 m<sup>3</sup>/h = 418,85 CFM.

### 3.1.4 Vom Motor erzeugte Überspannung

Die Gleichspannung im Zwischenkreis (DC-Bus) erhöht sich beim generatorischen Betrieb des Motors. Dies kann auf zwei Arten auftreten:

- **•** Die Last treibt den Motor an, wenn der Frequenzumrichter bei konstanter Ausgangsfrequenz betrieben wird. Dies wird allgemein als durchziehende Last bezeichnet.
- **•** Wenn die Trägheit der Last bei der Verzögerung hoch ist und die Verzögerungszeit des Frequenzumrichters auf einen kurzen Wert eingestellt ist.

Der Frequenzumrichter kann keine Energie in den Eingang zurückspeisen. Daher begrenzt er die vom Motor aufgenommene Energie, wenn die automatische Rampe aktiviert ist. Falls die Überspannung während der Verzögerung auftritt, versucht der Frequenzumrichter dies durch automatische Verlängerung der Rampe-Ab Zeit zu kompensieren. Ist diese Maßnahme nicht erfolgreich oder treibt die Last den Motor bei Betrieb mit konstanter Frequenz an, schaltet der Umrichter ab und zeigt einen Fehler an, wenn ein kritischer Zwischenkreisspannungspegel erreicht ist.

### 3.1.5 Störgeräusche

Störgeräusche von Frequenzumrichtern haben 3 Ursachen:

- **•** Zwischenkreisdrosseln
- **•** EMV-Filterdrossel
- **•** Interne Lüfter

Siehe [Tabelle 7.40](#page-140-0) für Spezifikationen zu den Störgeräuschen.

### 3.1.6 Vibrationen und Erschütterungen

Der Frequenzumrichter wurde gemäß den Normen IEC 68-2-6/34/35 und 36 geprüft. Im Rahmen dieser Prüfverfahren wird das Gerät im Bereich von 18 bis 1000 Hz in 3 Richtungen für eine Dauer von 2 Stunden g-Kräften von 0,7 unterzogen. Alle Danfoss-Frequenzumrichter erfüllen die bei diesen Bedingungen gegebenen Anforderungen, wenn das Gerät an der Wand oder auf dem Boden montiert ist und der Schaltschrank, in dem das Gerät montiert ist, an der Wand oder mit dem Boden verschraubt ist.

## 3.1.7 Aggressive Umgebungen

### 3.1.7.1 Gase

Aggressive Gase wie Schwefelwasserstoff, Chlor oder Ammoniak können die elektrischen und mechanischen Komponenten des Frequenzumrichters beschädigen. Eine Kontamination der Kühlluft kann zudem zu einer allmählichen Zersetzung von Leiterbahnen auf Platinen sowie Türdichtungen führen. Aggressive Stoffe finden sich häufig in Kläranlagen oder Schwimmbecken. Ein eindeutiges Anzeichen für eine aggressive Atmosphäre ist korrodiertes Kupfer.

In aggressiven Atmosphären werden nur bestimmte Schutzarten sowie schutzbeschichtete Platinen empfohlen. Siehe Tabelle 3.2 für Anforderung der Schutzbeschichtung.

## **HINWEIS**

**Der Frequenzumrichter ist standardmäßig mit Leiterkarten ausgestattet, die eine Schutzbeschichtungen der Klasse 3C2 aufweisen. Auf Anfrage sind auch Beschichtungen der Klasse 3C3 erhältlich.**

|               |                   | Klasse  |                 |          |           |          |
|---------------|-------------------|---------|-----------------|----------|-----------|----------|
|               |                   | 3C1     | 3C <sub>2</sub> |          | 3C3       |          |
| Gasart        | <b>Einheit</b>    |         | Mittel-         | Maximal- | Mittel-   | Maximal- |
|               |                   |         | wert            | wert     | wert      | wert     |
|               |                   |         |                 | 1)       |           | 1)       |
| Meersalz      | k. A.             | Keine l | Salznebel       |          | Salznebel |          |
| Schwefeloxide | mq/m <sup>3</sup> | 0,1     | 0,3             | 1,0      | 5,0       | 10       |
| Schwefelwas-  | mg/m <sup>3</sup> | 0,01    | 0,1             | 0,5      | 3,0       | 10       |
| serstoff      |                   |         |                 |          |           |          |
| Chlor         | mq/m <sup>3</sup> | 0,01    | 0,1             | 0,03     | 0,3       | 1,0      |
| Chlorwas-     | mq/m <sup>3</sup> | 0,01    | 0,1             | 0,5      | 1,0       | 5,0      |
| serstoff      |                   |         |                 |          |           |          |
| Fluorwas-     | mg/m <sup>3</sup> | 0,003   | 0,01            | 0,03     | 0,1       | 3,0      |
| serstoff      |                   |         |                 |          |           |          |
| Ammoniak      | mq/m <sup>3</sup> | 0,3     | 1,0             | 3,0      | 10        | 35       |
| Ozon          | mg/m <sup>3</sup> | 0,01    | 0,05            | 0,1      | 0,1       | 0,3      |
| Stickstoff    | mq/m <sup>3</sup> | 0,1     | 0,5             | 1,0      | 3,0       | 9,0      |

**Tabelle 3.2 Spezifikationen der Schutzbeschichtungsklassen**

1) Die Höchstwerte sind transiente Spitzenwerte, die maximal 30 Minuten pro Tag erreicht werden dürfen.

## 3.1.7.2 Staubbelastung

Häufig kann die Installation von Frequenzumrichtern in Umgebungen mit hoher Staubbelastung nicht vermieden werden. Staub beeinträchtigt wand- oder rahmenmontierte Geräte mit der Schutzart IP55 oder IP66 sowie schrankmontierte Geräte der Schutzart IP21 oder IP20. Berücksichtigen Sie die 3 in diesem Abschnitt beschrieben Aspekte, wenn Sie Frequenzumrichter in solchen Umgebungen installieren.

#### **Reduzierte Kühlung**

Staub führt zu Ablagerungen auf der Geräteoberfläche und im Inneren des Geräts auf den Leiterkarten und den elektronischen Komponenten. Diese Ablagerungen wirken wie isolierende Schichten und hindern die Wärmeableitung in die Umgebungsluft, wodurch die Kühlkapazität reduziert wird. Die Komponenten erwärmen sich, was zu einem schnelleren Verschleiß der elektronischen Komponenten führt und die Lebensdauer des Geräts reduziert. Staubablagerungen auf dem Kühlkörper an der Rückseite des Geräts reduzieren ebenfalls die Lebensdauer des Geräts.

#### **Kühllüfter**

Die Luftzirkulation zur Kühlung des Geräts generieren Kühllüfter, die sich in der Regel an der Rückseite des Geräts befinden. Die Lüfterrotoren verfügen über kleine Lager, in die Staub eindringen und abrasiv wirken kann. Staub in den Lagern führt zu Beschädigungen der Lager und zu einem Ausfall der Lüfter.

#### **Filter**

Frequenzumrichter mit hoher Leistung verfügen über Kühllüfter, die heiße Luft aus dem Geräteinneren herausführen. Ab einer bestimmten Größe verfügen diese Lüfter über Filtermatten. Diese Filter können in staubbelasteten Umgebungen schnell verstopfen. Unter diesen Bedingungen sind vorbeugende Maßnahmen erforderlich.

#### **Regelmäßige Wartung**

Unter den oben beschriebenen Bedingungen wird empfohlen, dass Sie den Frequenzumrichter im Rahmen der regelmäßigen Wartung reinigen. Beseitigen Sie jeglichen Staub vom Kühlkörper und von den Lüftern und reinigen Sie die Filtermatten.

### 3.1.8 Definitionen der IP-Schutzarten

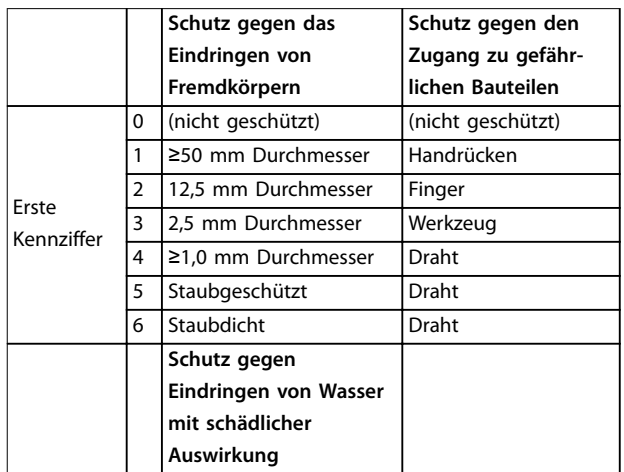

**3 3**

**Schutz gegen das**

**Schutz gegen den**

|                            |                             | Eindringen von<br>Fremdkörpern          | Zugang zu gefähr-<br>lichen Bauteilen |
|----------------------------|-----------------------------|-----------------------------------------|---------------------------------------|
|                            | 0                           | (nicht geschützt)                       |                                       |
|                            | 1                           | Senkrecht tropfendes<br>Wasser          |                                       |
|                            | $\overline{2}$              | Tropfendes Wasser mit<br>15° Neigung    |                                       |
|                            | 3                           | Sprühwasser                             |                                       |
| Zweite                     | 4                           | Spritzwasser                            |                                       |
| Kennziffer                 | 5                           | Strahlwasser                            |                                       |
|                            | 6                           | Starkes Strahlwasser                    |                                       |
|                            | $\overline{7}$              | Zeitweiliges                            |                                       |
|                            |                             | Untertauchen                            |                                       |
|                            | 8                           | Andauerndes                             |                                       |
|                            |                             | Untertauchen                            |                                       |
|                            |                             | Weitere Informationen                   |                                       |
|                            |                             | spezifisch für                          |                                       |
|                            | А                           |                                         | Handrücken                            |
| Ersten                     | B                           |                                         | Finger                                |
| Buchstaben                 | $\mathcal{C}_{\mathcal{C}}$ |                                         | Werkzeug                              |
|                            | D                           |                                         | Draht                                 |
|                            |                             | Weitere Informationen<br>spezifisch für |                                       |
|                            | н                           | Hochspannungsgerät                      |                                       |
| Zusätz-                    | M                           | Bewegung während                        |                                       |
|                            |                             | Wasserprüfung                           |                                       |
| licher<br><b>Buchstabe</b> | S                           | Stillstand während<br>Wasserprüfung     |                                       |
|                            | W                           | Wetterbedingungen                       |                                       |

**Tabelle 3.3 IEC 60529 – Definitionen für IP-Schutzarten**

### 3.1.8.1 Schaltschrankoptionen und Schutzarten

Danfoss-Frequenzumrichter sind mit 3 verschiedenen Schutzarten erhältlich:

- **•** IP00 oder IP20 zur Installation im Schaltschrank.
- **•** IP54 oder IP55 zur lokalen Montage.
- **•** IP66 für kritische Umgebungsbedingungen, zum Beispiel extrem hohe (Luft-) Feuchtigkeit oder hohe Konzentrationen von Staub oder aggressiven Gasen.

### 3.1.9 Funkstörungen

In der Praxis ist das Hauptziel, Anlagen zu errichten, die ohne Hochfrequenzstörungen zwischen den Komponenten stabil arbeiten. Um einen hohen Grad an Störfestigkeit zu erreichen, empfehlen wir die Verwendung von Frequenzumrichtern mit qualitativ hochwertigen EMV-Filtern.

Verwenden Sie Filter der Kategorie C1 gemäß EN 61800-3, die den Grenzwerten der Klasse B der allgemeinen Norm EN 55011 entsprechen.

Danfoss

Bringen Sie Warnschilder am Frequenzumrichter an, falls die EMV-Filter nicht der Kategorie C1 (Kategorie C2 oder niedriger) entsprechen. Die Verantwortung für eine ordnungsgemäße Kennzeichnung liegt beim Betreiber.

Im Feld gibt es 2 Ansätze für EMV-Filter:

- **•** Integriert im Gerät
	- **-** Integrierte Filter nehmen Platz in den Schaltschränken ein, jedoch fallen keine zusätzlichen Kosten für Einbau, Verkabelung und Material an. Der größte Vorteil der integrierten Filter ist jedoch die einwandfreie EMV-Konformität und Verkabelung.
- **•** Externe Optionen
	- **-** Externe EMV-Filteroptionen, die an der Eingangsseite des Frequenzumrichters installiert werden, verursachen einen Spannungsabfall. In der Praxis bedeutet dies, dass nicht die vollständige Netzspannung am Frequenzumrichtereingang anliegt und Sie ggf. den Frequenzumrichter eine Stufe größer auslegen müssen. Für eine Übereinstimmung mit den geltenden EMV-Grenzwerten muss die Motorkabellänge zwischen 1 und 50 m liegen und darf diese Länge nicht überschreiten. Für Material, Verkabelung und Montage fallen Kosten an. Die EMV-Konformität wird nicht überprüft.

## **HINWEIS**

**Verwenden Sie immer EMV-Filter der Kategorie C1, um einen störungsfreien Betrieb des Frequenzumrichter-/ Motor-Systems zu gewährleisten.**

## **HINWEIS**

**Die VLT**® **Refrigeration Drive FC 103-Geräte werden standardmäßig mit integrierten EMV-Filtern ausgeliefert, die der Kategorie C1 (EN 61800-3) zur Verwendung mit 400-V-Netzsystemen und Nennleistungen bis 90 kW oder der Kategorie C2 für Nennleistungen von 110 bis 630 kW entsprechen. Die FC 103 -Geräte entsprechen der Kategorie C1 mit abgeschirmten Motorkabeln bis 50 m oder der Kategorie C2 mit abgeschirmten Motorkabeln bis 150 m. Detaillierte Informationen siehe [Tabelle 3.4](#page-44-0).**

#### <span id="page-42-0"></span>3.1.10 Konformität von PELV-Isolierung und galvanischer Trennung

Stellen Sie den Schutz gegen elektrischen Schlag sicher, wenn die Stromversorgung vom Typ PELV (Schutzkleinspannung – Protective Extra Low Voltage) ist und die Installation gemäß den örtlichen bzw. nationalen Vorschriften für PELV-Versorgungen ausgeführt wurde.

Um den PELV-Schutzgrad beizubehalten, müssen alle steuerklemmenseitig angeschlossenen Geräte den PELV-Anforderungen entsprechen, d. h. Thermistoren müssen beispielsweise verstärkt/zweifach isoliert sein. Alle Steuerund Relaisklemmen der Danfoss-Frequenzumrichter erfüllen die PELV-Anforderungen (gilt nicht bei geerdetem Dreieck-Netz größer 400 V).

Die galvanische (sichere) Trennung wird erreicht, indem die Anforderungen für höhere Isolierung erfüllt und die entsprechenden Kriech-/Luftstrecken beachtet werden. Diese Anforderungen sind in der Norm EN 61800-5-1 beschrieben.

Die elektrische Isolierung wird wie in Abbildung 3.1 gezeigt hergestellt. Die beschriebenen Komponenten erfüllen die PELV-Anforderungen sowie die Anforderungen an die galvanische Trennung.

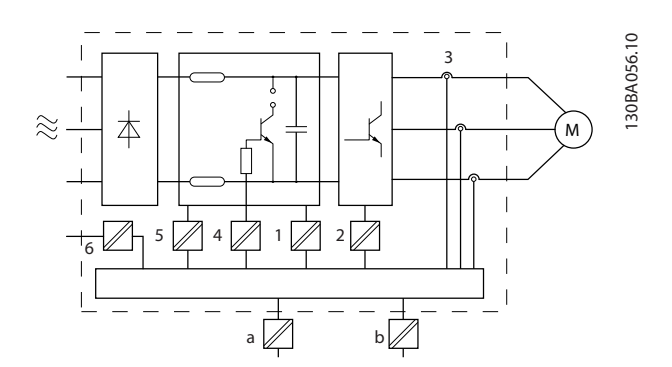

|   | Stromversorgung (SMPS) einschließlich Signaltrennung der     |  |  |  |
|---|--------------------------------------------------------------|--|--|--|
|   | Zwischenkreisspannung V DC.                                  |  |  |  |
| 2 | IGBT-Ansteuerkarte für die IGBTs                             |  |  |  |
| 3 | Stromwandler                                                 |  |  |  |
| 4 | Bremselektronik (Optokoppler)                                |  |  |  |
| 5 | Einschaltstrombegrenzung, Funkentstörung und Temperatur-     |  |  |  |
|   | messkreise.                                                  |  |  |  |
| 6 | Ausgangsrelais                                               |  |  |  |
| a | Galvanische Trennung für die externe 24-V-Versorgung         |  |  |  |
| b | Galvanische Trennung für die RS485-Standard-Busschnittstelle |  |  |  |
|   |                                                              |  |  |  |

**Abbildung 3.1 Galvanische Trennung**

**Installation in großer Höhenlage**

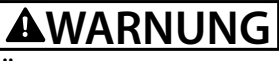

**ÜBERSPANNUNGInstallationen, bei denen die Grenzen der Höhenlagen überschritten werden, erfüllen ggf. nicht die PELV-Anforderungen. Die Isolierung zwischen Komponenten und kritischen Teilen ist ggf. nicht ausreichend. Es besteht die Gefahr von Überspannung. Reduzieren Sie die Gefahr von Überspannung durch externe Schutzeinrichtungen oder galvanische Trennung.**

Kontaktieren Sie bei Installationen in großen Höhenlagen hinsichtlich der PELV-Konformität Danfoss.

- **•** 380–500 V (Bauformen A, B und C): über 2000 m (6500 ft)
- **•** 380–500 V (Bauformen D, E und F): über 3000 m (9800 ft)
- **•** 525–690 V: über 2000 m (6500 ft)
- 3.2 EMV, Schutz vor Oberschwingungen und Erdableitstrom

#### 3.2.1 Allgemeine Aspekte von EMV-Emissionen

Frequenzumrichter (und andere elektrische Geräte) erzeugen elektronische oder magnetische Felder, die in ihrer Umgebung Störungen verursachen können. Die elektromagnetische Verträglichkeit (EMV) dieser Effekte ist von den Leistungs- und Oberschwingungseigenschaften der Geräte abhängig.

Die unkontrollierte Wechselwirkung zwischen elektrischen Geräten in einer Anlage kann die Kompatibilität und den zuverlässigen Betrieb beeinträchtigen. Störungen können sich folgendermaßen äußern:

- **•** Netzoberschwingungsgehalt
- **•** Elektrostatische Entladung
- **•** Schnelle Spannungsänderungen
- **•** Hochfrequente Störspannungen bzw. Störfelder

Elektrische Geräte erzeugen Störungen und sind zugleich den Störungen von anderen Quellen ausgesetzt.

Elektromagnetische Störungen treten in der Regel im Frequenzbereich von 150 kHz bis 30 MHz auf. Durch die Luft übertragene Störungen des Frequenzumrichtersystems im Frequenzbereich von 30 MHz bis 1 GHz werden durch den Wechselrichter, das Motorkabel und den Motor erzeugt.

**3 3**

Danfoss

Wie in Abbildung 3.2 gezeigt, werden durch kapazitive Ströme des Motorkabels, in Verbindung mit hohem dU/dt der Motorspannung, Ableitströme erzeugt. Die Verwendung eines abgeschirmten Motorkabels erhöht den Ableitstrom (siehe Abbildung 3.2), da abgeschirmte Kabel eine höhere Kapazität zu Erde haben als nicht abgeschirmte Kabel. Wird der Ableitstrom nicht gefiltert, verursacht dies in der Netzzuleitung größere Störungen im Funkfrequenzbereich unterhalb von etwa 5 MHz. Der Ableitstrom (I1) kann über die Abschirmung (I3) direkt zurück zum Gerät fließen. Es verbleibt dann nur ein kleines elektromagnetisches Feld (I4) vom abgeschirmten Motorkabel, siehe Abbildung 3.2.

Die Abschirmung verringert zwar die abgestrahlte Störung, erhöht jedoch die Niederfrequenzstörungen am Netz. Schließen Sie den Motorkabelschirm an die Gehäuse von Frequenzumrichter und Motor an. Dies geschieht am besten durch die Verwendung von integrierten Schirmbügeln, um verdrillte Abschirmungsenden (Pigtails) zu vermeiden. Die verdrillten Abschirmungsenden erhöhen die Abschirmungsimpedanz bei höheren Frequenzen, wodurch der Abschirmungseffekt reduziert und der Ableitstrom (I4) erhöht wird.

Verbinden Sie die Abschirmung an beiden Enden mit dem jeweiligen Gehäuse, wenn abgeschirmte Kabel für Relais,

Steuerleitung, Signalschnittstelle und Bremse verwendet werden. In einigen Situationen ist zum Vermeiden von Stromschleifen jedoch eine Unterbrechung der Abschirmung notwendig.

Wenn der Anschluss der Abschirmung über eine Montageplatte für den Frequenzumrichter vorgesehen ist, muss diese Montageplatte aus Metall gefertigt sein, da die Ableitströme zum Gerät zurückgeführt werden müssen. Außerdem muss durch die Montageschrauben stets ein guter elektrischer Kontakt von der Montageplatte zur Gehäusemasse des Frequenzumrichters gewährleistet sein.

Beim Einsatz ungeschirmter Leitungen werden einige Emissionsanforderungen nicht erfüllt. Die immunitätsbezogenen Anforderungen werden jedoch erfüllt.

Um das Störungsniveau des gesamten Systems (Frequenzwandler und Installation) so weit wie möglich zu reduzieren, ist es wichtig, dass Sie die Motor- und Bremskabel so kurz wie möglich halten. Steuer- und Buskabel dürfen nicht gemeinsam mit Anschlusskabeln für Motor und Bremse verlegt werden. Insbesondere die Regelelektronik erzeugt Funkstörungen von mehr als 50 MHz (schwebend).

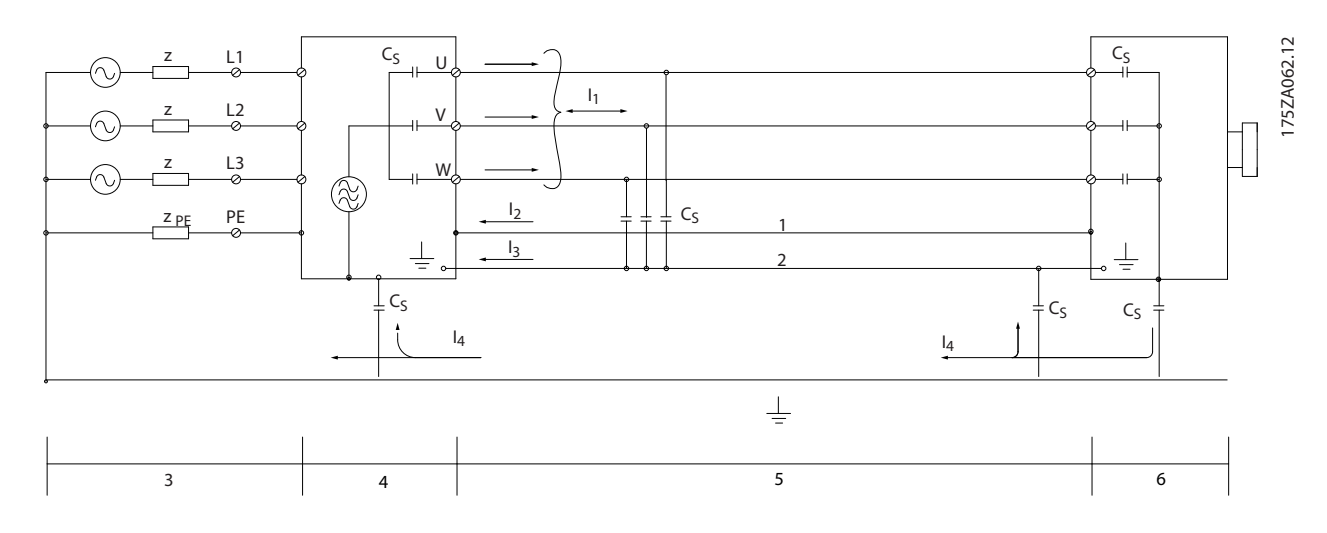

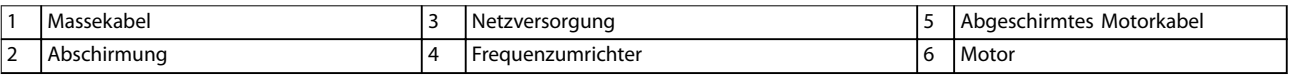

**Abbildung 3.2 Erzeugung von Ableitströmen**

### <span id="page-44-0"></span>3.2.2 EMV-Prüfergebnisse (Störaussendung)

Folgende Ergebnisse wurden unter Verwendung eines Frequenzumrichters (mit Optionen, falls relevant), mit abgeschirmter Steuerleitung, eines Steuerkastens mit Potenziometer sowie eines Motors und geschirmten Motorkabeln erzielt.

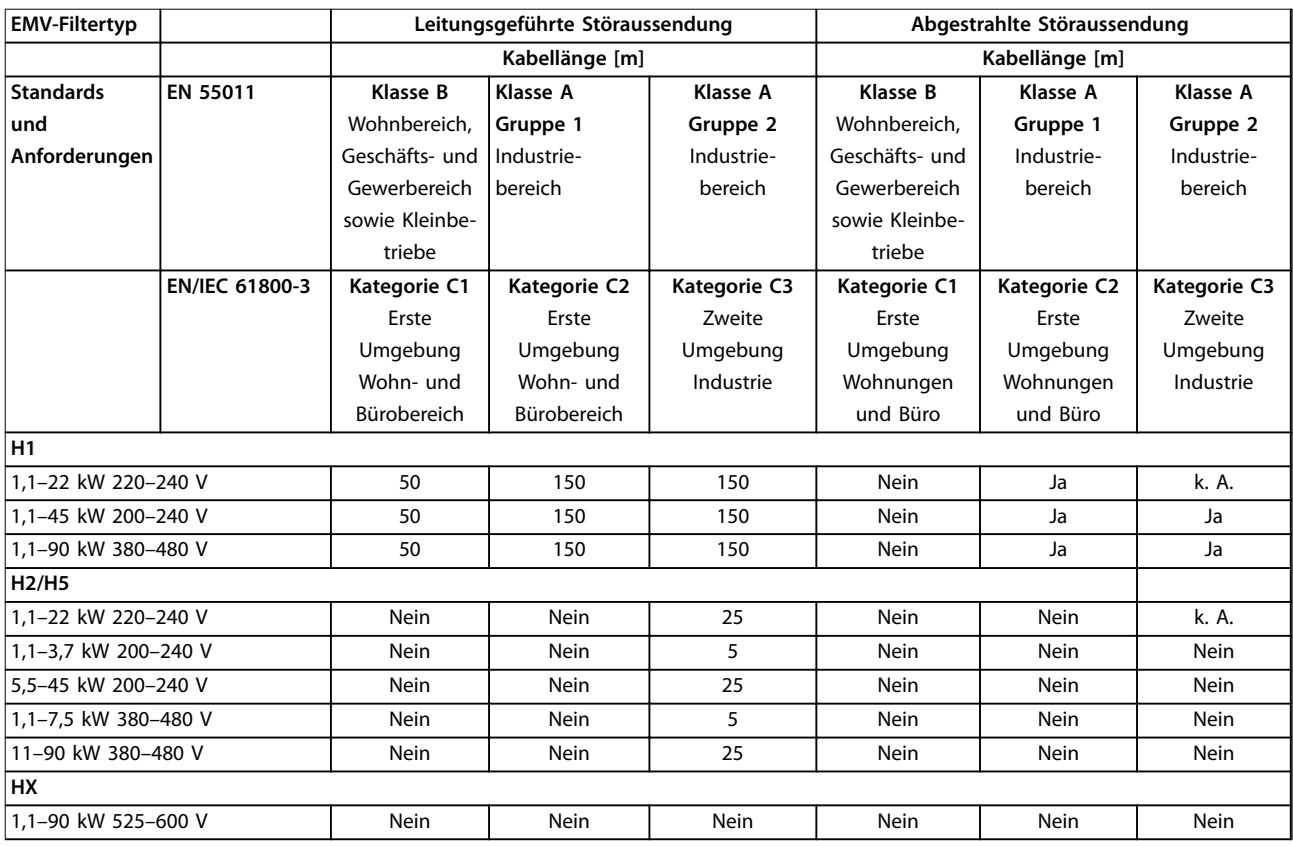

#### **Tabelle 3.4 EMV-Prüfergebnisse (Störaussendung)**

HX, H1 oder H2 ist an Pos. 16-17 des Typencodes für EMV-Filter definiert

HX – Keine EMV-Filter im Frequenzumrichter integriert (nur 600-V-Geräte)

H1 – Integriertes EMV-Filter. Erfüllt Klasse A1/B

H2 – Kein zusätzlicher EMV-Filter. Erfüllt Klasse A2

H5 – Schifffahrtsversionen. Entspricht denselben Emissionswerten wie H2-Versionen

Danfoss

### 3.2.3 Emissionsanforderungen

Die EMV-Produktnorm für Frequenzumrichter definiert 4 Kategorien (C1, C2, C3 und C4) mit festgelegten Anforderungen für Störaussendung und Störfestigkeit. Tabelle 3.5 enthält die Definitionen der 4 Kategorien und die entsprechende Klassifizierung aus EN 55011.

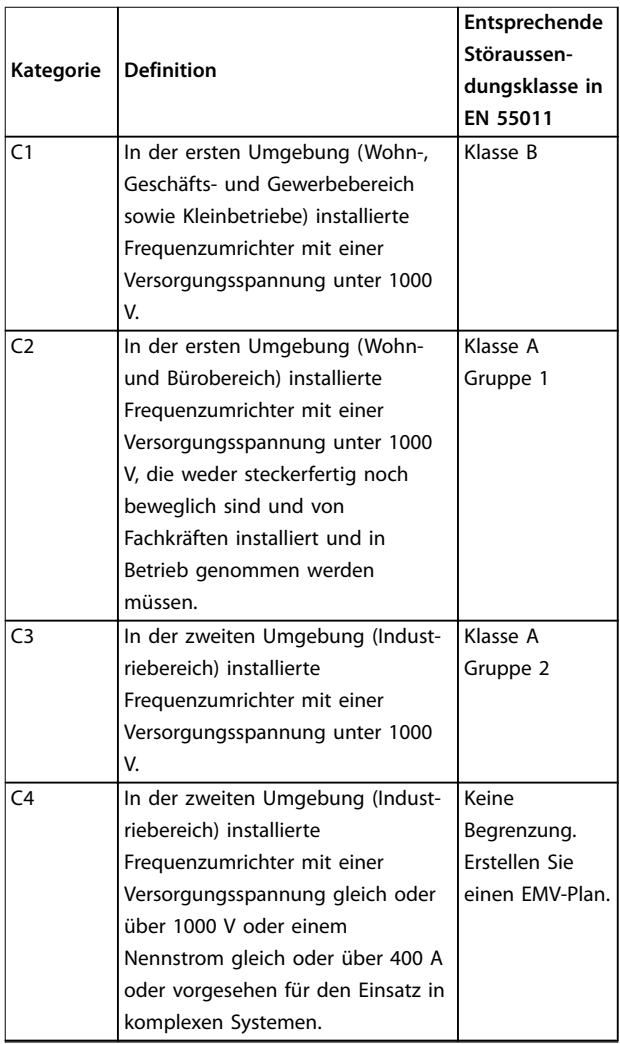

**Tabelle 3.5 Zusammenhang zwischen IEC 61800-3 und EN 55011**

Wenn die Fachgrundnorm (leitungsgeführte) Störungsaussendung zugrunde gelegt wird, müssen die Frequenzumrichter die Grenzwerte in Tabelle 3.6 einhalten.

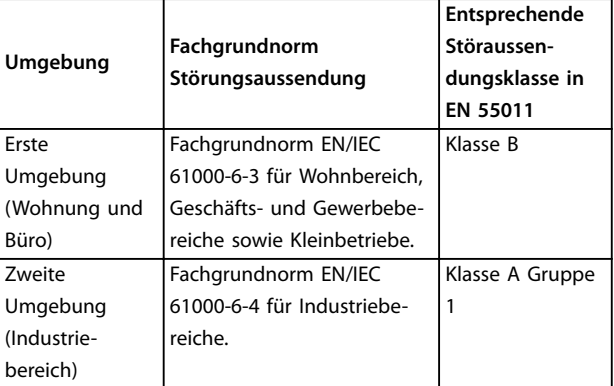

**Tabelle 3.6 Zusammenhang zwischen der Fachgrundnorm Störungsaussendung und EN 55011**

### 3.2.4 Störfestigkeitsanforderungen

Die Störfestigkeitsanforderungen für Frequenzumrichter sind abhängig von der Installationsumgebung. In Industriebereichen sind die Anforderungen höher als in Wohn- oder Bürobereichen. Alle Danfoss-Frequenzumrichter erfüllen die Anforderungen für Industriebereiche. Daher erfüllen sie auch die niedrigeren Anforderungen für Wohn- und Bürobereiche mit einem großen Sicherheitsspielraum.

Zur Dokumentation der Störfestigkeit gegenüber elektrischen Störungen wurde der nachfolgende Störfestigkeitstest entsprechend den folgenden grundlegenden Normen durchgeführt:

- **• EN 61000-4-2 (IEC 61000-4-2):** Elektrostatische Entladung (ESD): Simulation elektrostatischer Entladung von Personen.
- **• EN 61000-4-3 (IEC 61000-4-3):** Elektromagnetisches Einstrahlfeld, amplitudenmodulierte Simulation der Auswirkungen von Radar- und Funkgeräten sowie von mobilen Kommunikationsgeräten.
- **• EN 61000-4-4 (IEC 61000-4-4):** Schalttransienten: Simulation von Störungen, herbeigeführt durch Schalten mit einem Schütz, Relais oder ähnlichen Geräten.
- **• EN 61000-4-5 (IEC 61000-4-5):** Überspannungen: Simulation von Transienten, z. B. durch Blitzschlag in nahe gelegenen Anlagen.
- **• EN 61000-4-6 (IEC 61000-4-6):** HF-Gleichtakt: Simulation der Auswirkung von Funksendegeräten, die an Verbindungskabel angeschlossen sind.

Siehe [Tabelle 3.7](#page-46-0).

<span id="page-46-0"></span>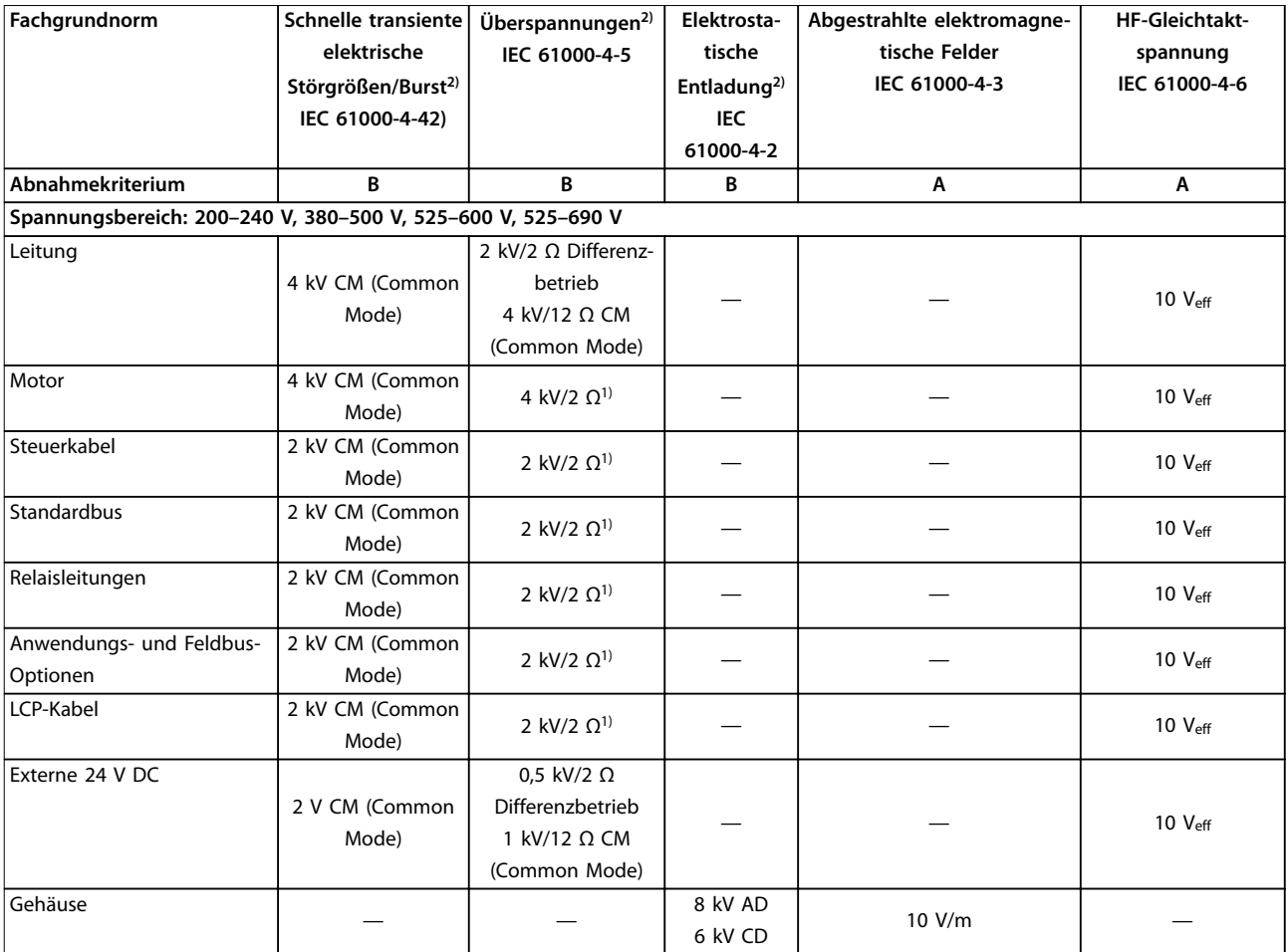

#### **Tabelle 3.7 Tabelle EMV-Immunität**

1) Einstreuung auf Kabelschirm

2) Werte wurden in der Regel im Rahmen von Tests festgestellt

### 3.2.5 Motorisolation

Moderne Motoren für den Einsatz mit Frequenzumrichtern haben einen hohen Isolationsgrad für die neue Generation hocheffizienter IGBTs mit hohem du/dt. Zur Nachrüstung in alten Motoren muss die Motorisolation überprüft oder eine Dämpfung mit einem dU/dt-Filter bzw. falls erforderlich mit einem Sinusfilter durchgeführt werden.

Bei Motorkabellängen ≤ der in [Kapitel 7 Technische Daten](#page-120-0) aufgeführten maximalen Kabellänge werden die in Tabelle 3.8 aufgeführten Motorisolationsnennwerte empfohlen. Bei einem geringeren Isolationswert eines Motors emfiehlt sich die Verwendung eines du/dt- oder Sinusfilters.

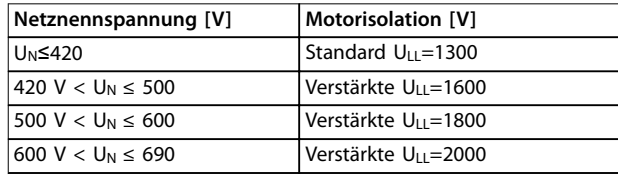

**Tabelle 3.8 Motorisolation**

#### 3.2.6 Motorlagerströme

Erden Sie zur Minimierung der Lager- und Wellenströme die folgenden Komponenten mit der angetriebenen Maschine:

- **•** Frequenzumrichter
- **•** Motor
- **•** Angetriebene Maschine

#### **Vorbeugende Standardmaßnahmen**

- 1. Verwenden Sie ein isoliertes Lager.
- 2. Wenden Sie strenge Installationsverfahren an:

Danfoss

**3 3**

Danfoss

- 2a Stellen Sie sicher, dass Motor und Motorbelastung aufeinander abgestimmt sind.
- 2b Befolgen Sie die EMV-Installationsrichtlinie streng.
- 2c Verstärken Sie den Schutzleiter (PE), sodass die hochfrequent wirksame Impedanz im PE niedriger als bei den Eingangsstromleitungen ist.
- 2d Stellen Sie eine hochfrequent gut wirksame Verbindung zwischen Motor und Frequenzumrichter her, zum Beispiel über ein abgeschirmtes Kabel mit einer 360°-Verschraubung am Motor und Frequenzumrichter.
- 2e Stellen Sie sicher, dass die Impedanz vom Frequenzumrichter zur Gebäudeerdung niedriger als die Erdungsimpedanz der Maschine ist. Dies kann bei Pumpen schwierig sein.
- 2f Stellen Sie eine direkte Erdverbindung zwischen Motor und angetriebenem Gerät her (z. B. Pumpe).
- 3. Senken Sie die IGBT-Taktfrequenz.
- 4. Ändern Sie die Wechselrichtersignalform, 60° AVM oder SFAVM.
- 5. Installieren Sie ein Wellenerdungssystem oder verwenden Sie eine Trennkupplung.
- 6. Tragen Sie leitfähiges Schmierfett auf.
- 7. Verwenden Sie, sofern möglich, minimale Drehzahleinstellungen.
- 8. Versuchen Sie sicherzustellen, dass die Netzspannung zur Erde symmetrisch ist. Dies kann bei IT-, TT-, TN-CS-Netzen oder Systemen mit geerdetem Zweig schwierig sein.
- 9. Verwenden Sie ein dU/dt- oder Sinusfilter.

### 3.2.7 Oberschwingungen

Elektrische Geräte mit Diodengleichrichtern, wie

- **•** Leuchtstofflampen
- **•** Computer
- **•** Kopiergeräte
- **•** Faxgeräte
- **•** unterschiedliche Laborgeräte und
- **•** Telekommunikationssysteme

können den Oberschwingungsgehalt der Netzversorgung erhöhen. Frequenzumrichter verwenden am Eingang eine

Diodenbrücke, die ebenfalls zu Oberschwingungsverzerrungen führen kann.

Der Frequenzumrichter nimmt nicht gleichmäßig Strom aus dem Netz auf. Dieser nicht sinusförmige Strom verfügt über Anteile, die ein Vielfaches der Grundstromfrequenz darstellen. Jene Anteile werden als Oberschwingungen bezeichnet. Es ist wichtig, den Gesamtoberschwingungsgehalt der Netzversorgung zu regeln. Zwar wirken sich die Oberschwingungsströme nicht direkt auf den gemessenen Verbrauch von elektrischer Energie aus, jedoch erzeugen sie Wärme in der Verkabelung und in den Transformatoren. Diese erzeugte Wärme kann andere Geräte beeinflussen, die an dieselbe Verteilung angeschlossen sind.

### 3.2.7.1 Oberschwingungsanalyse

Verschiedene Eigenschaften des elektrischen Systems eines Gebäudes bestimmen die exakte Oberschwingungsverzerrung des Frequenzumrichters, die einen Anteil des Gesamtoberschwingungsgehalts einer Anlage ausmachen. Zudem entscheidet sich dadurch, ob die IEEE-Standards erfüllt werden. Allgemeine Grundsätze zum Anteil der Oberschwingungen von Frequenzumrichtern bei einer bestimmten Anlage sind schwierig zu erstellen. Führen Sie gegebenenfalls eine Analyse der Oberschwingungen im elektrischen System durch, um die Auswirkungen auf die Geräte zu bestimmen.

Ein Frequenzumrichter nimmt vom Netz einen nicht sinusförmigen Strom auf, der den Eingangsstrom Ieff erhöht. Nicht sinusförmige Ströme lassen sich mithilfe der Fourier-Analyse in Sinusströme verschiedener Frequenz, d. h. in verschiedene Oberschwingungsströme  $I_N$  mit ganzzahligen Vielfachen der Grundfrequenz von 50 Hz oder 60 Hz zerlegen.

Die Oberschwingungen tragen nicht direkt zur Leistungsaufnahme bei; sie erhöhen jedoch die Wärmeverluste bei der Installation (Transformator, Induktoren, Leitungen). Bei Anlagen mit einem hohen Anteil an Gleichrichterlasten müssen daher die Oberschwingungsströme auf einem niedrigen Pegel gehalten werden, um eine Überlastung des Transformators, der Induktoren und der Kabel zu vermeiden.

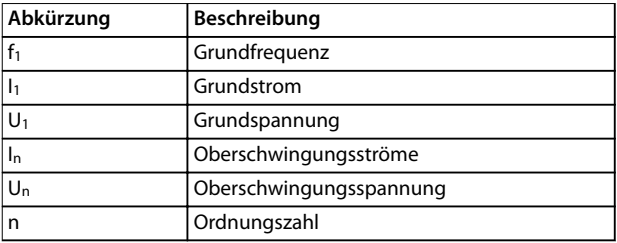

**Tabelle 3.9 Oberschwingungsbezogene Abkürzungen**

**3 3**

|          | Grund<br>strom $(I_1)$ | Oberschwingungsstrom $(I_n)$ |     |     |  |
|----------|------------------------|------------------------------|-----|-----|--|
| Strom    |                        |                              |     |     |  |
| Frequenz | 50                     | 250                          | 350 | 550 |  |
| [Hz]     |                        |                              |     |     |  |

**Tabelle 3.10 Umgewandelter nicht sinusförmiger Strom**

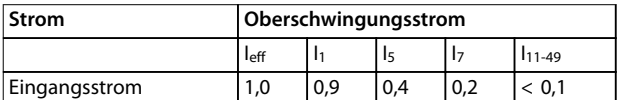

**Tabelle 3.11 Oberschwingungsströme verglichen mit dem effektiven Eingangsstrom Strom**

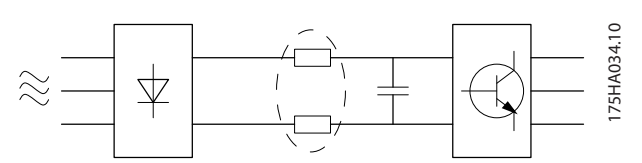

**Abbildung 3.3 Zwischenkreisspulen**

### **HINWEIS**

**Oberschwingungsströme können Kommunikationsgeräte stören, die an denselben Transformator angeschlossen sind, oder Resonanzen in Verbindung mit Blindstromkompensationsanlagen verursachen.**

Um Oberschwingungsströme gering zu halten, ist der Frequenzumrichter mit einem Zwischenkreis ausgestattet. Durch die DC-Spulen und DC-Kondensatoren wird der Gesamtoberschwingungsgehalt (THD) auf 40 % reduziert.

Die Spannungsverzerrung in der Netzversorgung hängt von der Größe der Oberschwingungsströme multipliziert mit der internen Netzimpedanz der betreffenden Frequenz ab. Die gesamte Spannungsverzerrung THD wird aus den einzelnen Spannungsoberschwingungen nach folgender Formel berechnet:

$$
THD = \frac{\sqrt{U_{\frac{2}{5}}^2 + U_{\frac{7}{7}}^2 + \dots + U_{\frac{N}{N}}^2}}{U1}
$$

#### 3.2.7.2 Oberschwingungsemissions anforderungen

#### **An das öffentliche Versorgungsnetz angeschlossene Anlagen und Geräte**

| Option | <b>Definition</b>                                  |
|--------|----------------------------------------------------|
|        | IEC/EN 61000-3-2 Klasse A bei Dreiphasengeräten    |
|        | (bei Profigeräten nur bis zu 1 kW Gesamtleistung). |
|        | IEC/EN 61000-3-12 Geräte mit 16 A-75 A und profes- |
|        | sionell genutzte Geräte ab 1 kW bis 16 A           |
|        | Phasenstrom.                                       |

**Tabelle 3.12 Oberschwingungsemissionsstandards** 

### 3.2.7.3 Prüfergebnisse für Oberschwingungsströme (Emission)

Leistungsgrößen bis zu PK75 bei T2 und T4 entsprechen der IEC/EN 61000-3-2 Klasse A. Leistungsgrößen von P1K1 bis zu P18K bei T2 und bis zu P90K bei T4 entsprechen IEC/EN 61000-3-12, Tabelle 4. Die Leistungsgrößen P110 bis P450 bei T4 entsprechen außerdem IEC/EN 61000-3-12, obwohl dies nicht erforderlich ist, da die Ströme über 75 A haben.

In Tabelle 3.13 wird beschreiben, dass die Kurzschlussleistung der Netzversorgung Ssc an der Schnittstelle zwischen der Benutzerversorgung und der öffentlichen Versorgung (Rsce) größer als folgende Werte sind bzw. diesen entsprechen:

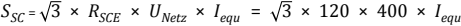

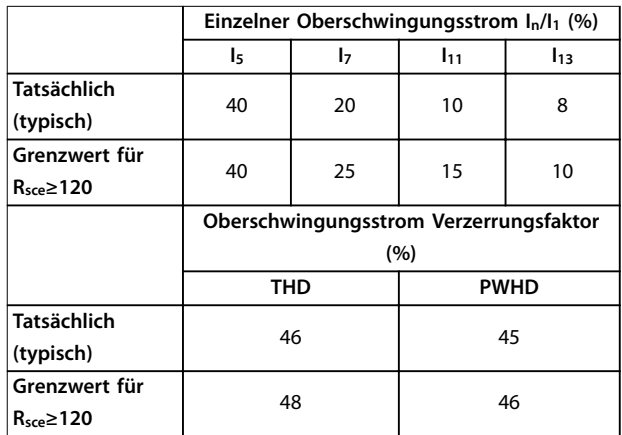

#### **Tabelle 3.13 Prüfergebnisse für Oberschwingungsströme (Emission)**

Der Monteur oder der Benutzer des Geräts muss – ggf. durch Nachfrage beim Betreiber des Verteilernetzes – sicherstellen, dass das Gerät nur an eine Stromversorgung mit einer Kurzschlussleistung S<sub>k</sub> angeschlossen wird, die mindestens dem in der Gleichung angegebenen Wert entspricht.

Wenden Sie sich an den Betreiber des Verteilernetzes, wenn Sie andere Leistungsgrößen an das öffentliche Stromversorgungsnetz anschließen möchten.

Übereinstimmung mit verschiedenen Systemebenen-Richtlinien:

Die in Tabelle 3.13 vorhandenen Daten zu Oberschwingungsströmen entsprechen IEC/EN 61000-3-12 mit Bezug zur Produktnorm für Leistungsfrequenzumrichtersysteme. Sie können als Grundlage zur Berechnung der Einflüsse der Oberschwingungsströme auf das Stromversorgungssystem und zur Dokumentation der Übereinstimmung mit den relevanten regionalen Richtlinien verwendet werden: IEEE 519 -1992; G5/4.

<u>Danfoss</u>

#### 3.2.7.4 Einfluss von Oberschwingungen in einer Energieverteilungsanlage

In Abbildung 3.4 ist ein Transformator auf der Primärseite mit einem Verknüpfungspunkt PCC1 an der Mittelspannungsversorgung verbunden. Der Transformator hat eine Impedanz Zxfr und speist eine Reihe von Verbrauchern. Der PCC (Point of Common Coupling, Verknüpfungspunkt), an dem alle Verbraucher angeschlossen sind, ist PCC2. Jeder Verbraucher wird durch Kabel mit einer Impedanz Z<sub>1</sub>, Z<sub>2</sub>, Z<sub>3</sub> angeschlossen.

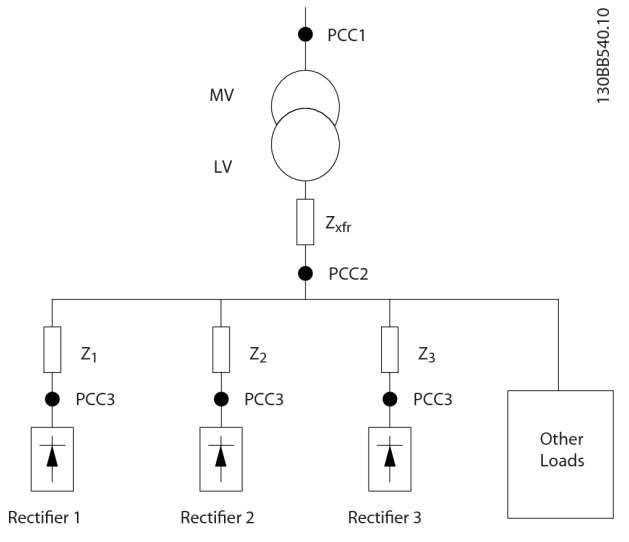

**Abbildung 3.4 Kleine Verteilanlage**

Von nichtlinearen Verbrauchern aufgenommene Oberschwingungsströme führen durch den Spannungsabfall an den Impedanzen des Stromverteilungssystems zu einer Spannungsverzerrung. Höhere Impedanzen ergeben höhere Grade an Spannungsverzerrung.

Die Stromverzerrung steht mit der Geräteleistung und der individuellen Last in Verbindung. Spannungsverzerrung steht mit der Systemleistung in Verbindung. Die Spannungsverzerrung im PCC kann nicht ermittelt werden, wenn nur die Oberschwingungsleistung der Last bekannt ist. Um die Verzerrung im PCC vorhersagen zu können, müssen die Konfiguration des Verteilungssystems und die entsprechenden Impedanzen bekannt sein.

Ein häufig verwendeter Begriff, um die Impedanz eines Stromnetzes zu beschreiben, ist das Kurzschlussverhältnis Rsce. Dieses Verhältnis ist definiert als das Verhältnis zwischen Kurzschluss-Scheinleistung der Versorgung am PCC (S<sub>sc</sub>) und der Nennscheinleistung der Last (S<sub>equ</sub>).

$$
R_{\text{see}} = \frac{S_{\text{ce}}}{S_{\text{equ}}}
$$
\n
$$
\text{wobei } S_{\text{sc}} = \frac{U^2}{Z_{\text{Versorgung}}} \text{ und } S_{\text{equ}} = U \times I_{\text{equ}}
$$

#### **Die störende Wirkung von Oberschwingungen hat zwei Faktoren:**

- **•** Oberschwingungsströme tragen zu Systemverlusten bei (in Verkabelung, Transformator).
- **•** Spannungsverzerrung durch Oberschwingungen führt zu Störungen anderer Verbraucher und erhöht Verluste in anderen Verbrauchern.

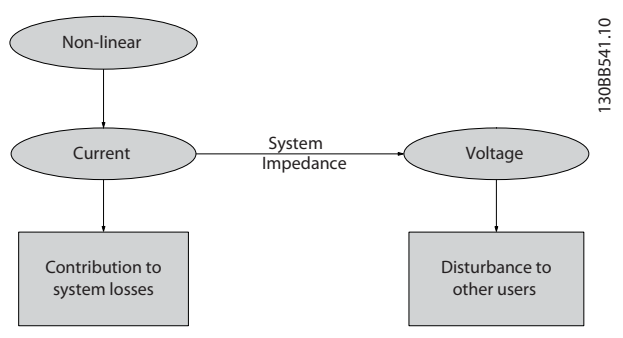

**Abbildung 3.5 Störende Wirkungen von Oberschwingungen**

### 3.2.7.5 Normen und Anforderungen zur Oberschwingungsbegrenzung

Die Anforderungen an die Oberschwingungsbegrenzungen können folgende sein:

- **•** Anwendungsspezifische Anforderungen
- **•** Einzuhaltende Normen

Die anwendungsspezifischen Anforderungen beziehen sich auf eine konkrete Anlage, in der technische Gründe für die Begrenzung der Oberschwingungen vorliegen.

#### **Beispiel**

Wenn einer der Motoren direkt an das Netz geschaltet und der andere über einen Frequenzumrichter gespeist wird, ist ein 250-kVA-Transformator mit zwei angeschlossenen 110 kW-Motoren ausreichend. Wenn beide Motoren über Frequenzumrichter gespeist werden, ist der Transformator jedoch unterdimensioniert. Die Verwendung zusätzlicher Maßnahmen zur Oberschwingungsreduzierung in der Anlage oder die Wahl von Low Harmonic Drives ermöglichen den Betrieb beider Motoren mit Frequenzumrichtern.

Es gibt verschiedene Normen, Vorschriften und Empfehlungen zur Reduzierung von Oberschwingungen. Normen unterscheiden sich je nach Land und Industrie. Die folgenden Normen sind am häufigsten anwendbar:

- **•** IEC61000-3-2
- **•** IEC61000-3-12
- **•** IEC61000-3-4
- **•** IEEE 519
- **•** G5/4

Genaue Angaben zu jeder Norm enthält das VLT® AHF-Projektierungshandbuch 005/010.

Danfoss

In Europa beträgt die maximale THDv 8 %, wenn die Anlage über das öffentliche Netz versorgt wird. Wenn die Anlage über einen eigenen Transformator verfügt, ist die Grenze für die THDv 10 %. Der VLT® Refrigeration Drive FC 103 kann einer THvD von 10 % standhalten.

#### 3.2.7.6 Reduzierung, Vermeidung oder Kompensation von Oberschwingungen

In Fällen, in denen zusätzliche Oberschwingungsunterdrückung gefordert ist, bietet Danfoss eine Vielzahl von Geräten zur Reduzierung, Vermeidung oder Kompensation von Netzrückwirkungen an. Dazu gehören:

- **•** 12-Puls Frequenzumrichter
- **•** AHF-Filter
- **•** Low Harmonic Drives
- **•** Aktive Filter

Die Wahl der richtigen Lösung hängt von verschiedenen Faktoren ab:

- **•** Das Stromnetz (Hintergrundverzerrung, Netzasymmetrie, Resonanz und Art der Versorgung (Transformator/Generator))
- **•** Anwendung (Lastprofil, Anzahl Lasten und Lastgröße)
- **•** Örtliche/nationale Anforderungen/Vorschriften (IEEE 519, IEC, G5/4 usw.)
- **•** Gesamtkosten für den Eigentümer (Anschaffungskosten, Wirkungsgrad, Wartung usw.)

Ziehen Sie immer eine Reduzierung der Oberschwingungen in Betracht, wenn die Transformatorlast einen nicht linearen Anteil von 40 % oder mehr hat.

Danfoss bietet Werkzeuge zur Berechnung der Oberschwingungen an, siehe [Kapitel 2.8.2 PC-Software](#page-34-0).

### 3.2.8 Erdableitstrom

Befolgen Sie im Hinblick auf die Schutzerdung von Geräten mit einem Ableitstrom gegen Erde von mehr als 3,5 mA alle nationalen und lokalen Vorschriften.

Die Frequenzumrichtertechnik nutzt hohe Taktfrequenzen bei gleichzeitig hoher Leistung. Dies erzeugt einen Ableitstrom in der Erdverbindung.

Der Erdableitstrom setzt sich aus verschiedenen Faktoren zusammen und hängt von verschiedenen Systemkonfigurationen ab, u. a. folgenden:

- **•** Filterung von Funkfrequenzstörungen
- **•** Motorkabellänge
- **•** Motorkabelabschirmung
- **•** Leistung des Frequenzumrichters

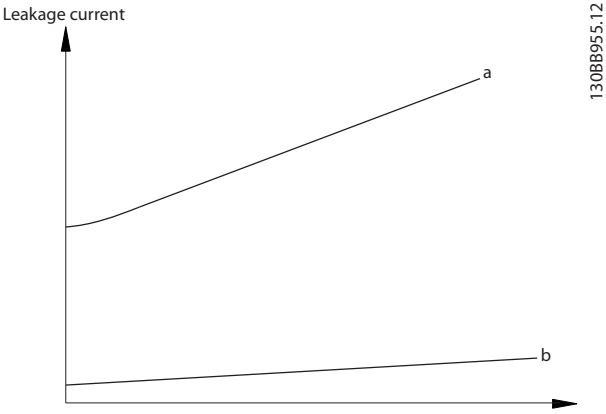

Motor cable length

**Abbildung 3.6 Einfluss von Motorkabellänge und Leistungsgröße auf den Ableitstrom. Leistungsgröße a > Leistungsgröße b** 

Der Ableitstrom hängt ebenfalls von der Netzverzerrung ab.

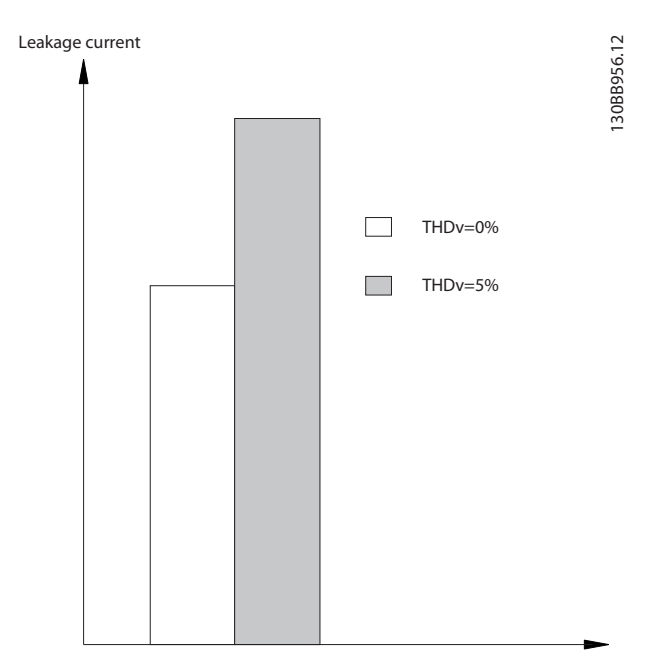

**Abbildung 3.7 Die Netzverzerrung beeinflusst den Ableitstrom**

Zur Übereinstimmung mit EN/IEC 61800-5-1 (Produktnorm für Elektrische Leistungsantriebssysteme mit einstellbarer Drehzahl) müssen besondere Anforderungen erfüllt werden, wenn der Erdableitstrom 3,5 mA übersteigt. Verstärken Sie die Erdung durch Berücksichtigung der folgenden Anforderungen zur Schutzerdung:

#### **Systemintegration VLT**® **Refrigeration Drive FC 103**

- **•** Erdungskabel (Klemme 95) mit einem Querschnitt von mindestens 10 mm<sup>2</sup>
- **•** Zwei getrennt verlegte Erdungskabel, die die vorgeschriebenen Maße einhalten

Weitere Informationen finden Sie in EN/IEC 61800-5-1 und EN 50178.

#### **Fehlerstromschutzschalter**

Wenn Fehlerstromschutzschalter (RCD), auch als Erdschlusstrennschalter bezeichnet, zum Einsatz kommen, sind die folgenden Anforderungen einzuhalten:

- **•** Verwenden Sie nur allstromsensitive Fehlerstromschutzschalter (Typ B).
- **•** Verwenden Sie Fehlerstromschutzschalter mit Einschaltverzögerung, um Fehler durch transiente Erdströme zu vermeiden.
- **•** Bemessen Sie RCD in Bezug auf Systemkonfiguration und Umgebungsbedingungen.

Der Ableitstrom enthält mehrere Frequenzen, die ihren Ursprung in der Netzfrequenz und in der Taktfrequenz haben. Der Typ der verwendeten Fehlerstromschutzeinrichtung beeinflusst, ob die Taktfrequenz erkannt wird.

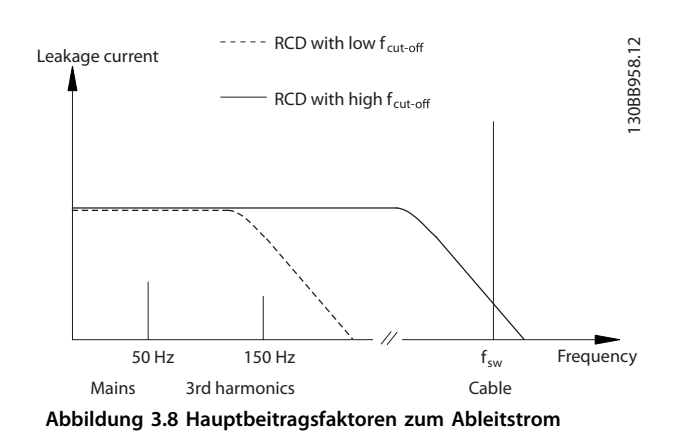

Die Menge des von der Fehlerstromschutzeinrichtung erkannten Ableitstroms hängt von der Trennfrequenz des Fehlerstromschutzschalters ab.

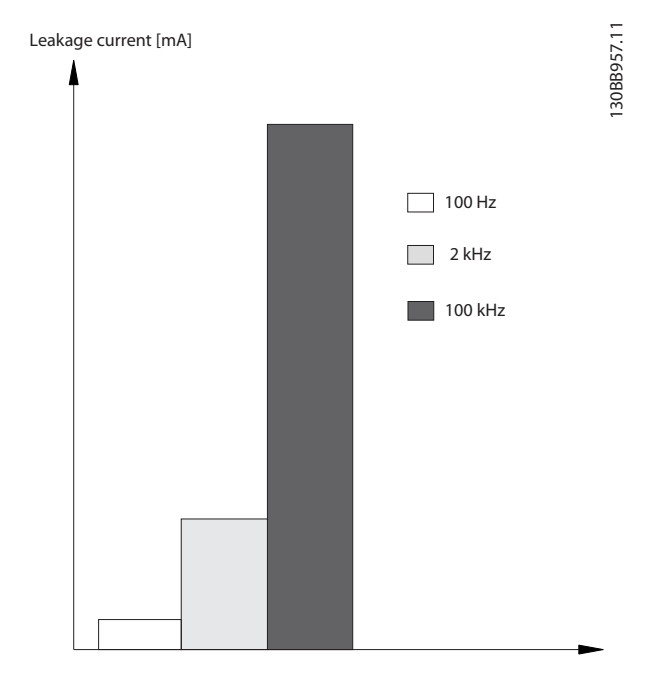

**Abbildung 3.9 Einfluss der Trennfrequenz des Fehlerstromschutzschalters auf den Ableitstrom**

Danfoss

#### 3.3 Energieeffizienz

Die Norm EN 50598 Ökodesign für Antriebssysteme, Motorstarter, Leistungselektronik und deren angetriebene Einrichtungen liefert Richtlinien für die Bewertung der Energieeffizienz von Frequenzumrichtern.

Die Norm stellt eine neutrale Methode zur Bestimmung von Effizienzklassen und Leistungsverlusten unter Volllast und Teillast bereit. Die Norm lässt die Kombination aus einem beliebigen Motor mit einem beliebigen Frequenzumrichter zu.

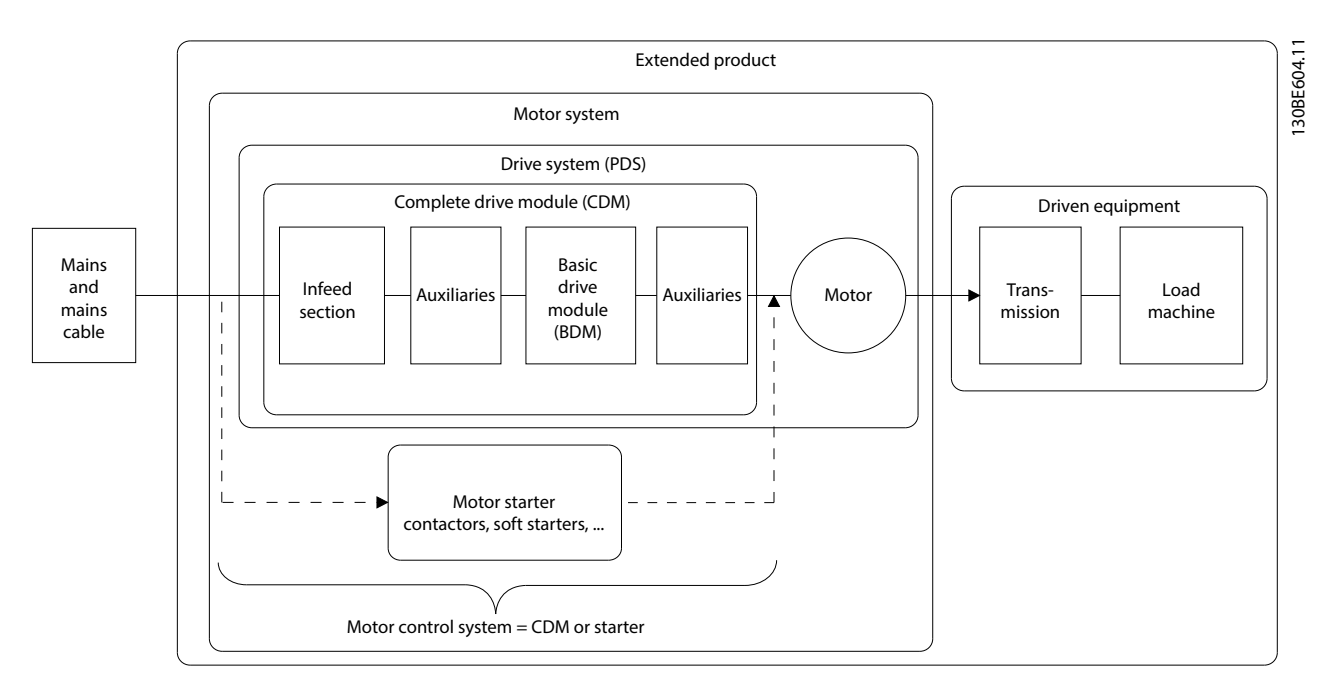

**Abbildung 3.10 Antriebssystem (PDS) und komplettes Antriebsmodul (CDM)**

Hilfseinrichtungen: Advanced Harmonic Filter AHF 005 AHF 010, Netzdrossel MCC 103, Sinusfilter MCC 101, dU/dt-Filter MCC 102.

### 3.3.1 IES- und IE-Klassen

#### **Komplette Antriebsmodule (CDM)**

Gemäß der Norm EN 50598-2 umfasst das komplette Antriebsmodul (CDM) den Frequenzumrichter, seinen Speiseabschnitt und seine Hilfseinrichtungen.

Energieeffizienzklassen für CDM:

- **•** IE0 = unter dem Stand der Technik
- **•** IE1 = Stand der Technik.
- **•** IE2 = über dem Stand der Technik.

Danfoss Frequenzumrichter erfüllen die Werte der Effizienzklasse IE2. Die Energieeffizienzklasse bezieht sich auf den Nennpunkt des CDM.

#### **Antriebssysteme (PDS)**

Ein Antriebssystem (PDS) besteht aus einem kompletten Antriebsmodul (CDM) und einem Motor.

Energieeffizienzklassen für PDS:

- **•** IES0 = unter dem Stand der Technik.
- **•** IES1 = Stand der Technik.
- **•** IES2 = über dem Stand der Technik.

Abhängig vom Motorwirkungsgrad erfüllen von einem Danfoss VLT® Frequenzumrichter angetriebene Motoren normalerweise die Energieeffizienzklasse IES2.

Die Energieeffizienzklasse bezieht sich auf den Nennpunkt des PDS und kann auf der Basis von CDM und Motorverlusten berechnet werden.

### 3.3.2 Verlustleistungsdaten und Wirkungsgraddaten

Leistungsverlust und Wirkungsgrad eines Frequenzumrichters sind abhängig von der Konfiguration und den Zusatzeinrichtungen. Um konfigurationsspezifische Daten zu Verlustleistung und Wirkungsgrad zu erhalten, verwenden Sie das DanfossDanfoss ecoSmart Tool.

Die Verlustleistungdaten werden als Prozentsatz der Nennscheinleistung angegeben und gemäß EN 50598-2 bestimmt. Bei der Bestimmung der Verlustleistungsdaten verwendet der Frequenzumrichter die Werkseinstellungen mit Ausnahme der Motordaten, die für den Betrieb des Motors erforderlich sind.

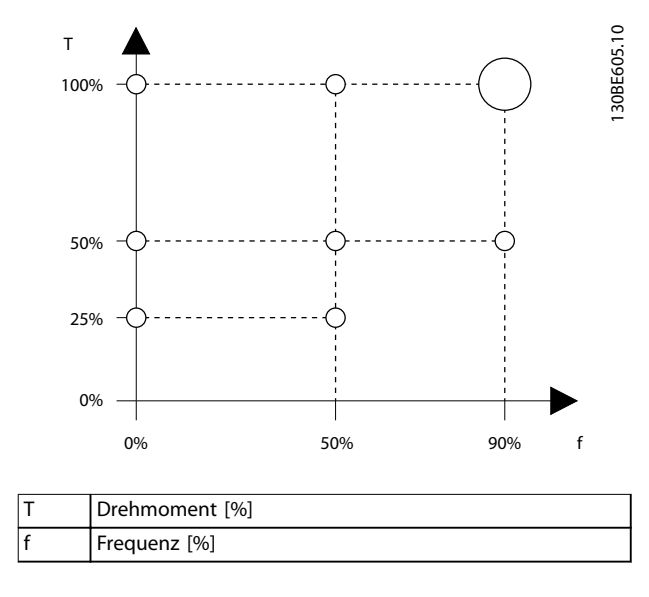

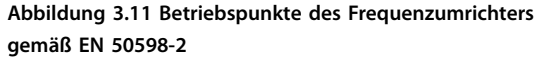

Unter [www.danfoss.com/vltenergyefficiency](http://www.danfoss.com/vltenergyefficiency) finden Sie Informationen zu den Verlustleistungs- und Wirkungsgraddaten des Frequenzumrichters an den Betriebspunkten, die in Abbildung 3.11 angegeben sind.

Mit der Danfoss ecoSmart-Anwendung können die Effizienzklassen IE und IES berechnet werden. Die Anwendung ist verfügbar unter [ecosmart.danfoss.com](http://ecosmart.danfoss.com).

#### **Beispiel für verfügbare Daten**

Die folgenden Beispiele zeigt Verlustleistungs- und Wirkungsgraddaten für einen Frequenzumrichter mit den folgenden Eigenschaften:

- **•** Nennleistung 55 kW, Nennspannung bei 400 V.
- **•** Nennscheinleistung, Sr, 67,8 KVa.
- **Nennleistung, PCDM, 59,2 kW.**
- **•** Nennwirkungsgrad, ηr, 98,3 %.

Abbildung 3.12 und Abbildung 3.13 zeigen Verlustleistungsund Wirkungsgradkurven. Die Drehzahl ist proportional zur Frequenz.

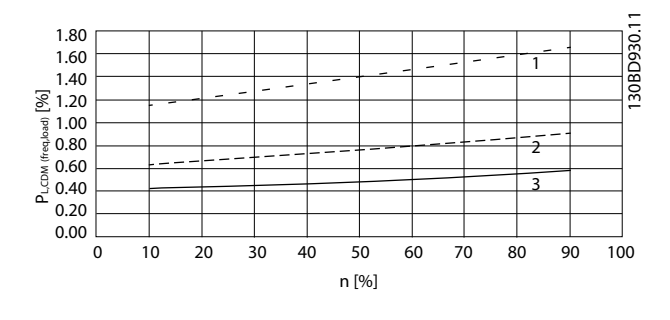

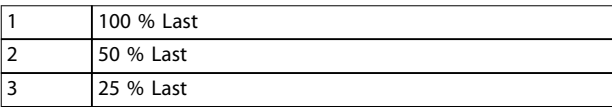

**Abbildung 3.12 Verlustleistungsdaten des Frequenzumrichters. CDM relative Verluste (PL, CDM) [%] bezogen auf Drehzahl (n) [% der Nenndrehzahl].**

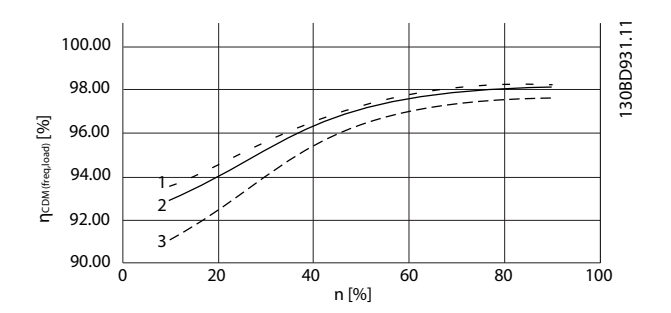

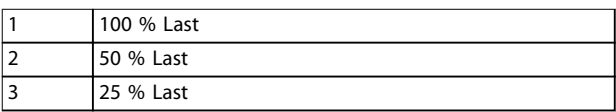

**Abbildung 3.13 Effizienzdaten des Frequenzumrichters. CDM Wirkungsgrad (ηCDM(freq, load)) [%] bezogen auf Drehzahl (n) [% der Nenndrehzahl].**

#### **Interpolation der Verlustleistung**

Die Verlustleistung wird an einem zufälligen Betriebspunkt unter Verwendung einer zweidimensionalen Interpolation bestimmt.

### 3.3.3 Verluste und Wirkungsgrad eines **Motors**

Der Wirkungsgrad eines Motor, der mit 50-100 % der Motornenndrehzahl und mit 75-100 % des Nenndrehmoments läuft, ist praktisch konstant. Dies gilt sowohl dann, wenn der Motor vom Frequenzumrichter geregelt wird als auch dann, wenn der Motor direkt im Netz betrieben wird.

Der Wirkungsgrad ist abhängig vom Motortyp und vom Niveau der Magnetisierung.

<span id="page-54-0"></span>Weitere Informationen zu Motortypen finden Sie in der Motortechnologie-Broschüre unter [www.vlt](http://www.vlt-drives.danfoss.com)[drives.danfoss.com](http://www.vlt-drives.danfoss.com).

#### **Taktfrequenz**

Die Taktfrequenz beeinflusst die Magnetisierungsverluste im Motor und die Schaltverluste im Frequenzumrichter, wie in Abbildung 3.14 dargestellt.

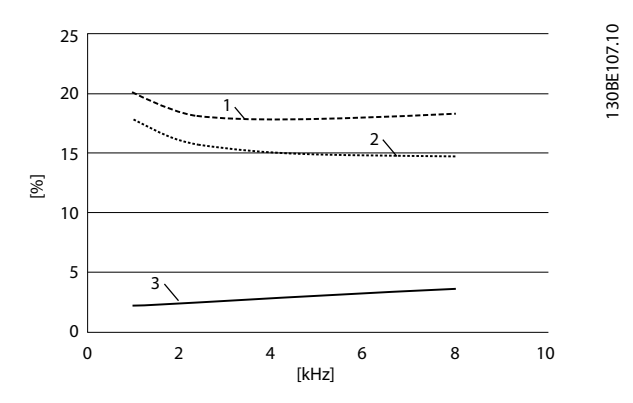

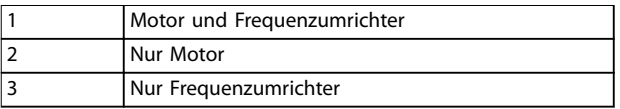

**Abbildung 3.14 Verluste [%] bezogen auf Taktfrequenz [kHz]**

## **HINWEIS**

**Ein Frequenzumrichter erzeugt zusätzliche Oberwellenverluste im Motor. Diese Verluste nehmen bei steigender Taktfrequenz ab.**

#### 3.3.4 Verluste und Wirkungsgrad eines Antriebssystems

Um die Verlustleistung für ein Antriebssystem an verschiedenen Arbeitspunkten zu bestimmen, summieren Sie die Verlustleistung jeder Systemkomponente am jeweiligen Arbeitspunkt.

- **•** Frequenzumrichter
- **•** Motor
- **•** Zusatzeinrichtungen

#### 3.4 Netzintegration

#### 3.4.1 Netzkonfigurationen und EMV-Auswirkungen

Es gibt verschiedene Typen von Versorgungsnetzen, die Frequenzumrichter mit Strom versorgen. Jeder Frequenzumrichter wirkt sich auf die EMV-Eigenschaften des Netzes aus. Die TN-S-Systeme mit fünf Leitern gelten als am besten geeignet für EMV, während das isolierte IT-System am wenigsten geeignet ist.

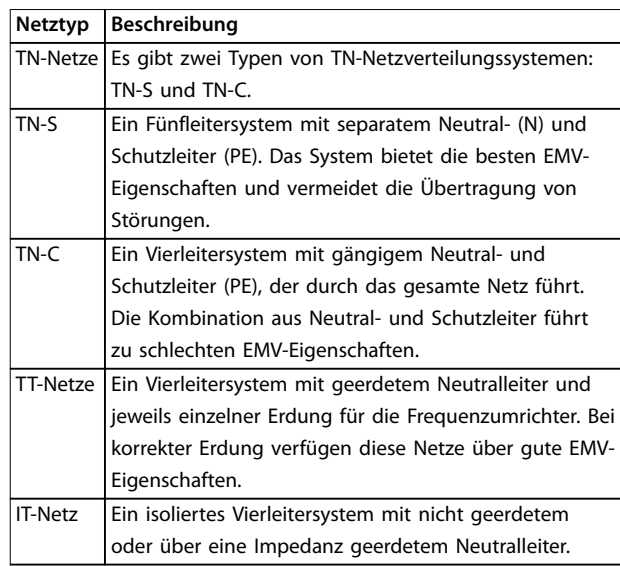

#### **Tabelle 3.14 Versorgungsnetztypen**

#### 3.4.2 Niederfrequente Netzstörungen

### 3.4.2.1 Nicht sinusförmige Netzversorgung

Die Netzspannung ist nur in seltenen Fällen eine gleichförmige Sinusspannung mit konstanter Amplitude und Frequenz. Dies liegt zum Teil an Verbrauchern, die nicht sinusförmige Ströme aus dem Netz aufnehmen oder nichtlineare Eigenschaften aufweisen, beispielsweise

- **•** Computer
- **•** Fernseher
- **•** Schaltnetzteile
- **•** Energiesparlampen
- **•** Frequenzumrichter

Abweichungen sind nicht vermeidbar und in gewissen Grenzen zulässig.

#### 3.4.2.2 Konformität mit den EMV-Richtlinien

Im Großteil von Europa ist die Grundlage für eine objektive Bewertung der Netzspannungsqualität das Gesetz über die elektromagnetische Verträglichkeit von Geräten (EMVG). Durch Übereinstimmung mit dieser Regelung wird sichergestellt, dass sämtliche Geräte und Netzwerke, die an elektrische Systeme angeschlossen sind, ihren Zweck erfüllen, ohne Probleme zu verursachen.

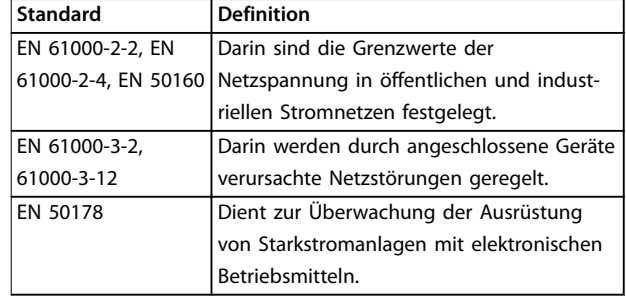

**Tabelle 3.15 Technische EN-Normen zur Netzspannungsqualität**

### 3.4.2.3 Störungsfreie Frequenzumrichter

Alle Frequenzumrichter erzeugen bestimmte Netzstörungen. In den vorliegenden Normen ist nur ein Frequenzbereich von bis zu 2 kHz festgelegt. Einige Frequenzumrichtern haben ihre Netzrückwirkungen im Bereich über 2 kHz, wo derzeit noch keine Norm verabschiedet ist, und gelten daher derzeit dennoch als störungsfrei. Grenzwerte für diesen Bereich werden momentan erforscht. In der Regel wird der Netzstörungsbereich von Frequenzumrichtern nicht verändert.

### 3.4.2.4 Auftreten von Netzstörungen

Netzstörungen, welche die Sinusform der Netzspannung verzerren, entstehen durch pulsierende Eingangsströme und werden als Oberschwingungen bezeichnet. Basierend auf der Fourier-Analyse werden Oberschwingungen von bis zu 2,5 kHz untersucht, die der 50. Oberschwingung der Netzfrequenz entsprechen.

Eingangsgleichrichter von Frequenzumrichtern erzeugen eine solch typische Oberschwingungsbelastung des Netzes. Wenn Frequenzumrichter an Netze mit 50 Hz angeschlossen werden, weisen die dritte Oberschwingung (150 Hz), die fünfte Oberschwingung (250 Hz) bzw. die siebte Oberschwingung (350 Hz) die stärksten Auswirkungen auf. Die Gesamtmenge an Oberschwingungen wird als Gesamtoberschwingungsgehalt (THD) bezeichnet.

### 3.4.2.5 Auswirkungen von Netzstörungen

Oberschwingungen und Spannungsschwankungen stellen zwei Formen von niederfrequenten Netzstörungen dar. Sie haben am Entstehungsort ein anderes Erscheinungsbild als an einem anderen beliebigen Anschlusspunkt eines Verbrauchers im Netz. Folglich müssen Sie bei der Untersuchung der Auswirkungen von Netzstörungen eine Reihe von Einflüssen gemeinsam bestimmen. Dazu gehören u. a. die Netzeinspeisung, die Netzstruktur sowie die Verbraucher.

Infolge der Netzstörungen kann es zu Unterspannungswarnungen und stärkeren Funktionsverlusten kommen.

#### **Unterspannungswarnungen**

- **•** Falsche Spannungsmessungen durch Verlust der Sinusform der Netzspannung
- **•** Führen zu falschen Strommessungen, da nur bei der Messung von Echteffektivwerten der Oberschwingungsgehalt berücksichtigt wird.

#### **Höhere Verluste**

- **•** Durch Oberschwingungen werden Wirkleistung, Scheinleistung und Blindleistung reduziert.
- **•** Verzerrungen durch elektrische Verbraucher führen zu hörbaren Störungen in anderen Geräten, oder im schlimmsten Fall sogar zu einer Zerstörung der Geräte.
- **•** Verkürzt die Lebensdauer der Geräte infolge von Wärmeentwicklung.

## **HINWEIS**

**Durch einen übermäßigen Oberschwingungsgehalt entsteht eine Belastung der Blindstromkompensationsanlagen, wodurch es möglicherweise sogar zu dessen Zerstörung kommen kann. Aus diesem Grund müssen Sie die Blindstromkompensationsanlagen bei übermäßigem Oberschwingungsgehalt mit Drosseln versehen.**

### 3.4.3 Analyse von Netzstörungen

Um eine Beeinträchtigung der Netzspannungsqualität zu vermeiden, sind zur Analyse von Systemen oder Geräten, die Oberschwingungsströme produzieren, verschiedene Verfahren einsetzbar. Mithilfe von Netzanalyseprogrammen, wie z. B. Harmonic Calculation Software (HCS), werden Systeme auf Oberschwingungen überprüft. Zuvor können Sie spezielle Gegenmaßnahmen überprüfen, die eine Kompatibilität mit dem System gewährleisten. Um Netze zu analysieren, besuchen Sie die Seite[http://](http://http://www.danfoss-hcs.com/Default.asp?LEVEL=START) [www.danfoss-hcs.com/Default.asp?LEVEL=START](http://http://www.danfoss-hcs.com/Default.asp?LEVEL=START) und laden Sie die entsprechende Software herunter.

## **HINWEIS**

**Danfoss besitzt ein hohes Maß an Fachwissen im Bereich EMV und bietet Kunden neben Kursen, Seminaren und Workshops EMV-Analysen mit detaillierter Auswertung und Netzberechnungen.**

### 3.4.4 Optionen zur Verringerung von Netzstörungen

Generell reduziert eine Amplitudenbegrenzung der einzelnen Pulsströme die von Frequenzumrichtern erzeugten Netzstörungen. Dies hat eine Verbesserung des Leistungsfaktors λ (Lambda) zur Folge.

Zur Vermeidung von Netzoberschwingungen werden verschiedene Methoden empfohlen:

- **•** Netzdrosseln oder Zwischenkreisdrosseln in den Frequenzumrichtern
- **•** Passive Filter
- **•** Aktive Filter
- **•** Schlanke Zwischenkreise
- **•** Active Front End und Low Harmonic Drives
- **•** Gleichrichter mit 12, 18 oder 24 Pulsen pro Zyklus

### 3.4.5 Funkstörungen

Frequenzumrichter erzeugen Funkfrequenzstörungen (RFI) aufgrund ihrer Strompulse mit variablen Drehfeldfrequenzen. Frequenzumrichter und Motorkabel strahlen diese Störungen ab und speisen sie in das Netz zurück. Zur Reduzierung dieser Störungen im Netz werden EMV-Filter eingesetzt. Diese bieten Störfestigkeit und schützen die Geräte vor hochfrequenten leitungsgebundenen Störungen. Zudem reduzieren sie zum Netzkabel ausgesendete oder vom Netzkabel abgegebene Störungen. Die Filter sollen die Störungen auf einen bestimmten Wert reduzieren. Integrierte Filter sind häufig als Standardausstattung im Lieferumfang enthalten und auf eine bestimmte Störfestigkeit ausgelegt.

## **HINWEIS**

**Sämtliche VLT**® **Refrigeration Drive FC 103-Frequenzumrichter sind standardmäßig mit integrierten Zwischenkreisdrosseln zur Reduzierung der Netzstörungen ausgestattet.**

### 3.4.6 Einstufung der Einsatzorte

Im Hinblick auf die Erfüllung der EMV-Richtlinie ist das Bewusstsein für die Anforderungen an die Umwelt, in welcher der Frequenzumrichter betrieben werden soll, einer der wichtigsten Faktoren.

### 3.4.6.1 Umwelt 1/Klasse B: Wohngebiet

Als Umgebung 1/Klasse B eingestuft werden Einsatzorte, die an das öffentliche Niederspannungsnetz angeschlossen sind (einschließlich Kleinbetriebe). Sie besitzen keine eigenen Hoch- oder Mittelspannungstransformatoren zur separaten Versorgung. Die Einstufungen im Hinblick auf die Umgebung gelten sowohl innerhalb als auch außerhalb von Gebäuden. Einige allgemeine Beispiele sind:

- **•** Geschäftsgebiete
- **•** Wohngebäude
- **•** Restaurants
- **•** Parkplätze

**•** Unterhaltungseinrichtungen

3.4.6.2 Umgebung 2/Klasse A: Industriegebiet

Industriebereiche sind in der Regel nicht an das öffentliche Versorgungsnetz angeschlossen. Stattdessen besitzen sie eigene Hoch- oder Mittelspannungstransformatoren. Die Einstufungen der Umgebungen gelten sowohl innerhalb als auch außerhalb der Gebäude.

Sie sind als Industriegebiet definiert und durch besondere elektromagnetische Gegebenheiten gekennzeichnet:

- **•** Das Vorhandensein wissenschaftlicher, medizinischer oder industrieller Geräte
- **•** Schalten großer induktiver und kapazitiver Lasten
- **•** Das Vorhandensein hoher magnetischer Felder (z. B. wegen hoher Stromstärken)

### 3.4.6.3 Spezielle Umgebungen

In Gebieten mit Mittelspannungstransformatoren., die klar von anderen Gebieten abgegrenzt sind, entscheidet der Anwender, in welche Art von Umgebung die Anlage eingestuft wird. Der Anwender muss die notwendige elektromagnetische Verträglichkeit eigenverantwortlich sicherstellen, die allen Geräten ein fehlerfreies Funktionieren unter festgelegten Bedingungen gewährleistet. Einige Beispiele für besondere Umgebungen sind:

- **•** Einkaufszentren
- **•** Supermärkte
- **•** Abfüllstationen
- **•** Bürogebäude
- **•** Lagerhäuser

### 3.4.6.4 Warnaufkleber

Wenn ein Frequenzumrichter nicht der Kategorie C1 entspricht, müssen Sie einen Warnhinweis anbringen. Dies liegt in der Verantwortung des Anwenders. Die Beseitigung von Störungen basiert in EN 55011 auf den Klassen A1, A2 und B. Für die passende Einstufung der Geräte und die Kosten zur Behebung von EMV-Problemen ist letztendlich der Anwender verantwortlich.

### 3.4.7 Verwendung mit isolierter Eingangsquelle

Die meisten Netzstromleitungen in den USA sind geerdet. Als Netzversorgung kann eine isolierte Stromquelle dienen, auch wenn dies in den USA nicht gängig ist. Sie können alle Danfoss Frequenzumrichter mit isolierter Eingangsquelle sowie mit einem geerdeten Stromleitungen betreiben.

### 3.4.8 Blindstromkompensation

Blindstromkompensationsanlagen dienen zur Reduzierung der Phasenverschiebung (φ) zwischen Spannung und Strom, um den Leistungsfaktor näher zum Wert Eins (cos φ) zu bringen. Dies ist erforderlich, wenn eine große Anzahl induktiver Lasten, beispielsweise Motoren oder Lampen-Vorschaltgeräte, in einem elektrischen System zum Einsatz kommen. Frequenzumrichter mit isoliertem Zwischenkreis nehmen keinen Blindstrom aus dem Netz auf bzw. erzeugen keine Phasenverschiebungen. Ihr Phasenwinkel cos φ hat einen Wert von ungefähr 1.

Aus diesem Grund müssen Sie drehzahlgeregelte Motoren bei der Auslegung der Blindstromkompensationsanlage nicht berücksichtigen. Allerdings steigt der aus der Blindstromkompensationsanlage aufgenommene Strom an, da Frequenzumrichter Oberschwingungen erzeugen. Je mehr die Anzahl an Oberschwingungserzeugern steigt, umso mehr wirken Belastung und Wärme auf die Kondensatoren. Montieren Sie daher Drosseln an die Blindleistungskompensationsanlage. Diese Drosseln verhindern zudem die Entstehung einer Resonanz zwischen der Induktivität der Verbraucher und der Kapazität. Bei Frequenzumrichtern mit cos φ <1 müssen Sie ebenfalls Drosseln vor der Blindleistungskompensationsanlage montieren. Berücksichtigen Sie bei der Dimensionierung der Kabel zudem die höhere Wirkleistung.

### 3.4.9 Eingangsstromverzögerung

Um sicherzustellen, dass die Überspannungsschutzkreise am Eingang korrekt funktionieren, halten Sie eine Zeitverzögerung zwischen aufeinander folgenden Anwendungen mit Eingangsstrom ein.

Tabelle 3.16 zeigt die minimal zulässige Zeit zwischen den Anwendungen mit Eingansstrom.

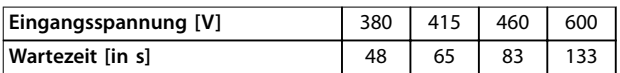

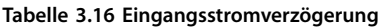

### 3.4.10 Netztransienten

Transienten sind kurze Spannungsspitzen in einem Bereich von ein paar Tausend Volt. Sie können in allen Arten von Stromverteilungssystemen auftreten, einschließlich Industrie- und Wohngebieten.

Blitzeinschläge sind eine häufige Ursache für Transienten. Sie werden jedoch auch durch Ein- und Ausschalten großer Lasten oder durch Schalten sonstiger Anlagen gegen

Netztransienten erzeugt, beispielsweise Blindstromkompensationsgeräte. Transienten können ebenfalls durch Kurzschlüsse, durch Abschaltung eines Hauptschalters in Stromverteilungssystemen sowie durch induktive Kopplung zwischen parallel verlaufenden Kabeln erzeugt werden.

In der Norm EN 61000-4-1 wird beschrieben, in welchen Formen diese Transienten auftreten und wie viel Energie sie enthalten. Es gibt verschiedene Möglichkeiten, um die schädlichen Auswirkungen von Transienten zu begrenzen. Gasgefüllte Überspannungsableiter und Funkenstrecken bilden einen ersten Schutz vor energiereichen Transienten. Als zweiten Schutz sind die meisten elektronischen Geräte, einschließlich Frequenzumrichter, mit spannungsabhängigen Widerständen (Varistoren) zur Dämpfung von Transienten ausgestattet.

### 3.4.11 Betrieb mit Notstromgenerator

Setzen Sie Netzersatzanlagen ein, wenn bei einem Netzausfall ein Dauerbetrieb erforderlich ist. Sie werden ebenfalls parallel zum öffentlichen Netz betrieben, um eine höhere Netzleistung zu erreichen. Hierbei handelt es sich um ein bewährtes Verfahren für wärme- und stromerzeugende Geräte, bei dem die hohe Effizienz genutzt wird, die bei dieser Form der Energieumwandlung erzielt wird. Bei Netzersatzschaltung mittels Generator ist die Netzimpedanz in der Regel höher als bei der Stromentnahme aus dem öffentlichen Netz. Dadurch kommt es zu einer Erhöhung des Gesamtoberschwingungsgehalts. Bei geeigneter Ausführung können Generatoren in einem System mit Geräten betrieben werden, die Oberschwingungen erzeugen.

Ziehen Sie bei dem Entwurf eines Systems die Nutzung eines Notstromgenerators in Betracht.

- **•** Beim Umschalten des Systems von Netzbetrieb auf Generatorspeisung steigt die Oberschwingungsbelastung in der Regel an
- **•** Planer müssen den Anstieg der Oberschwingungsbelastung berechnen bzw. messen, um sicherzustellen, dass die Netzqualität die Vorschriften erfüllt, und um Probleme durch Oberschwingungen sowie Anlagenausfälle zu vermeiden.
- **•** Vermeiden Sie eine asymmetrische Belastung des Generators, da dies zu einer Erhöhung der Verluste und des Gesamtoberschwingungsgehalts führen kann.
- **•** Eine 5/6-Staffelung der Generatorwicklung sorgt für eine Dämpfung der 5. und 7. Oberschwingung, führt jedoch zu einer Erhöhung der 3. Oberschwingung. Durch eine 2/3-Staffelung wird die 3. Oberschwingung wiederum reduziert.

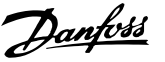

- <span id="page-58-0"></span>**•** Nach Möglichkeit sollte der Betreiber die Blindstromkompensationsanlage vom Netz trennen, da diese eine Resonanz im System verursacht.
- **•** Drosseln oder aktive Absorptionsfilter sowie parallel betriebene ohmsche Lasten können Oberschwingungen dämpfen.
- **•** Parallel betriebene kapazitive Verbraucher erzeugen aufgrund von unvorhersehbaren Resonanzeffekten eine zusätzliche Last.

Eine genauere Analyse ist beispielsweise mit der Netzanalysesoftware HCS möglich. Um Netze zu analysieren, besuchen Sie die Seite [http://www.danfoss-hcs.com/](http://http://www.danfoss-hcs.com/Default.asp?LEVEL=START) [Default.asp?LEVEL=START](http://http://www.danfoss-hcs.com/Default.asp?LEVEL=START) und laden Sie die entsprechende Software herunter.

Für den Betrieb mit oberschwingungserzeugenden Geräten werden die maximal zulässigen Verbraucher, die auf einem reibungslosen Anlagenbetrieb basieren, in der Tabelle mit Oberschwingungsgrenzwerten dargestellt.

#### **Oberschwingungsgrenzwerte**

- **•** B2- und B6-Gleichrichter⇒maximal 20 % der Generatornennlast
- **•** B6-Gleichrichter mit Drossel⇒maximal 20 bis 35 % der Generatornennlast, je nach Zusammensetzung
- **•** Gesteuerter B6-Gleichrichter⇒maximal 10 % der Generatornennlast

#### 3.5 Motoreinbau

### 3.5.1 Zu berücksichtigende Faktoren bei der Motorauswahl

Der Frequenzumrichter kann bei einem Motor zu einer Stromüberlastung führen. Wenn Sie den Motor an den Frequenzumrichter anpassen, müssen Sie daher die folgenden Auswirkungen auf den Motor berücksichtigen:

- **•** Isolationsbeanspruchung
- **•** Lagerbeanspruchung
- **•** Thermische Beanspruchung

### 3.5.2 Sinus- und dU/dt Filter

Ausgangsfilter sind für einige Motoren zur Senkung der Strombelastung sowie für eine größere Kabellänge von Nutzen. Zu den Optionen für Ausgänge gehören u. a. Sinusfilter (auch als LC-Filter bezeichnet) und dU/dt-Filter. Durch dU/dt-Filter wird der starke Spannungsanstieg des Impulses reduziert. Durch Sinusfilter werden die Spannungspulse abgeschwächt und in eine beinahe sinusförmige Ausgangsspannung umgewandelt. Bei einigen Frequenzumrichtern erfüllen die Sinusfilter die Anforderungen der Norm EN 61800-3 RFI, Kategorie C2, für ungeschirmten Motorkabeln, siehe [Kapitel 3.8.3 Sinusfilter](#page-70-0).

Nähere Informationen zu den optionalen Sinus- und du/dt-Filtern finden Sie in [Kapitel 6.2.6 Sinusfilter](#page-117-0), [Kapitel 3.8.3 Sinusfilter](#page-70-0) und [Kapitel 6.2.7 du/dt-Filter](#page-118-0).

Nähere Informationen zu den Bestellnummern für Sinusund du/dt-Filter finden Sie in [Kapitel 3.8.3 Sinusfilter](#page-70-0) und [Kapitel 6.2.7 du/dt-Filter](#page-118-0).

### 3.5.3 Ordnungsgemäße Motorerdung

Eine ordnungsgemäße Erdung des Motors ist zur Gewährleistung der Personensicherheit sowie zur Erfüllung der EMV-Anforderungen des Stromnetzes für Niederspannungsanlagen unerlässlich. Für die effektive Nutzung von Abschirmungen und Filtern ist eine ordnungsgemäße Erdung erforderlich. Zur Erfüllung der EMV-Anforderungen müssen Sie Einzelheiten der Motorausführung überprüfen.

### 3.5.4 Motorkabel

Technische Daten und Empfehlungen zu den Motorkabeln finden Sie unter [Kapitel 7.5 Kabelspezifikationen](#page-127-0).

Sie können alle Arten dreiphasiger Standard-Asynchronmotoren mit einem Frequenzumrichter verwenden. Die Werkseinstellung ist Rechtslauf, wobei der Frequenzumrichterausgang wie folgt angeschlossen ist:

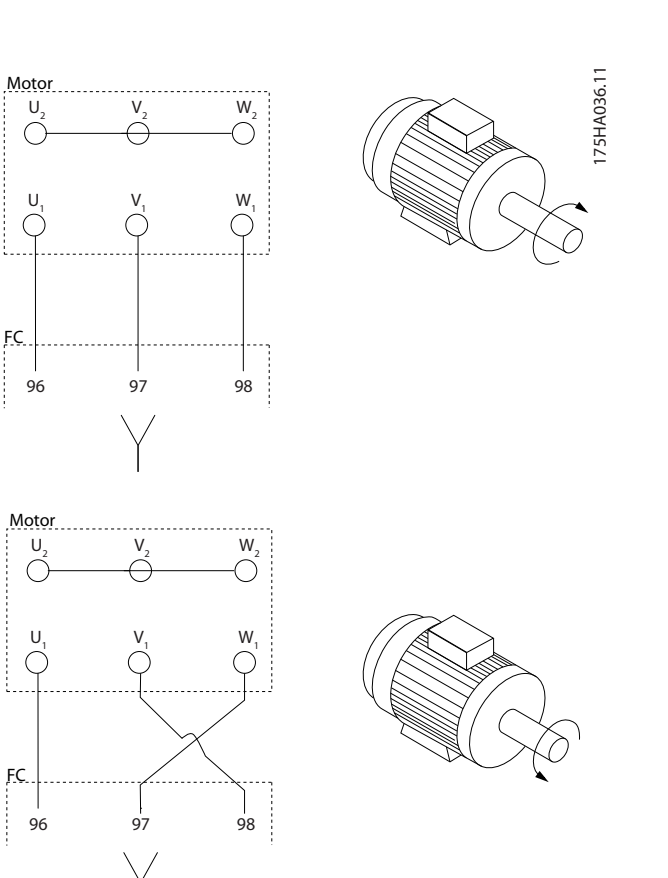

**Abbildung 3.15 Klemmenanschluss für Rechts- und Linkslauf**

Ändern Sie die Drehrichtung durch Vertauschen von zwei Phasen im Motorkabel oder durch Ändern der Einstellung von Parameter 4-10 Motor Drehrichtung.

### 3.5.5 Motorkabelabschirmung

Frequenzumrichter erzeugen an ihren Ausgängen Impulse mit steilen Spannungsflanken. Diese Impulse enthalten hochfrequente Anteile (deren Werte bis in den Gigahertz-Bereich reichen), die unerwünschte Strahlungen aus dem Motorkabel verursachen. Diese Strahlung können Sie durch abgeschirmte Motorkabel reduzieren.

Die Abschirmung der Kabel hat folgenden Zweck:

- **•** Reduzierung der Menge an abgestrahlten Störungen.
- **•** Verbesserung der Störfestigkeit einzelner Geräte.

Die Abschirmung nimmt hochfrequente Anteile auf und leitet sie zurück zur Störquelle, in diesem Fall zum Frequenzumrichter. Abgeschirmte Motorkabel erhöhen ebenfalls die Störfestigkeit gegen nahe gelegene externe Störquellen.

Auch bei einer guten Abschirmung wird die Strahlung nicht vollständig eliminiert. Systemkomponenten, die sich in der Strahlungsumgebung befinden, müssen ohne Verschlechterung der Leistung betrieben werden können.

Danfoss

### 3.5.6 Anschluss von mehreren Motoren

## **HINWEIS**

**Wenn sich die Motorgrößen stark unterscheiden, können beim Hochfahren und bei niedrigen Drehzahlen Probleme auftreten, da der relativ hohe Ohm-Widerstand der kleinen Motoren im Stator in solchen Situationen eine höhere Spannung erfordert.**

Der Frequenzumrichter kann mehrere parallel geschaltete Motoren steuern/regeln. Bei parallelem Motoranschluss müssen Sie die folgenden Punkte beachten:

- **•** VVC<sup>+</sup> -Modus kann in einigen Anwendungen verwendet werden.
- **•** Der Gesamtstrom der Motoren darf den maximalen Ausgangsnennstrom I<sub>INV</sub> des Frequenzumrichters nicht übersteigen.
- **•** Verwenden Sie bei langen Kabeln keine gemeinsame Anschlussverbindung, siehe [Abbildung 3.17](#page-60-0).
- **•** Die in [Tabelle 3.4](#page-44-0) angegebene gesamte Motorkabellänge gilt nur, solange die parallelen Kabel kurz gehalten werden (jeweils kürzer als 10 m). Siehe [Abbildung 3.19](#page-60-0) und [Abbildung 3.20](#page-60-0).
- **•** Berücksichtigen Sie den Spannungsabfall an den Motorkabeln, siehe [Abbildung 3.20](#page-60-0).
- **•** Verwenden Sie bei langen parallelen Kabel ein LC-Filter, siehe [Abbildung 3.20](#page-60-0).
- **•** Für lange Kabel ohne parallelen Anschluss, siehe [Abbildung 3.21](#page-60-0).

Danfoss

<span id="page-60-0"></span>Systemintegration **Projektierungshandbuch** 

130BD774.10

## **HINWEIS**

**Bei parallel geschalteten Motoren müssen Sie Parameter 1-01 Motor Control Principle auf [0] U/f einstellen.**

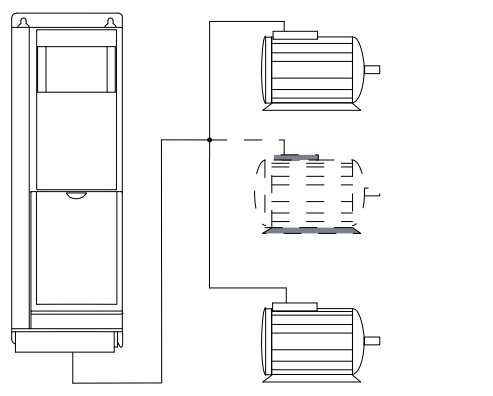

**Abbildung 3.16 Gemeinsame Anschlussverbindung bei kurzen Kabeln**

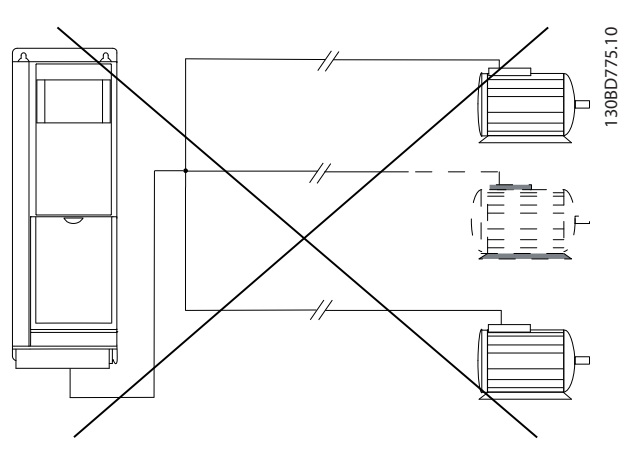

**Abbildung 3.17 Gemeinsame Anschlussverbindung bei langen Kabeln**

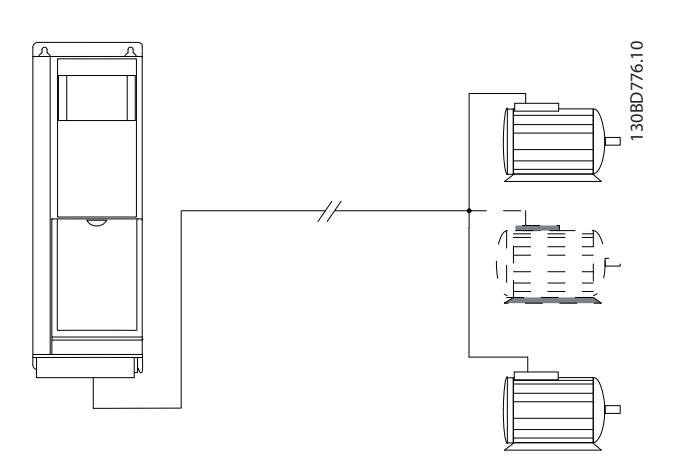

**Abbildung 3.18 Parallele Kabel ohne Last**

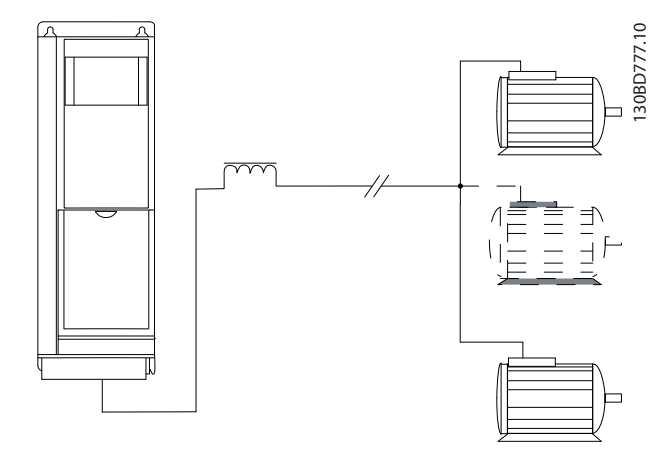

**Abbildung 3.19 Parallele Kabel mit Last**

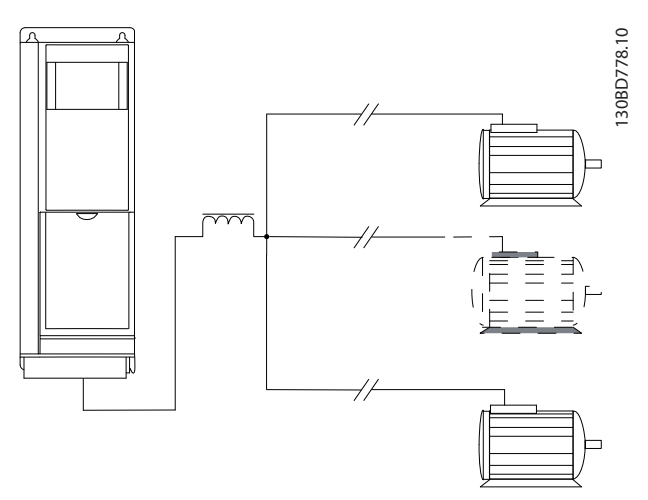

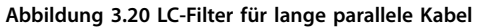

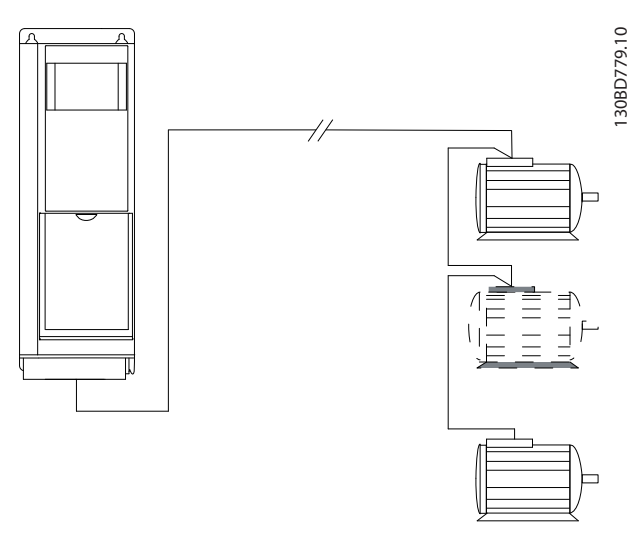

**Abbildung 3.21 Lange Kabel in Reihenschaltung**

Informationen zu Kabellängen für mehrere parallele Motoranschlüsse finden Sie in [Tabelle 7.7](#page-127-0).

### 3.5.7 Thermischer Motorschutz

Der Frequenzumrichter sorgt auf verschiedene Arten für thermischen Motorschutz:

- **•** Die Drehmomentgrenze schützt den Motor unabhängig von der Drehzahl vor Überlast.
- **•** Die Mindestdrehzahl begrenzt den Betriebsdrehzahlbereich, beispielsweise zwischen 30 und 50/60 Hz.
- **•** Die Maximaldrehzahl begrenzt die maximale Ausgangsdrehzahl.
- **•** Für einen externen Thermistor ist ein Eingang verfügbar.
- **•** Das elektronischen Thermorelais (ETR) für Asynchronmotoren simuliert anhand interner Messungen ein Bimetallrelais. Das ETR misst den aktuellen Strom, die aktuelle Drehzahl und Zeit zur Berechnung der Motortemperatur und schützt den Motor vor Überhitzung, indem das System eine Warnmeldung ausgibt oder die Stromzufuhr des Motors unterbricht. Die Eigenschaften des ETR werden in Abbildung 3.22 dargestellt.

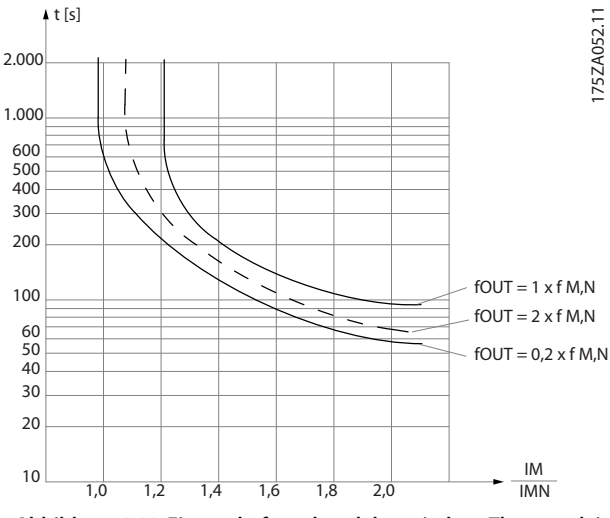

**Abbildung 3.22 Eigenschaften des elektronischen Thermorelais**

Die X-Achse zeigt das Verhältnis zwischen Motorstrom (Imotor) und Motornennstrom (Imotor, nom). Die Y-Achse zeigt die Zeit in Sekunden, bevor ETR eingreift und den Frequenzumrichter abschaltet. Die Kurven zeigen das Verhalten der Nenndrehzahl bei Nenndrehzahl x 2 und Nenndrehzahl x 0,2

Bei geringerer Drehzahl schaltet das ETR aufgrund einer geringeren Kühlung des Motors schon bei geringerer Wärmeentwicklung ab. So wird der Motor auch in niedrigen Drehzahlbereichen vor Überhitzung geschützt. Die ETR-Funktion berechnet die Motortemperatur anhand der Istwerte von Strom und Drehzahl.

### 3.5.8 Ausgangsschütz

Zwar ist dies in der Regel keine empfohlene Maßnahme, jedoch hat der Betrieb eines Ausgangsschützes zwischen Motor und Frequenzumrichter keine Beschädigung des Umrichters zur Folge. Durch Schließen eines zuvor geöffneten Ausgangsschützes wird ein laufender Frequenzumrichter möglicherweise an einen gestoppten Motor angeschlossen. Dadurch kann der Frequenzumrichter abschalten und einen Fehler anzeigen.

### 3.5.9 Energieeffizienz

#### **Wirkungsgrad des Frequenzumrichters**

Die Last am Frequenzumrichter hat kaum Auswirkung auf seinen Wirkungsgrad.

Das heißt auch, dass sich der Wirkungsgrad des Frequenzumrichters nicht ändert, wenn Sie eine andere U/f-Kennlinie wählen. Dennoch haben die U/f-Kennlinien einen Einfluss auf den Wirkungsgrad des Motors.

Der Wirkungsgrad nimmt leicht ab, wenn die Taktfrequenz auf einen Wert von über 5 kHz eingestellt ist. Der Wirkungsgrad nimmt auch leicht ab, wenn das Motorkabel länger als 30 m ist.

#### **Berechnung des Wirkungsgrads**

Berechnen Sie den Wirkungsgrad des Frequenzumrichters bei unterschiedlichen Lasten auf Grundlage von Abbildung 3.23. Multiplizieren Sie den Faktor in dieser Abbildung mit dem spezifischen Wirkungsgradfaktor, der in [Kapitel 7.1 Elektrische Daten](#page-120-0) zu finden ist.

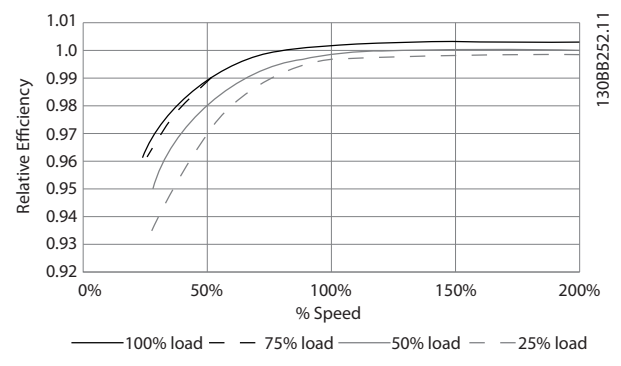

**Abbildung 3.23 Typische Wirkungsgradkurven**

Beispiel: Nehmen wir als Beispiel einen Frequenzumrichter mit 55 kW und 380–480 V AC bei 25 % Last bei 50 % Drehzahl. Das Diagramm zeigt 0,97 an. Die Nenn-Effizienz für einen 55-kW-Frequenzumrichter beträgt 0,98. Der tatsächliche Wirkungsgrad ist gleich: 0,97 x 0,98 = 0,95.

#### **Motorwirkungsgrade**

Der Wirkungsgrad eines an den Frequenzumrichter angeschlossenen Motors hängt von der Magnetisierungsstufe ab. Der Motorwirkungsgrad ist außerdem vom Motortyp abhängig.

- **•** Im Nenndrehmomentbereich von 75–100 % ist der Motorwirkungsgrad praktisch konstant, sowohl wenn dieser vom Frequenzumrichter geregelt, als auch wenn er direkt am Netz betrieben wird.
- **•** Die U/f-Kennlinien haben nur einen minimalen Einfluss auf den Wirkungsgrad. Allerdings ergeben sich beachtliche Effizienzvorteile bei Motoren mit mindestens 11 kW.
- **•** Die Taktfrequenz hat keinen Einfluss auf den Wirkungsgrad von kleinen Motoren. Der Wirkungsgrad von Motoren ab 11 kW wird um 1 bis 2 % verbessert. Dies liegt daran, dass die Form der Sinuskurve des Motorstroms bei hoher Taktfrequenz fast perfekt ist.

#### **Systemwirkungsgrad**

Zur Berechnung des Systemwirkungsgrads multiplizieren Sie den Wirkungsgrad des Frequenzumrichters mit dem Motorwirkungsgrad.

### <span id="page-63-0"></span>3.6 Zusätzliche Ein- und Ausgänge

#### 3.6.1 Anschlussdiagramm

Bei Verkabelung und korrekter Programmierung liefern die Steuerklemmen Folgendes bzw. stellen Folgendes bereit:

- **•** Istwert, Sollwert und weitere Eingangssignale an den Frequenzumrichter
- **•** Ausgang für Status und Fehlerbedingungen des Frequenzumrichters
- **•** Relais für den Betrieb von Zusatzeinrichtungen
- **•** Serielle Kommunikationsschnittstelle
- **•** 24-V-Bezugspotenzial

Die Steuerklemmen sind für verschiedene Funktionen programmierbar, indem Sie die Parameteroptionen an der Bedieneinheit (LCP) an der Vorderseite des Geräts oder an externen Quellen auswählen. Die meisten Steuerkabel stellt der Kunde bereit, es sei denn, diese wurden in der Werksbestellung angegeben.

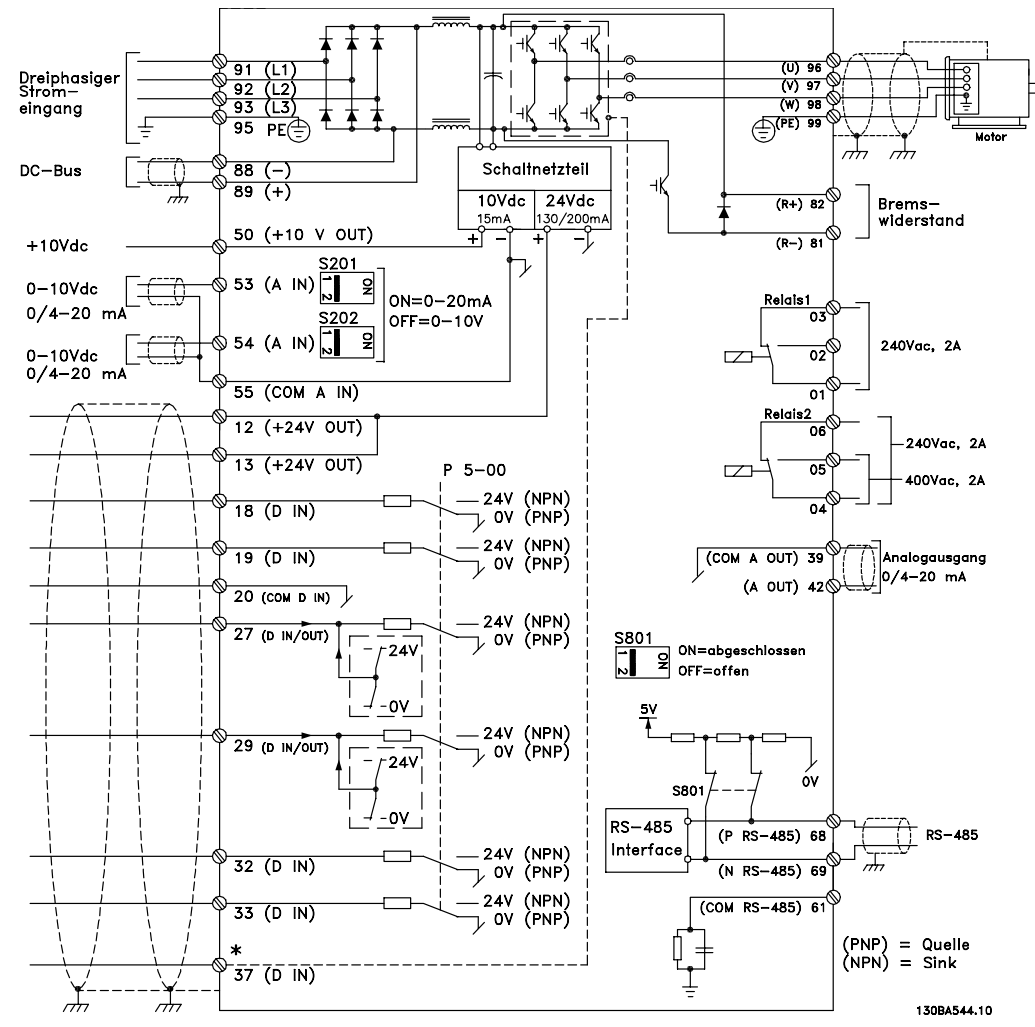

**Abbildung 3.24 Anschlussplan des Grundgeräts**

#### A=Analog, D=Digital

\*Klemme 37 (optional) wird für die Funktion Safe Torque Off (STO) verwendet. Installationsanweisungen für Safe Torque Off finden Sie im Produkthandbuch Safe Torque Off für VLT® -Frequenzumrichter. \*\*Schließen Sie die Abschirmung nicht an.

### 3.6.2 Relaisanschlüsse

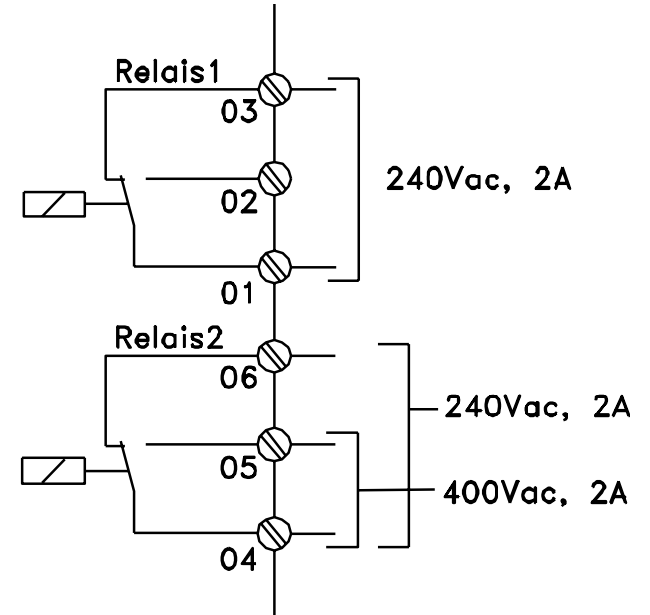

#### 130BA047.10

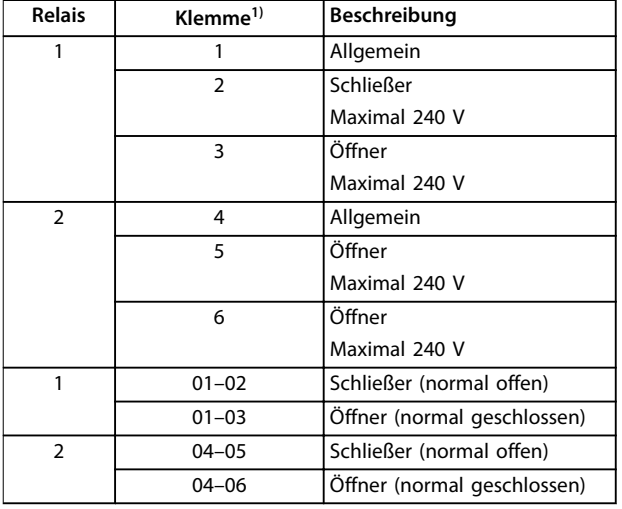

**Abbildung 3.25 Relaisausgänge 1 und 2, Maximale Spannungswerte**

1) Um mehr Relaisausgänge hinzuzufügen, installieren Sie das VLT® -Relais-Optionsmodul MCB 105 oder das VLT® -Relais-Optionsmodul MCB 113.

Weitere Informationen über Relais finden Sie unter [Kapitel 7 Technische Daten](#page-120-0) und [Kapitel 8.3 Relaisklemmen](#page-150-0)[zeichnungen](#page-150-0).

Weitere Informationen über Relaisoptionen finden Sie unter [Kapitel 3.8 Optionen und Zubehör](#page-67-0).

Danfoss

### 3.6.3 EMV-konformer elektrischer Anschluss

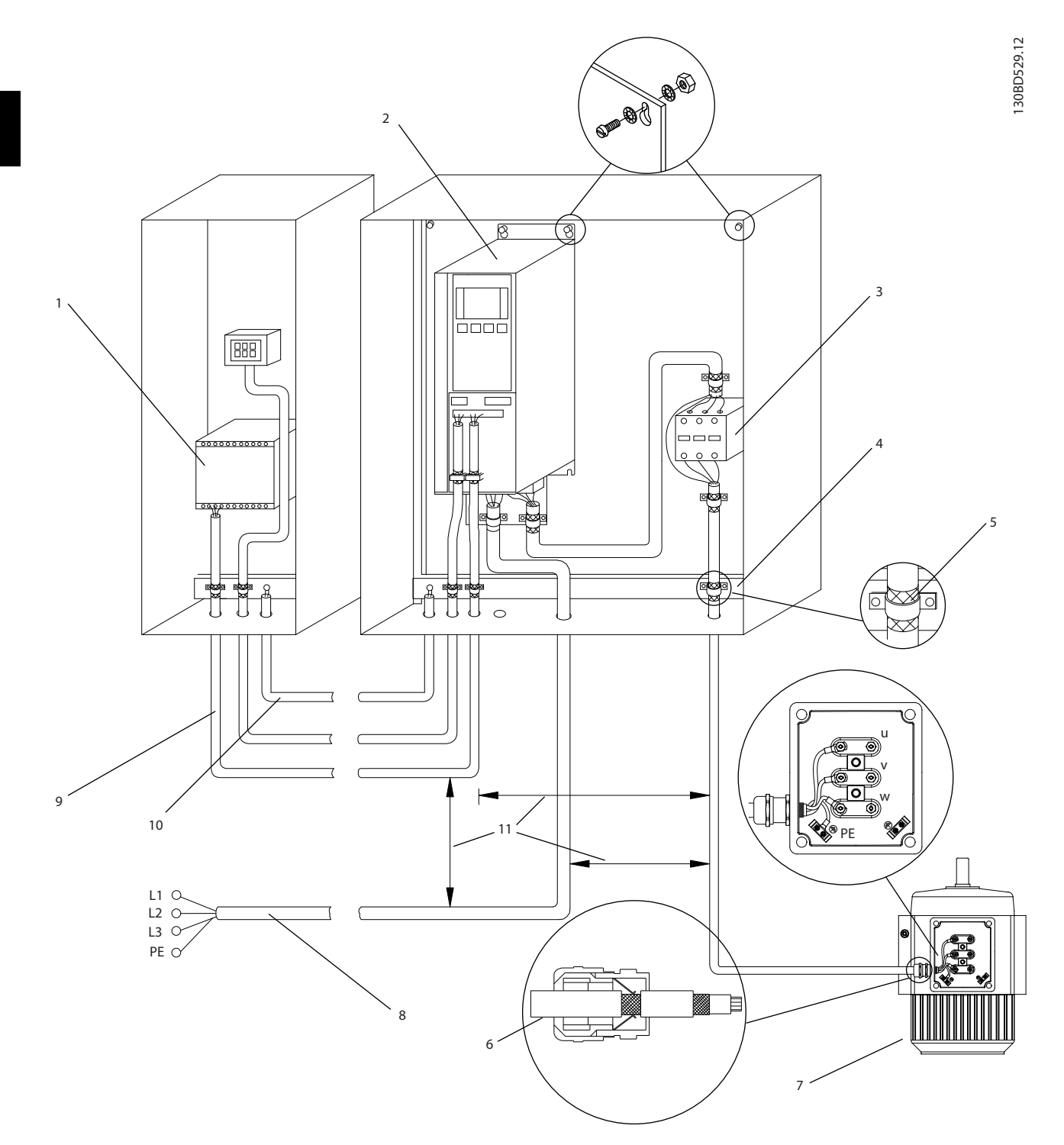

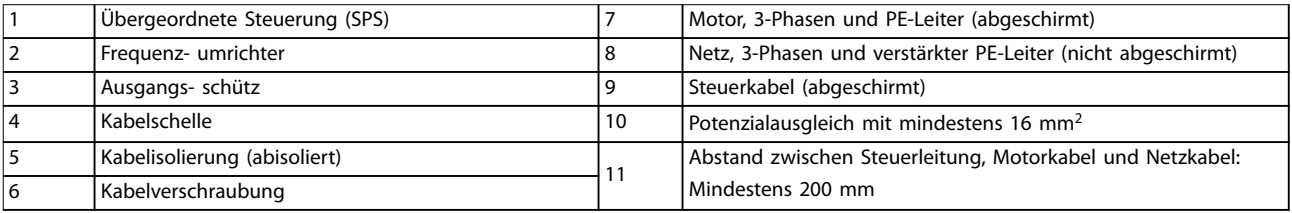

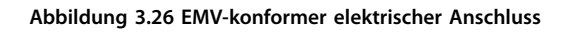

<span id="page-66-0"></span>Weitere Informationen zu EMV finden Sie unter [Kapitel 2.5.18 EMV-Konformität](#page-28-0) und [Kapitel 3.2 EMV, Schutz](#page-42-0) [vor Oberschwingungen und Erdableitstrom](#page-42-0).

## **HINWEIS**

#### **EMV-STÖRUNGEN**

**Verwenden Sie für Motor- und Steuerleitungen abgeschirmte Kabel und verlegen Sie die Kabel für Netzversorgung, Motor- und Steuerleitungen getrennt. Die Nichtbeachtung dieser Vorgabe kann zu nicht vorgesehenem Verhalten oder reduzierter Leistung der Anlage führen. Ein Mindestabstand von 200 mm zwischen Leistungs- und Motorkabeln sowie Steuerleitungen ist erforderlich.**

### 3.7 Planung

#### 3.7.1 Abstand

Für alle Baugrößen ist eine Seite-an-Seite-Installation möglich, außer wenn eine optionale Abdeckung der Schutzart IP21/IP4X/TYP 1 verwendet wird (siehe [Kapitel 3.8 Optionen und Zubehör](#page-67-0)).

#### **Horizontaler Abstand, IP20**

Die Baugrößen A und B der Schutzart IP20 können Sie Seite an Seite ohne Abstand aufstellen. Achten Sie jedoch auf die richtige Montagereihenfolge. Abbildung 3.27 zeigt, wie die korrekte Aufstellung durchgeführt wird.

#### **HINWEIS**

Bei Baugröße A2 und A3 muss zwischen den Frequenzumrichtern ein Abstand von mindestens 40 mm eingehalten werden.

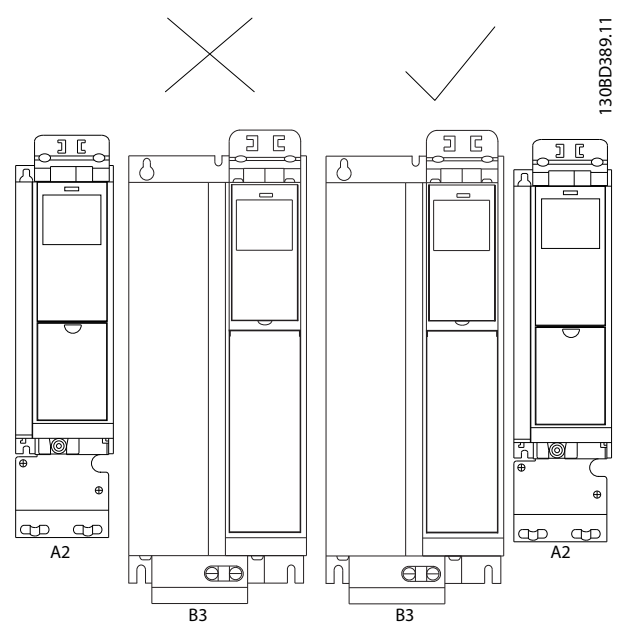

**Abbildung 3.27 Korrekte Seite-an-Seite-Installation ohne Abstand**

#### **Horizontaler Abstand, IP21-Gehäuseabdeckung**

Wenn Sie die IP21-Gehäuseabdeckung bei Baugröße A2 oder A3 verwenden, müssen Sie zwischen den Frequenzumrichtern einen Abstand von mindestens 50 mm eingehalten werden.

#### **Vertikaler Abstand**

Halten Sie für optimale Kühlbedingungen über und unter dem Frequenzumrichter einen Abstand für eine ausreichende Luftzirkulation ein. Siehe Abbildung 3.28.

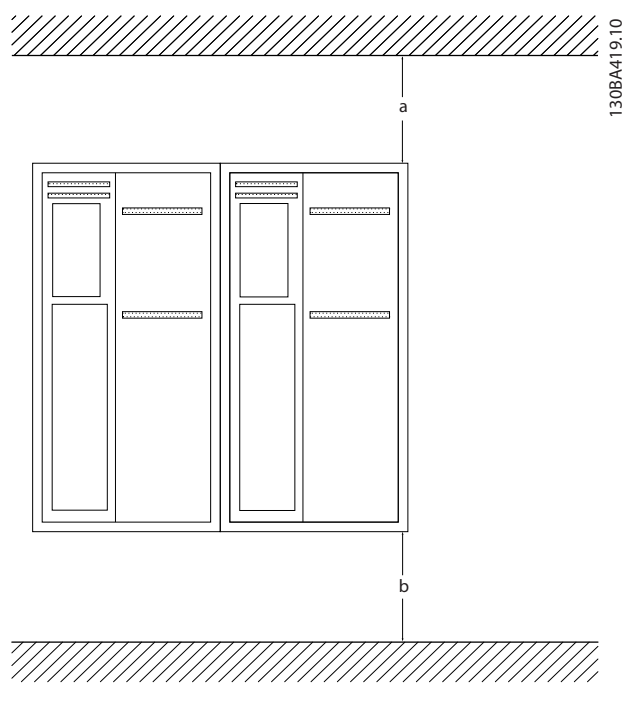

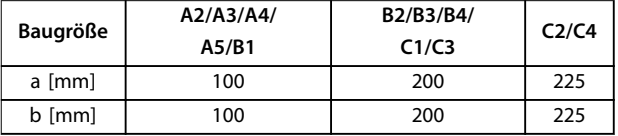

**Abbildung 3.28 Vertikaler Abstand**

### 3.7.2 Wandmontage

Bei der Installation an einer flachen Wand ist keine Rückwand erforderlich.

Bei der Installation an einer unebenen Wand müssen Sie die Kühlrippen mit einer Rückwand verwenden, um ausreichend Kühlluft über dem Kühlkörper sicherzustellen. Verwenden Sie die Rückwand nur bei den Bauformen A4, A5, B1, B2, C1 und C2.

**3 3**

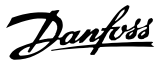

<span id="page-67-0"></span>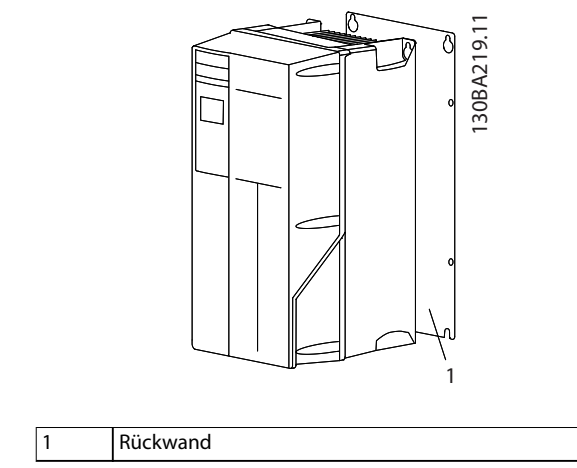

**Abbildung 3.29 Montage mit Rückwand**

Bei Frequenzumrichtern mit Schutzart IP66 müssen Sie zum Schutz der Epoxidbeschichtung eine Unterlegscheibe aus Faserstoff oder Nylon verwenden.

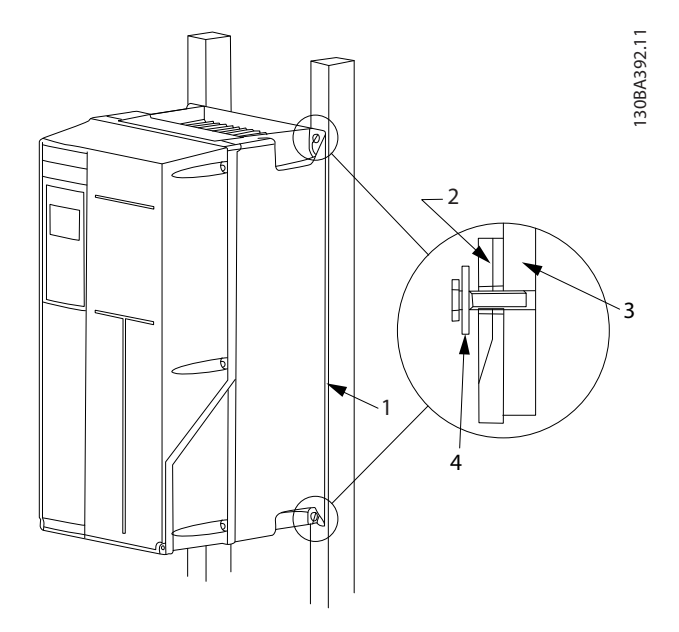

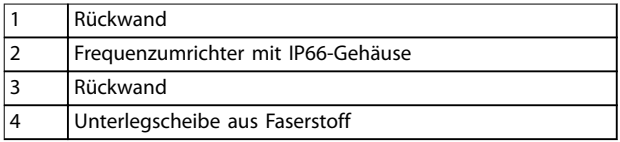

**Abbildung 3.30 Installation mit Rückwand für die Schutzart IP66**

### 3.7.3 Zugriff

Um vor der Montage den Zugriff auf die Kabel besser planen zu können, beachten Sie die Zeichnungen in [Kapitel 8.1 Netzanschlusszeichnungen](#page-145-0) und [Kapitel 8.2 Motoranschlusszeichnungen](#page-148-0).

### 3.8 Optionen und Zubehör

#### **Optionen**

Die Bestellnummern finden Sie in [Kapitel 6 Typencode und](#page-109-0) [Auswahl](#page-109-0).

#### **Netzabschirmung**

**•** Die Lexan®-Abschirmung wird vor die Leistungsklemme und die Netzanschlussplatte montiert, um bei geöffneter Gehäuseklappe vor unbeabsichtigten Berührungen zu schützen.

#### **EMV-Filter**

**•** Frequenzumrichter sind standardmäßig mit EMV-Filtern der Klasse A2 ausgestattet. Wenn weiterführende EMV-Schutzmaßnahmen erforderlich sind, verwenden Sie die optionalen EMV-Filter der Klasse A1, die für eine Unterdrückung von Funkstörungen und elektromagnetischer Strahlung gemäß EN 55011 sorgen.

#### **Fehlerstromschutzschalter**

Arbeitet nach dem Summenstromprinzip, um die Erdschlussströme in geerdeten und hochohmig geerdeten Systemen (TN- und TT-Systeme in der IEC-Terminologie) zu überwachen. Es gibt einen Vorwarn- (50 % des Hauptalarm-Sollwertes) und einen Hauptalarm-Sollwert. Jedem Sollwert ist ein einpoliges Alarmrelais zum externen Gebrauch zugeordnet, der einen externen Aufsteck-Stromwandler erfordert (vom Kunden bereitgestellt und installiert).

- Diese sind in den Kreis "Safe Torque Off" des Frequenzumrichters integriert.
- **•** IEC 60755 Gerät vom Typ B überwacht gepulste DC und reine DC-Erdschlussströme
- **•** LED-Balkenanzeige des Erdschlussstrompegels von 10–100 % des Sollwerts.
- **•** Fehlerspeicher.
- **•** TEST/RESET-Taste.

#### **Isolationswiderstandsüberwachung (IRM)**

Überwacht den Isolationswiderstand zwischen den Phasenleitern und der Masse in nicht geerdeten Systemen (IT-Systeme in der IEC-Terminologie). Für das Isolationsniveau stehen ein ohmscher Vorwarn- und ein Hauptalarm-Sollwert zur Verfügung. Jedem Sollwert ist ein einpoliges Alarmrelais zum externen Gebrauch zugeordnet.

### **HINWEIS**

#### **Sie können an jedes nicht geerdete System (IT-Netz) nur eine Isolationswiderstandsüberwachung anschließen.**

- Diese sind in den Kreis "Safe Torque Off" des Frequenzumrichters integriert.
- **•** LCD-Display des Isolationswiderstands
- **•** Fehlerspeicher.
- **•** INFO-, TEST- und RESET-Tasten.

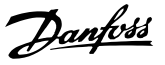

#### **Sicherungen**

**•** Sicherungen werden als Schutz des Frequenzumrichters vor Überströmen empfohlen. Sicherungen dienen zur Begrenzung von Schäden am Frequenzumrichter und reduzieren die Wartungszeit bei einem Ausfall auf ein Minimum. Sicherungen sind erforderlich, um die Zulassung für Schiffsanwendungen zu erfüllen.

#### **Trennschalter**

**•** Durch einen an der Tür montierten Griff ist die manuelle Bedienung eines Leistungstrennschalters möglich. Somit können Sie die Stromzufuhr zum Frequenzumrichter aktivieren und deaktivieren, wodurch während der Wartung eine verbesserte Sicherheit sichergestellt wird. Der Trennschalter ist mit den Gehäuseklappen verriegelt, damit diese nicht bei noch aktivierter Stromversorgung geöffnet werden.

### **Hauptschalter**

**•** Einen Hauptschalter können Sie manuell oder per Fernsteuerung auslösen, müssen ihn jedoch manuell wieder zurücksetzen. Hauptschalter sind mit den Gehäuseklappen verriegelt, damit diese nicht bei noch aktivierter Stromversorgung geöffnet werden. Bei Bestellung eines optionalen Hauptschalters sind im Lieferumfang auch Halbleitersicherungen enthalten, die zum Schutz des Frequenzumrichters vor Überströmen dienen.

#### **Schütze**

**•** Ein elektrisch gesteuerter Schütz ermöglicht die ferngesteuerte Aktivierung und Deaktivierung der Stromversorgung des Frequenzumrichters. Bei Bestellung des optionalen IEC-Not-Aus überwacht das Pilz-Sicherheitsrelais einen Hilfskontakt am Schütz.

#### **Manuelle Motorstarter**

Liefert dreiphasigen Strom für elektrische Kühlgebläse, die häufig für größere Motoren benötigt werden. Der Strom für die Starter wird lastseitig sowie auf der Eingangsseite des optionalen EMV-Filters der Klasse 1 durch ein mit Strom versorgtes Schütz, einen Hauptschalter oder einen Trennschalter bereitgestellt. Vor jedem Motorstarter befindet sich eine Sicherung, und die Stromversorgung wird abgeschaltet, wenn die Stromversorgung des Frequenzumrichters unterbrochen wird. Sie können bis zu 2 Starter einsetzen (nur einer, wenn Sie eine abgesicherte Schaltung mit 30 A bestellen). Die Motorstarter werden in die Safe Torque Off-Schaltung des Frequenzumrichters eingebaut.

Zu den Gerätefunktionen zählen:

- **•** Betriebsschalter (ein/aus).
- **•** Kurzschluss- und Überlastschutz mit Testfunktion.
- **•** Manuelle Quittierfunktion.

#### **Durch Sicherung geschützte 30-A-Klemmen**

- **•** Dreiphasiger Strom, der mit der eingehenden Netzspannung übereinstimmt, um kundenseitige Nebengeräte zu versorgen.
- **•** Nicht verfügbar, wenn Sie 2 manuelle Motorstarter ausgewählt haben.
- **•** Die Klemmen sind ausgeschaltet, wenn die Stromversorgung des Frequenzumrichters unterbrochen ist.
- **•** Der Strom für die durch Sicherung geschützten Klemmen wird lastseitig und auf der Eingangsseite des optionalen EMV-Filters der Klasse 1 durch ein mit Strom versorgtes Schütz, einen Hauptschalter oder einen Trennschalter geliefert.

#### **24 V DC-Versorgung**

- **•** 5 A, 120 W, 24 V DC.
- **•** Gegen Ausgangs-Überstrom, Überlast, Kurzschlüsse und Übertemperatur geschützt.
- **•** Für die Versorgung von kundenseitig bereitgestellten Zusatzgeräten wie Fühler, SPS-I/O, Schütze, Temperaturfühler, Anzeigeleuchten und/ oder anderer elektronischer Hardware.
- **•** Zu den Diagnosewerkzeugen zählen ein potenzialfreier DC-OK-Kontakt, eine grüne DC-OK-LED und eine rote Überlast-LED.

#### **Externe Temperaturüberwachung**

**•** Zur Überwachung der Temperatur von externen Systemkomponenten, wie etwa Motorwicklungen und/oder -lager. Beinhaltet acht universelle Eingangsmodule sowie zwei spezielle Thermistor-Eingangsmodule Alle zehn Module sind in die STO-Schaltung des Frequenzumrichters integriert und können über ein Feldbus-Netzwerk überwacht werden (erfordert den Kauf eines separaten Modul-/Bus-Kopplers). Bestellen Sie die Bremsoption "Safe Torque off" und wählen Sie damit die externe Temperaturüberwachung aus.

#### **Serielle Kommunikation**

#### **VLT**® **PROFIBUS DP-V1 MCA 101**

- **•** PROFIBUS DP V1 bietet Ihnen umfassende Kompatibilität, hohe Verfügbarkeit, Unterstützung für alle führenden SPS-Anbieter und Kompatibilität mit künftigen Ausführungen.
- **•** Schnelle, effiziente Kommunikation, transparente Installation, erweiterte Diagnose und Parametrisierung und Autokonfiguration von Prozessdaten per GSD-Datei
- **•** Azyklische Parametrierung mittels PROFIBUS DP-V1, PROFIdrive oder Danfoss FC-Profil, PROFIBUS DP-V1, Master-Klasse 1 und 2
- **•** Bestellnummern:
	- **-** 130B1100 unbeschichtet.
	- **-** 130B1200 beschichtet (Klasse G3/ISA S71.04-1985).

#### **VLT**® **LonWorks für ADAP-KOOL**® **MCA 107**

- **•** Kontinuierlicher Austausch von Nachrichten zwischen mehreren Prozessoren.
- **•** Ermöglicht direkte Kommunikation zwischen einzelnen Netzwerkgeräten.

#### **VLT**® **PROFINET MCA 120**

Die PROFINET-Option ermöglicht Anschluss an auf PROFINET basierende Netzwerke über das PROFINET-Protokoll. Die Option kann eine einzelne Verbindung mit einer API (Actual Packet Intervall) von 1 ms in beiden Richtungen bedienen.

- **•** Integrierter Web-Server zur Ferndiagnose und zum Auslesen grundlegender Parameter des Frequenzumrichters
- **•** Ein E-Mail-Benachrichtigungs-Service kann eingerichtet werden, der beim Eintreten oder Quittieren von bestimmten Warn- oder Alarmmeldungen E-Mail-Nachrichten an einen oder mehrere Adressaten versendet.
- **•** TCP/IP für einfachen Zugriff auf Frequenzumrichter-Konfigurationsdaten über MCT 10 Konfigurationssoftware.
- **•** Hochladen und Herunterladen der FTP (File Transfer Protocol)-Datei
- **•** Unterstützung des DCP (Discovery and Configuration Protocol)

#### **Weitere Optionen**

#### **VLT**®**-Universal-E/A MCB 101**

Die E/A-Option erweitert die Anzahl der frei programmierbaren Steuerein- und -ausgänge um folgende Schnittstellen:

- **•** 3 Digitaleingänge 0-24 V: Logik 0 < 5 V; Logik 1 > 10 V
- **•** 2 Analogeingänge 0-10 V: Auflösung 10 Bit plus Vorzeichen
- **•** 2 Digitalausgänge NPN/PNP umschaltbar
- **•** 1 Analogausgang 0/4-20 mA
- **•** Federzugklemmen
- **•** Separate Parametereinstellungen
- **•** Bestellnummern:
	- **-** 130B1125 unbeschichtet
	- **-** 130B1212 beschichtet (Klasse G3/ISA S71.04-1985)

#### **VLT**®**-Relaisoption MCB 105**

Ermöglicht die Erweiterung des Umrichters um drei zusätzliche Relaisausgänge.

- **•** Maximaler Belastungsstrom der Klemme: AC-1 Ohmsche Last: 240 V AC, 2 A, AC-15
- **•** Induktive Last @cos ф 0,4: 240 V AC, 0,2 A, DC-1

Danfoss

- **•** Ohmsche Last: 24 V DC, 1 A, DC-13
- **•** Induktive Last: @cos ф 0,4: 24 V DC, 0,1 A
- **•** Minimaler Belastungsstrom der Klemme: DC 5 V: 10 mA.
- **•** Maximale Taktfrequenz bei Nennlast/min. Last: 6 min-1/20 s-1
- **•** Bestellnummern:
	- **-** 130B1110 unbeschichtet
	- **-** 130B1210 beschichtet (Klasse G3/ISA S71.04-1985)

#### **VLT**®**-Analog-E/A-Option MCB 109**

Diese Analog-E/A-Option wird problemlos am Frequenzumrichter angebracht. Somit profitieren Sie von einer erweiterten Leistung und Steuerung durch zusätzliche Eingänge/Ausgänge. Diese Option stattet den Frequenzumrichter zusätzlich mit einer externen Batterie aus, die die in den Frequenzumrichter integrierte Uhr puffert. Hierdurch ist ein stabiler Betrieb aller Uhrfunktionen des Frequenzumrichters wie z. B. Zeitablaufsteuerungen möglich.

- **•** 3 Analogeingänge, jeweils für Spannungs- und Temperatureingänge konfigurierbar
- **•** Anschluss von 0-10-V-Analogsignalen sowie von PT1000- und NI1000-Temperatureingängen
- **•** 3 Analogausgänge, jeweils als 0-10-V-Ausgänge konfigurierbar
- **•** Enthält eine externe Pufferbatterie für die Standard-Uhrfunktion im Frequenzumrichter. Die externe Batterie hält je nach Umgebung in der Regel ca. 10 Jahre.
- **•** Bestellnummern:
	- **-** 130B1143 unbeschichtet
	- **-** 130B1243 beschichtet (Klasse G3/ISA S71.04-1985)

#### **VLT**® **Erweiterte Relais-Optionskarte MCB 113**

Die erweiterte Relais-Optionskarte MCB 113 steigert die Flexibilität des Frequenzumrichters mit zusätzlichen Ein-/ Ausgängen.

- **•** 7 Digitaleingänge
- **•** 2 Analogausgänge
- **•** 4 einpolige Lastrelais
- **•** Erfüllt NAMUR-Empfehlungen
- 
- <span id="page-70-0"></span>**•** Galvanisch getrennt
- **•** Bestellnummern:
	- **-** 130B1164 unbeschichtet
	- **-** 130B1264 beschichtet

## **VLT**®**-24 V DC-Versorgungsoption MCB 107**

Die Option wird zum Anschluss einer externen DC-Versorgung verwendet, damit die Steuerkarte und alle installierten Optionen bei einem Netzstromausfall weiter versorgt werden.

- **•** Eingangsspannungsbereich: 24 V DC ±15 % (max. 37 V in 10 s).
- **•** Maximaler Eingangsstrom: 2,2 A
- **•** Maximale Kabellänge: 75 m
- **•** Eingangskapazitätslast: <10 uF
- **•** Einschaltverzögerung: < 0,6 s.
- **•** Die Option können Sie problemlos in Frequenzumrichtern in vorhandenen Maschinen installieren
- **•** Erhält die Funktion von Steuerkarte und optionen bei Stromausfällen aufrecht
- **•** Hält Feldbusse während Stromausfällen aktiv
- **•** Bestellnummern:
	- **-** 130B1108 unbeschichtet
	- **-** 130B1208 beschichtet (Klasse G3/ISA S71.04-1985)

#### 3.8.1 Kommunikationsoptionen

- **•** VLT® PROFIBUS DP-V1 MCA 101
- VLT<sup>®</sup> AK-LonWorks MCA 107
- **•** VLT® PROFINET MCA 120

Weitere Informationen finden Sie in [Kapitel 7 Technische](#page-120-0) [Daten](#page-120-0).

#### 3.8.2 Eingang/Ausgang, Istwert- und Sicherheitsoptionen

- **•** VLT®-Universal-E/A-Modul MCB 101
- **•** VLT®-Relaiskarte MCB 105
- **•** VLT® Erweiterte Relais-Optionskarte MCB 113

Weitere Informationen finden Sie in [Kapitel 7 Technische](#page-120-0) [Daten](#page-120-0).

### 3.8.3 Sinusfilter

Steuert ein Frequenzumrichter einen Motor, sind aus dem Motor Resonanzgeräusche zu hören. Die Geräusche, verursacht durch die Motorkonstruktion, treten immer bei der Ummagnetisierung des Blechpakets auf. Die Frequenz der Resonanzgeräusche entspricht somit der Taktfrequenz des Frequenzumrichters.

Danfoss bietet einen Sinusfilter zur Dämpfung der akustischen Motorgeräusche an.

Der Filter verringert die Rampe-Auf Zeit der Spannung, die Spitzenlastspannung U<sub>PEAK</sub> und den Rippel-Strom ΔI zum Motor. Das heißt, dass Strom und Spannung beinahe sinusförmig werden. Folglich reduzieren sich die akustischen Motorgeräusche auf ein Minimum.

Auch der Rippel-Strom in den Spulen des Sinusfilters verursacht Geräusche. Dieses Problem können Sie durch Einbau des Filters in einen Schaltschrank oder ein ähnliches Gehäuse beseitigen.

### 3.8.4 du/dt-Filter

Danfoss bietet dU/dt-Filter. Hierbei handelt es sich um Gegentakt-Tiefpassfilter, die Spannungsspitzen an den Motorklemmen verringern und die Spannungsanstiegsgeschwindigkeit bis auf ein Niveau senken, auf dem die Belastung der Motorwicklungsisolierung reduziert wird. Dies ist besonders bei kurzen Motorkabeln von Bedeutung.

Im Vergleich zu Sinusfiltern (siehe Kapitel 3.8.3 Sinusfilter) haben die du/dt-Filter eine Trennfrequenz über der Taktfrequenz.

#### 3.8.5 Oberschwingungsfilter

Die VLT® AHF 005 und AHF 010 sind erweiterte Oberschwingungsfilter (Advanced Harmonic Filter – AHF), die nicht mit herkömmlichen Oberschwingungsfiltern zu vergleichen sind. Die Danfoss-Oberschwingungsfilter sind speziell an die Danfoss-Frequenzumrichter angepasst.

Bei Anschluss der Danfoss-Oberschwingungsfilter AHF 005 oder AHF 010 vor einem Danfoss-Frequenzumrichter reduzieren diese die in das Netz zurückgespeiste Gesamt-Oberschwingungsstromverzerrung auf 5 % bzw. 10 %.

Danfoss

**3 3**

Danfoss

#### 3.8.6 Gehäuseabdeckung IP21/NEMA Typ 1

IP20/IP4X (obere Abdeckung)/NEMA TYP 1 ist ein optionales, für IP20-Geräte verfügbares Gehäuseelement. Wenn die Gehäuseabdeckung verwendet wird, wird die IP20-Einheit aufgerüstet, auf die Schutzart IP21/4X (obere Abdeckung)/TYP 1 entsprechend.

Die obere IP4X-Gehäuseabdeckung kann bei allen IP20 FC 103-Standardvarianten verwendet werden.

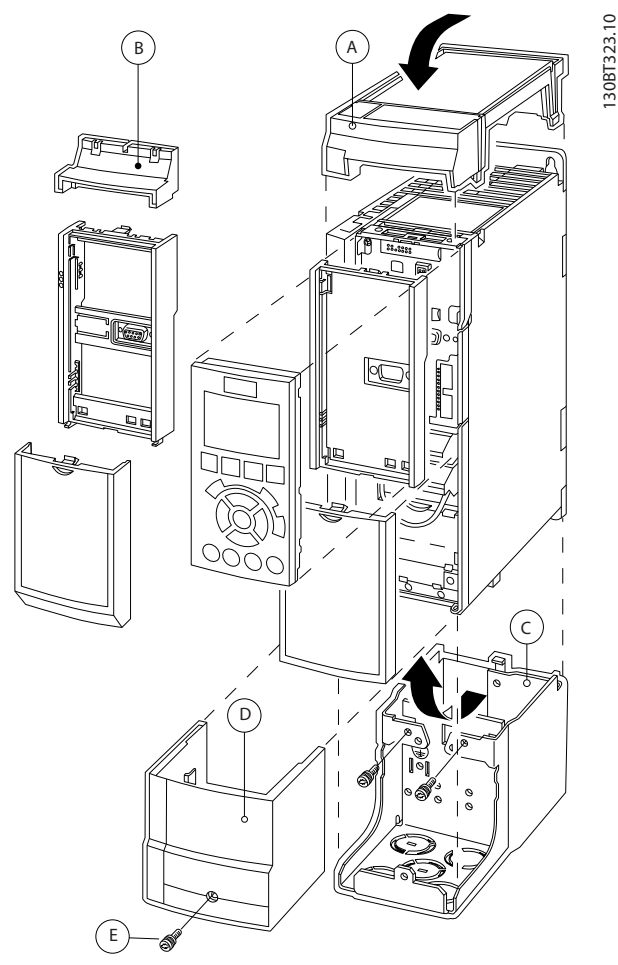

**Abbildung 3.31 Baugröße A2**

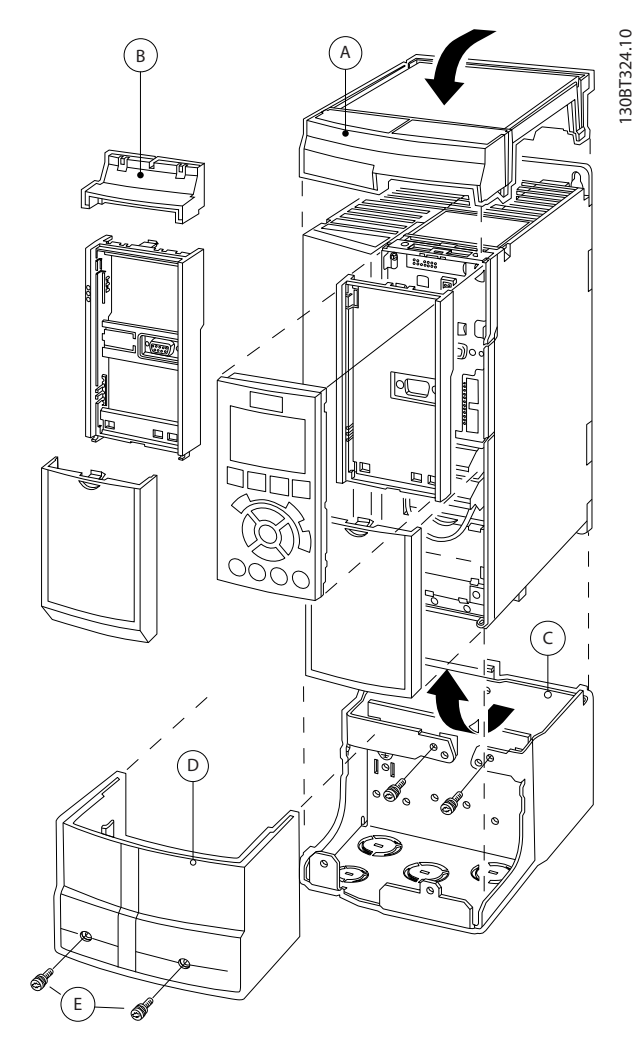

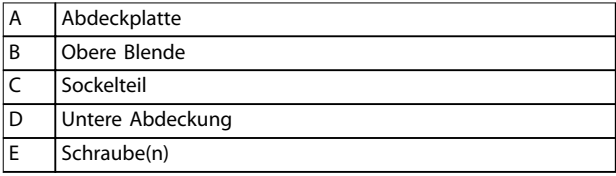

**Abbildung 3.32 Baugröße A3**

- 1. Positionieren Sie die obere Abdeckung wie abgebildet. Bei Verwendung einer A- oder B-Option muss die obere Blende zum Verdecken des oberen Einlasses angebracht werden.
- 2. Platzieren Sie den Sockelteil C an der Unterseite des Frequenzumrichters.
- 3. Verwenden Sie die Schellen aus dem Beutel mit Zubehör zum ordnungsgemäßen Befestigen der Kabel.

Öffnungen für Kabelverschraubungen:

- **•** Größe A2: 2 x M25 und 3 x M32
- **•** Größe A3: 3 x M25 und 3 x M32
Danfoss

130BT621.12

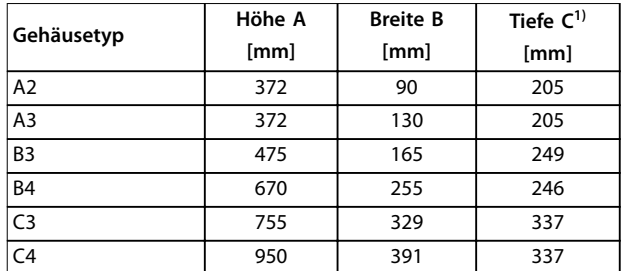

#### **Tabelle 3.17 Abmessungen**

1) Wenn Option A/B verwendet wird, vergrößert sich die Tiefe (detaillierte Informationen finden Sie in [Kapitel 7.9 Nennleistungen, Gewicht](#page-137-0) [und Abmessungen](#page-137-0))

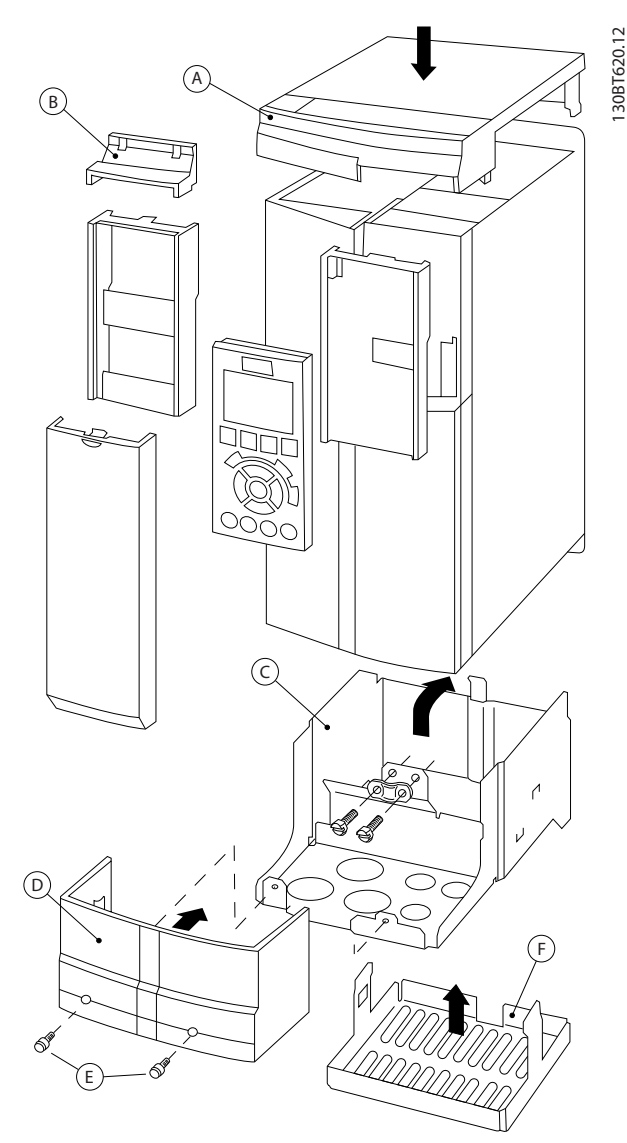

**Abbildung 3.33 Baugröße B3**

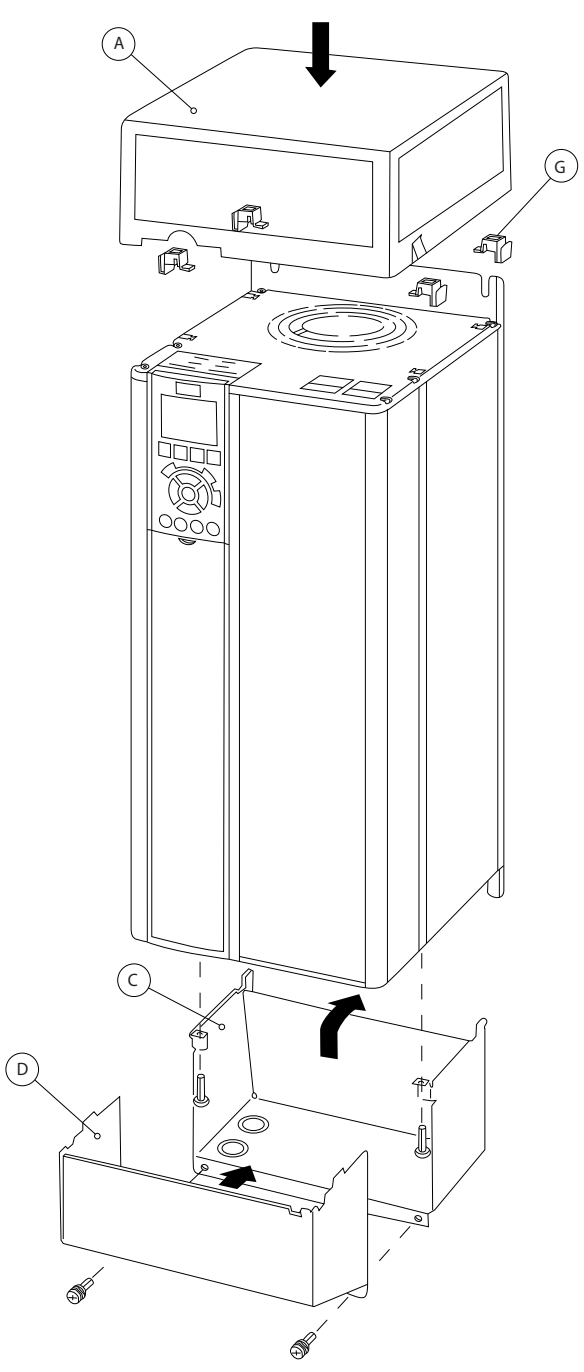

**Abbildung 3.34 Baugrößen B4, C3 und C4**

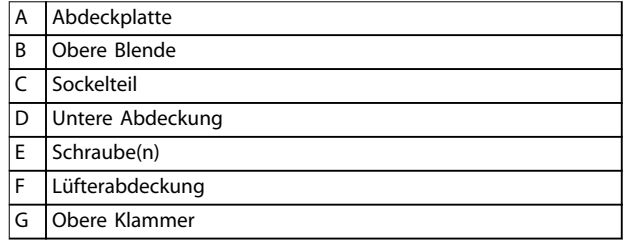

**Tabelle 3.18 Legende zu Abbildung 3.33 und Abbildung 3.34**

<u>Danfoss</u>

Wenn Optionsmodul A und/oder Optionsmodul B verwendet wird/werden, befestigen Sie die obere Blende (B) an der Abdeckplatte (A).

## **HINWEIS**

**Eine Seite-an-Seite-Aufstellung ist bei Verwendung des Gehäusesatzes IP21/IP4X/TYP 1 nicht möglich.**

### 3.8.7 Gleichtaktfilter

Hochfrequenz-Gleichtaktkerne (HF-CM-Kerne) verringern elektromagnetische Störungen und eliminieren Lagerschäden durch elektrische Entladungen. Bei diesen handelt es sich um nanokristalline Magnetkerne, die im Vergleich zu normalen Ferritkernen höhere Filterleistungen aufweisen. Der HF-CM-Kern verhält sich wie eine Gleichstromdrossel zwischen Phasen und Erde.

Bei Installation um die drei Motorphasen (U, V, W) reduzieren die Gleichtaktfilter hochfrequente Gleichtaktströme. Als Ergebnis werden hochfrequente elektromagnetische Störungen vom Motorkabel verringert.

Die Anzahl der erforderlichen Kerne ist abhängig von der Länge des Motorkabels und von der Spannung des Frequenzumrichters. Jeder Satz besteht aus zwei Kernen. Informationen zur erforderlichen Anzahl an Kernen finden Sie in Tabelle 3.19.

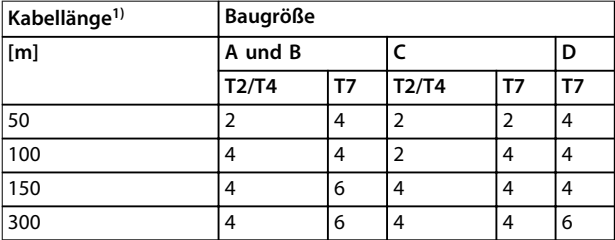

#### **Tabelle 3.19 Anzahl der Kerne**

1) Wenn längere Kabel erforderlich sind, setzen Sie zusätzliche HFCM-Kerne ein.

Um die HF-CM-Kerne anzubringen, führen Sie die drei Motorphasenkabel (U, V, W) durch jeden einzelnen Kern (siehe Abbildung 3.35).

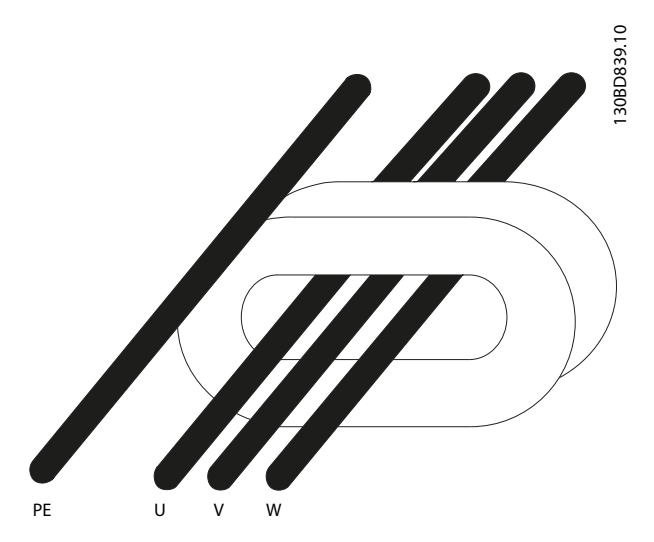

**Abbildung 3.35 HF-CM-Kern mit Motorphasen**

### 3.8.8 LCP-Einbausatz

Sie können die LCP Bedieneinheit durch Verwendung eines Fern-Einbausatzes in die Schaltschranktür integrieren. Ziehen Sie die Befestigungsschrauben mit einem Drehmoment von max. 1 Nm an.

Das LCP hat die Schutzart IP66.

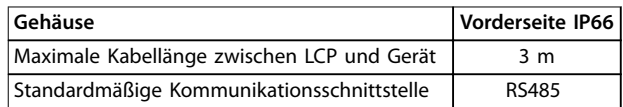

**Tabelle 3.20 Technische Daten**

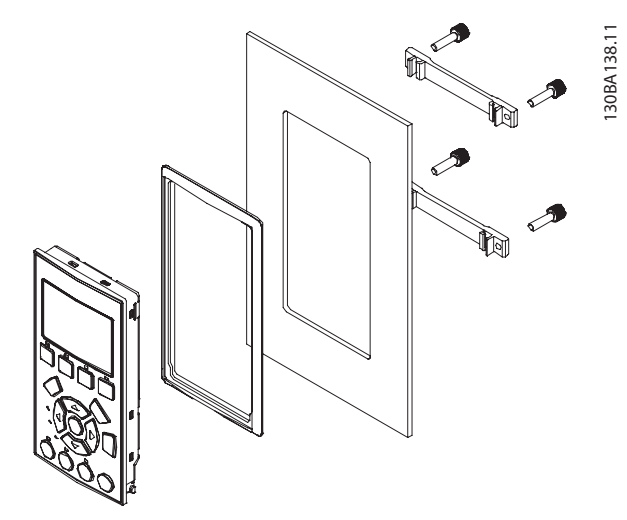

**Abbildung 3.36 LCP-Einbausatz mit grafischer LCP-Bedieneinheit, Befestigungselementen, 3-m-Kabel und Dichtung Bestellnummer 130B1113**

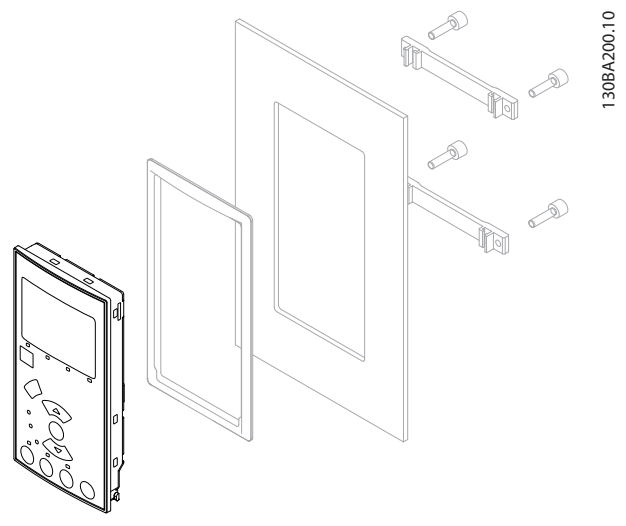

**Abbildung 3.37 LCP-Einbausatz mit numerischer LCP-Bedieneinheit, Befestigungselementen und Dichtung Bestellnummer 130B1114**

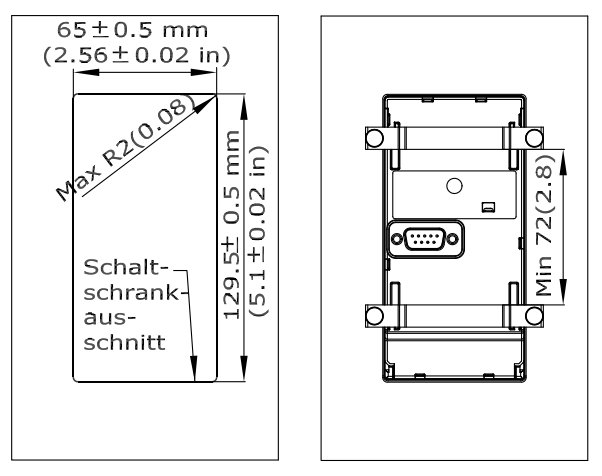

130BA139.13

**Abbildung 3.38 Abmessungen des LCP-Einbausatzes**

3.8.9 Montagebügel für die Baugrößen A5, B1, B2, C1 und C2

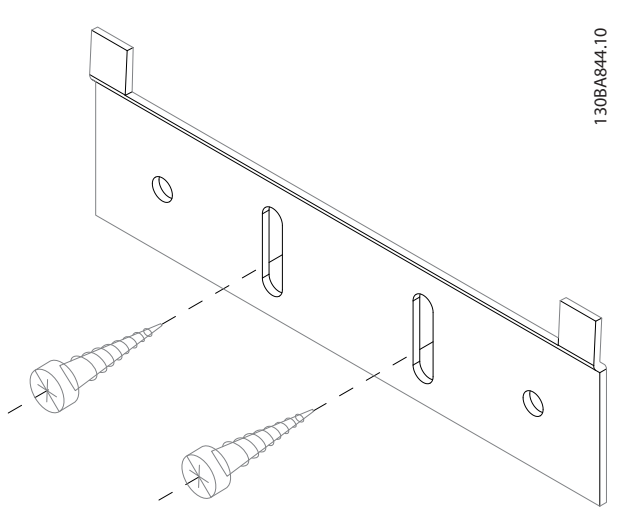

**Abbildung 3.39 Untere Halterung** 

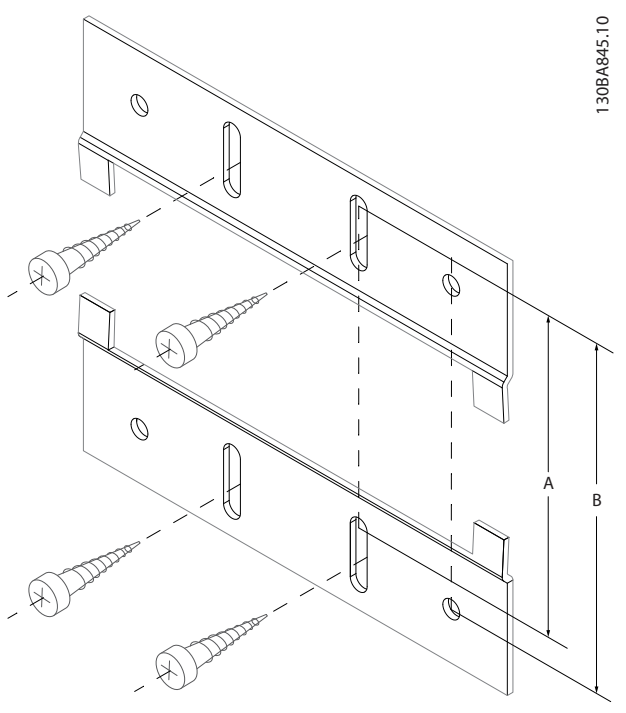

**Abbildung 3.40 Obere Halterung**

Siehe Abmessungen in Tabelle 3.21.

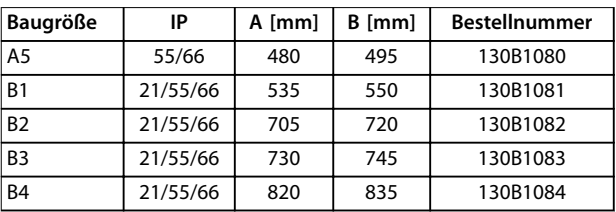

**Tabelle 3.21 Einzelheiten zu den Befestigungskonsolen**

### 3.9 Serielle Schnittstelle RS485

### 3.9.1 Übersicht

RS485 ist eine Zweileiter-Busschnittstelle, die mit einer busförmigen Netztopologie kompatibel ist. Knoten können als Bus oder über Übertragungskabel (Nahbuskabel) an eine gemeinsame Abnehmerleitung angeschlossen werden. Es können insgesamt 32 Teilnehmer (Knoten) an ein Netzwerksegment angeschlossen werden. Netzwerksegmente sind durch Busverstärker (Repeater) unterteilt, siehe Abbildung 3.41.

## **HINWEIS**

**3 3**

**Jeder Repeater fungiert in dem Segment, in dem er installiert ist, als Teilnehmer. Jeder mit einem Netzwerk verbundene Teilnehmer muss über alle Segmente hinweg eine einheitliche Teilnehmeradresse aufweisen.**

Schließen Sie die Segmente an beiden Endpunkten ab – entweder mit Hilfe des Terminierungsschalters (S801) des Frequenzumrichters oder mit einem Abschlusswiderstand. Verwenden Sie stets ein STP-Kabel (Screened Twisted Pair) für die Busverdrahtung, und beachten Sie die bewährten Installationsverfahren.

Eine Erdverbindung der Abschirmung mit geringer Impedanz an allen Knoten ist wichtig, auch bei hohen Frequenzen. Schließen Sie daher die Abschirmung großflächig an Masse an, z. B. mit einer Kabelschelle oder einer leitfähigen Kabelverschraubung. Möglicherweise müssen Sie Potenzialausgleichskabel verwenden, um im Netz das gleiche Erdungspotenzial zu erhalten – insbesondere bei Installationen mit langen Kabeln. Um eine nicht übereinstimmende Impedanz zu verhindern, müssen Sie im gesamten Netzwerk immer den gleichen Kabeltyp verwenden. Beim Anschluss eines Motors an den Frequenzumrichter ist immer ein abgeschirmtes Motorkabel zu verwenden.

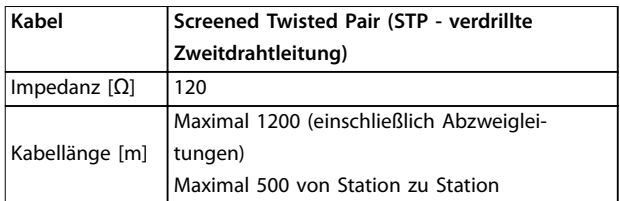

**Tabelle 3.22 Kabelspezifikationen**

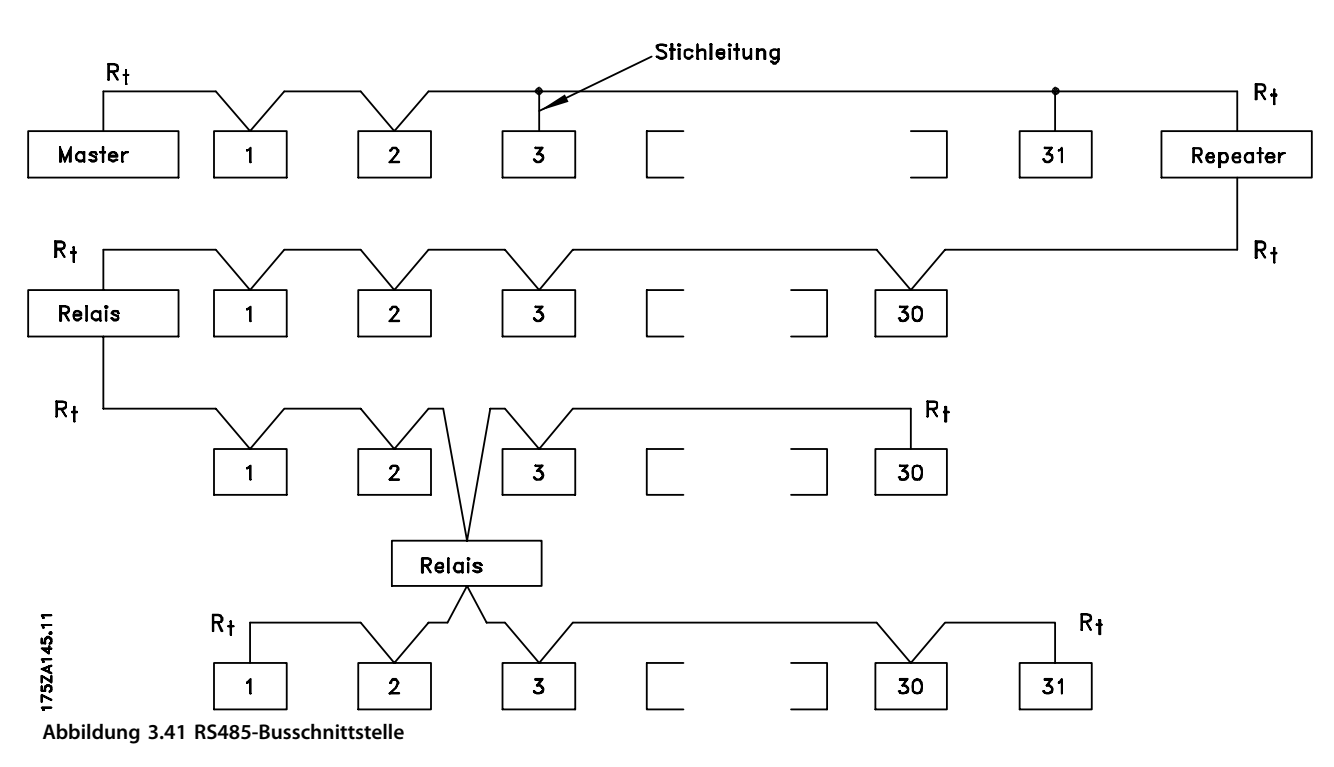

Danfoss

Systemintegration **Projektierungshandbuch** 

|            |                 |               | Parameter               |             |
|------------|-----------------|---------------|-------------------------|-------------|
| FC         |                 |               | <b>Funktion</b>         | Einstellung |
| $+24V$     | 12 <sub>c</sub> |               | Parameter 8-30 F        |             |
| $+24V$     | 13 <sub>0</sub> | 130BB685.10   | C-Protokoll             | FC-Profil*  |
| D IN       | 18<             |               | Parameter 8-31 A        | $1*$        |
| D IN       | 190             |               | dresse                  |             |
| <b>COM</b> | 20 <sub>o</sub> |               | Parameter 8-32 B        | 9600*       |
| D IN       | 27¢             |               | audrate                 |             |
| D IN       | 29C             |               | $*$ = Werkseinstellung  |             |
| D IN       | 32¢             |               | Hinweise/Anmerkungen:   |             |
| D IN       | 33¢             |               | Wählen Sie in den oben  |             |
| D IN       | 370             |               |                         |             |
|            |                 |               | genannten Parametern    |             |
| $+10V$     | 500             |               | Protokoll, Adresse und  |             |
| A IN       | 53C             |               | Baudrate.               |             |
| A IN       | 54¢             |               | DIN 37 ist eine Option. |             |
| COM        | 55¢             |               |                         |             |
| A OUT      | 42¢             |               |                         |             |
| COM        | 39¢             |               |                         |             |
|            |                 |               |                         |             |
|            | 01 <sub>0</sub> |               |                         |             |
| 군          | 02<             |               |                         |             |
|            | 03C             |               |                         |             |
|            |                 |               |                         |             |
|            | 040             |               |                         |             |
| R2         | 05 <sub>c</sub> |               |                         |             |
|            | 06 <sub>o</sub> | <b>RS-485</b> |                         |             |
|            | 61<             |               |                         |             |
|            | 680             | $^{+}$        |                         |             |
|            | 69              |               |                         |             |
|            |                 |               |                         |             |
|            |                 |               |                         |             |

**Tabelle 3.23 RS485-Netzwerkverbindung**

### 3.9.2 Netzwerkverbindung

Mittels der RS485-Standardschnittstelle können Sie einen oder mehrere Frequenzumrichter an einen Regler (oder Master) anschließen. Klemme 68 ist an das P-Signal (TX+, RX+) und Klemme 69 an das N-Signal (TX-, RX-) anzuschließen. Siehe Zeichnungen in [Kapitel 3.6.1 Anschlussdiagramm](#page-63-0).

Sollen mehrere Frequenzumrichter an einen Master angeschlossen werden, verdrahten Sie die Schnittstellen parallel.

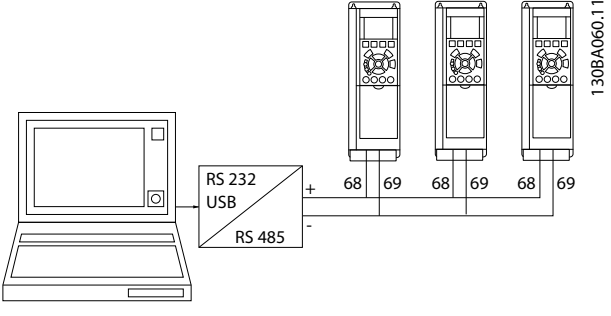

**Abbildung 3.42 Parallele Verdrahtung**

Zur Vermeidung von Potenzialausgleichsströmen über die Abschirmung führen Sie die Verkabelung gemäß [Abbildung 3.24](#page-63-0) durch.

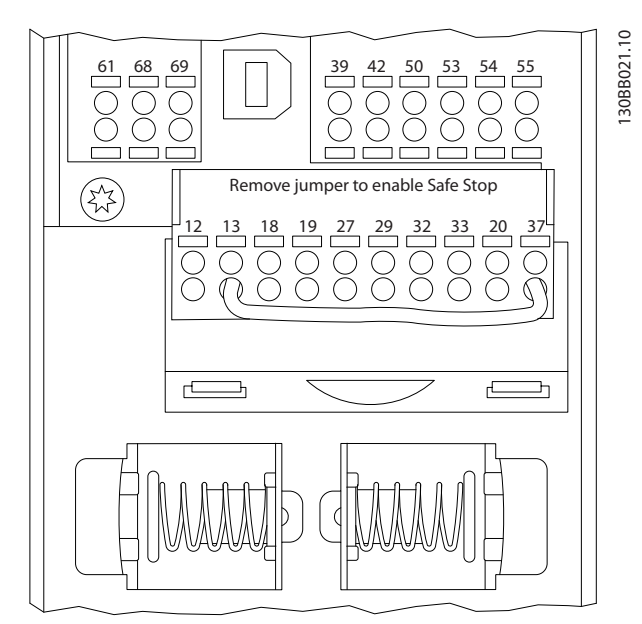

**Abbildung 3.43 Steuerkartenklemmen**

### 3.9.3 RS485-Busabschluss

Schließen Sie den RS485-Bus an beiden Endpunkten mit einem Widerstandsnetzwerk ab. Hierzu ist Schalter S801 auf der Steuerkarte auf "ON" zu stellen.

Stellen Sie das Kommunikationsprotokoll auf Parameter 8-30 FC-Protokoll ein.

### 3.9.4 EMV-Schutzmaßnahmen

Die folgenden EMV-Schutzmaßnahmen werden empfohlen, um den störungsfreien Betrieb des RS485-Netzwerks zu erreichen.

Beachten Sie die einschlägigen nationalen und lokalen Vorschriften und Gesetze, zum Beispiel im Hinblick auf die Schutzerdung. Halten Sie das RS485-Kommunikationskabel von Motor- und Bremswiderstandskabeln fern, um das Einkoppeln von Hochfrequenzstörungen von einem Kabel zum anderen zu vermeiden. Normalerweise genügt ein Abstand von 200 mm, aber halten Sie den größtmöglichen Abstand zwischen den Kabeln ein, insbesondere wenn diese über weite Strecken parallel laufen. Lässt sich das Kreuzen der Kabel nicht vermeiden, muss das RS485-Kabel in einem Winkel von 90° über Motorkabel geführt werden.

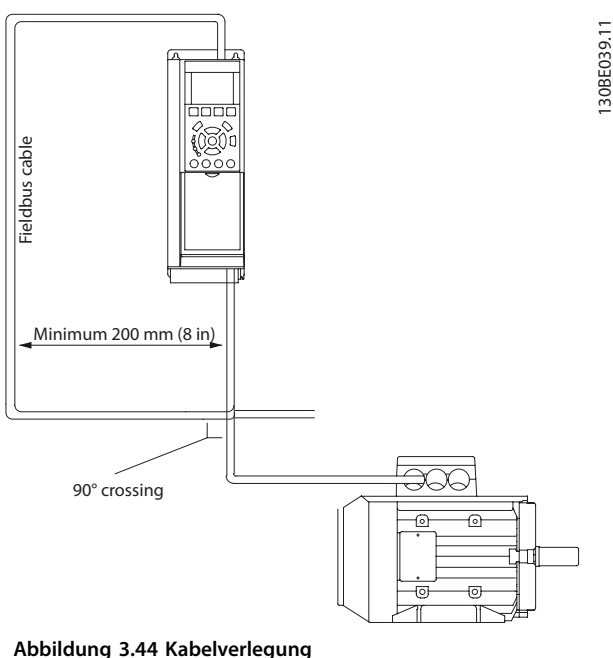

### 3.9.5 Übersicht zum FC-Protokoll

Das FC-Protokoll, das auch als FC-Bus oder Standardbus bezeichnet wird, ist der Standardfeldbus von Danfoss. Es definiert ein Zugriffsverfahren nach dem Master/Follower-Prinzip für die Kommunikation über einen Feldbus. Sie können maximal 126 Follower und einen Master an die Schnittstelle anschließen. Die einzelnen Follower werden vom Master über ein Adresszeichen im Telegramm angewählt. Nur wenn ein Follower ein fehlerfreies, an ihn adressiertes Telegramm empfangen hat, sendet er ein Antworttelegramm. Die direkte Nachrichtenübertragung unter Followern ist nicht möglich. Die Datenübertragung findet im Halbduplex-Betrieb statt. Die Master-Funktion kann nicht auf einen anderen

Teilnehmer übertragen werden (Ein-Master-System).

Die physikalische Schicht ist RS485 und nutzt damit die im Frequenzumrichter integrierte RS485-Schnittstelle. Das FC-Protokoll unterstützt unterschiedliche Telegrammformate:

- **•** Ein kurzes Format mit 8 Bytes für Prozessdaten.
- **•** Ein langes Format von 16 Bytes, das außerdem einen Parameterkanal enthält.

**•** Ein Format für Text.

### 3.9.6 Netzwerkkonfiguration

Legen Sie folgende Parameter fest, um das FC-Protokoll für den Frequenzumrichter zu aktivieren:

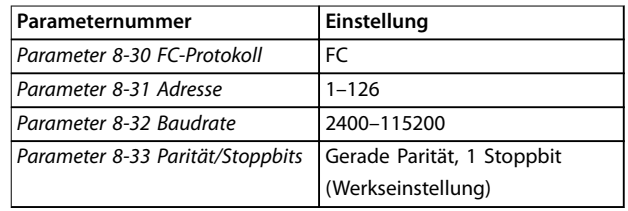

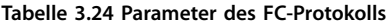

### 3.9.7 Aufbau der Telegrammblöcke für FC-Protokoll

### 3.9.7.1 Inhalt eines Zeichens (Byte)

Jedes übertragene Zeichen beginnt mit einem Startbit. Danach werden 8 Datenbits übertragen, was einem Byte entspricht. Jedes Zeichen wird über ein Paritätsbit abgesichert, das auf 1 gesetzt wird, wenn Parität gegeben ist. (d. h. eine gleiche Anzahl binärer Einsen in den 8 Datenbits und dem Paritätsbit zusammen). Ein Zeichen endet mit einem Stoppbit und besteht somit aus insgesamt 11 Bits.

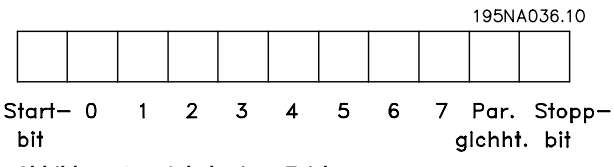

**Abbildung 3.45 Inhalt eines Zeichens**

### 3.9.7.2 Telegrammaufbau

Jedes Telegramm ist folgendermaßen aufgebaut:

- **•** Startzeichen (STX) = 02 Hex
- **•** Ein Byte zur Angabe der Telegrammlänge (LGE)
- **•** Ein Byte zur Angabe der Adresse des Frequenzumrichters (ADR)

Danach folgen verschiedene Nutzdaten (variabel, abhängig vom Telegrammtyp).

Das Telegramm schließt mit einem Datensteuerbyte (BCC).

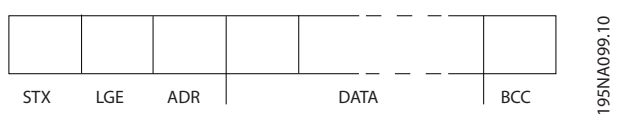

**Abbildung 3.46 Telegrammaufbau**

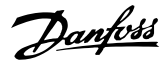

### 3.9.7.3 Telegrammlänge (LGE)

Die Telegrammlänge ist die Anzahl der Datenbytes plus Adressbyte ADR und Datensteuerbyte BCC.

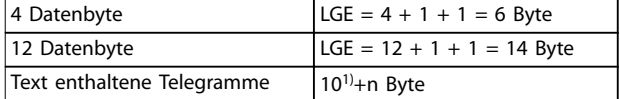

#### **Tabelle 3.25 Länge des Telegramms**

1) 10 steht für die festen Zeichen, während n variabel ist (je nach Textlänge).

### 3.9.7.4 Frequenzumrichteradresse (ADR)

Es wird mit 2 verschiedenen Adressformaten gearbeitet. Der Adressbereich des Frequenzumrichters beträgt entweder 1–31 oder 1–126.

- **•** Adressformat 1–31
	- **-** Bit 7 = 0 (Adressformat 1–31 aktiv).
		- **-** Bit 6 wird nicht verwendet

### 3.9.7.6 Das Datenfeld

**-** Bit 5=1: Broadcast, Adressbits (0–4) werden nicht benutzt.

- Bit 5=0: Kein Broadcast
- **-** Bit 0-4 = Frequenzumrichteradresse 1-31
- **•** Adressformat 1–126
	- **-** Bit 7 = 1 (Adressformat 1–126 aktiv).
	- **-** Bit 0-6 = Frequenzumrichteradresse 1-126
	- $Bit 0-6 = 0$  Broadcast

Der Follower sendet das Adress-Byte im Antworttelegramm unverändert an den Master zurück.

### 3.9.7.5 Datensteuerbyte (BCC)

Die Prüfsumme wird als XOR-Funktion berechnet. Bevor das erste Byte im Telegramm empfangen wird, lautet die berechnete Prüfsumme 0.

Die Struktur der Nutzdaten hängt vom Telegrammtyp ab. Es gibt drei Telegrammtypen, die sowohl für Steuertelegramme (Master⇒Follower) als auch Antworttelegramme (Follower⇒Master) gelten.

Die drei Telegrammarten sind:

#### **Prozessblock (PCD)**

Der PCD besteht aus einem Datenblock mit 4 Byte (2 Wörtern) und enthält:

- **•** Steuerwort und Sollwert (von Master zu Follower)
- **•** Zustandswort und aktuelle Ausgangsfrequenz (von Follower zu Master)

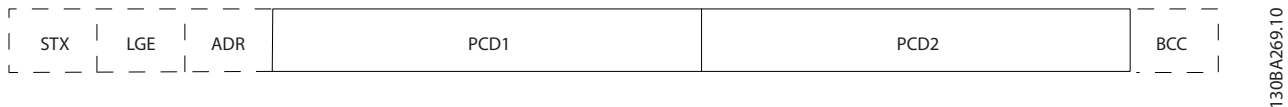

#### **Abbildung 3.47 Prozessblock**

#### **Parameterblock**

Der Parameterblock dient zur Übertragung von Parametern zwischen Master und Follower. Der Datenblock besteht aus 12 Byte (6 Wörtern) und enthält auch den Prozessblock.

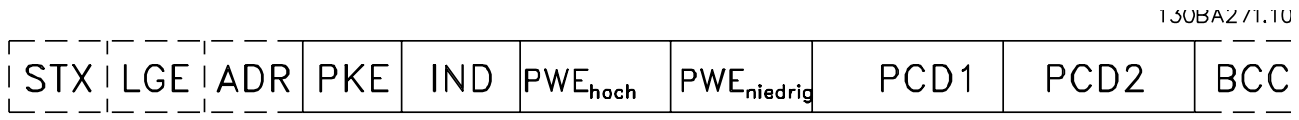

**Abbildung 3.48 Parameterblock**

Danfoss

**Systemintegration VLT**® **Refrigeration Drive FC 103**

#### **Textblock**

Der Textblock dient zum Lesen oder Schreiben von Texten über den Datenblock.

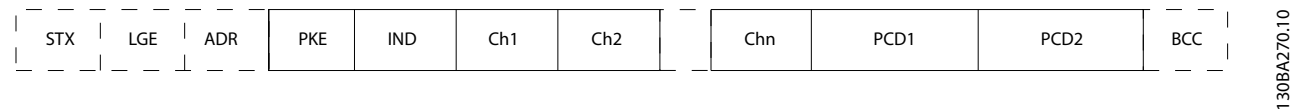

**Abbildung 3.49 Textblock**

### 3.9.7.7 Das PKE-Feld

Das PKE-Feld enthält zwei untergeordnete Felder:

- **•** Parameterbefehle und Antworten (AK)
- **•** Parameternummer (PNU)

130BA268.10

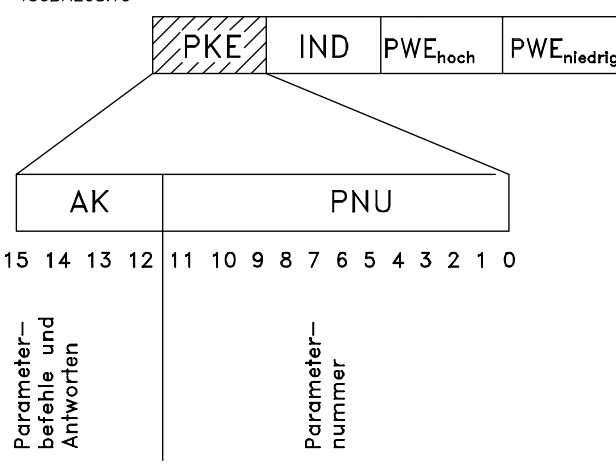

**Abbildung 3.50 PKE-Feld**

Die Bits Nr. 12-15 übertragen Parameterbefehle vom Master zum Follower und senden bearbeitete Follower-Antworten an den Master zurück.

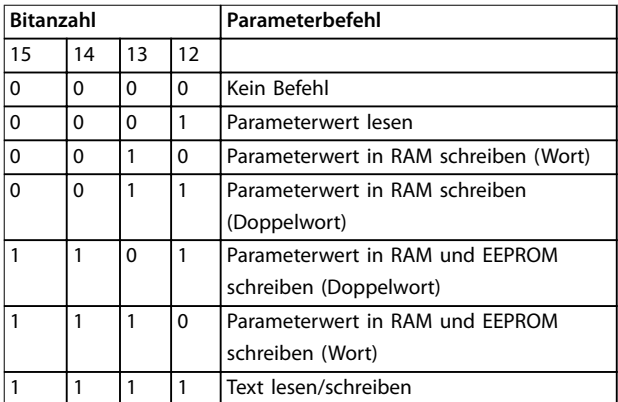

**Tabelle 3.26 Parameterbefehle Master** ⇒ **Follower**

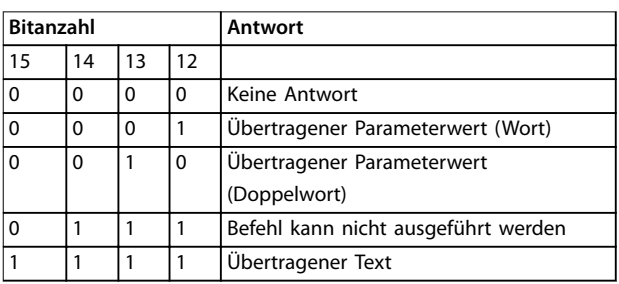

#### **Tabelle 3.27 Antwort Follower** ⇒ **Master**

Kann der Befehl nicht ausgeführt werden, sendet der Follower die Antwort

0111 Befehl kann nicht ausgeführt werden

- und gibt eine Fehlermeldung (siehe Tabelle 3.28) im Parameterwert (PWE) aus:

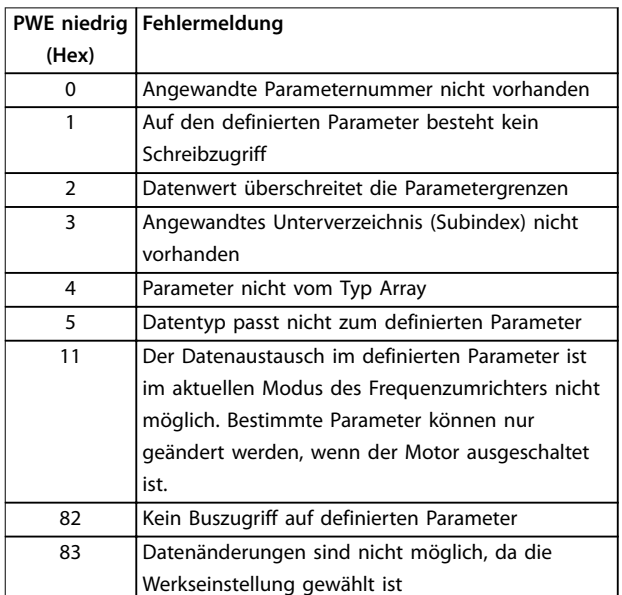

#### **Tabelle 3.28 Parameterwert Fehlermeldung**

### 3.9.7.8 Parameternummer (PNU)

Die Bits Nr. 0–11 dienen zur Übertragung der Parameternummern. Die Funktion des betreffenden Parameters ist der Parameterbeschreibung im Programmierhandbuch zu entnehmen.

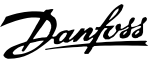

### <span id="page-80-0"></span>3.9.7.9 Index (IND)

Der Index wird zusammen mit der Parameternummer zum Lesen/Schreiben von Zugriffsparametern mit einem Index verwendet, z. B. Parameter 15-30 Fehlerspeicher: Fehlercode. Der Index besteht aus 2 Bytes, einem Lowbyte und einem Highbyte.

Nur das Low Byte wird als Index verwendet.

### 3.9.7.10 Parameterwert (PWE)

Der Parameterwertblock besteht aus zwei Wörtern (4 Bytes); der Wert hängt vom definierten Befehl (AK) ab. Verlangt der Master einen Parameterwert, so enthält der PWE-Block keinen Wert. Um einen Parameterwert zu ändern (schreiben), wird der neue Wert in den PWE-Block geschrieben und vom Master zum Follower gesendet.

Antwortet der Follower auf eine Parameteranfrage (Lesebefehl), so wird der aktuelle Parameterwert im PWE-Block an den Master übertragen. Wenn ein Parameter keinen numerischen Wert enthält, sondern mehrere Datenoptionen, z. B. Parameter 0-01 Sprache, wobei [0] Englisch und [4] Dänisch ist, wählen Sie den Datenwert durch Eingabe des Werts in den PWE-Block. Über die serielle Kommunikationsschnittstelle können nur Parameter des Datentyps 9 (Textblock) gelesen werden.

Parameter 15-40 FC-Typ bis Parameter 15-53 Leistungsteil Seriennummer enthalten Datentyp 9.

Zum Beispiel kann in Parameter 15-40 FC-Typ die Leistungsgröße und Netzspannung gelesen werden. Wird eine Textfolge übertragen (gelesen), so ist die Telegrammlänge variabel, da die Texte unterschiedliche Längen haben. Die Telegrammlänge ist im zweiten Byte (LGE) des Telegramms definiert. Bei Textübertragung zeigt das Indexzeichen an, ob es sich um einen Lese- oder Schreibbefehl handelt.

Um einen Text über den PWE-Block lesen zu können, müssen Sie den Parameterbefehl (AK) auf F Hex einstellen. Das Highbyte des Indexzeichens muss 4 sein.

Einige Parameter enthalten Text, der über den Feldbus geschrieben werden kann. Um einen Text über den PWE-Block schreiben zu können, stellen Sie Parameterbefehl (AK) auf F Hex ein. Das Highbyte des Indexzeichens muss 5 sein.

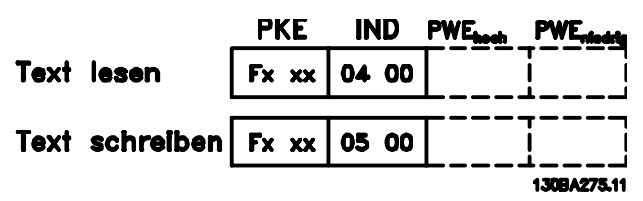

**Abbildung 3.51 Text über PWE-Block**

### 3.9.7.11 Unterstützte Datentypen

"Ohne Vorzeichen" bedeutet, dass das Telegramm kein Vorzeichen enthält.

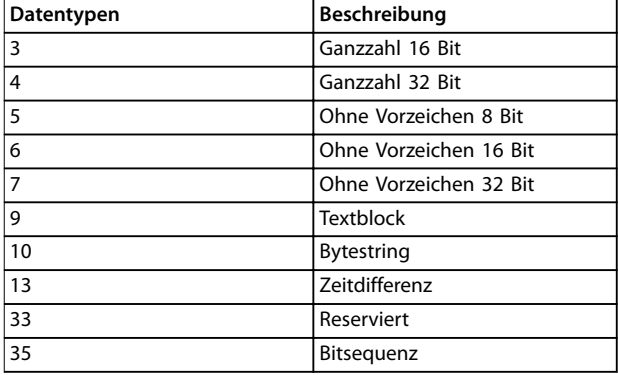

**Tabelle 3.29 Unterstützte Datentypen**

### 3.9.7.12 Umwandlung

Die verschiedenen Attribute jedes Parameters sind in den Werkseinstellungen aufgeführt. Parameterwerte werden nur als ganze Zahlen übertragen. Aus diesem Grund werden Umrechnungsfaktoren zur Übertragung von Dezimalwerten verwendet.

Parameter 4-12 Min. Frequenz [Hz] hat einen Umrechnungsfaktor von 0,1. Soll die Mindestfrequenz auf 10 Hz eingestellt werden, übertragen Sie den Wert 100. Der Umrechnungsfaktor 0,1 bedeutet, dass der übertragene Wert mit 0,1 multipliziert wird. Der Wert 100 wird somit als 10,0 gelesen.

Beispiele:

0 s⇒Umrechnungsindex 0 0,00 s⇒Umrechnungsindex -2 0 ms⇒Umrechnungsindex -3 0,00 ms⇒Umrechnungsindex -5

### 3.9.7.13 Prozesswörter (PCD)

Der Block mit Prozesswörtern wird in 2 Blöcke zu je 16 Bit unterteilt. Dies erfolgt stets in der definierten Reihenfolge.

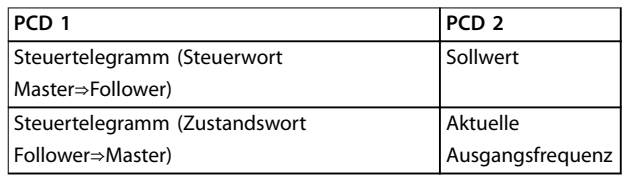

**Tabelle 3.30 Prozesswörter (PCD)**

**3 3**

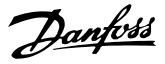

### 3.9.8 FC-Protokoll – Beispiele

### 3.9.8.1 Schreiben eines Parameterwerts

Ändern Sie Parameter 4-14 Max Frequenz [Hz] zu 100 Hz. Schreiben Sie die Daten in EEPROM.

PKE = E19E Hex - Ein Wort schreiben in Parameter 4-14 Max Frequenz [Hz].  $IND = 0000$  Hex

PWEHIGH=0000 Hex

PWELOW = 03E8 Hex – Datenwert 1000, entsprechend 100 Hz, siehe [Kapitel 3.9.7.12 Umwandlung](#page-80-0).

Das Telegramm sieht wie folgt aus:

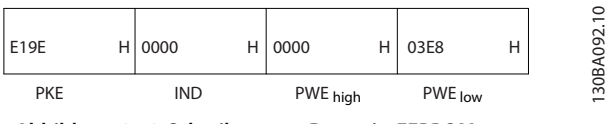

**Abbildung 3.52 Schreiben von Daten in EEPROM**

### **HINWEIS**

**Parameter 4-14 Max Frequenz [Hz] ist ein einzelnes Wort, und der in EEPROM zu schreibende Parameter lautet E. Parameternummer 4-14 ist 19E in hexadezimaler Schreibweise.**

Die Antwort des Follower an den Master lautet wie folgt:

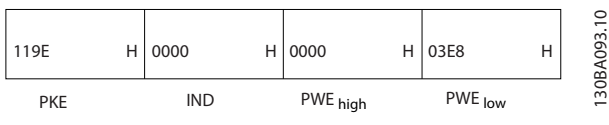

**Abbildung 3.53 Antwort vom Follower**

### 3.9.8.2 Lesen eines Parameterwertes

Lesen Sie den Wert in Parameter 3-41 Rampenzeit Auf 1.

PKE = 1155 Hex - Parameterwert lesen in Parameter 3-41 Rampenzeit Auf 1.  $IND = 0000$  Hex PWEHIGH=0000 Hex PWELOW=0000 Hex

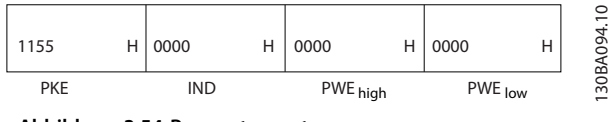

**Abbildung 3.54 Parameterwert**

Lautet der Wert in Parameter 3-41 Rampenzeit Auf 1 10 s, lautet die Antwort des Follower an den Master

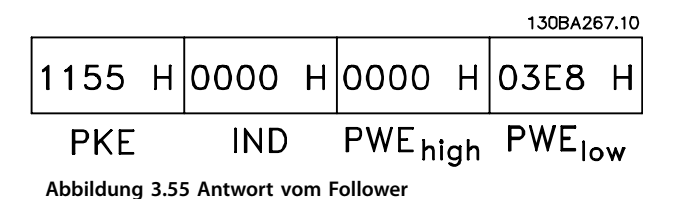

3E8 Hex entspricht 1000 im Dezimalformat. Der Umwandlungsindex für yParameter 3-41 Rampenzeit Auf 1 beträgt -2, d. h. 0,01.

Parameter 3-41 Rampenzeit Auf 1 ist vom Typ Unsigned 32 (Ohne Vorzeichen 32).

### 3.9.9 Modbus RTU-Protokoll

#### 3.9.9.1 Voraussetzungen

Danfoss geht davon aus, dass der installierte Regler die in diesem Handbuch aufgeführten Schnittstellen unterstützt und dass alle Anforderungen an den Regler und auch an den Frequenzumrichter sowie sämtliche entsprechenden Einschränkungen unbedingt erfüllt werden.

Das integrierte Modbus RTU-Protokoll (Remote Terminal Unit) ist für die Kommunikation mit sämtlichen Reglern ausgelegt, die die in diesem Handbuch definierten Schnittstellen unterstützen. Voraussetzung ist, dass der Anwender vollständig über die Funktionen und Einschränkungen des Reglers informiert ist.

### 3.9.9.2 Übersicht zu Modbus RTU

Ungeachtet der Art des physischen Kommunikationsnetzwerks wird in der Übersicht zum Modbus RTU der Vorgang beschrieben, den ein Regler beim Anfordern eines Zugriffs auf ein anderes Gerät verwendet. Dieser Vorgang umfasst auch die Art und Weise, wie die Modbus RTU auf Anforderungen von einem anderen Gerät antwortet und wie Fehler erkannt und gemeldet werden. Zudem etabliert er ein allgemeines Format für das Layout und die Inhalte der Meldungsfelder.

Während der Kommunikation über ein Modbus RTU-Netzwerk nimmt das Protokoll Folgendes vor:

- **•** Bestimmt, wie jeder Regler seine Geräteadresse lernt.
- **•** Erkennt eine an ihn adressierten Meldung.
- **•** Bestimmt die Art der auszuführenden Aktionen.
- **•** Auslesen von Daten oder anderen Informationen aus der Meldung.

Wenn eine Antwort erforderlich ist, erstellt der Regler die Antwortmeldung und sendet diese.

Regler kommunizieren mithilfe einer Master/Follower-Technik, bei der nur der Master Transaktionen (so genannte Abfragen) einleiten kann. Die Follower antworten, indem

sie den Master mit den angeforderten Daten versorgen oder die in der Abfrage angeforderte Maßnahme ergreifen. Der Master kann einzelne Follower direkt ansprechen oder eine Broadcast-Meldung an alle Follower einleiten. Follower senden auf Anfragen, die direkt an sie gerichtet sind, eine Antwort. Bei Broadcast-Anfragen vom Master werden keine Antworten zurückgesendet. Das Modbus RTU-Protokoll erstellt das Format für die Abfrage des Masters, indem es Folgendes bereitstellt:

- **•** Die Geräte- (oder Broadcast-) Adresse.
- **•** Einen Funktionscode, der die angeforderte Aktion definiert.
- **•** Alle zu sendenden Daten.
- **•** Ein Fehlerprüffeld.

Die Antwort des Followers wird ebenfalls über das Modbus-Protokoll erstellt. Sie enthält Felder für die Bestätigung der ergriffenen Maßnahme, jegliche zurückzusendenden Daten und ein Feld zur Fehlerprüfung. Tritt beim Empfang der Meldung ein Fehler auf oder der Follower kann die angeforderte Maßnahme nicht durchführen, antwortet der Follower mit einer Fehlermeldung. Oder es tritt ein Timeout auf.

### 3.9.9.3 Frequenzumrichter mit Modbus RTU

Der Frequenzumrichter kommuniziert im Modbus RTU-Format über die integrierte RS485-Schnittstelle. Die Modbus RTU bietet Zugriff auf das Steuerwort und den Bussollwert des Frequenzumrichters.

Mit dem Steuerwort kann der Modbus-Master mehrere wichtige Funktionen des Frequenzumrichters steuern:

- **•** Start
- **•** Stoppen des Frequenzumrichters auf unterschiedliche Arten:
	- **-** Freilaufstopp
	- **-** Schnellstopp
	- **-** DC-Bremsstopp
	- **-** Normaler Stopp (Rampenstopp)
- **•** Reset nach Fehlerabschaltung
- **•** Betrieb mit verschiedenen Festdrehzahlen
- **•** Start mit Reversierung
- **•** Änderung des aktiven Parametersatzes
- **•** Steuern des integrierten Relais des Frequenzumrichters

Der Bussollwert wird in der Regel zur Drehzahlregelung verwendet. Es ist ebenfalls möglich, auf die Parameter zuzugreifen, ihre Werte zu lesen und, wo möglich, Werte an sie zu schreiben. Dies ermöglicht eine Reihe von Steuerungsoptionen, einschließlich der Regelung des Sollwerts des Frequenzumrichters, bei Verwendung seines internen PI-Reglers.

### 3.9.9.4 Netzwerkkonfiguration

Um den Modbus RTU auf dem Frequenzumrichter zu aktivieren, müssen Sie folgende Parameter einstellen:

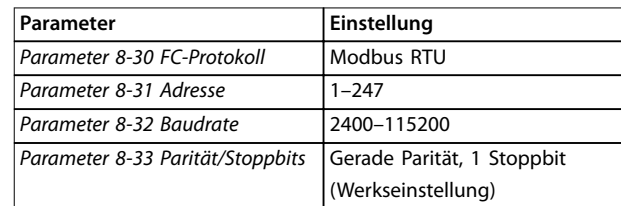

**Tabelle 3.31 Modbus RTU-Parameter**

### 3.9.10 Aufbau der Modbus RTU-Telegrammblöcke

### 3.9.10.1 Frequenzumrichter mit Modbus RTU

Die Regler sind für die Kommunikation über RTU-Modus (Remote Terminal Unit) am Modbus-Netz eingerichtet, wobei jedes Byte einer Meldung zwei hexadezimale 4-Bit-Zeichen enthält. Das Format für jedes Byte ist in Tabelle 3.32 dargestellt.

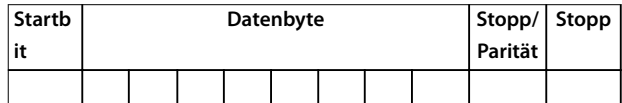

#### **Tabelle 3.32 Format jedes Byte**

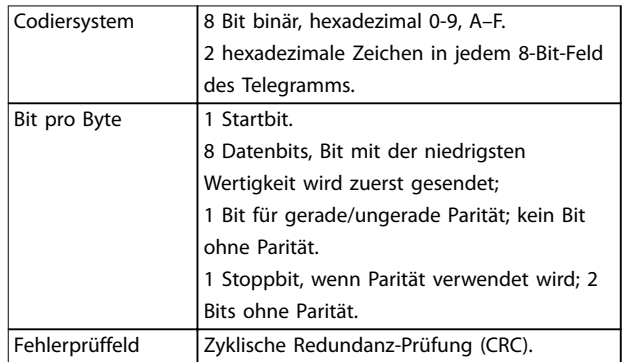

### 3.9.10.2 Modbus RTU-Meldungsaufbau

Eine Modbus RTU-Meldung wird vom sendenden Gerät in einen Block gepackt, der einen bekannten Anfangs- und Endpunkt besitzt. Dadurch ist es dem empfangenden Gerät möglich, am Anfang des Telegramms zu beginnen, den Adressenabschnitt zu lesen, festzustellen, welches Gerät adressiert ist (oder alle Geräte, im Fall eines Broadcast-Telegramms) und festzustellen, wann das Telegramm beendet ist. Unvollständige Meldungen werden ermittelt und als Konsequenz Fehler gesetzt. Die für alle Felder zulässigen Zeichen sind im Hexadezimalformat 00 bis FF. Der Frequenzumrichter überwacht kontinuierlich den Netzwerkbus, auch während des Silent-Intervalls. Wenn das

<span id="page-83-0"></span>erste Feld (das Adressfeld) empfangen wird, wird es von jedem Frequenzumrichter oder jedem einzelnen Gerät entschlüsselt, um zu ermitteln, welches Gerät adressiert ist. Modbus RTU-Meldungen mit Adresse 0 sind Broadcast-Meldungen. Auf Broadcast-Meldungen ist keine Antwort erlaubt. Ein typischer Telegrammblock wird in Tabelle 3.33 gezeigt.

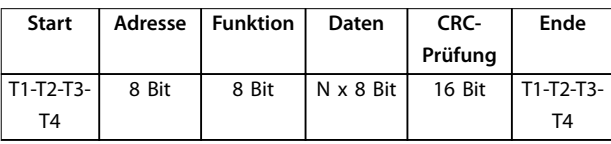

**Tabelle 3.33 Typischer Modbus RTU-Meldungsaufbau**

## 3.9.10.3 Start-/Stoppfeld

Telegramme beginnen mit einer Sendepause von mindestens 3,5 Zeichen pro Zeiteinheit. Dies entspricht einem Vielfachen der Baudrate, mit der im Netzwerk die Datenübertragung stattfindet (in der Abbildung als Start T1-T2-T3-T4 angegeben). Das erste übertragene Feld ist die Geräteadresse. Nach dem letzten übertragenen Intervall markiert ein identisches Intervall von mindestens 3,5 Zeichen pro Zeiteinheit das Ende der Meldung. Nach diesem Intervall kann eine neue Meldung beginnen. Der gesamte Meldungsblock muss als kontinuierlicher Datenstrom übertragen werden. Falls eine Sendepause von mehr als 1,5 Zeichen pro Zeiteinheit vor dem Abschluss des Blocks auftritt, löscht das empfangende Gerät die Daten und nimmt an, dass es sich beim nächsten Byte um das Adressfeld einer neuen Meldung handelt. Beginnt ein neues Telegramm früher als 3,5 Zeichen pro Zeiteinheit nach einem vorangegangenen Telegramm, interpretiert es das empfangende Gerät als Fortsetzung des vorangegangenen Telegramms. Dies führt zu einem Timeout (keine Antwort vom Follower), da der Wert im letzten CRC-Feld für die kombinierten Telegramme nicht gültig ist.

## 3.9.10.4 Adressfeld

Das Adressfeld eines Meldungsblocks enthält acht Bits. Gültige Adressen von Follower-Geräten liegen im Bereich von 0–247 dezimal. Die einzelnen Follower-Geräte entsprechen zugewiesenen Adressen im Bereich von 1–247 (0 ist für den Broadcast-Modus reserviert, den alle Follower erkennen.) Ein Master adressiert ein Follower-Gerät, indem er die Follower-Adresse in das Adressfeld des Telegramms einträgt. Wenn das Follower-Gerät seine Antwort sendet, trägt es seine eigene Adresse in das Adressfeld der Antwort ein, um den Master zu informieren, welches der Follower-Geräte antwortet.

### 3.9.10.5 Funktionsfeld

Das Feld für den Funktionscode eines Meldungsblocks enthält acht Bits. Gültige Codes liegen im Bereich von 1 bis FF. Funktionsfelder dienen zum Senden von Telegrammen zwischen Master und Follower. Wenn ein Telegramm vom Master zu einem Follower-Gerät übertragen wird, teilt das Funktionscodefeld dem Follower mit, welche Aktion durchzuführen ist. Wenn der Follower dem Master antwortet, nutzt er das Funktionscodefeld, um entweder eine normale (fehlerfreie) Antwort anzuzeigen oder um anzuzeigen, dass ein Fehler aufgetreten ist (Ausnahmeantwort). Im Fall einer normalen Antwort wiederholt der Follower den ursprünglichen Funktionscode. Im Fall einer Ausnahmeantwort sendet der Follower einen Code, der dem ursprünglichen Funktionscode entspricht, dessen wichtigstes Bit allerdings auf eine logische 1 gesetzt wurde. Neben der Modifizierung des Funktionscodes zur Erzeugung einer Ausnahmeantwort stellt der Follower einen individuellen Code in das Datenfeld des Antworttelegramms. Dadurch wird der Master über die Art des Fehlers oder den Grund der Ausnahme informiert. Siehe auch [Kapitel 3.9.10.10 Von Modbus RTU unterstützte Funkti](#page-85-0)[onscodes](#page-85-0) und [Kapitel 3.9.10.11 Modbus-Ausnahmecodes](#page-85-0).

### 3.9.10.6 Datenfeld

Das Datenfeld setzt sich aus Sätzen von je 2 hexadezimalen Zeichen im Bereich von 00 bis FF (hexadezimal) zusammen. Diese bestehen aus einem RTU-Zeichen. Das Datenfeld des von einem Master zu Follower-Geräten gesendeten Telegramms enthält zusätzliche Informationen, die der Follower verwenden muss, um die vom Funktionscode festgelegte Aktion durchführen zu können. Dazu gehören z. B. Einzel- und Registeradressen, die Anzahl der zu bearbeitenden Punkte oder die Zählung der Istwert-Datenbytes im Feld.

### 3.9.10.7 CRC-Prüffeld

Meldungen enthalten ein Fehlerprüffeld, das auf der zyklischen Redundanzprüfung (CRC) basiert. Das CRC-Feld prüft den Inhalt der gesamten Meldung. Die Prüfung wird in jedem Fall durchgeführt, unabhängig vom Paritätsprüfverfahren für die einzelnen Zeichen der Meldung. Der CRC-Wert wird vom sendenden Gerät errechnet und als letztes Feld an die Meldung angehängt. Das empfangende Gerät führt während des Erhalts der Meldung eine Neuberechnung der CRC durch und vergleicht den errechneten Wert mit dem tatsächlichen Wert im CRC-Feld. Sind die beiden Werte nicht identisch, erfolgt ein Bus-Timeout. Das CRC-Feld enthält einen 16-Bit-Binärwert, der in Form von zwei 8-Bit-Bytes implementiert wird. Wenn dieser Schritt abgeschlossen ist, wird das niederwertige Byte im Feld zuerst angehängt und anschließend das höherwertige Byte. Das höherwertige CRC-Byte ist das letzte im Rahmen der Meldung übertragene Byte.

**3 3**

## 3.9.10.8 Adressieren von Einzelregistern

Im Modbus-Protokoll sind alle Daten in Einzelregistern (Spulen) und Halteregistern organisiert. Einzelregister enthalten ein einzelnes Bit, während Halteregister ein 2- Byte-Wort (d. h. 16 Bit) enthalten. Alle Datenadressen in Modbus-Meldungen werden als Null referenziert. Das erste Auftreten eines Datenelements wird als Element Nr. 0 adressiert. Ein Beispiel: Die als Spule 1 in einem programmierbaren Regler eingetragene Spule wird im Datenadressfeld eines Modbus-Telegramms adressiert. Spule 127 (dezimal) wird als Spule 007E hexadezimal (126 dezimal) adressiert.

Halteregister 40001 wird im Datenadressfeld der Meldung als 0000 adressiert. Im Funktionscodefeld ist bereits eine "Halteregister"-Operation spezifiziert. Daher ist die Referenz 4XXXX implizit. Halteregister 40108 wird als Register 006B hexadezimal (107 dezimal) adressiert.

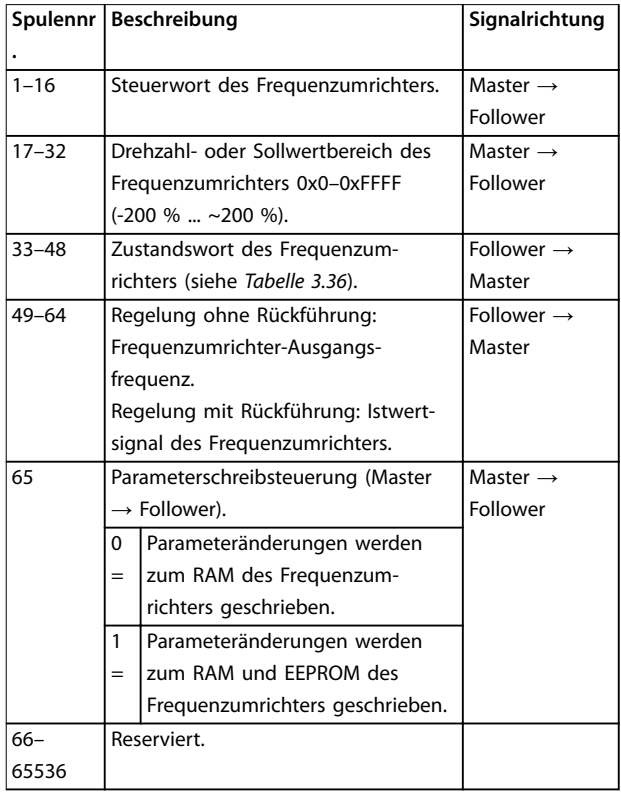

**Tabelle 3.34 Spulenbeschreibungen**

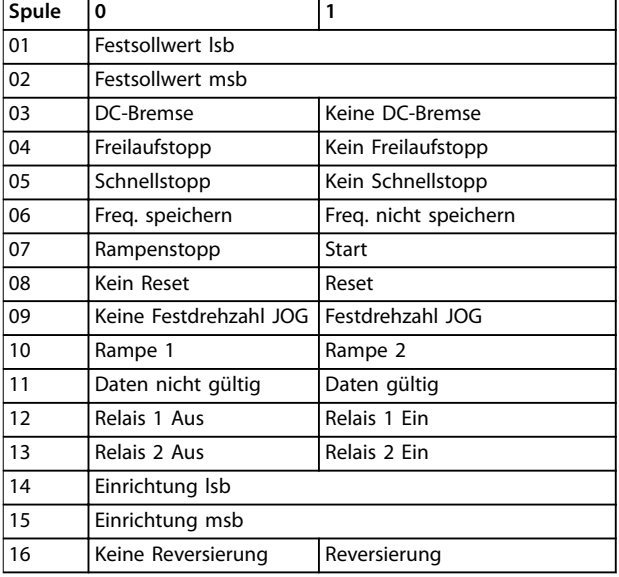

**Tabelle 3.35 Frequenzumrichter-Steuerwort (FC-Profil)**

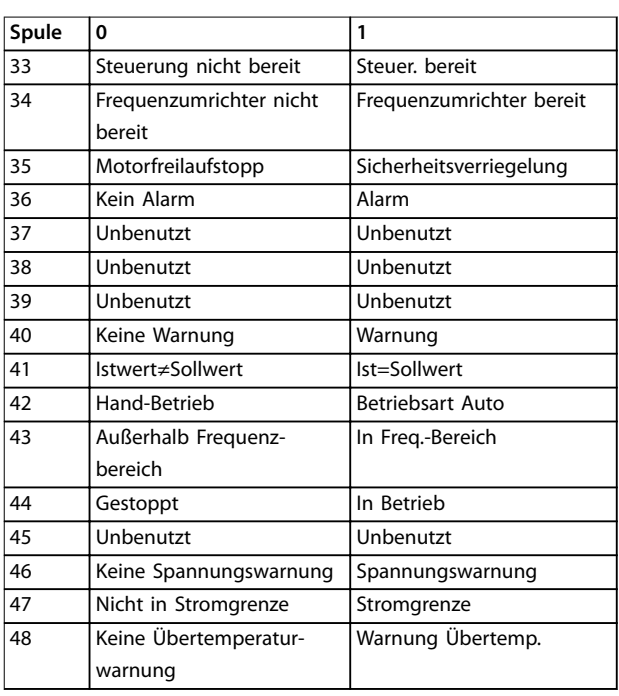

**Tabelle 3.36 Frequenzumrichter-Zustandswort (FC-Profil)** 

#### <span id="page-85-0"></span>**Systemintegration VLT**® **Refrigeration Drive FC 103**

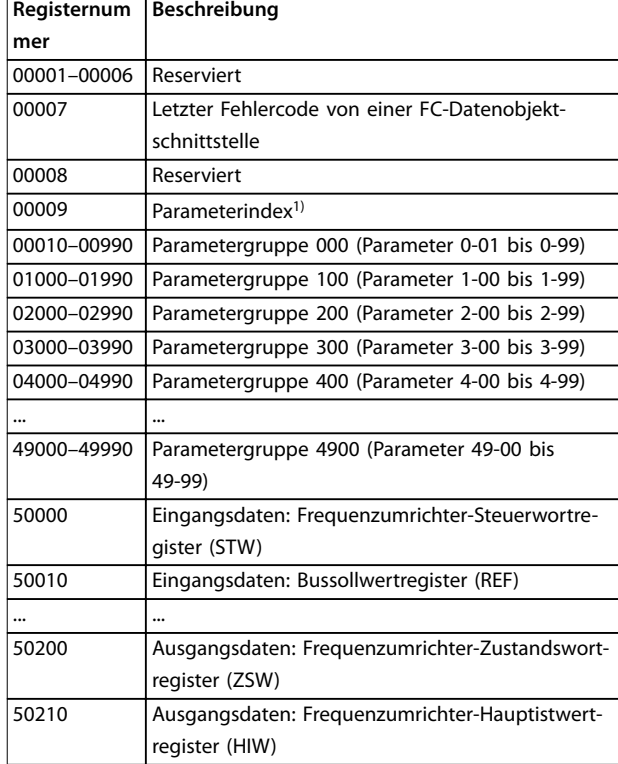

#### **Tabelle 3.37 Halteregister**

1) Zur Angabe der beim Zugriff auf Indexparameter zur verwendenden Indexnummer.

### 3.9.10.9 Steuern des Frequenzumrichters

Die verfügbaren Codes zur Verwendung in den Funktionsund Datenfeldern einer Modbus RTU-Meldung sind in Kapitel 3.9.10.10 Von Modbus RTU unterstützte Funktionscodes und Kapitel 3.9.10.11 Modbus-Ausnahmecodes aufgelistet.

### 3.9.10.10 Von Modbus RTU unterstützte Funktionscodes

Modbus RTU unterstützt die Funktionscodes (siehe Tabelle 3.38) im Funktionsfeld einer Meldung.

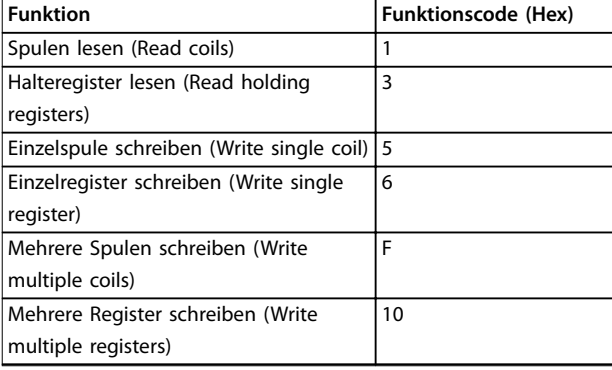

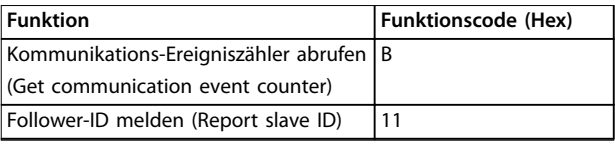

**Tabelle 3.38 Funktionscodes**

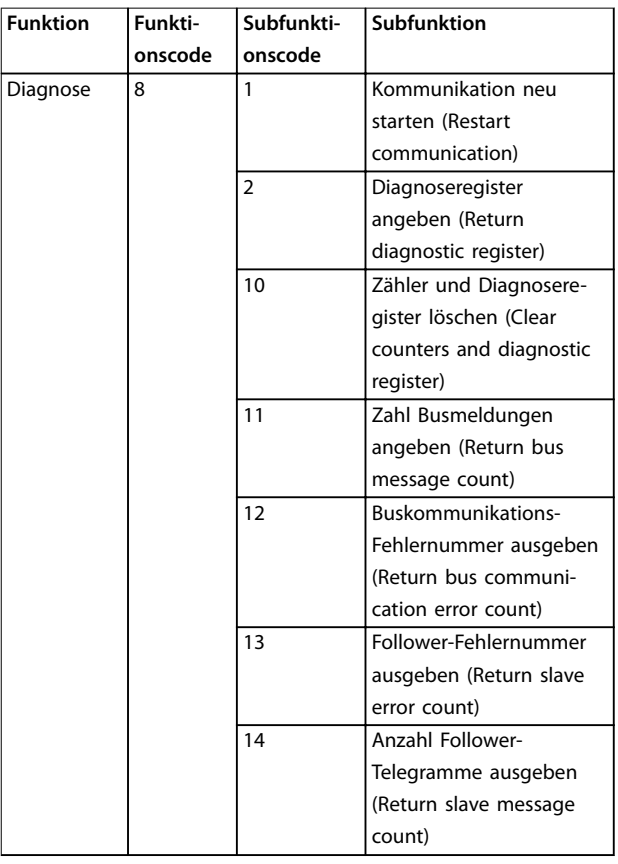

**Tabelle 3.39 Funktionscodes und Subfunktionscodes**

### 3.9.10.11 Modbus-Ausnahmecodes

Eine umfassende Erläuterung des Aufbaus einer Ausnahmecode-Antwort finden Sie unter [Kapitel 3.9.10.5 Funktionsfeld](#page-83-0).

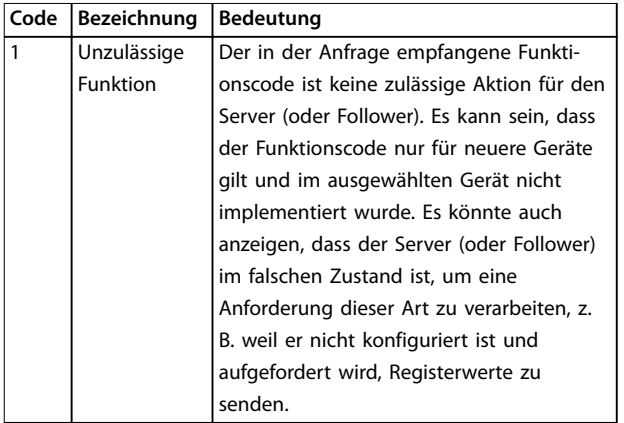

**Code Bezeichnung Bedeutung Unzulässige** Datenadresse

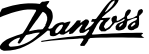

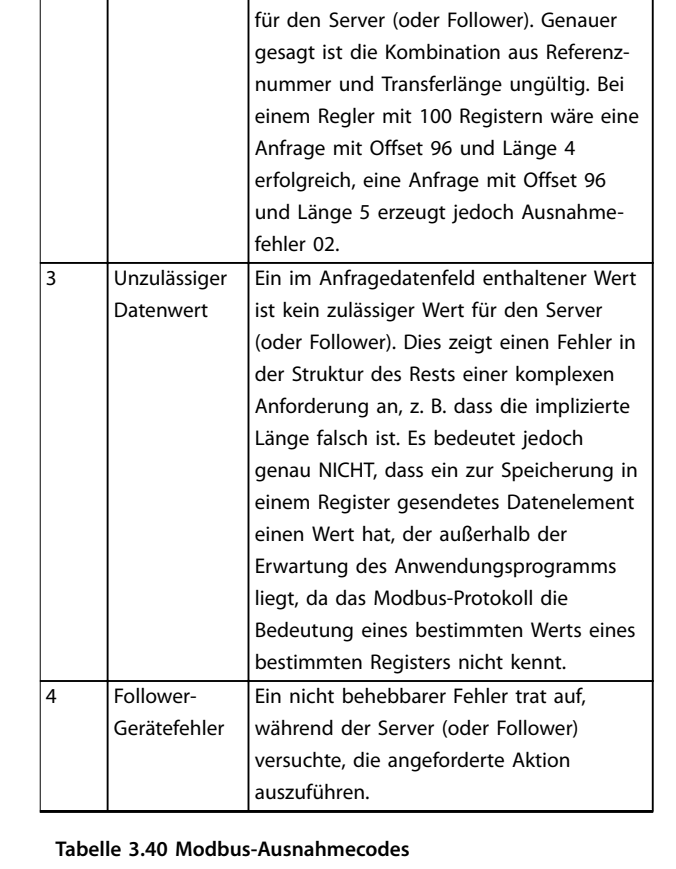

Die in der Anfrage empfangene Datenadresse ist keine zulässige Adresse

### 3.9.11 Zugriff auf Parameter

### 3.9.11.1 Parameterverarbeitung

Die PNU (Parameternummer) wird aus der Registeradresse übersetzt, die in der Modbus-Lese- oder Schreibmeldung enthalten ist. Die Parameternummer wird als (10 x Parameternummer) DEZIMAL für Modbus übersetzt. Beispiel: Messwert Parameter 3-12 Catch up/slow Down Value (16 bit): Das Halteregister 3120 enthält den Wert der Parameter. Ein Wert von 1352 (Dezimal) bedeutet, dass der Parameter auf 12,52 % eingestellt ist.

Messwert Parameter 3-14 Relativer Festsollwert (32 Bit): Die Halteregister 3410 und 3411 enthalten die Parameterwerte. Ein Wert von 11300 (Dezimal) bedeutet, dass der Parameter auf 1113,00 eingestellt ist.

Weitere Informationen zu den Parametern, zur Größe und zum Umrechnungsindex finden Sie im Programmierhandbuch.

## 3.9.11.2 Datenspeicherung

Die Spule 65 (dezimal) bestimmt, ob an den Frequenzumrichter geschriebene Daten im EEPROM und RAM (Spule 65  $= 1$ ) oder nur im RAM (Spule 65 = 0) gespeichert werden.

### 3.9.11.3 IND (Index)

Einige Parameter im Frequenzumrichter sind Arrayparameter, z. B. Parameter 3-10 Festsollwert. Da der Modbus keine Arrays in Halteregistern unterstützt, hat der Frequenzumrichter das Halteregister 9 als Zeiger zum Array reserviert. Stellen Sie das Halteregister 9 ein, bevor ein Arrayparameter ausgelesen oder geschrieben wird. Wenn Sie das Halteregister auf den Wert 2 einstellen, werden alle Lese-/Schreibevorgänge zu Arrayparametern mit 2 indiziert.

### 3.9.11.4 Textblöcke

Der Zugriff auf als Textblöcke gespeicherte Parameter erfolgt auf gleiche Weise wie für die anderen Parameter. Die maximale Textblockgröße ist 20 Zeichen. Gilt die Leseanfrage für einen Parameter für mehr Zeichen, als der Parameter speichert, wird die Antwort verkürzt. Gilt die Leseanfrage für einen Parameter für weniger Zeichen, als der Parameter speichert, wird die Antwort mit Leerzeichen gefüllt.

### 3.9.11.5 Umrechnungsfaktor

Da ein Parameterwert nur als ganze Zahl übertragen werden kann, muss zur Übertragung von Dezimalzahlen ein Umrechnungsfaktor benutzt werden.

### 3.9.11.6 Parameterwerte

#### **Standarddatentypen**

Standarddatentypen sind int 16, int 32, uint 8, uint 16 und uint 32. Sie werden als 4x-Register gespeichert (40001– 4FFFF). Die Parameter werden über die Funktion 03HEX Halteregister lesen gelesen. Parameter werden über die Funktion 6 hex Einzelregister voreinstellen für 1 Register (16 Bit) und die Funktion 10 hex Mehrere Register voreinstellen für 2 Register (32 Bit) geschrieben. Lesbare Längen reichen von 1 Register (16 Bit) bis zu 10 Registern (20 Zeichen).

#### **Nicht-standardmäßige Datentypen**

Nichtstandarddatentypen sind Textblöcke und werden als 4x-Register gespeichert (40001–4FFFF). Die Parameter werden über Funktion 03 hex Halteregister lesen gelesen und über die Funktion 10 hex Mehrere Register voreinstellen geschrieben. Lesbare Längen reichen von 1 Register (2 Zeichen) bis zu 10 Registern (20 Zeichen).

Danfoss

### 3.9.12 FC-Steuerprofil

#### 3.9.12.1 Steuerwort gemäß FC-Profil (Parameter  $8-10$  Steuerprofil = FC-Profil)

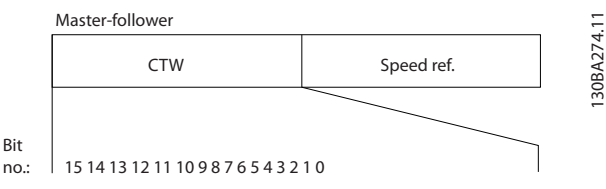

**Abbildung 3.56 Steuerwort**

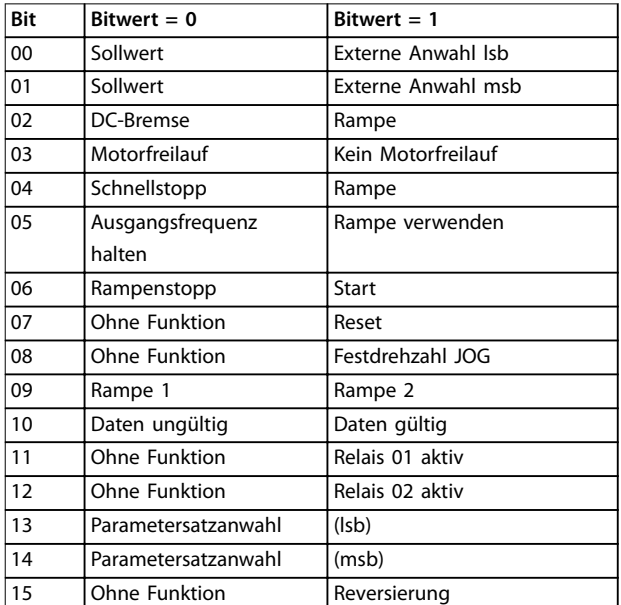

**Tabelle 3.41 Steuerwort-Bits**

#### **Erklärung der Steuerbits**

#### **Bits 00/01**

Bit 00 und 01 werden benutzt, um zwischen den vier Sollwerten zu wählen, deren Vorprogrammierung Sie unter Parameter 3-10 Festsollwert gemäß Tabelle 3.42 finden.

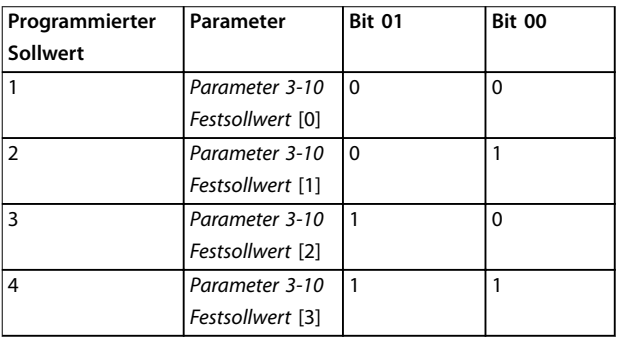

**Tabelle 3.42 Sollwerte**

## **HINWEIS**

**Wählen Sie in Parameter 8-56 Festsollwertanwahl aus, wie Bit 00/01 mit der entsprechenden Funktion an den Digitaleingängen verknüpft ist.**

#### **Bit 02, DC-Bremse**

Bit 02 = 0 führt zu DC-Bremsung und -Stopp. Stellen Sie den Bremsstrom und die Bremsdauer in Parameter 2-01 DC-Bremsstrom und Parameter 2-02 DC-Bremszeit ein. Bit 02 = 1 bewirkt Rampe.

#### **Bit 03, Motorfreilauf**

Bit 03 = 0: Der Frequenzumrichter lässt den Motor austrudeln (Ausgangstransistoren werden "abgeschaltet"). Bit 03 = 1: Wenn die anderen Startbedingungen erfüllt sind, startet der Frequenzumrichter den Motor.

Wählen Sie in Parameter 8-50 Motorfreilauf, wie Bit 03 mit der entsprechenden Funktion an einem Digitaleingang verknüpft ist.

#### **Bit 04, Schnellstopp**

Bit 04 = 0: Lässt die Motordrehzahl bis zum Stopp absinken (eingestellt in Parameter 3-81 Rampenzeit Schnellstopp).

#### **Bit 05, Ausgangsfrequenz halten**

Bit 05 = 0: Die aktuelle Ausgangsfrequenz (in Hz) wird gespeichert. Sie können die gespeicherte Ausgangsfrequenz dann nur an den Digitaleingängen (Parameter 5-10 Klemme 18 Digitaleingang bis Parameter 5-15 Klemme 33 Digitaleingang), programmiert für Drehzahl auf und Drehzahl ab, ändern.

### **HINWEIS**

**Ist "Ausgangsfrequenz speichern" aktiv, stoppen Sie den Frequenzumrichter durch Auswahl von:**

- **• Bit 03, Motorfreilaufstopp.**
- **• Bit 02, DC-Bremsung.**
- **• Digitaleingang (Parameter 5-10 Klemme 18 Digitaleingang bis Parameter 5-15 Klemme 33 Digitaleingang) auf DC-Bremsung, Freilaufstopp oder Reset und Freilaufstopp programmiert.**

#### **Bit 06, Rampe Stopp/Start**

Bit 06 = 0: Bewirkt einen Stopp, indem die Motordrehzahl über den entsprechenden Parameter für Rampenzeit Ab bis zum Stopp reduziert wird.

Bit 06 = 1: Wenn die anderen Startbedingungen erfüllt sind, lassen Sie das Starten des Motors durch den Frequenzumrichter zu.

Wählen Sie in Parameter 8-53 Start, wie Bit 06 Rampenstart/-stopp mit der entsprechenden Funktion an einem Digitaleingang verknüpft ist.

#### **Bit 07, Reset**

#### Bit  $07 = 0$ : Kein Reset.

Bit 07 = 1: Reset einer Abschaltung. Reset wird auf der ansteigenden Signalflanke aktiviert, d. h. beim Übergang von logisch 0 zu logisch 1.

#### **Bit 08, Jog**

Bit 08 = 1: Parameter 3-19 Festdrehzahl Jog [UPM] bestimmt die Ausgangsfrequenz.

#### **Bit 09, Auswahl von Rampe 1/2**

Bit 09 = 0: Rampe 1 ist aktiv (Parameter 3-41 Rampenzeit Auf 1 bis Parameter 3-42 Rampenzeit Ab 1).

Bit 09 = 1: Rampe 2 (Parameter 3-51 Rampenzeit Auf 2 bis Parameter 3-52 Rampenzeit Ab 2) ist aktiv.

#### **Bit 10, Daten nicht gültig/Daten gültig**

Teilt dem Frequenzumrichter mit, ob das Steuerwort benutzt oder ignoriert wird.

Bit 10 = 0: Das Steuerwort wird ignoriert.

Bit 10 = 1: Das Steuerwort wird verwendet. Diese Funktion ist relevant, weil das Telegramm unabhängig vom Telegrammtyp stets das Steuerwort enthält. Deaktivieren Sie das Steuerwort, wenn dieses beim Aktualisieren oder Lesen von Parametern nicht verwendet werden soll.

#### **Bit 11, Relais 01**

Bit 11 = 0: Relais nicht aktiviert.

Bit 11 = 1: Relais 01 ist aktiviert, vorausgesetzt in Parameter 5-40 Relaisfunktion wurde [36] Steuerwort Bit 11 gewählt.

#### **Bit 12, Relais 04**

Bit 12 = 0: Relais 04 ist nicht aktiviert.

Bit 12 = 1: Relais 04 ist aktiviert, vorausgesetzt in

Parameter 5-40 Relaisfunktion wurde [37] Steuerwort Bit 12 gewählt.

#### **Bit 13/14, Parametersatzanwahl**

Mit Bit 13 und 14 können Sie unter den in Tabelle 3.43 aufgeführten vier Parametersätzen auswählen.

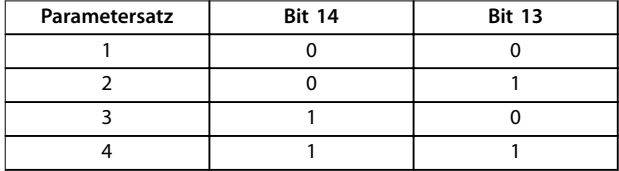

#### **Tabelle 3.43 Spezifikation der Parametersätze**

Die Funktion ist nur möglich, wenn [9] Externe Anwahl in Parameter 0-10 Aktiver Satz gewählt ist.

Wählen Sie in Parameter 8-55 Satzanwahl aus, wie Bit 13/14 mit der entsprechenden Funktion an den Digitaleingängen verknüpft ist.

#### **Bit 15 Reversierung**

Bit 15 = 0: Keine Reversierung.

Bit 15 = 1: Reversierung. In der Werkseinstellung ist Reversierung in Parameter 8-54 Reversierung auf Digital eingestellt. Bit 15 bewirkt nur dann eine Reversierung, wenn entweder [1] Bus, [2] Bus UND Klemme oder [3] Bus ODER Klemme gewählt ist.

#### 3.9.12.2 Zustandswort gemäß FC-Profil (STW) (Parameter 8-10 Steuerprofil=FC-Profil)

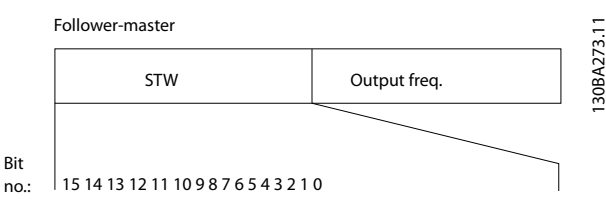

**Abbildung 3.57 Zustandswort**

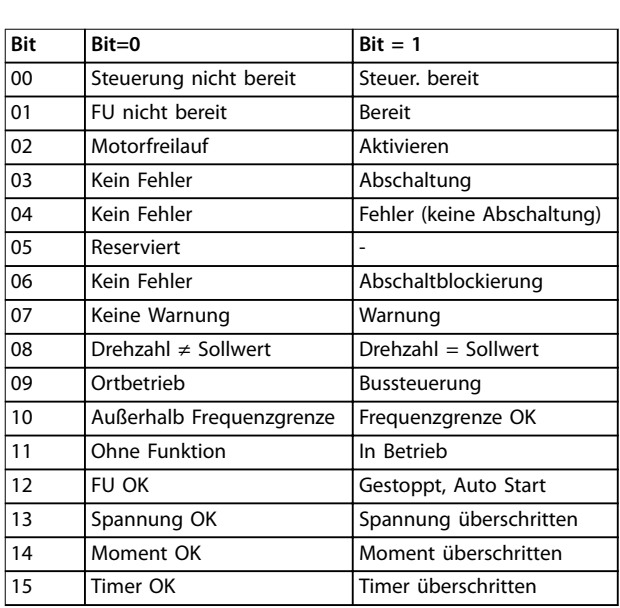

#### **Tabelle 3.44 Zustandswort-Bits**

#### **Erläuterung der Zustandsbits**

#### **Bit 00, Steuerung nicht bereit/bereit**

Bit 00 = 0: Der Frequenzumrichter schaltet ab.

Bit 00 = 1: Steuerkarte des Frequenzumrichters bereit, aber möglicherweise keine Versorgung zum Leistungsteil (bei externer 24 V DC-Versorgung der Steuerkarte).

#### **Bit 01, Frequenzumrichter bereit**

Bit 01 = 1: Der Frequenzumrichter ist betriebsbereit, aber der Freilaufbefehl ist über die Digitaleingänge oder über serielle Kommunikation aktiv.

#### **Bit 02, Motorfreilaufstopp**

Bit 02 = 0: Der Frequenzumrichter gibt den Motor frei. Bit 02 = 1: Der Frequenzumrichter startet den Motor mit einem Startbefehl.

#### **Bit 03, Kein Fehler/keine Abschaltung**

Bit 03 = 0: Es liegt kein Fehlerzustand des Frequenzumrichters vor.

Bit 03 = 1: Der Frequenzumrichter schaltet ab. Um den Fehler zurückzusetzen, muss ein [Reset] ausgeführt werden.

# <u>Danfoss</u>

#### **Bit 04, Kein Fehler/Fehler (keine Abschaltung)**

Bit 04 = 0: Es liegt kein Fehlerzustand des Frequenzumrichters vor.

Bit 04 = 1: Der Frequenzumrichter meldet einen Fehler, aber schaltet nicht ab.

#### **Bit 05, Nicht verwendet**

Bit 05 wird im Zustandswort nicht benutzt.

#### **Bit 06, Kein Fehler/Abschaltsperre**

Bit 06 = 0: Es liegt kein Fehlerzustand des Frequenzumrichters vor.

Bit 06 = 1: Der Frequenzumrichter ist abgeschaltet und blockiert.

#### **Bit 07, Keine Warnung/Warnung**

Bit 07 = 0: Es liegen keine Warnungen vor. Bit 07 = 1: Eine Warnung liegt vor.

#### **Bit 08, Drehzahl≠ Sollwert/Drehzahl = Sollwert**

Bit 08 = 0: Der Motor läuft, die aktuelle Drehzahl entspricht aber nicht dem voreingestellten Drehzahlsollwert. Dies kann beispielsweise der Fall sein, wenn die Drehzahl beim Starten/Stoppen ansteigt/sinkt.

Bit 08 = 1: Die Motordrehzahl entspricht dem voreingestellten Drehzahlsollwert.

#### **Bit 09, Ort-Betrieb/Bussteuerung**

Bit 09 = 0: Es wurde die [Stop/Reset]-Taste an der Bedieneinheit betätigt oder in Parameter 3-13 Sollwertvorgabe auf [2] Ort umgestellt. Die Steuerung über eine serielle Schnittstelle ist nicht möglich.

Bit 09 = 1 Der Frequenzumrichter kann über den Feldbus/die serielle Schnittstelle gesteuert werden.

#### **Bit 10, Frequenzgrenze überschritten**

Bit 10 = 0: Die Ausgangsfrequenz hat den Wert in

Parameter 4-11 Min. Drehzahl [UPM] oder

Parameter 4-13 Max. Drehzahl [UPM] erreicht.

Bit 10 = 1: Die Ausgangsfrequenz ist innerhalb der festgelegten Grenzen.

#### **Bit 11, Kein Betrieb/Betrieb**

Bit 11 = 0: Der Motor läuft nicht.

Bit 11 = 1: Der Frequenzumrichter hat ein Startsignal, oder die Ausgangsfrequenz ist größer als 0 Hz.

#### **Bit 12, Frequenzumrichter OK/gestoppt, autom. Start:**

Bit 12 = 0: Es liegt keine vorübergehende Übertemperatur des Wechselrichters vor.

Bit 12 = 1: Der Wechselrichter wird aufgrund einer Übertemperatur angehalten, aber die Einheit wird nicht abgeschaltet und nimmt nach Beseitigung der Übertemperatur den Betrieb wieder auf.

#### **Bit 13, Spannung OK/Grenze überschritten**

Bit 13 = 0: Es liegen keine Spannungswarnungen vor. Bit 13 = 1: Die Zwischenkreisspannung (DC) des Frequenzumrichters ist zu niedrig oder zu hoch.

#### **Bit 14, Drehmoment OK/Grenze überschritten**

Bit 14 = 0: Der Motorstrom liegt unter der in Parameter 4-18 Stromgrenze gewählten Drehmomentgrenze. Bit 14 = 1: Die Drehmomentgrenze in Parameter 4-18 Stromgrenze ist überschritten.

#### **Bit 15, Timer OK/Grenze überschritten**

Bit 15 = 0: Die Timer für thermischen Motorschutz und thermischen Schutz des Frequenzumrichters überschreiten nicht 100 %.

Bit 15 = 1: Einer der Timer überschreitet 100 %.

Wenn die Verbindung zwischen der Interbus-Option und dem Frequenzumrichter verloren geht oder ein internes Kommunikationsproblem auftritt, werden alle Bits im ZSW auf "0" gesetzt.

#### 3.9.12.3 Bus-Drehzahlsollwert

Der Sollwert für die Drehzahl wird an den Frequenzumrichter als relativer Wert in % übermittelt. Der Wert wird in Form eines 16-Bit-Wortes übermittelt. In Ganzzahlen (0-32767) entspricht der Wert 16384 (4000 Hex) 100 %. Negative Werte werden über Zweier-Komplement formatiert. Die aktuelle Ausgangsfrequenz (HIW) wird auf gleiche Weise wie der Bussollwert skaliert.

Master-slave

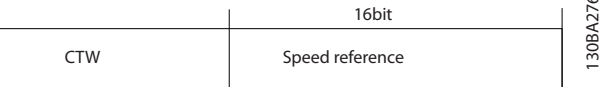

Follower-slave

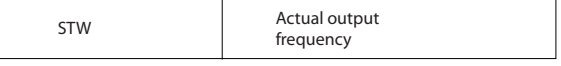

**Abbildung 3.58 Aktuelle Ausgangsfrequenz (HIW)**

Der Sollwert und HIW werden wie folgt skaliert:

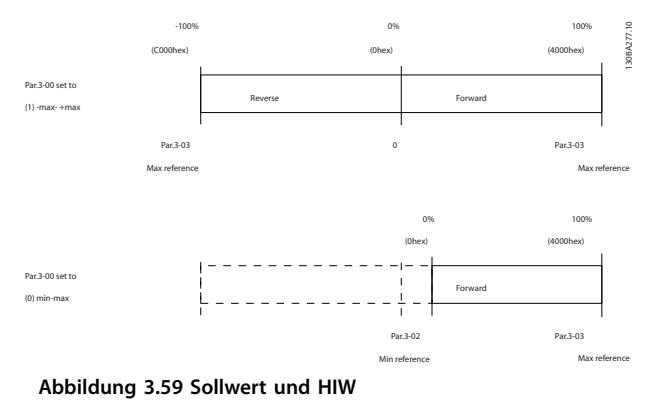

 $\overline{5}$ 

### 3.9.12.4 Steuerwort gemäß PROFIdrive-Profil (CTW)

Das Steuerwort dient zum Senden von Befehlen vom Master (z. B. einem PC) an einen Follower.

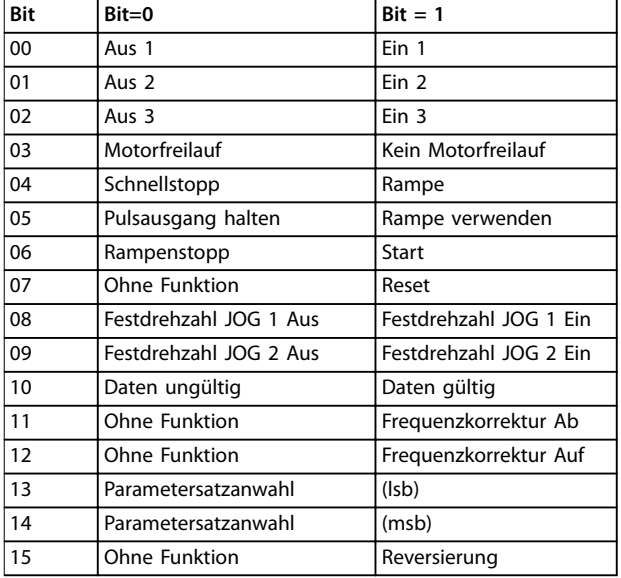

**Tabelle 3.45 Steuerwort-Bits**

#### **Erläuterung der Steuerbits**

#### **Bit 00, AUS 1/EIN 1**

Normale Rampenstopps mit den Rampenzeiten der tatsächlich ausgewählten Rampe.

Bit 00=0 führt zum Stopp und Aktivierung des Ausgangs Relais 1 oder 2, wenn die Ausgangsfrequenz 0 Hz beträgt und wenn Sie [31] Relais 123 in Parameter 5-40 Relaisfunktion ausgewählt haben.

Wenn Bit 0 = 1, befindet sich der Frequenzumrichter in Zustand 1: Einschalten gesperrt.

#### **Bit 01, Aus 2/Ein 2**

#### Motorfreilaufstopp

Wenn Bit 01 = 0, werden ein Freilaufstopp und die Aktivierung von Ausgangsrelais 1 oder 2 durchgeführt, wenn die Ausgangsfrequenz 0 Hz beträgt und wenn Sie [31] Relais 123 in Parameter 5-40 Relaisfunktion ausgewählt haben.

#### **Bit 02, Aus 3/Ein 3**

Schnellstopp unter Verwendung der Rampenzeit von Parameter 3-81 Rampenzeit Schnellstopp. Wenn Bit 02 = 0, werden ein Schnellstopp und die Aktivierung von Ausgangsrelais 1 oder 2 durchgeführt, wenn die Ausgangsfrequenz 0 Hz beträgt und wenn Sie [31] Relais 123 in Parameter 5-40 Relaisfunktion ausgewählt haben. Wenn Bit 02 = 1, befindet sich der Frequenzumrichter in Zustand 1: Einschalten gesperrt.

#### **Bit 03, Motorfreilauf/Kein Motorfreilauf**

Freilaufstopp Bit 03 = 0 führt zu einem Stopp. Wenn die anderen Startbedingungen erfüllt sind und Bit 03 = 1 ist, kann der Frequenzumrichter starten.

## **HINWEIS**

**Die Auswahl in Parameter 8-50 Motorfreilauf legt fest, wie Bit 03 mit der entsprechenden Funktion der Digitaleingänge verknüpft ist.**

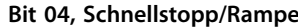

Schnellstopp unter Verwendung der Rampenzeit von Parameter 3-81 Rampenzeit Schnellstopp.

Wenn Bit 04 = 0 ist, wird ein Schnellstopp durchgeführt. Wenn die anderen Startbedingungen erfüllt sind und Bit 04 = 1 ist, kann der Frequenzumrichter starten.

### **HINWEIS**

**Die Auswahl in Parameter 8-51 Quick Stop Select legt fest, wie Bit 04 mit der entsprechenden Funktion der Digitaleingänge verknüpft ist.**

#### **Bit 05, Pulsausgang halten/Rampe verwenden**

Wenn Bit 05 = 0 ist, wird die aktuelle Ausgangsfrequenz beibehalten, auch wenn der Sollwert geändert wird. Wenn Bit 05 = 1 ist, kann der Frequenzumrichter wieder seine Regelung ausführen; der Betrieb erfolgt gemäß dem jeweiligen Sollwert; der Betrieb wird gemäß dem entsprechenden Sollwert ausgeführt.

#### **Bit 06, Rampe Stopp/Start**

Normaler Rampenstopp unter Verwendung der Rampenzeiten der tatsächlichen Rampe (wie gewählt). Zudem wird Ausgangsrelais 01 oder 04 aktiviert, wenn die Ausgangsfrequenz 0 Hz beträgt und wenn [31] Relais 123 in Parameter 5-40 Relaisfunktion ausgewählt wurde. Bit 06 = 0 führt zu einem Stopp. Wenn die anderen Startbedingungen erfüllt sind und Bit

06 = 1 ist, kann der Frequenzumrichter starten.

### **HINWEIS**

**Die Auswahl in Parameter 8-53 Start legt fest, wie Bit 06 mit der entsprechenden Funktion der Digitaleingänge verknüpft ist.**

#### **Bit 07, Keine Funktion/Reset**

Reset nach einem Abschalten. Bestätigt das Ereignis im Fehlerpuffer. Wenn Bit 07 = 0 ist, wird kein Reset durchgeführt. Bei einem Flankenwechsel von Bit 07 auf "1" wird nach dem Ausschalten ein Reset durchgeführt.

#### **Bit 08, Festdrehzahl JOG 1 Aus/Ein**

Aktivierung der vorprogrammierten Drehzahl in Parameter 8-90 Bus-Festdrehzahl 1. JOG 1 ist nur möglich, wenn Bit 04 = 0 und Bit 00-03 = 1.

#### **Bit 09, Festdrehzahl JOG 2 Aus/Ein**

Aktivierung der vorprogrammierten Drehzahl in Parameter 8-91 Bus-Festdrehzahl 2. Festdrehzahl JOG 2 ist nur möglich, wenn Bit  $04 = 0$  und Bit  $00-03 = 1$ .

Danfoss

#### **Bit 10, Daten nicht gültig/Daten gültig**

Teilt dem Frequenzumrichter mit, ob das Steuerwort benutzt oder ignoriert wird.

Bit 10 = 0 führt dazu, dass das Steuerwort ignoriert wird. Bit 10 = 1 führt dazu, dass das Steuerwort verwendet wird. Diese Funktion ist relevant, weil das Telegramm unabhängig vom Telegrammtyp stets das Steuerwort enthält. Sie können das Steuerwort deaktivieren, wenn es beim Aktualisieren oder Lesen von Parametern nicht benutzt werden soll.

#### **Bit 11, Keine Funktion/Frequenzkorrektur ab**

Reduziert den Drehzahlsollwert um den in

Parameter 3-12 Catch up/slow Down Value angegebenen Wert.

Wenn Bit 11 = 0, wird keine Änderung des Sollwerts durchgeführt.

Wenn Bitt 11 = 1, wird der Sollwert herabgesetzt.

#### **Bit 12, Keine Funktion/Frequenzkorrektur Auf**

Erhöht den Drehzahlsollwert um den in

Parameter 3-12 Catch up/slow Down Value angegebenen **Wert** 

Wenn Bit 12 = 0, wird keine Änderung des Sollwerts durchgeführt.

Wenn Bit 12 = 1, wird der Sollwert erhöht.

Wenn sowohl Verlangsamen als auch Beschleunigen aktiviert sind (Bit 11 und 12 = 1), hat das Verlangsamen Priorität. Dies bedeutet, dass der Drehzahlsollwert verringert wird.

#### **Bits 13/14, Satzanwahl**

Mit Bit 13 und 14 können die 4 Parametersätze entsprechend Tabelle 3.46 gewählt werden.

Die Funktion ist nur dann möglich, wenn [9] Externe Anwahl in Parameter 0-10 Aktiver Satz ausgewählt ist. Die Auswahl in Parameter 8-55 Satzanwahl legt fest, wie Bit 13 und 14 mit der entsprechenden Funktion der Digitaleingänge verknüpft sind. Ein Umschalten zwischen den Parametersätzen bei laufendem Motor ist nur möglich, wenn diese in Parameter 0-12 Satz verknüpfen mit verknüpft wurden.

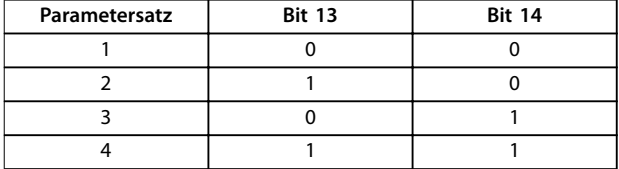

**Tabelle 3.46 Konfigurationsauswahl**

#### **Bit 15, Keine Funktion/Reversierung**

Bit 15 = 0 verursacht keine Reversierung.

## Bit 15 = 1 verursacht Reversierung.

### **HINWEIS**

**In der Werkseinstellung ist Reversierung in Parameter 8-54 Reversierung auf [0] Klemme eingestellt.**

### **HINWEIS**

**Bit 15 bewirkt nur dann eine Reversierung, wenn entweder [1] Bus, [2] Bus UND Klemme oder [3] Bus ODER Klemme in Parameter 8-54 Reversierung gewählt ist.**

#### 3.9.12.5 Zustandswort gemäß PROFIdrive-Profil (STW)

Das Zustandswort wird verwendet, um den Master (zum Beispiel einen PC) über den Betriebsmodus eines Followers zu informieren.

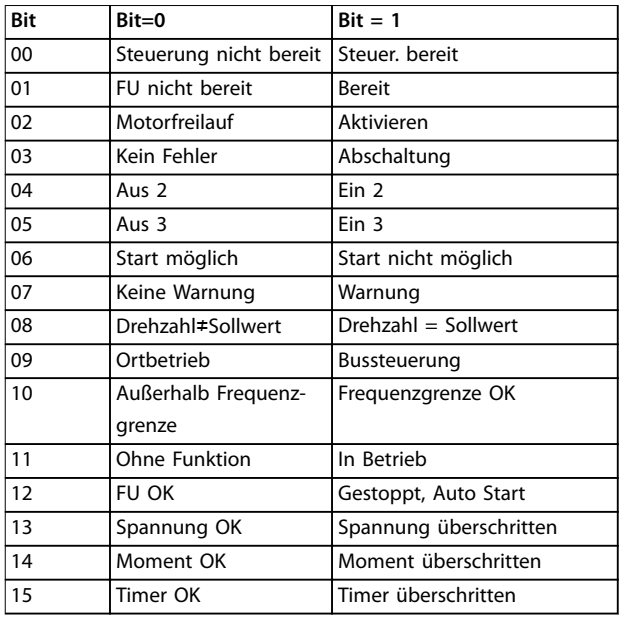

**Tabelle 3.47 Zustandswort-Bits**

#### **Erläuterung der Zustandsbits Bit 00, Steuerung nicht bereit/bereit**

Wenn Bit 00 = 0, ist Bit 00, 01 oder 02 des Steuerworts 0 (AUS 1, AUS 2 oder AUS 3) – andernfalls wird der Frequenzumrichter ausgeschaltet (Abschaltung).

Wenn Bit 00 = 1, ist die Frequenzumrichtersteuerung bereit, es gibt jedoch möglicherweise keine Spannungsversorgung für die vorhandene Einheit (im Fall einer externen 24 V DC-Versorgung des Steuerungssystems).

#### **Bit 01, Frequenzumrichter nicht bereit/bereit**

Gleiche Bedeutung wie Bit 00, es liegt jedoch eine Stromversorgung der Leistungseinheit vor. Der Frequenzumrichter ist bereit, wenn er die erforderlichen Startsignale empfängt.

#### **Bit 02, Motorfreilauf/aktivieren**

Wenn Bit 02 = 0, ist Bit 00, 01 oder 02 des Steuerworts 0 (AUS 1, AUS 2 oder AUS 3; oder Motorfreilauf) – andernfalls wird der Frequenzumrichter ausgeschaltet (Abschaltung).

Wenn Bit 02 = 1, ist Bit 00, 01 oder 02 des Steuerworts 1; der Frequenzumrichter wird nicht abgeschaltet.

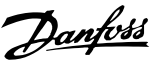

#### **Bit 03, Kein Fehler/Keine Abschaltung**

Wenn Bit 03 = 0, liegt keine Fehlerbedingung für den Frequenzumrichter vor.

Wenn Bit 03 = 1, wurde der Frequenzumrichter abgeschaltet und kann erst nach einem Reset wieder starten.

#### **Bit 04, Ein 2/Aus 2**

Wenn Bit 01 des Steuerworts gleich 0 ist, dann ist Bit 04 =  $\Omega$ 

Wenn Bit 01 des Steuerworts gleich 1 ist, dann ist Bit 04 = 1.

#### **Bit 05, Ein 3/Aus 3**

Wenn Bit 02 des Steuerworts gleich 0 ist, dann ist Bit 05 =  $\Omega$ 

Wenn Bit 02 des Steuerworts gleich 1 ist, dann ist Bit 05 = 1.

#### **Bit 06, Start möglich/Start nicht möglich**

Wenn Sie [1] PROFIdrive in Parameter 8-10 Steuerprofil ausgewählt haben, ist Bit 06 1 nach einer Abschaltungsbestätigung, nach der Aktivierung von Aus2 oder Aus3, und nach dem Einschalten der Netzspannung. Start nicht möglich wird quittiert, wenn Bit 00 des Steuerworts auf 0 gesetzt wird und die Bits 01, 02 und 10 auf 1 gesetzt werden.

#### **Bit 07, Keine Warnung/Warnung**

Bit 07 = 0 bedeutet, dass keine Warnungen vorliegen. Bit 07 = 1 bedeutet, dass eine Warnung vorliegt.

#### **Bit 08, Drehzahl≠ Sollwert/Drehzahl = Sollwert**

Wenn Bit 08 = 0, weicht die aktuelle Motordrehzahl vom eingerichteten Drehzahlsollwert ab. Dies kann beispielsweise der Fall sein, wenn die Drehzahl beim Starten/Stoppen durch Rampe auf/ab geändert wird. Wenn Bit 08 = 1, entspricht die aktuelle Motordrehzahl dem eingerichteten Drehzahlsollwert.

#### **Bit 09, Ort-Betrieb/Bussteuerung**

Bit 09 = 0 zeigt an, dass der Frequenzumrichter mit der [Stop]-Taste am LCP gestoppt wurde oder dass [0] Umschalt. Hand/Auto oder [2] Ort in Parameter 3-13 Sollwertvorgabe ausgewählt wurden.

Wenn Bit 09 = 1, kann der Frequenzumrichter über die serielle Schnittstelle gesteuert werden.

#### **Bit 10, Frequenzgrenze überschritten/Frequenzgrenze OK**

Wenn Bit 10 = 0, befindet sich die Ausgangsfrequenz außerhalb der in Parameter 4-52 Warnung Drehz. niedrig und Parameter 4-53 Warnung Drehz. hoch festgelegten Grenzen.

Wenn Bit 10 = 1, liegt die Ausgangsfrequenz innerhalb der angegebenen Grenzwerte.

#### **Bit 11, Kein Betrieb/Betrieb**

Wenn Bit 11 = 0, dreht sich der Motor nicht. Wenn Bit 11 = 1, so hat der Frequenzumrichter ein Startsignal, oder die Ausgangsfrequenz liegt über 0 Hz.

**Bit 12, Frequenzumrichter OK/gestoppt, autom. Start** Wenn Bit 12 = 0, ist derzeit keine Überlast im Wechselrichter vorhanden.

Wenn Bit 12 = 1, wurde der Wechselrichter aufgrund von Überlastung gestoppt. Allerdings wurde der Frequenzumrichter nicht ausgeschaltet (Alarm) und startet erneut, sobald die Überlastung beendet ist.

#### **Bit 13, Spannung OK/Spannung überschritten**

Wenn Bit 13 = 0, liegt die Spannung des Frequenzumrichters innerhalb der festgelegten Grenzwerte. Wenn Bit 13 = 1, ist die Zwischenkreisspannung des Frequenzumrichters zu niedrig oder zu hoch.

#### **Bit 14, Drehmoment OK/Drehmoment überschritten**

Wenn Bit 14 = 0, liegt das Motordrehmoment unterhalb des in Parameter 4-16 Momentengrenze motorisch und Parameter 4-17 Momentengrenze generatorisch gewählten Grenzwerts.

Wenn Bit 14 = 1, wird der in Parameter 4-16 Momentengrenze motorisch oder Parameter 4-17 Momentengrenze generatorisch gewählte Grenzwert überschritten.

#### **Bit 15, Timer OK/Timer überschritten**

Wenn Bit 15 = 0, haben die Timer für thermischen Motorschutz und thermischen Schutz des Frequenzumrichters 100 % nicht überschritten.

Wenn Bit 15 = 1, so hat einer der Timer 100 % überschritten.

## 3.10 Checkliste zur Auslegung der Anlage

Tabelle 3.48 enthält eine Checkliste zur Integration eines Frequenzumrichters in ein Motorregelsystem. Die Liste dient als Erinnerungsstütze zu den allgemeinen Kategorien und erforderlichen Optionen zur Definition der Systemanforderungen.

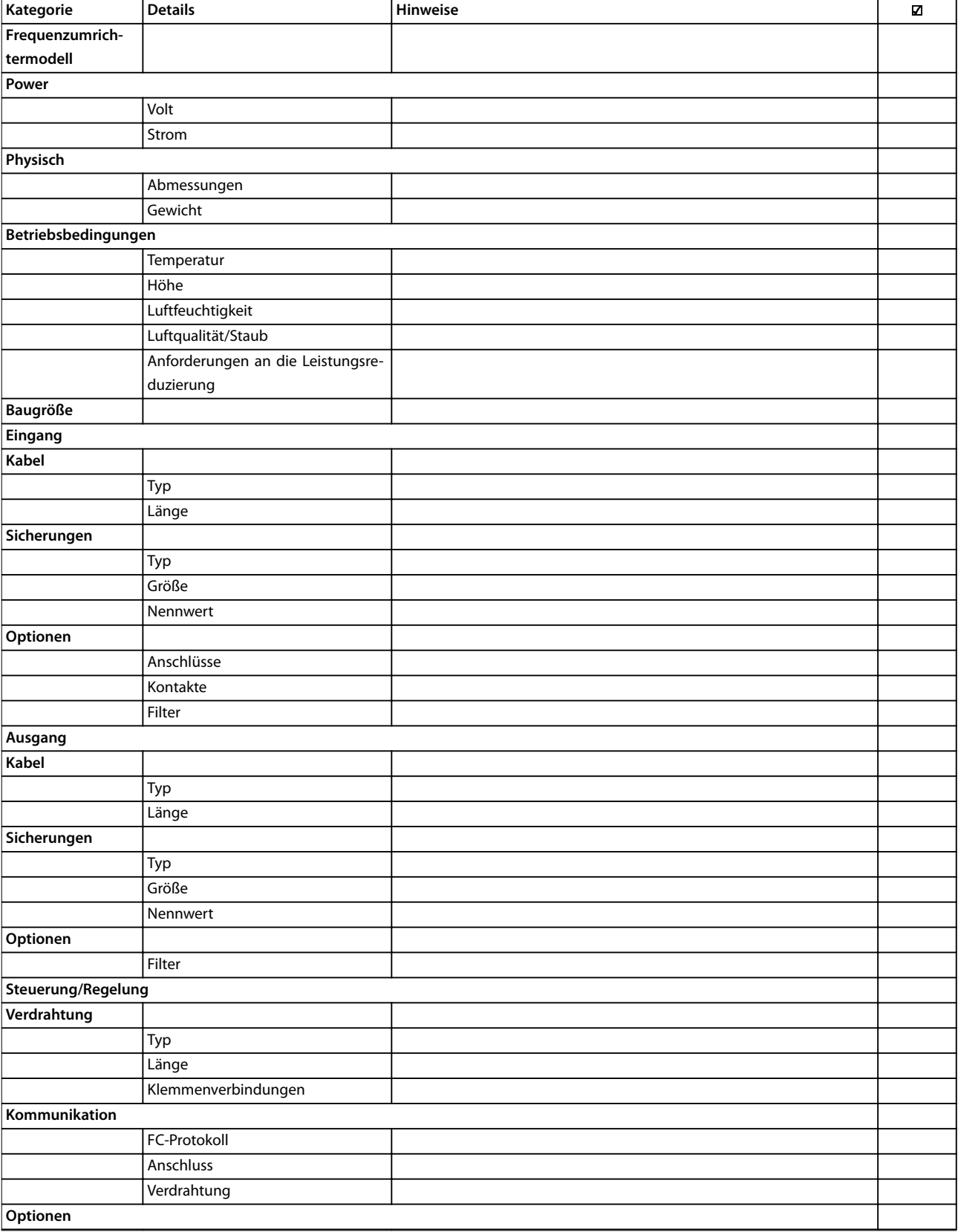

Danfoss

### Systemintegration **Projektierungshandbuch**

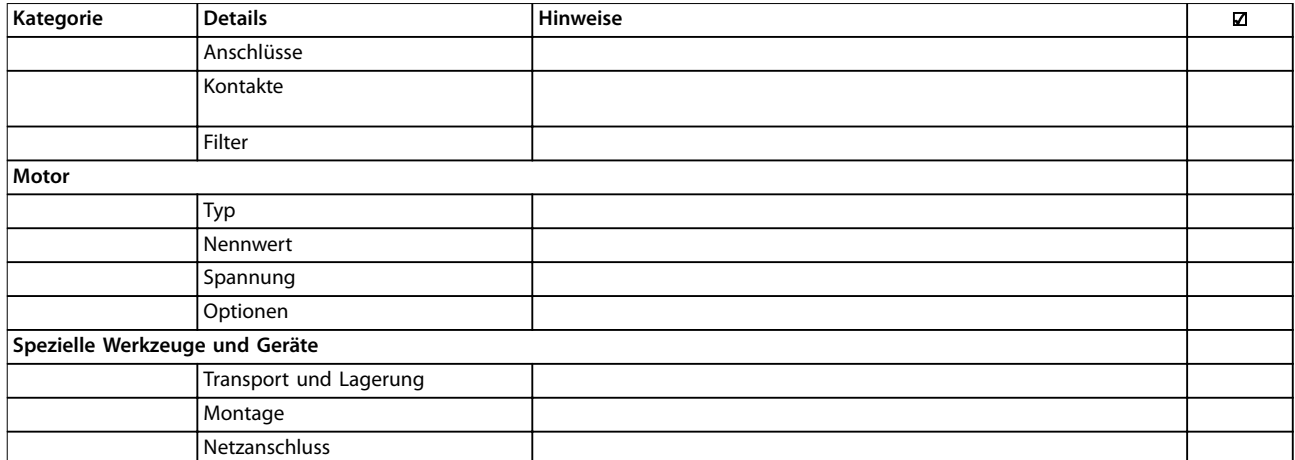

**Tabelle 3.48 Checkliste zur Auslegung der Anlage**

Danfoss

## 4 Anwendungsbeispiele

### 4.1 Anwendungsbeispiele

Der VLT® Refrigeration Drive FC 103 ist für Kälteanwendungen ausgelegt. Die zahlreichen Standard- und optionalen Funktionen umfassen einen optimierten SmartStart-Assistenten:

#### **• Motorwechsel**

Die Motorwechselfunktion eignet sich für Anwendungen (z. B. Lüfter- oder Pumpenanwendungen) mit 2 Motoren, die sich einen Frequenzumrichter teilen.

## **HINWEIS**

**Verwenden Sie die Motorwechselfunktion nicht mit Kompressoren.**

### **• Kaskadenregelung**

Die Basis-Kaskadenregelung ist standardmäßig integriert, mit einer Kapazität von bis zu 3 Kompressoren. Die Kaskadenregelung ermöglicht die Drehzahlregelung eines einzelnen Kompressors in einer Anlage mit mehreren Kompressoren. Für die Steuerung von bis zu 6 Kompressoren verwenden Sie die erweiterte VLT®- Relais-Optionskarte MCB 113.

**• Potenzialfreie Kondensationstemperatursteuerung**

> Spart Geld durch die Überwachung der Außentemperatur und die Ermöglichung einer minimalen Kondensationstemperatur, was Lüfterdrehzahl und Energieverbrauch reduziert.

#### **• Ölrücklaufsteuerung**

Die Ölrücklaufsteuerung verbessert die Zuverlässigkeit und Lebensdauer des Kompressors und stellt eine ordnungsgemäße Schmierung sicher, indem der Kompressor mit variabler Drehzahlregelung überwacht wird. Wenn er eine bestimmte Zeit lang betrieben wurde, wird Geschwindigkeit aufgenommen, um das Öl wieder dem Ölbehälter zuzuführen.

### **• Low and high pressure monitoring**

Spart Geld, indem die Notwendigkeit von Resets vor Ort reduziert wird. Der Frequenzumrichter überwacht den Druck im System. Wenn sich der Druck stark dem Wert annähert, bei dessen Erreichen das Abschaltventil betätigt wird, führt der Frequenzumrichter eine sichere Abschaltung und kurz danach einen Neustart durch.

**• STO**

STO ermöglicht Safe Torque Off (Motorfreilauf), wenn eine kritische Situation auftritt.

- **• Energiesparmodus** Der Energiesparmodus spart Energie, indem er die Pumpe stoppt, wenn kein Bedarf besteht.
- **•** Echtzeituhr
- **• Smart Logic Control (SLC)** Die SLC umfasst die Programmierung einer Sequenz aus Ereignissen und Aktionen. Sie bietet eine Vielzahl von SPS-Funktionen mit Vergleichern, Logikregeln und Timern.

### 4.2 Ausgewählte Anwendungsfunktionen

### 4.2.1 SmartStart

Für eine möglichst effiziente und logische Einstellung des Frequenzumrichters nutzt das Gerät Anzeigetexte und fachspezifische Sprache für Kältetechniker und -installateure vor Ort. Um Parametrierung und Inbetriebnahme noch effizienter zu gestalten, führt das integrierte Inbetriebnahmemenü den Benutzer in klarer und strukturierter Weise durch die Konfiguration des Frequenzumrichters.

Die folgenden Anwendungen werden unterstützt:

- **•** Steuerung mehrerer Kompressoren
- **•** Lüfter mit mehreren Kondensatoren, Kühlturm/ Verdunstungsberieselung
- **•** Einzellüfter und -pumpe
- **•** Pumpensystem

Die Funktion wird beim ersten Einschalten, nach einem Zurücksetzen auf die Werkseinstellungen oder über das Quick-Menü aktiviert. Bei der Aktivierung des Assistenten fragt der Frequenzumrichter nach den für die Ausführung der Anwendung erforderlichen Informationen.

### 4.2.2 Start/Stopp

Klemme 18 = Start/Stopp Parameter 5-10 Klemme 18 Digitaleingang [8] Start

Klemme 27 = Ohne Funktion Parameter 5-12 Klemme 27 Digitaleingang [0] Ohne Funktion (Standardeinstellung [2] Motorfreilauf (inv.))

> Parameter 5-10 Klemme 18 Digitaleingang = [8] Start (Werkseinstellung)

> Parameter 5-12 Klemme 27 Digitaleingang = [2] Motorfreilauf (inv.) (Werkseinstellung)

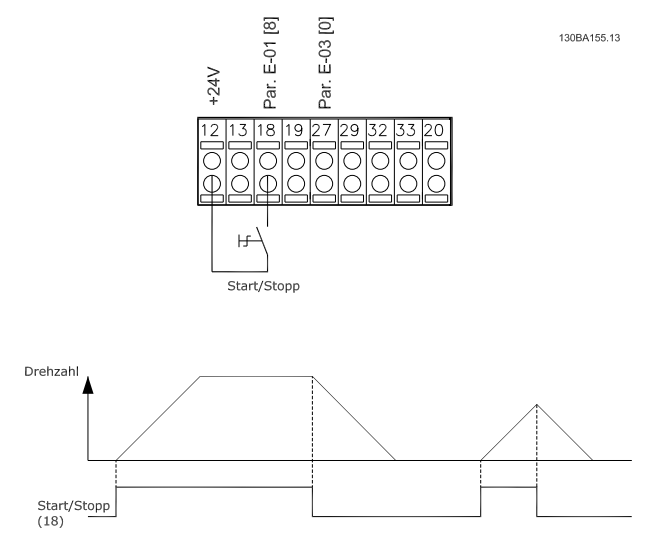

**Abbildung 4.1 Klemme 37: Nur mit Safe Torque Off (STO)- Funktion verfügbar**

## 4.2.3 Puls-Start/Stopp

Klemme 18 = Start/Stopp Parameter 5-10 Klemme 18 Digitaleingang [9] Puls-Start Klemme 27 = Stopp Parameter 5-12 Klemme 27 Digitaleingang [6] Stopp (invers)

> Parameter 5-10 Klemme 18 Digitaleingang = [9] Puls-Start

> Parameter 5-12 Klemme 27 Digitaleingang = [6] Stopp (invers)

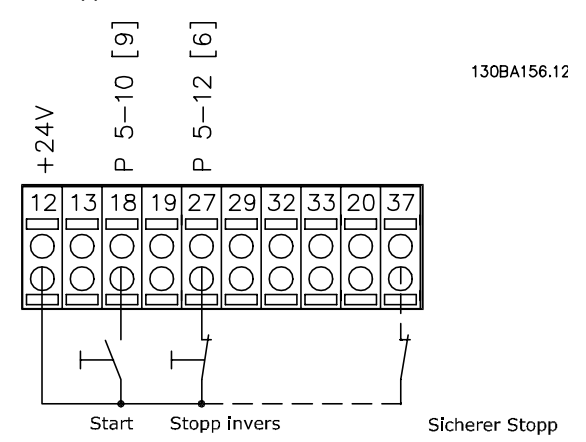

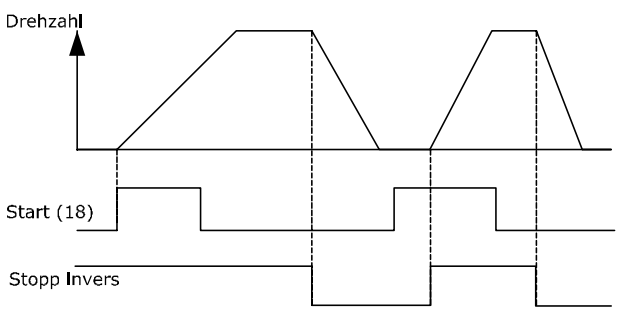

**Abbildung 4.2 Klemme 37: Verfügbar nur mit STO-Funktion**

#### **Anwendungsbeispiele VLT**® **Refrigeration Drive FC 103**

### 4.2.4 Potenziometer Sollwert

Spannungssollwert über ein Potenziometer

Parameter 3-15 Variabler Sollwert 1 [1] = Analogeingang 53

Parameter 6-10 Klemme 53 Skal. Min.Spannung = 0 V

Parameter 6-11 Klemme 53 Skal. Max.Spannung = 10 V

Parameter 6-14 Klemme 53 Skal. Min.-Soll/Istwert = 0 U/min

Parameter 6-15 Klemme 53 Skal. Max.-Soll/Istwert = 1.500 U/min

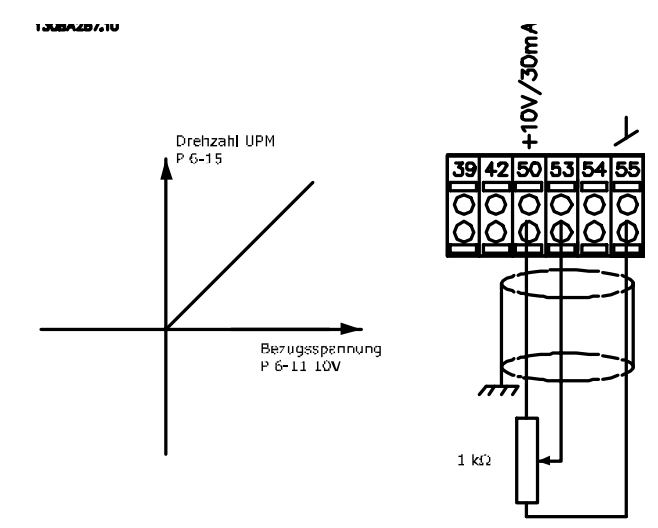

Schalter S201 = AUS (U) **Abbildung 4.3 Spannungssollwert über Potenziometer**

### 4.3 Anwendungsbeispiele

Die Beispiele in diesem Abschnitt sollen als Schnellreferenz für häufige Anwendungen dienen.

- **•** Parametereinstellungen sind die regionalen Werkseinstellungen, sofern nicht anders angegeben (in Parameter 0-03 Ländereinstellungen ausgewählt).
- **•** Neben den Zeichnungen sind die Parameter für die Klemmen und ihre Einstellungen aufgeführt.
- **•** Wenn Schaltereinstellungen für die analogen Klemmen A53 und A54 erforderlich sind, werden diese ebenfalls dargestellt.

## **HINWEIS**

**Um den Frequenzumrichter mit der optionalen Funktion Safe Torque Off (STO) in Werkseinstellung zu betreiben, benötigen Sie ggf. Drahtbrücken zwischen Klemme 12 (oder 13) und Klemme 37.**

#### **SLC-Anwendungsbeispiel**

**Einfache Sequenz 1:**

- 1. Anlaufen.
- 2. Rampe auf.
- 3. Motordrehzahl entspricht für 2 s dem Sollwert.
- 4. Rampe ab.
- 5. Nulldrehzahl bis Stopp.

Danfoss

**Anwendungsbeispiele Projektierungshandbuch**

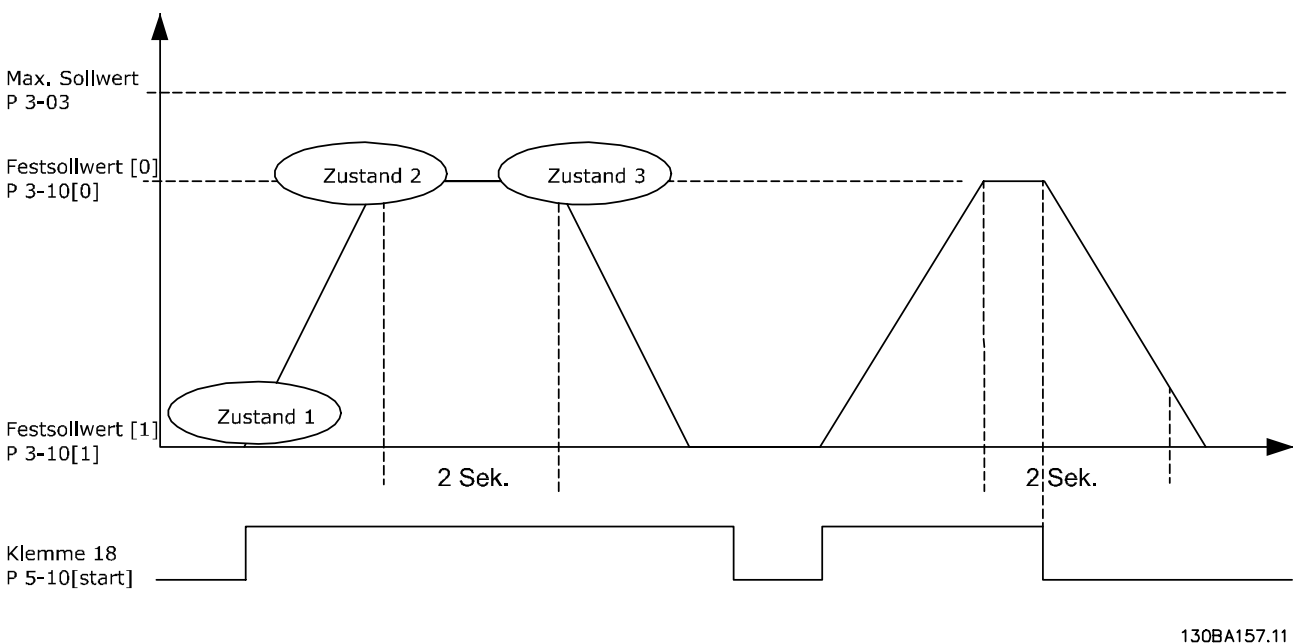

**Abbildung 4.4 Rampe auf/Rampe ab**

Rampenzeiten in Parameter 3-41 Rampenzeit Auf 1 und Parameter 3-42 Rampenzeit Ab 1 auf die gewünschten Zeiten einstellen.

 $t_{Rampe}$  =  $\frac{t_{Beschl.} \times n_{Norm} (Par. . 1 - 25)}{Sollw [H/min [HPM]]}$ *Sollw. U/min [UPM]*

Stellen Sie Klemme 27 auf [0] Ohne Funktion (Parameter 5-12 Klemme 27 Digitaleingang) ein. Stellen Sie den Festsollwert 0 auf gewünschte Sollwertdrehzahl (Parameter 3-10 Festsollwert [0]) in Prozent von max. Sollwertdrehzahl (Parameter 3-03 Maximaler Sollwert) ein. Beispiel: 60 % Stellen Sie den Festsollwert 1 auf die zweite Festdrehzahl ein (Parameter 3-10 Festsollwert [1] Beispiel: 0 % (Null)). Timer 0 für konstante Drehzahl in Parameter 13-20 SL-Timer [0] einstellen. Beispiel: 2 s

Stellen Sie Ereignis 1 in Parameter 13-51 SL-Controller Ereignis [1] auf [1] Wahr ein. Stellen Sie Ereignis 2 in Parameter 13-51 SL-Controller Ereignis [2] auf [4] Ist=Sollwert ein. Stellen Sie Ereignis 3 in Parameter 13-51 SL-Controller Ereignis [3] auf [30] Timeout 0 ein.

Stellen Sie Ereignis 4 in Parameter 13-51 SL-Controller Ereignis [4] auf [0] Falsch ein.

Stellen Sie Aktion 1 in Parameter 13-52 SL-Controller Aktion [1] auf [10] Anwahl Festsollw. 0 ein. Stellen Sie Aktion 2 in Parameter 13-52 SL-Controller Aktion [2] auf [29] Start Timer 0 ein. Stellen Sie Aktion 3 in Parameter 13-52 SL-Controller Aktion [3] auf [11] Anwahl Festsollw. 1 ein. Stellen Sie Aktion 4 in Parameter 13-52 SL-Controller Aktion [4] auf [1] Keine Aktion ein.

Stellen Sie in Parameter 13-00 Smart Logic Controller auf EIN.

Start-/Stopp-Befehl liegt an Klemme 18 an. Bei anliegendem Stoppsignal werden die Rampe im Frequenzumrichter verringert und der Motorfreilauf aktiviert.

**4 4**

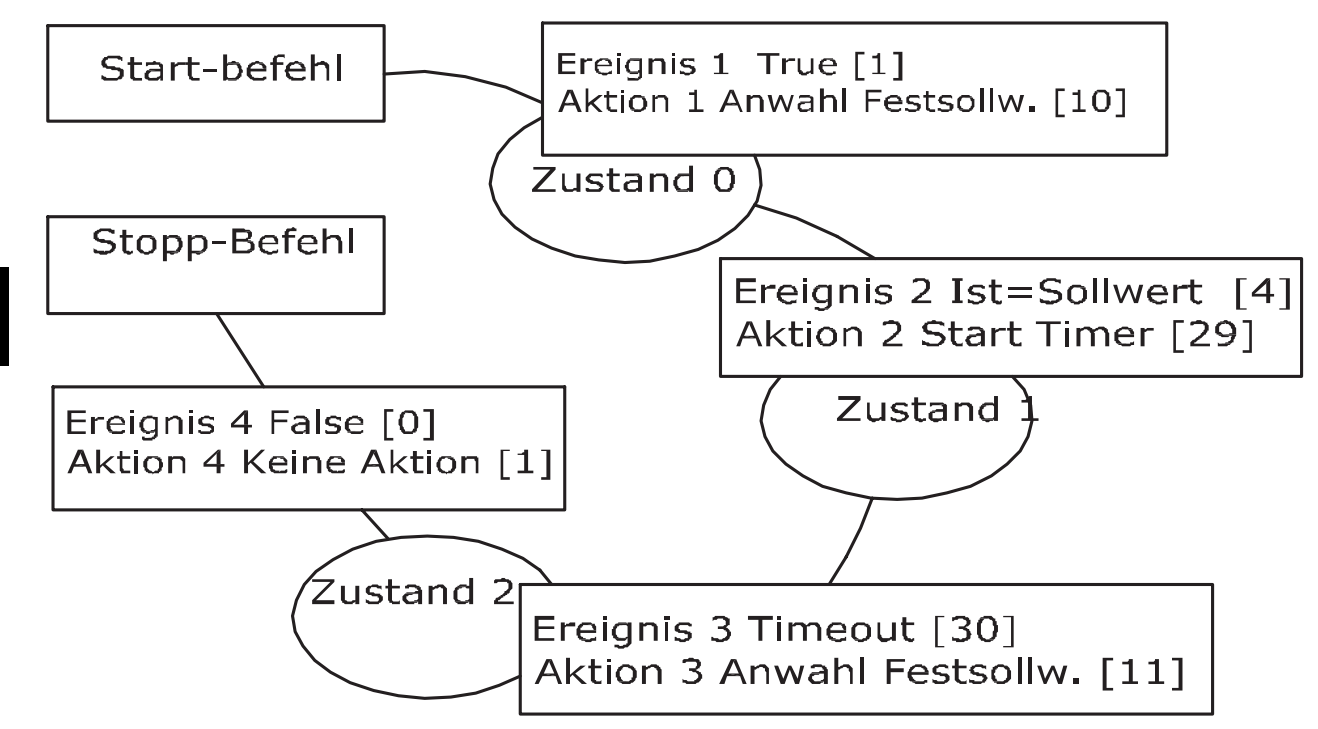

**Abbildung 4.5 SLC-Anwendungsbeispiel**

### 130BA148.11

Danfoss

### 4.3.1 Istwert

**4 4**

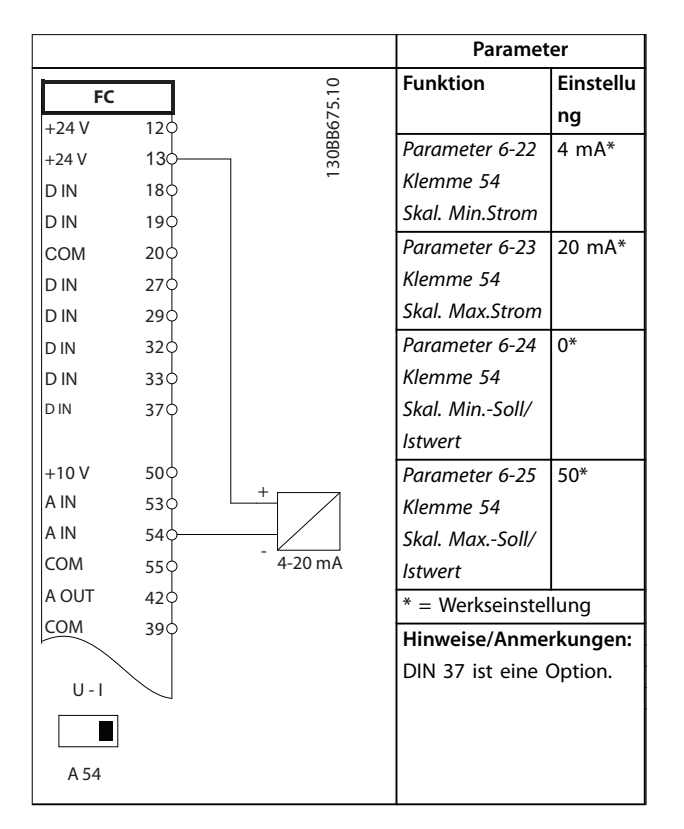

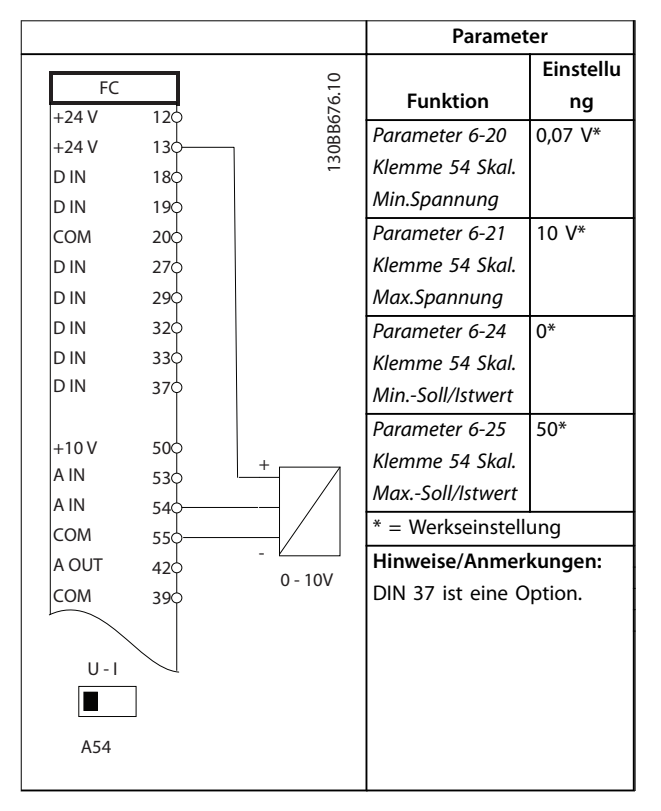

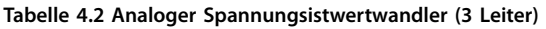

**Tabelle 4.1 Analoger Stromistwertwandler**

<u>Danfoss</u>

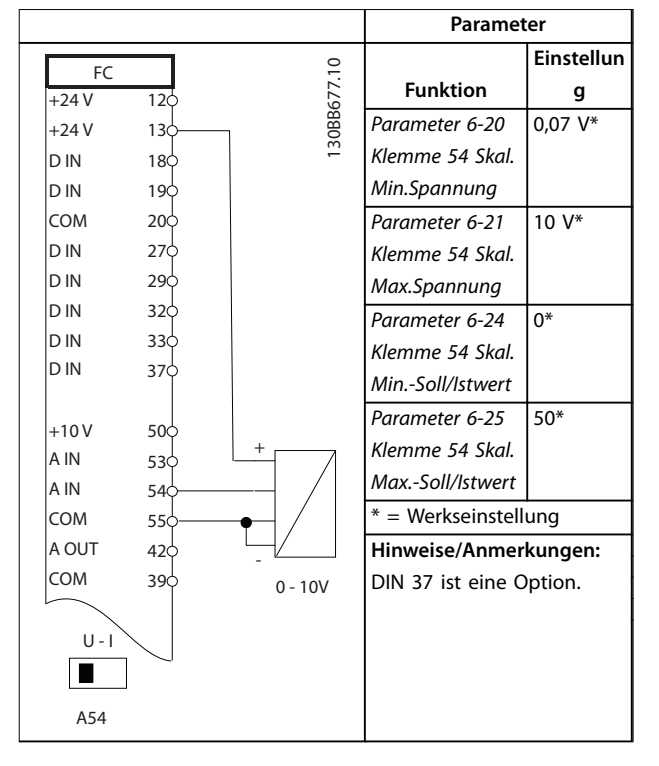

**Tabelle 4.3 Analoger Spannungsistwertwandler (4 Leiter)**

### 4.3.2 Drehzahl

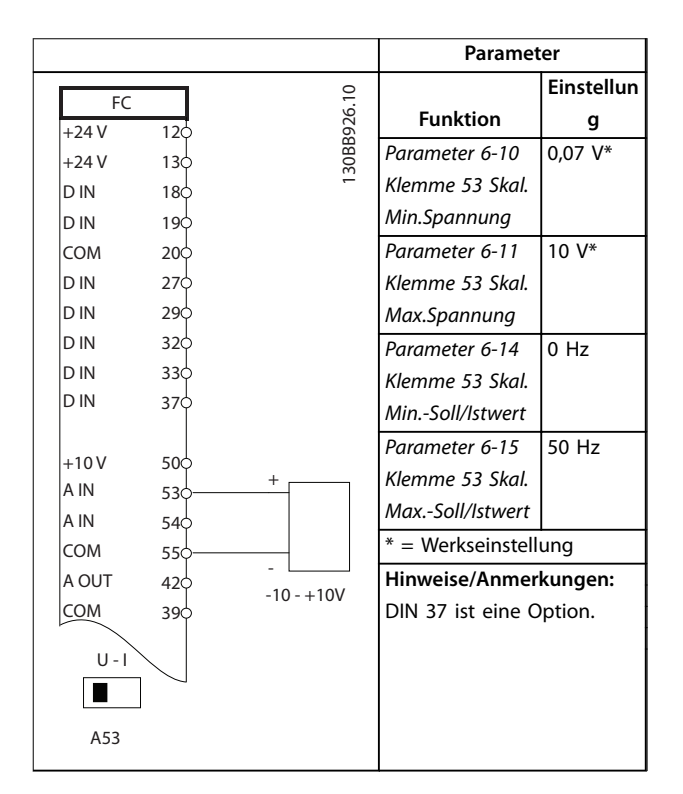

**Tabelle 4.4 Analoger Drehzahlsollwert (Spannung)**

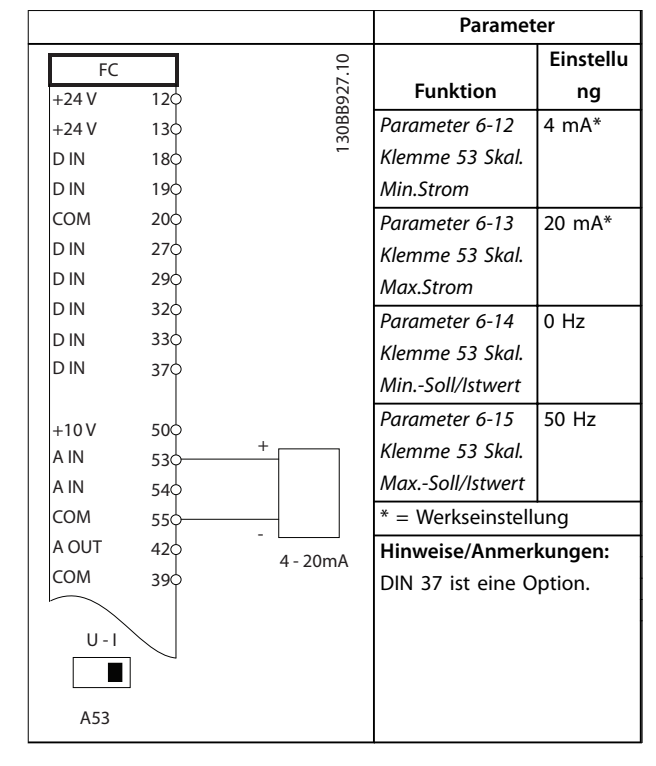

**Tabelle 4.5 Analoger Drehzahlsollwert (Strom)**

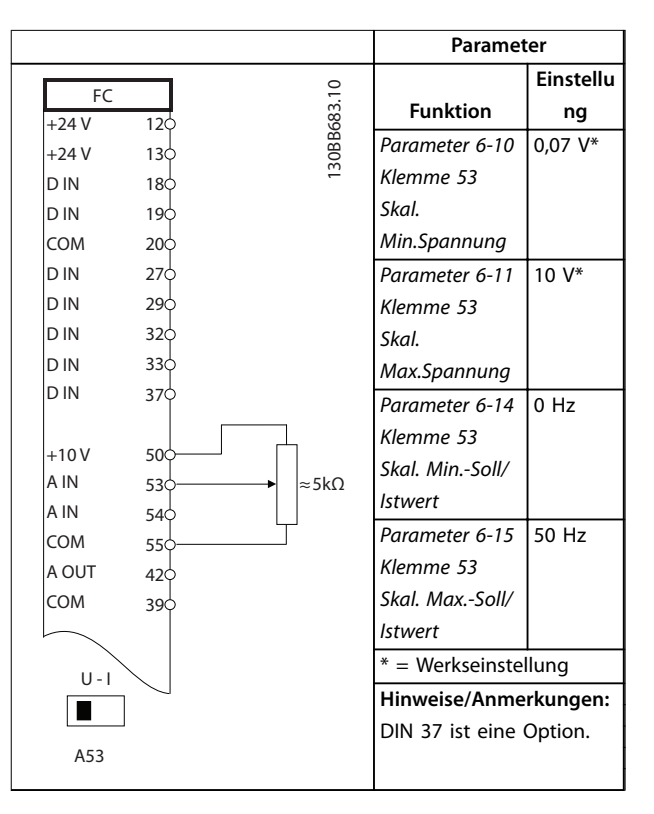

**Tabelle 4.6 Drehzahlsollwert (über ein manuelles Potenziometer)**

Danfoss

### 4.3.3 Start/Stopp

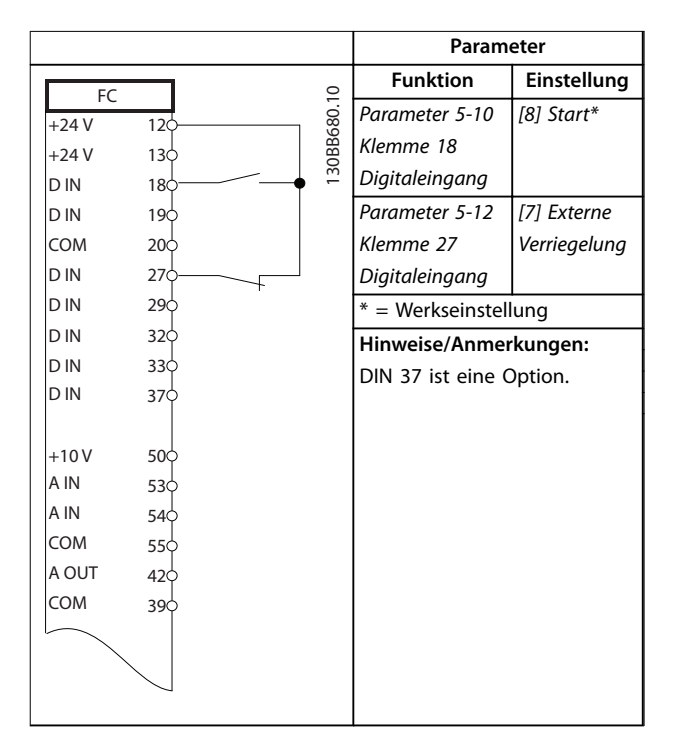

**Tabelle 4.7 Start/Stopp-Befehl mit externer Verriegelung**

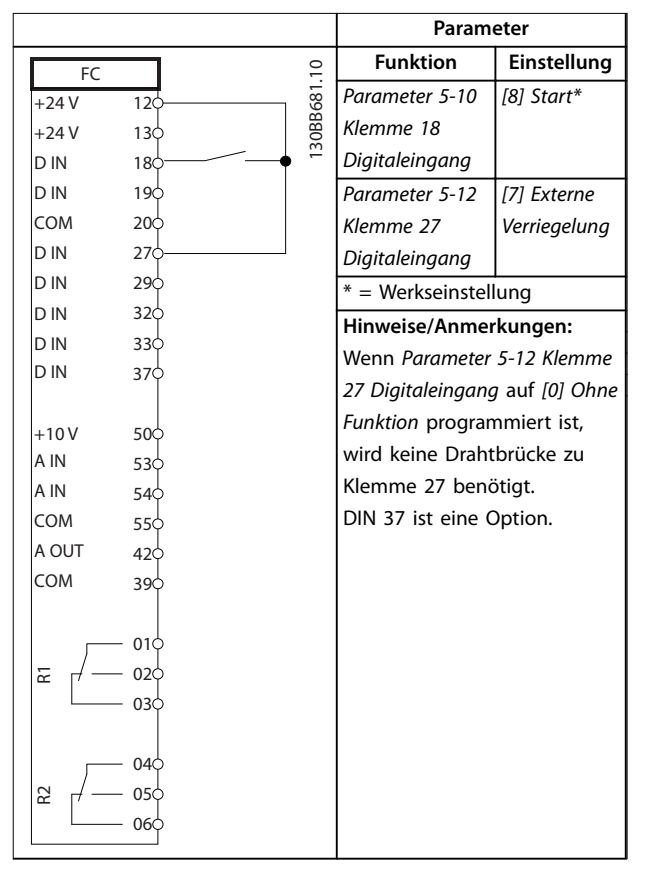

**Tabelle 4.8 Start/Stopp-Befehl ohne externe Verriegelung**

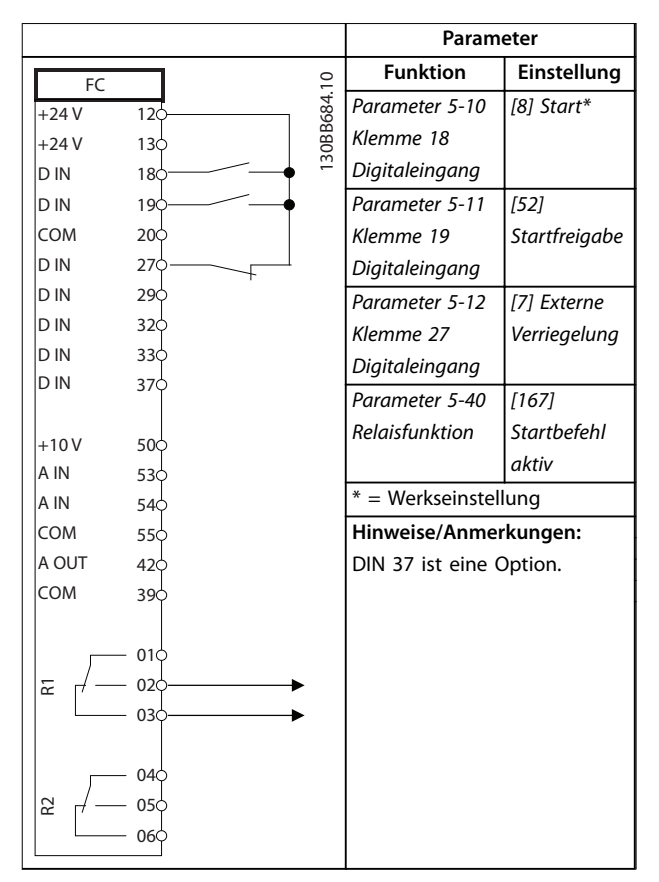

**Tabelle 4.9 Startfreigabe**

### 4.3.4 Motorthermistor

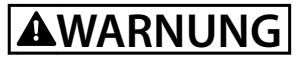

### **THERMISTORISOLIERUNG**

**Gefahr von Personenschäden oder Sachschäden!**

**• Thermistoren müssen verstärkt oder zweifach isoliert werden, um die PELV-Anforderungen zu erfüllen.**

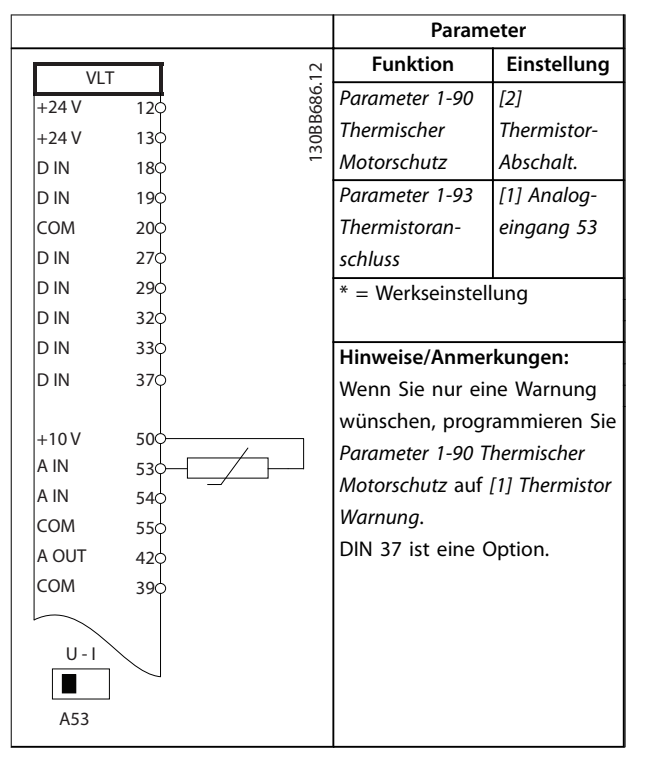

**Tabelle 4.10 Motorthermistor**

Danfoss

## 5 Besondere Betriebsbedingungen

### 5.1 Leistungsreduzierung

Diesem Abschnitt entnehmen Sie detaillierte Daten zum Betrieb des Frequenzumrichters unter Bedingungen, die eine Leistungsreduzierung erfordern. Bei bestimmten Bedingungen muss die Leistungsreduzierung manuell erfolgen. Unter anderen Bedingungen führt der Frequenzumrichter bei Bedarf automatisch eine

Leistungsreduzierung durch. Die Leistungsreduzierung stellt ein ordnungsgemäßes Funktionieren in kritischen Phasen sicher, in denen die Alternative eine Abschaltung sein könnte.

### 5.2 Manuelle Leistungsreduzierung

### 5.2.1 Bedingungen für eine Leistungsreduzierung

Ziehen Sie eine Leistungsreduzierung in Betracht, wenn eine der folgenden Bedingungen vorhanden ist:

- **•** Betrieb über 1000 m (niedriger Luftdruck).
- **•** Betrieb mit niedriger Drehzahl
- **•** Lange Motorkabel
- **•** Kabel mit großem Querschnitt
- **•** Hohe Umgebungstemperatur

Weitere Informationen finden Sie in [Kapitel 5.4 Leistungsre](#page-104-0)[duzierung wegen erhöhter Umgebungstemperatur](#page-104-0).

### 5.2.2 Leistungsreduzierung beim Betrieb mit niedriger Drehzahl

Wenn ein Motor an den Frequenzumrichter angeschlossen ist, muss für eine ausreichende Motorkühlung gesorgt sein. Der Grad der Erwärmung hängt von der Last am Motor sowie von der Betriebsdrehzahl und -dauer ab.

#### **Anwendungen mit konstantem Drehmoment (CT-Modus)**

In Anwendungen mit konstantem Drehmoment kann im niedrigen Drehzahlbereich ein Problem auftreten. Bei Anwendungen mit konstantem Drehmoment kann es bei niedriger Drehzahl aufgrund einer geringeren Kühlleistung des Motorlüfters zu einer Überhitzung des Motors kommen.

Soll der Motor kontinuierlich mit weniger als der Hälfte der Nenndrehzahl laufen, müssen Sie dem Motor zusätzliche Kühlluft zuführen. Oder verwenden Sie einen für diese Betriebsart geeigneten Motor.

Eine Alternative ist, die Belastung des Motors durch die Auswahl eines größeren Motors zu reduzieren, die Leistungsgröße des Frequenzumrichters setzt jedoch eine Grenze für die Motorgröße.

#### **Anwendungen mit variablem (quadratischem) Drehmoment (VT)**

Bei Anwendungen mit variablem Drehmoment (z. B. Zentrifugalpumpen und Lüfter), bei denen das Drehmoment in quadratischer und die Leistung in kubischer Beziehung zur Drehzahl steht, ist keine zusätzliche Kühlung oder Leistungsreduzierung des Motors erforderlich.

### 5.2.3 Leistungsreduzierung wegen niedrigem Luftdruck

Bei niedrigerem Luftdruck nimmt die Kühlfähigkeit der Luft ab.

Unterhalb einer Höhe von 1000 m über NN ist keine Leistungsreduzierung erforderlich. Oberhalb von 1000 m müssen Sie den maximale Ausgangsstrom (Iout) bei der Umgebungstemperatur (TAMB) gemäß Abbildung 5.1 reduzieren. Bei Höhen über 2000 m über NN ziehen Sie Danfoss zu PELV (Schutzkleinspannung) zurate.

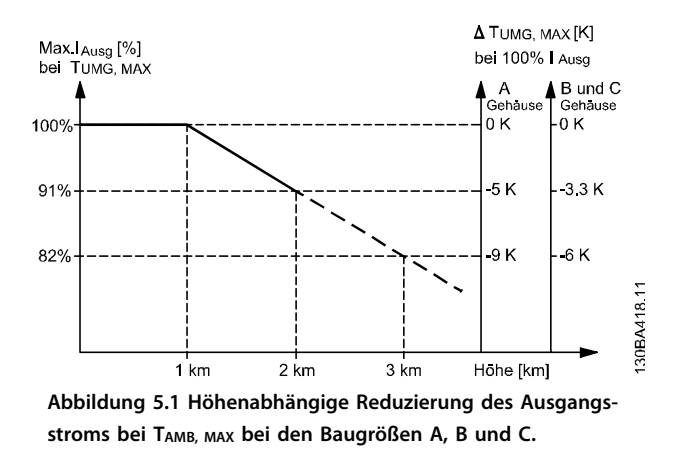

Eine Alternative ist die Reduzierung der Umgebungstemperatur bei großen Höhen, um auch dort 100 % Ausgangsstrom sicherzustellen. Zur Veranschaulichung, wie sich Abbildung 5.1 lesen lässt, wird die Situation bei 2.000 m Höhe für die Baugröße B mit TAMB, MAX = 50 °C dargestellt. Bei einer Temperatur von 45 °C (TAMB, MAX - 3,3 K) sind 91 % des Ausgangsnennstroms verfügbar. Bei einer Temperatur von 41,7 °C sind 100 % des Ausgangsnennstroms verfügbar.

<span id="page-104-0"></span>5.3 Leistungsreduzierung für lange Motorkabel oder Kabel mit größerem **Ouerschnitt** 

## **HINWEIS**

**Gilt nur für Frequenzumrichter bis 90 kW.**

**Die maximale Kabellänge für diesen Frequenzumrichter beträgt 300 m (ungeschirmt) und 150 m (geschirmt). Der Frequenzumrichter wurde für die Funktion mit einem Motorkabel mit einem Nennquerschnitt konzipiert. Wenn ein Kabel mit einem größeren Querschnitt benötigt wird, reduzieren Sie den Ausgangsstrom bei jedem Vergrößerungsschritt des Kabelquerschnitts um 5 %.**

**Ein vergrößerter Leitungsquerschnitt führt zu erhöhter Kapazität gegen Erde und dadurch zu einem erhöhten Erdableitstrom.**

### 5.4 Leistungsreduzierung wegen erhöhter Umgebungstemperatur

Der über 24 Stunden gemessene Durchschnittswert für die Umgebungstemperatur (T<sub>AMB, AVG</sub>) muss mindestens 5 °C unter der maximal zulässigen Umgebungstemperatur (TAMB,MAX) liegen. Betreiben Sie den Frequenzumrichter bei hohen Umgebungstemperaturen, müssen Sie den Dauerausgangsstrom reduzieren. Die Leistungsreduzierung ist vom Schaltmodus abhängig, der in Parameter 14-00 Schaltmuster auf 60° AVM oder SFAVM einstellbar ist.

### 5.4.1 Leistungsreduzierung wegen erhöhter Umgebungstemperatur, Baugröße A

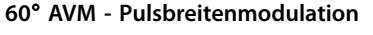

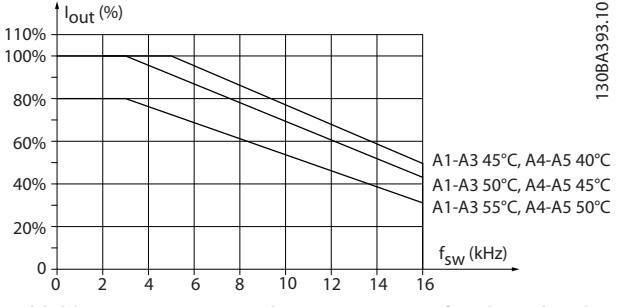

**Abbildung 5.2 Leistungsreduzierung von Iout für abweichende TAMB, MAX für die Baugröße A, bei 60**° **AVM**

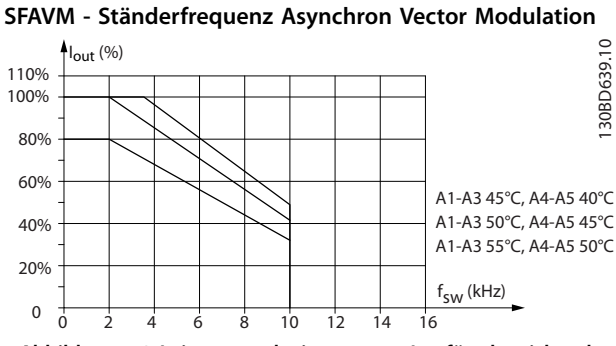

**Abbildung 5.3 Leistungsreduzierung von Iout für abweichende TAMB, MAX für Baugröße A, mittels SFAVM**

Wenn Sie bei der Baugröße A ausschließlich Motorkabel mit einer Länge von 10 m oder weniger verwenden, ist eine geringere Leistungsreduzierung erforderlich. Dies liegt daran, dass die Länge des Motorkabels einen relativ hohen Einfluss auf die empfohlene Leistungsreduzierung hat.

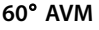

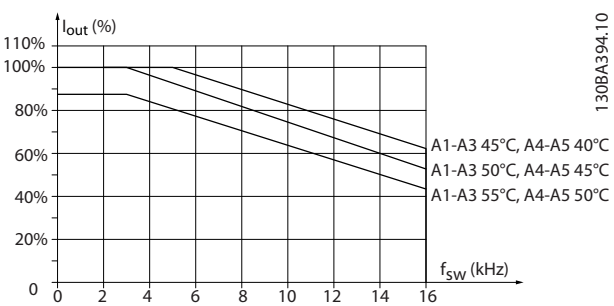

**Abbildung 5.4 Leistungsreduzierung von Iout für abweichende TAMB, MAX für Baugröße A, mittels 60**° **AVM und max. 10-m-Motorkabel**

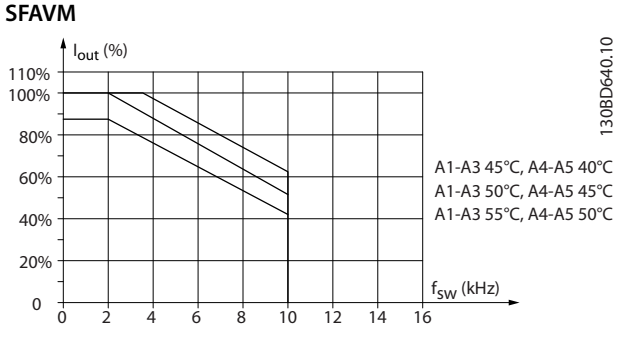

**Abbildung 5.5 Leistungsreduzierung von Iout bei verschiedenen TAMB, MAX bei Gehäusetyp A und Verwendung von SFAVM sowie maximal 10 m Motorkabel**

**5 5**

Danfoss

**Bauform B, T2 und T4**

### 5.4.2 Leistungsreduzierung wegen erhöhter Umgebungstemperatur, Baugröße B

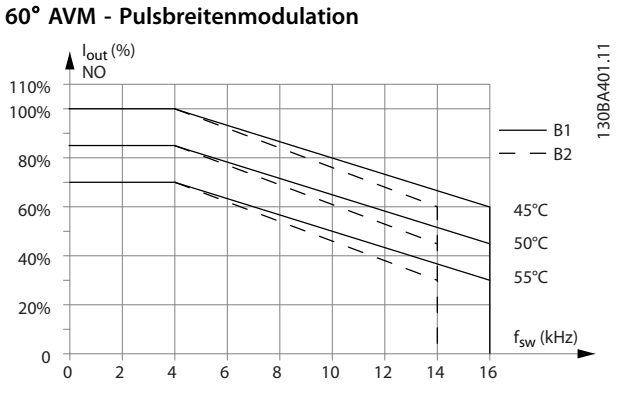

**Abbildung 5.6 Leistungsreduzierung von Iout bei verschiedenen TAMB, MAX bei Baugrößen B1 and B2 und Verwendung von 60**° **AVM im normalen Überlastmodus (110 % Übermoment)**

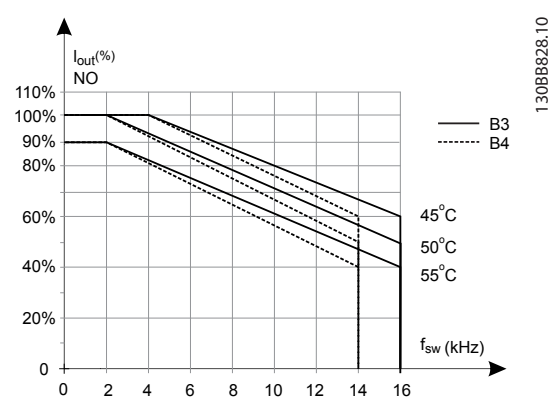

**Abbildung 5.7 Leistungsreduzierung von Iout bei verschiedenen TAMB, MAX bei den Baugrößen B3 and B4 und Verwendung von 60**° **AVM im normalen Überlastmodus (110 % Übermoment)**

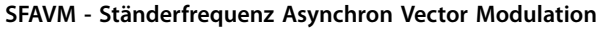

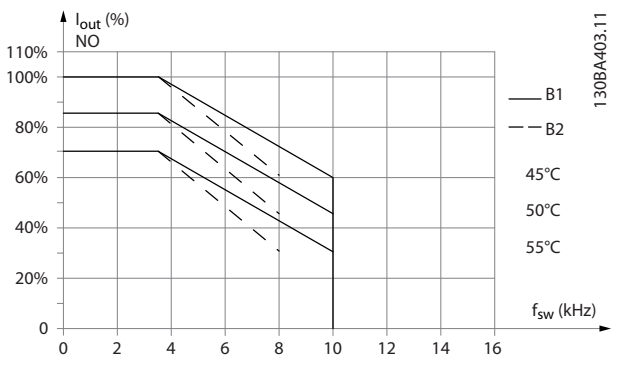

**Abbildung 5.8 Leistungsreduzierung von Iout bei verschiedenen TAMB, MAX bei den Baugrößen B1 and B2 und Verwendung von SFAVM im normalen Überlastmodus (110 % Übermoment)**

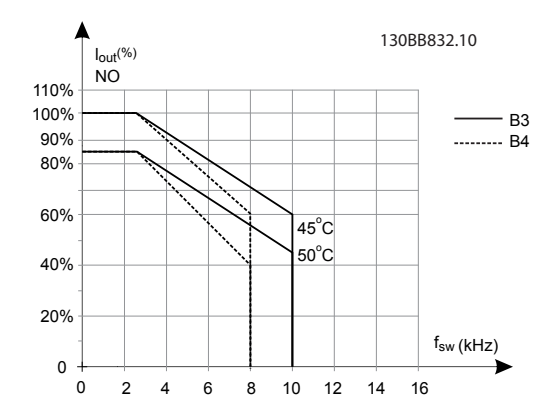

**Abbildung 5.9 Leistungsreduzierung von Iout bei verschiedenen TAMB, MAX bei den Baugrößen B3 and B4 und Verwendung von SFAVM im normalen Überlastmodus (110 % Übermoment)**

**Bauformen B, T6 60**° **AVM - Pulsbreitenmodulation**

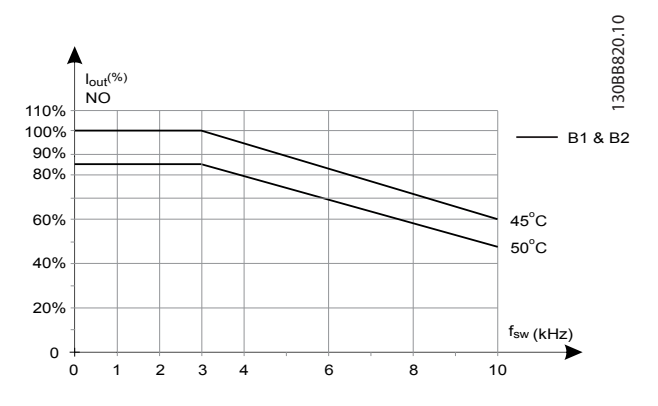

**Abbildung 5.10 Leistungsreduzierung des Ausgangsstroms mit einer Taktfrequenz und Umgebungstemperatur für 600-V-Frequenzumrichter, Baugröße B, 60 AVM, normale Überlast**

#### **SFAVM - Ständerfrequenz Asynchron Vector Modulation**

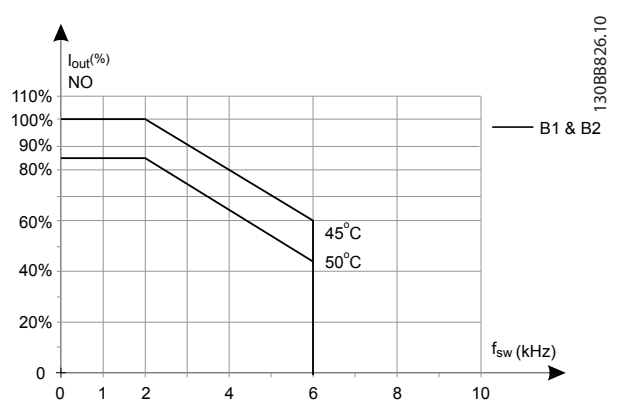

**Abbildung 5.11 Leistungsreduzierung des Ausgangsstroms mit einer Taktfrequenz und Umgebungstemperatur für 600-V-Frequenzumrichter, Baugröße B; SFAVM, Normale Überlast**

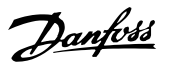

#### **Bauformen B, T7 Bauformen B2 und B4, 525-690 V 60**° **AVM - Pulsbreitenmodulation**

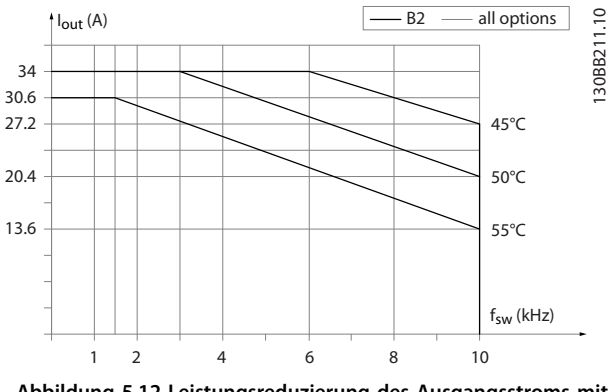

**Abbildung 5.12 Leistungsreduzierung des Ausgangsstroms mit einer Taktfrequenz und Umgebungstemperatur für die Baugrößen B2 und B4, 60**° **AVM.**

#### **SFAVM - Ständerfrequenz Asynchron Vector Modulation**

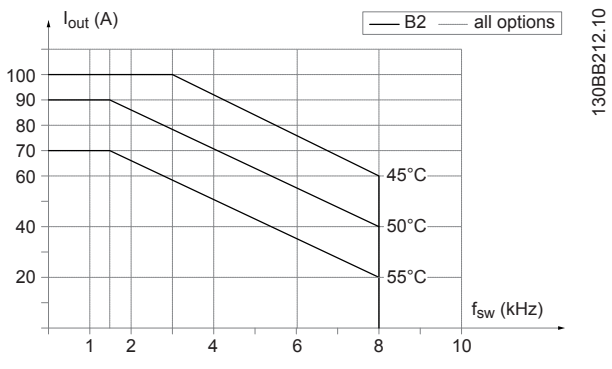

**Abbildung 5.13 Leistungsreduzierung des Ausgangsstroms mit einer Taktfrequenz und Umgebungstemperatur für die Baugrößen B2 und B4, SFAVM.** 

### 5.4.3 Leistungsreduzierung wegen erhöhter Umgebungstemperatur, Baugröße C

#### **Bauformen C, T2 und T4 60**° **AVM - Pulsbreitenmodulation**  $I_{\text{out}}$  (%) NO

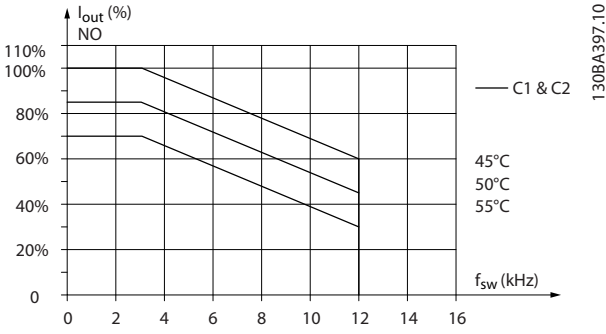

**Abbildung 5.14 Leistungsreduzierung von Iout bei verschiedenen TAMB, MAX bei den Baugrößen C1 und C2, bei Verwendung von 60**° **AVM im normalen Überlastmodus (110 % Übermoment)**

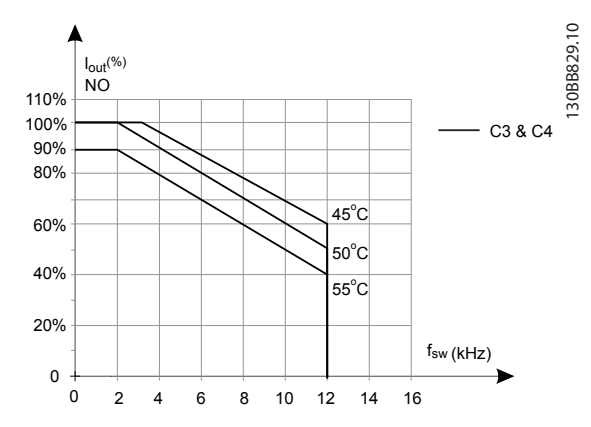

**Abbildung 5.15 Leistungsreduzierung von Iout bei verschiedenen TAMB, MAX bei den Baugrößen C3 and C4 und Verwendung von 60**° **AVM im normalen Überlastmodus (110 % Übermoment)**

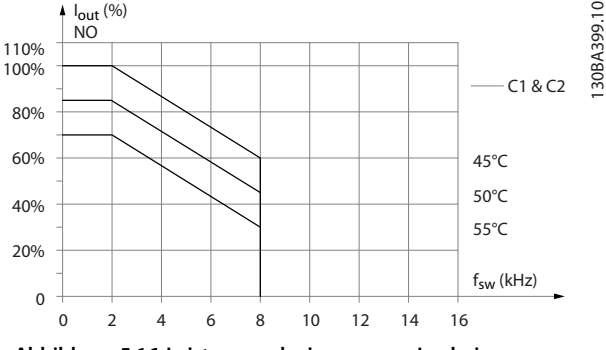

**SFAVM - Ständerfrequenz Asynchron Vector Modulation**

**Abbildung 5.16 Leistungsreduzierung von Iout bei verschiedenen TAMB, MAX bei den Baugrößen C1 and C2 und Verwendung von SFAVM im normalen Überlastmodus (110 % Übermoment)**

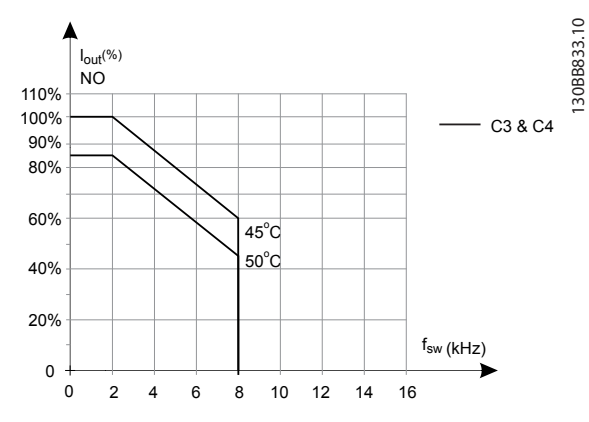

**Abbildung 5.17 Leistungsreduzierung von Iout bei verschiedenen TAMB, MAX bei den Baugrößen C3 and C4 und Verwendung von SFAVM im normalen Überlastmodus (110 % Übermoment)**

**Baugröße C, T6 60**° **AVM - Pulsbreitenmodulation**

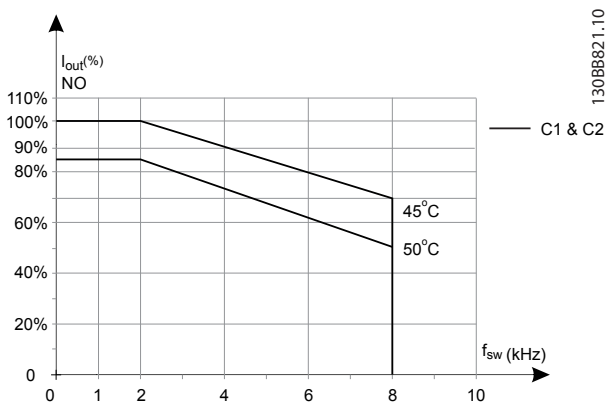

**Abbildung 5.18 Leistungsreduzierung des Ausgangsstroms mit einer Taktfrequenz und Umgebungstemperatur für 600-V-Frequenzumrichter, Baugröße C, 60 AVM, normale Überlast**

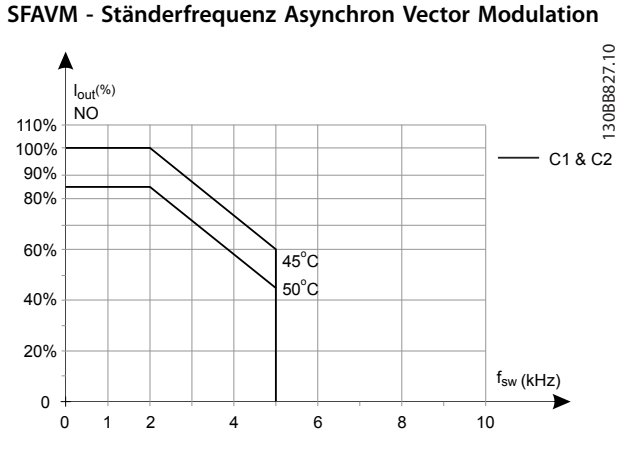

**Abbildung 5.19 Leistungsreduzierung des Ausgangsstroms mit einer Taktfrequenz und Umgebungstemperatur für 600-V-Frequenzumrichter, Baugröße C; SFAVM, Normale Überlast**

### **Baugröße C, T7 60**° **AVM - Pulsbreitenmodulation**

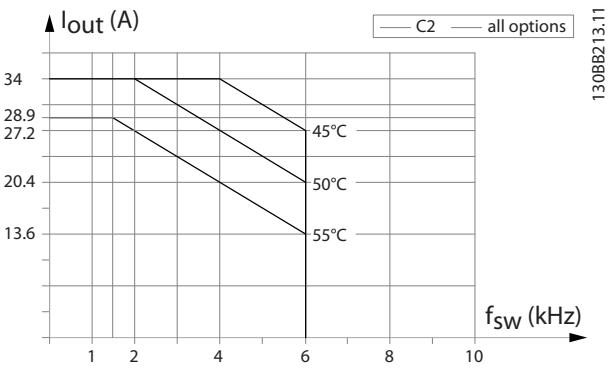

**Abbildung 5.20 Leistungsreduzierung des Ausgangsstroms mit einer Taktfrequenz und Umgebungstemperatur für Baugröße C2, 60**° **AVM.**

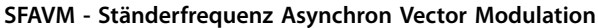

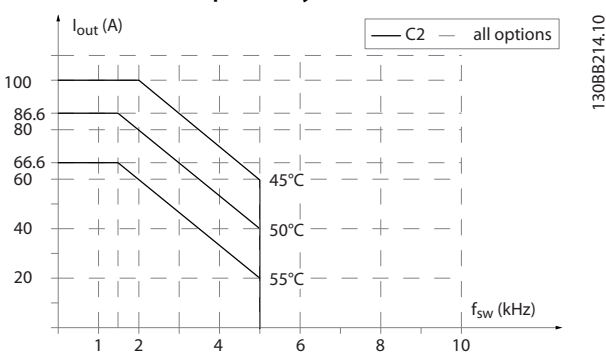

**Abbildung 5.21 Leistungsreduzierung des Ausgangsstroms mit einer Taktfrequenz und Umgebungstemperatur für Baugröße C2, SFAVM.**
**Besondere Betriebsbedingung... Projektierungshandbuch**

130BD597.10

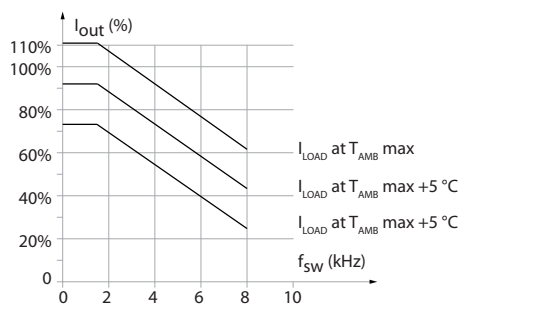

**Abbildung 5.22 Leistungsreduzierung des Ausgangsstroms mit einer Taktfrequenz und Umgebungstemperatur für Baugröße C3**

Danfoss

# 6 Typencode und Auswahl

#### 6.1 Bestellung

#### 6.1.1 Einführung

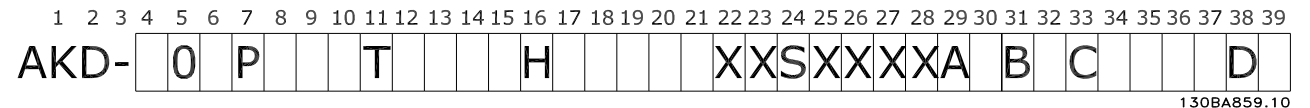

#### **Abbildung 6.1 Typencode**

Sie können mit dem Antriebskonfigurator den geeigneten Frequenzumrichter für Ihre Anwendung zusammenstellen und den entsprechenden Typencode erzeugen. Der Antriebskonfigurator erzeugt eine 8-stellige Bestellnummer, mit der Sie den Frequenzumrichter über Ihre Vertretung vor Ort bestellen können.

Außerdem können Sie mit dem Antriebskonfigurator eine Projektliste mit mehreren Produkten aufstellen und an Ihre Danfoss-Vertriebsvertretung senden.

Der Antriebskonfigurator ist auf der globalen Internetseite zu finden: [www.danfoss.com/drives](http://www.danfoss.com/drives).

#### 6.1.2 Typencode

Ein Beispiel für den Typencode: FC-103-P18KT4E21H1XGCXXXSXXXXAZBKCXXXXDX

Tabelle 6.1 und [Tabelle 6.2](#page-110-0) beschreiben die Bedeutung der Zeichen in der Zeichenfolge. Im obigen Beispiel sind die Option AK-LonWorks und die Universal-E/A-Option im Frequenzumrichter enthalten.

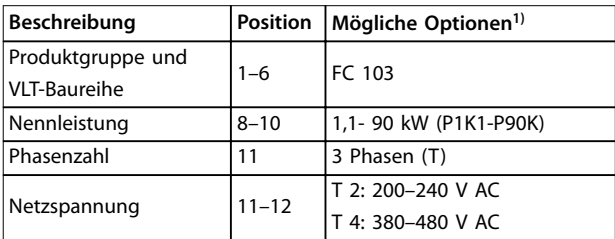

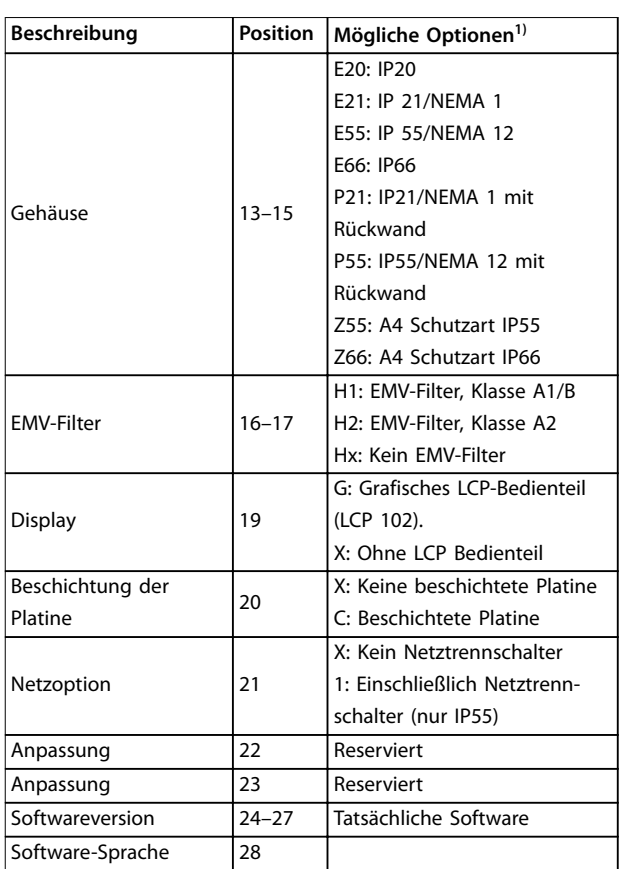

Danfoss

#### **Tabelle 6.1 Typenschlüssel für Bestellungen**

1) Einige der verfügbaren Optionen sind von der Baugröße abhängig.

Danfoss

<span id="page-110-0"></span>**Typencode und Auswahl State State Benefier Projektierungshandbuch** 

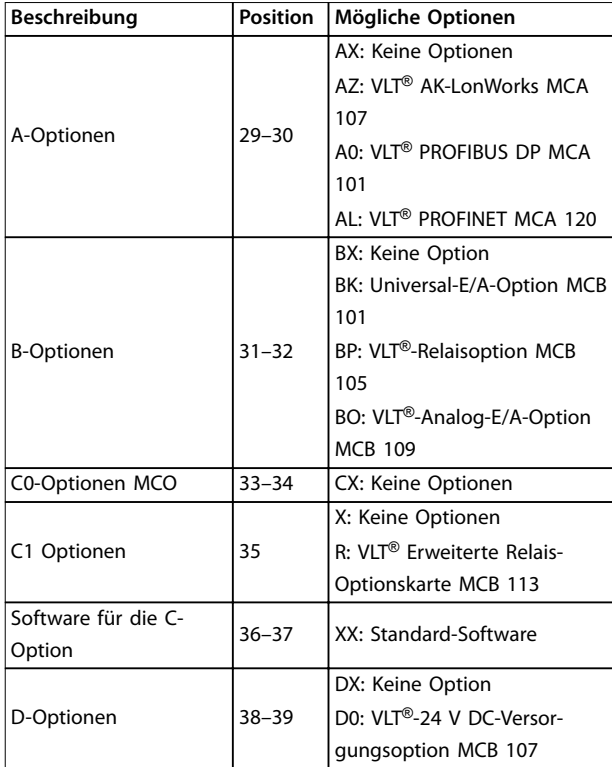

**Tabelle 6.2 Typenschlüssel für Bestellungen, Optionen**

- 6.2 Optionen, Zubehör und Ersatzteile
- 6.2.1 Bestellnummern: Optionen und Zubehör

## **HINWEIS**

**Sie können die Optionen bereits werkseitig montiert bestellen,**

**siehe Bestellinformationen.**

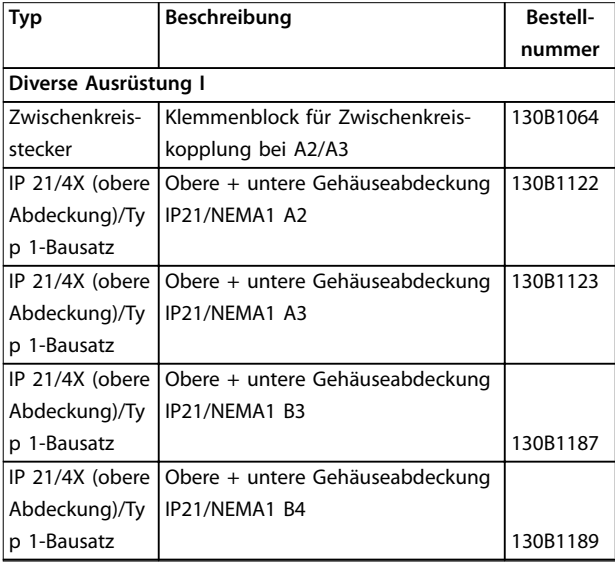

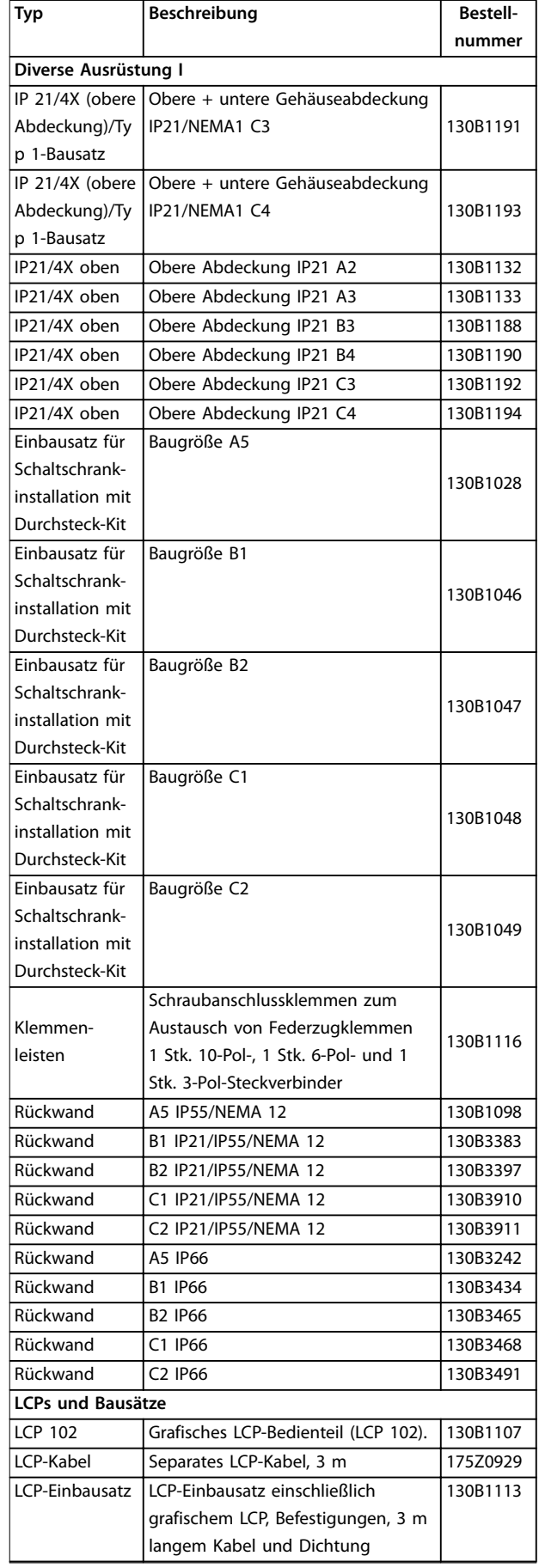

# Danfoss

#### **Typencode und Auswahl VLT**® **Refrigeration Drive FC 103**

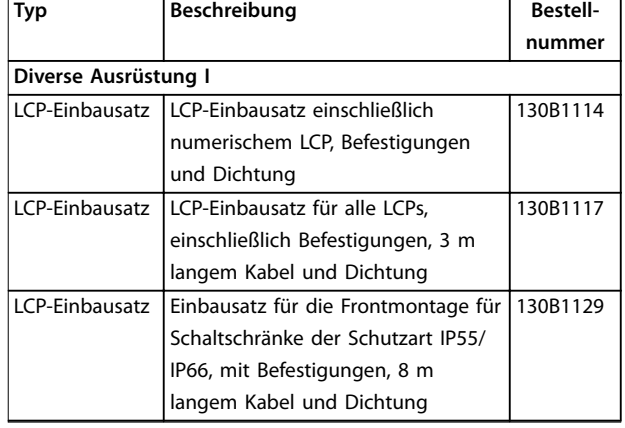

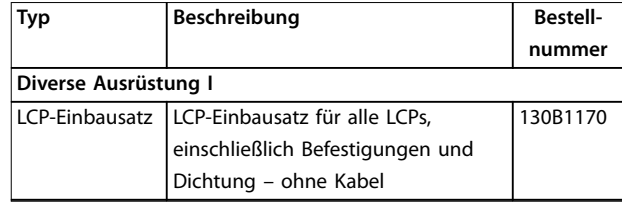

**Tabelle 6.3 Optionen und Zubehör**

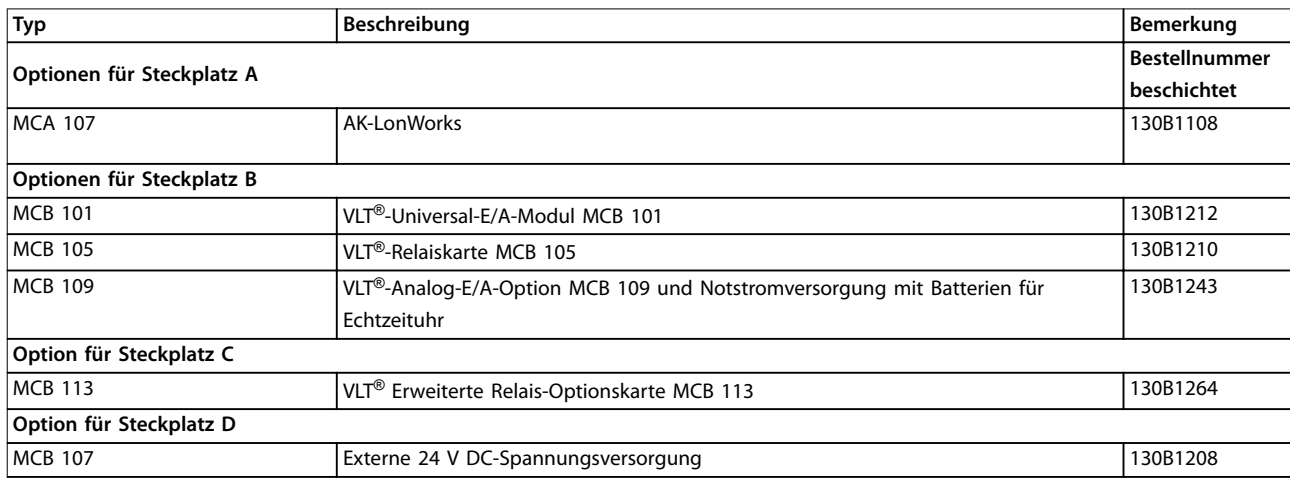

#### **Tabelle 6.4 Bestellnummern für Optionen A, B, C und D**

Informationen zur Kompatibilität von Feldbus- und Anwendungsoptionen mit älteren Software-Versionen erhalten Sie von Ihrem Danfoss-Händler.

**Typencode und Auswahl Projektierungshandbuch**

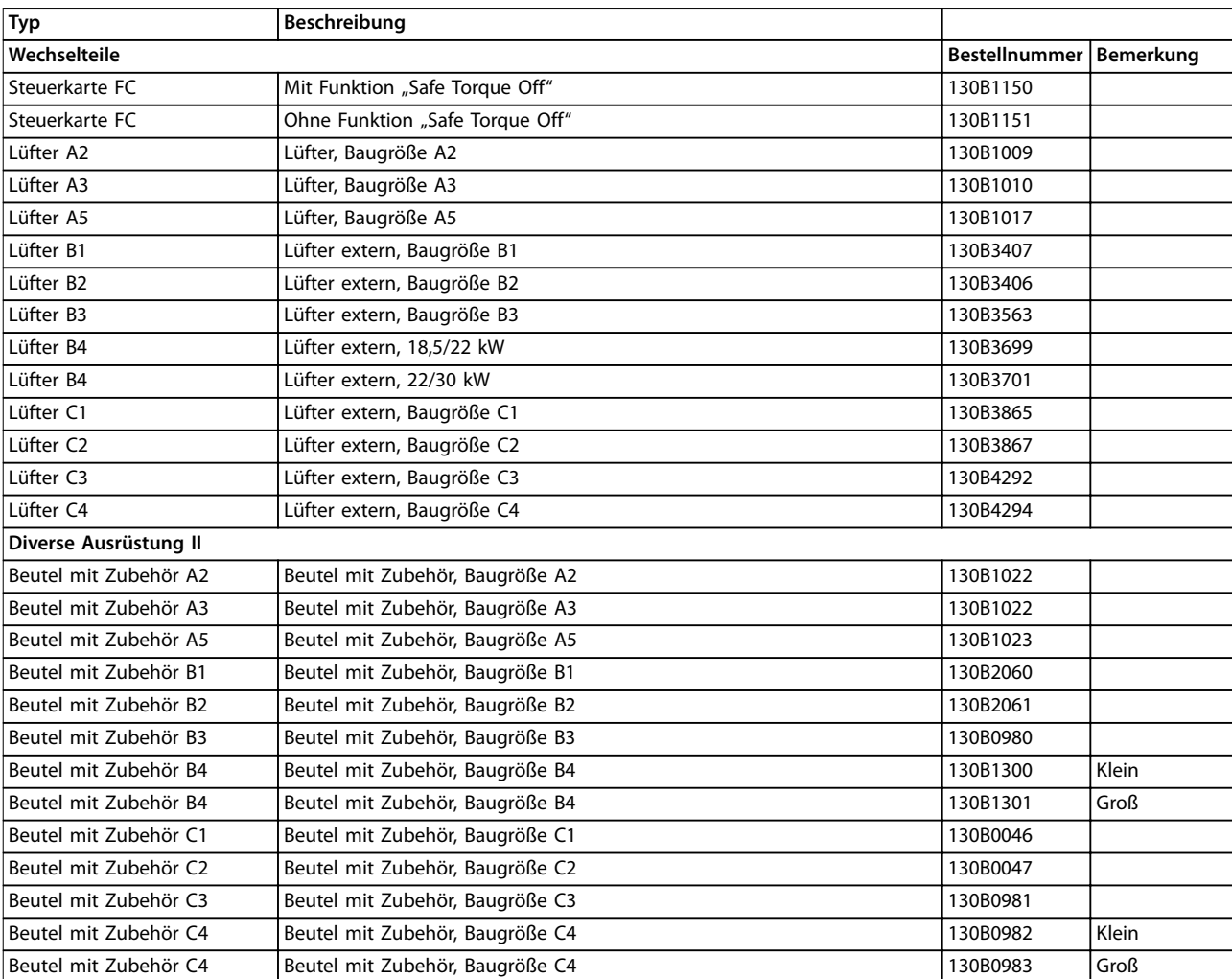

**Tabelle 6.5 Bestellnummern für Ersatzteile**

#### 6.2.2 Bestellnummern: Oberschwingungsfilter

Oberschwingungsfilter dienen zur Reduzierung von Netzoberschwingungen.

Die Bestellnummern finden Sie im VLT® AHF-Projektierungshandbuch 005/010.

#### **HINWEIS**

**Für die Unterstützung von AHF und Sinusfilter wird Softwareversion 1.1x oder höher benötigt. du/dt-Filter werden unterstützt und können mit jeder Softwareversion verwendet werden.**

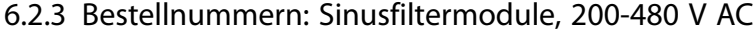

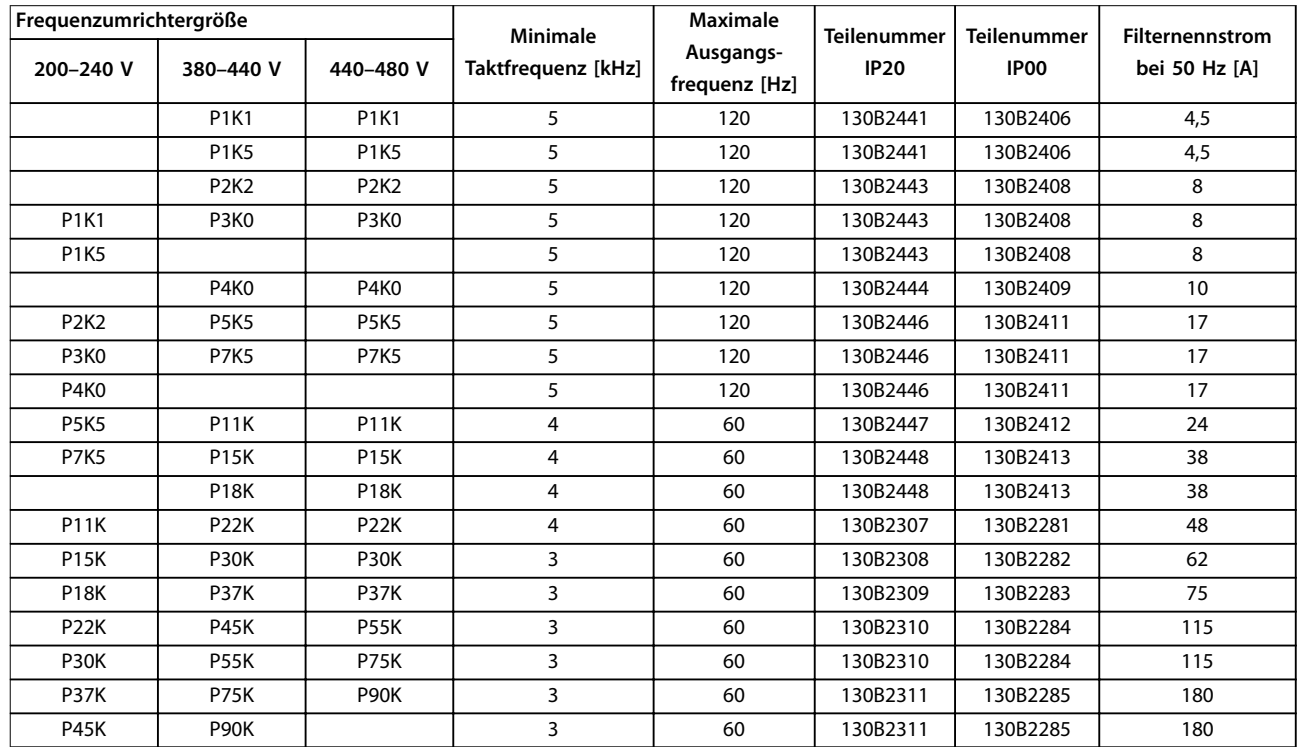

**Tabelle 6.6 Netzversorgung 3 x 200-480 V**

#### **HINWEIS**

**Bei Verwendung von Sinusfiltern sollte die Taktfrequenz mit den Filterspezifikationen in Parameter 14-01 Taktfrequenz übereinstimmen.**

#### **HINWEIS**

**Siehe auch das Projektierungshandbuch für Ausgangsfilter.**

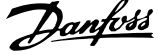

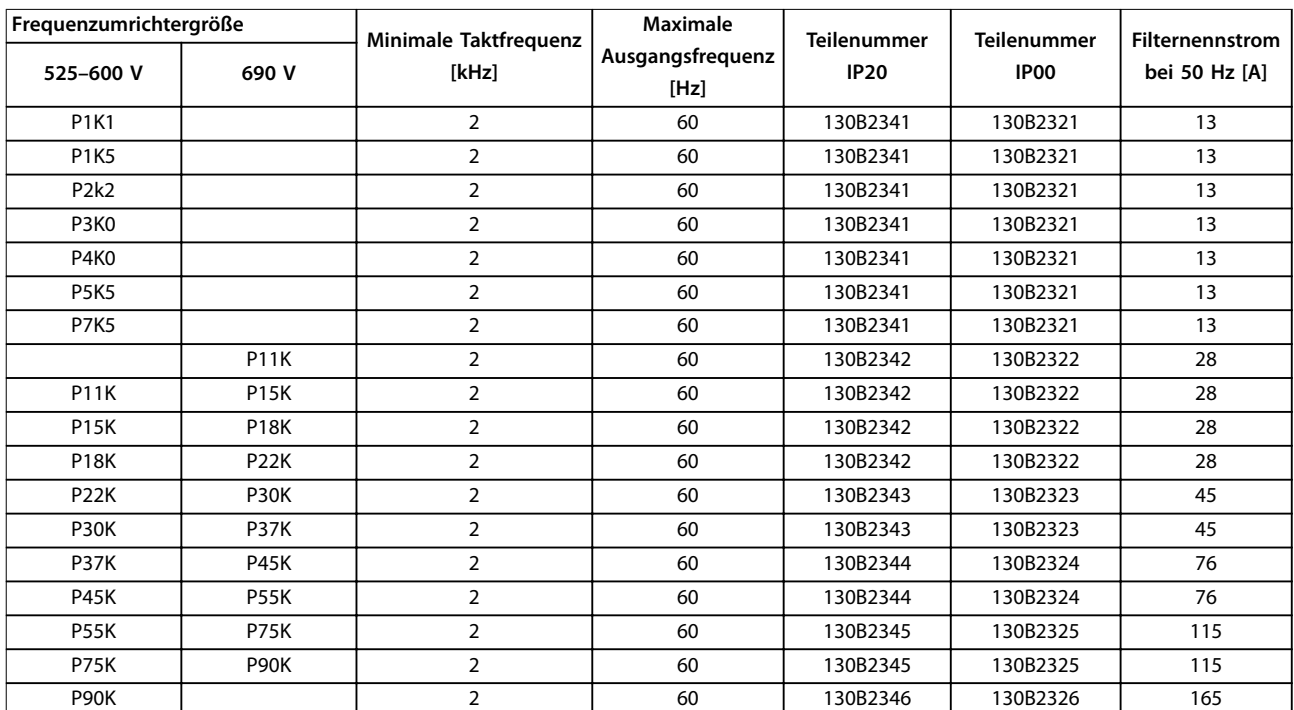

#### 6.2.4 Bestellnummern: Sinusfiltermodule 525-600/690 V AC

**Tabelle 6.7 Netzversorgung 3 x 525-690 V**

#### **HINWEIS**

**Bei Verwendung von Sinusfiltern sollte die Taktfrequenz mit den Filterspezifikationen in Parameter 14-01 Taktfrequenz übereinstimmen.**

#### **HINWEIS**

**Siehe auch das Projektierungshandbuch für Ausgangsfilter.**

### 6.2.5 Oberschwingungsfilter

Oberschwingungsfilter dienen zur Reduzierung von Netzoberschwingungen.

- **•** AHF 010: 10 % Stromverzerrung
- **•** AHF 005: 5 % Stromverzerrung

#### **Kühlung und Belüftung**

IP20: Gekühlt per natürlicher Konvektionskühlung oder über die integrierten Lüfter.

IP00: Zusätzliche Fremdkühlung ist erforderlich. Stellen Sie während der Installation sicher, dass die Luftzirkulation durch den Filter ausreichend ist, um ein Überhitzen des Filters zu vermeiden. Eine Luftzirkulation von mindestens 2 m/s durch das Filter ist erforderlich.

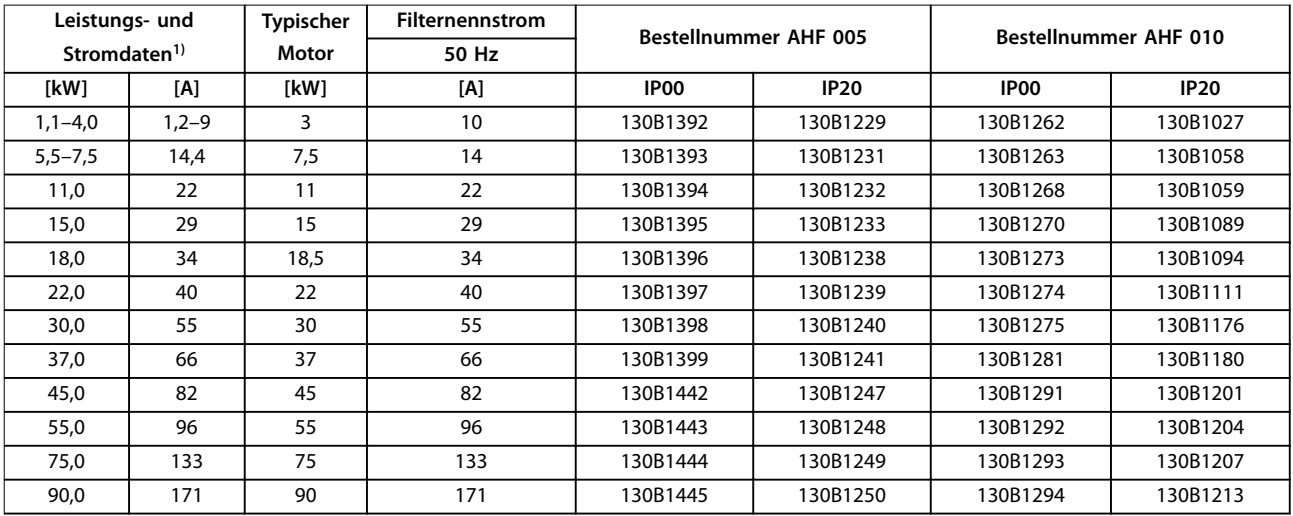

**Tabelle 6.8 Oberschwingungsfilter für 380-415 V, 50 Hz** 

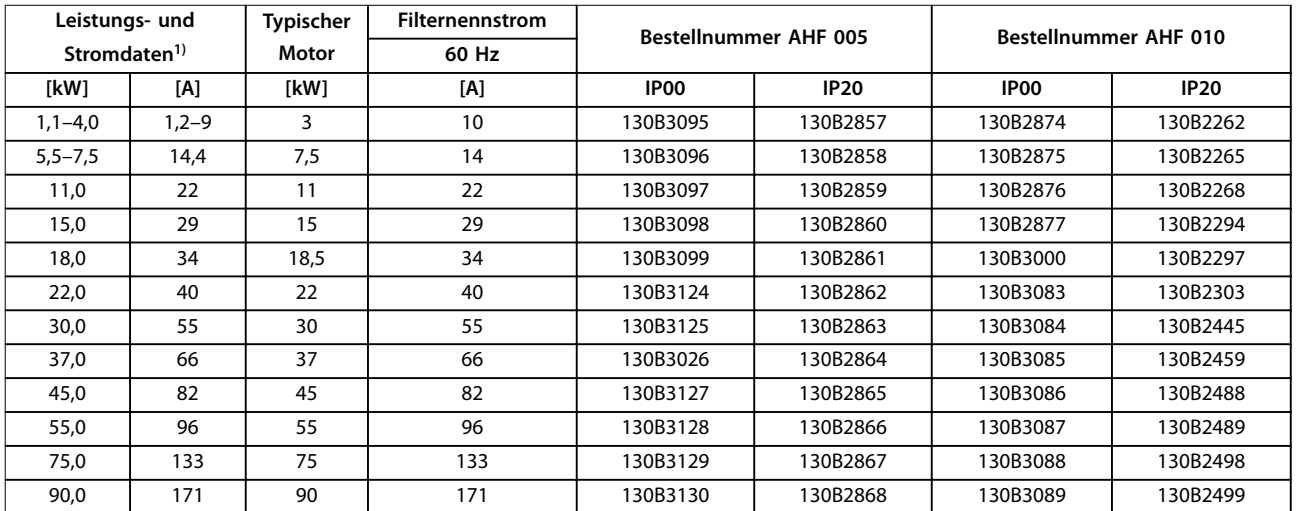

**Tabelle 6.9 Oberschwingungsfilter für 380-415 V, 60 Hz** 

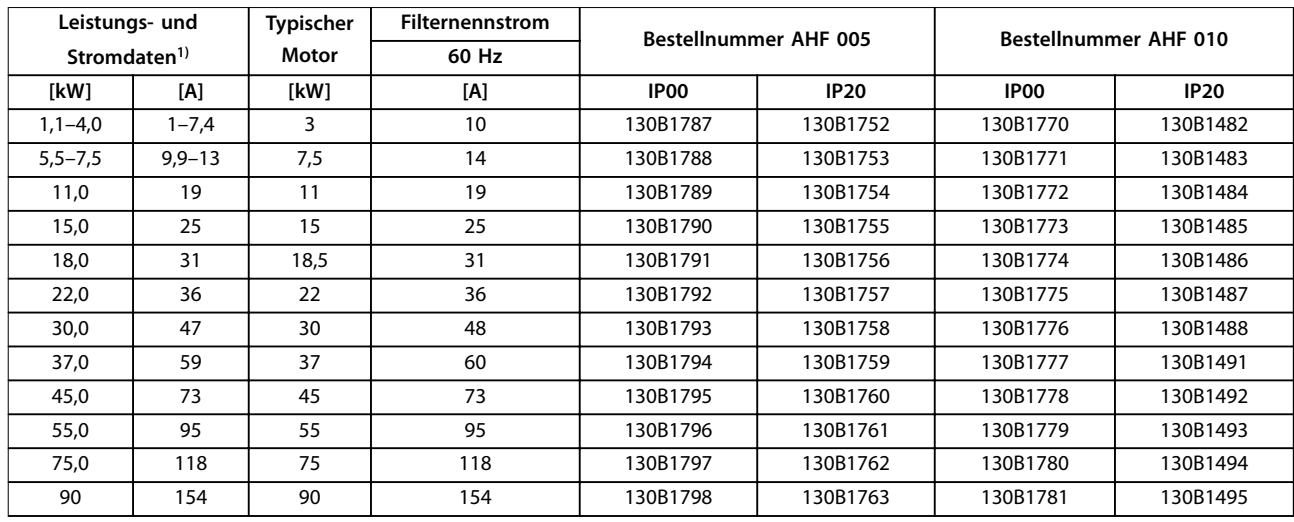

#### **Tabelle 6.10 Oberschwingungsfilter für 440-480 V, 60 Hz**

1) Leistungs- und Stromdaten des Frequenzumrichters gemäß den gegebenen Betriebsbedingungen

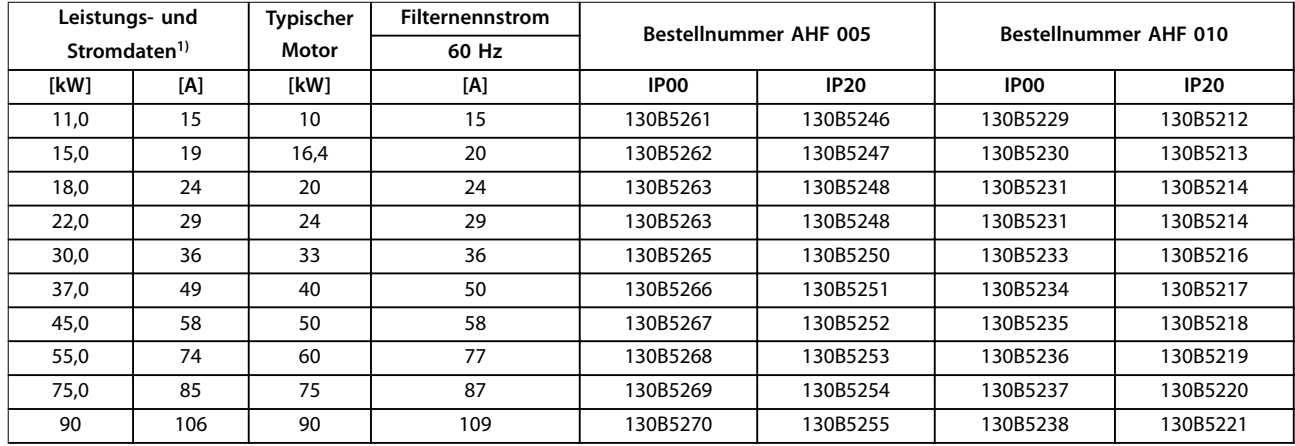

**Tabelle 6.11 Oberschwingungsfilter für 600 V, 60 Hz** 

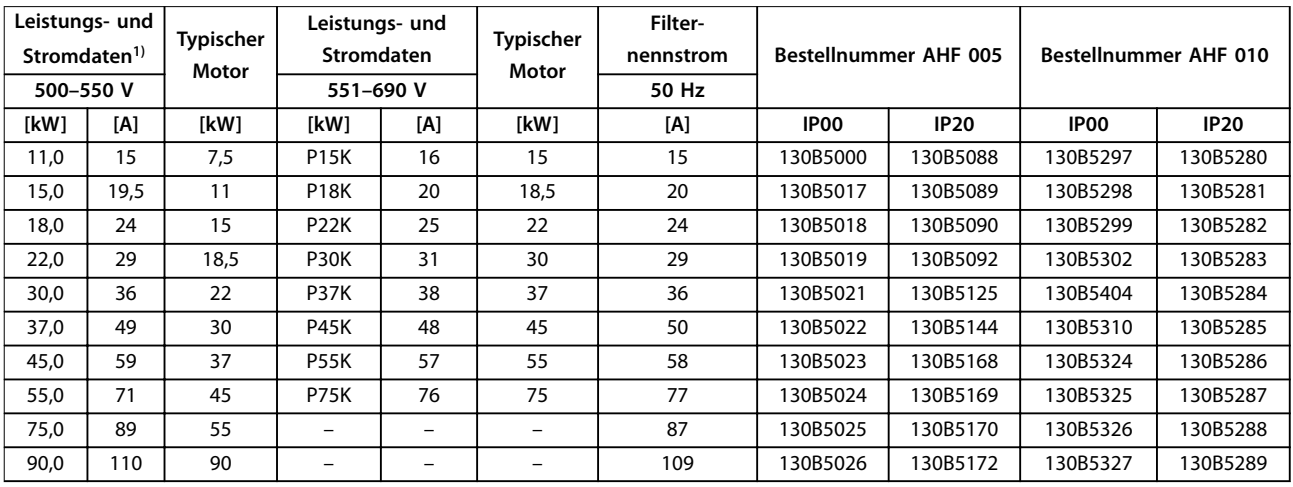

#### **Tabelle 6.12 Oberschwingungsfilter für 500-690 V, 50 Hz**

1) Leistungs- und Stromdaten des Frequenzumrichters gemäß den gegebenen Betriebsbedingungen

#### 6.2.6 Sinusfilter

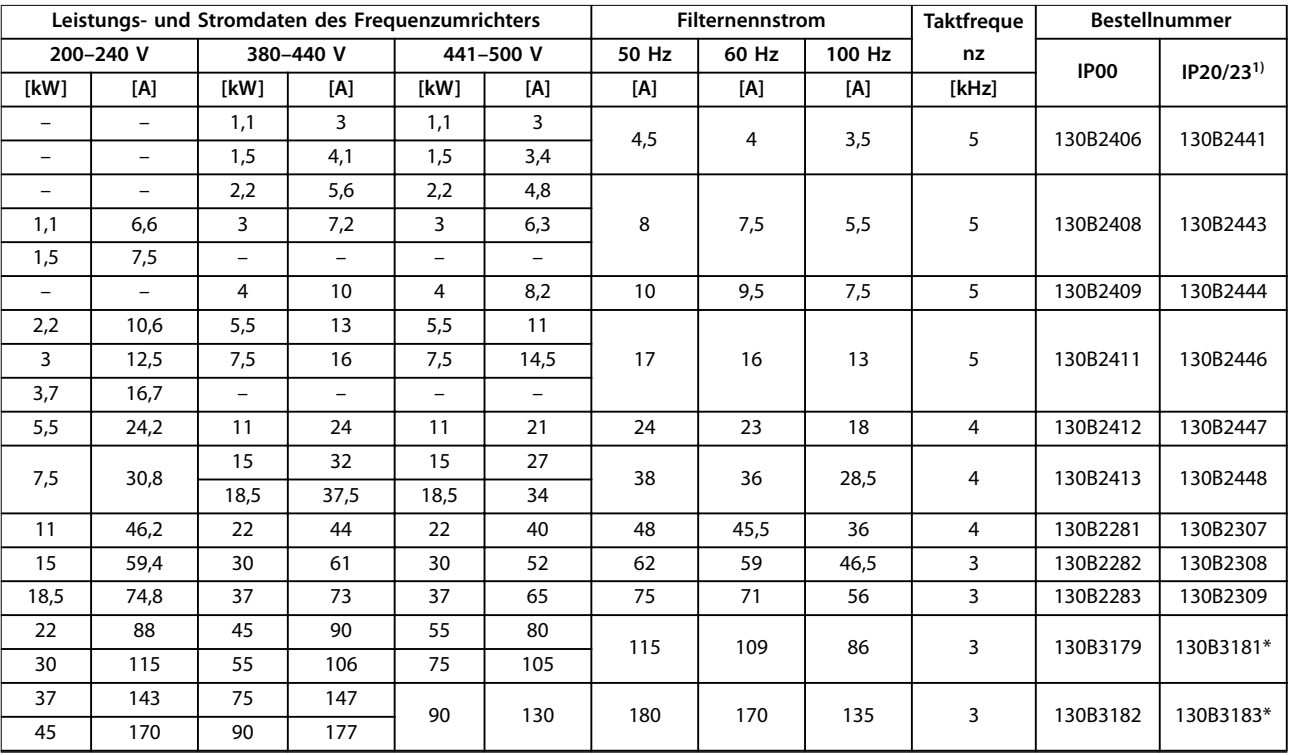

**Tabelle 6.13 Sinusfilter für Frequenzumrichter mit 380-500 V**

1) Mit \* gekennzeichnete Bestellnummern beziehen sich auf IP23.

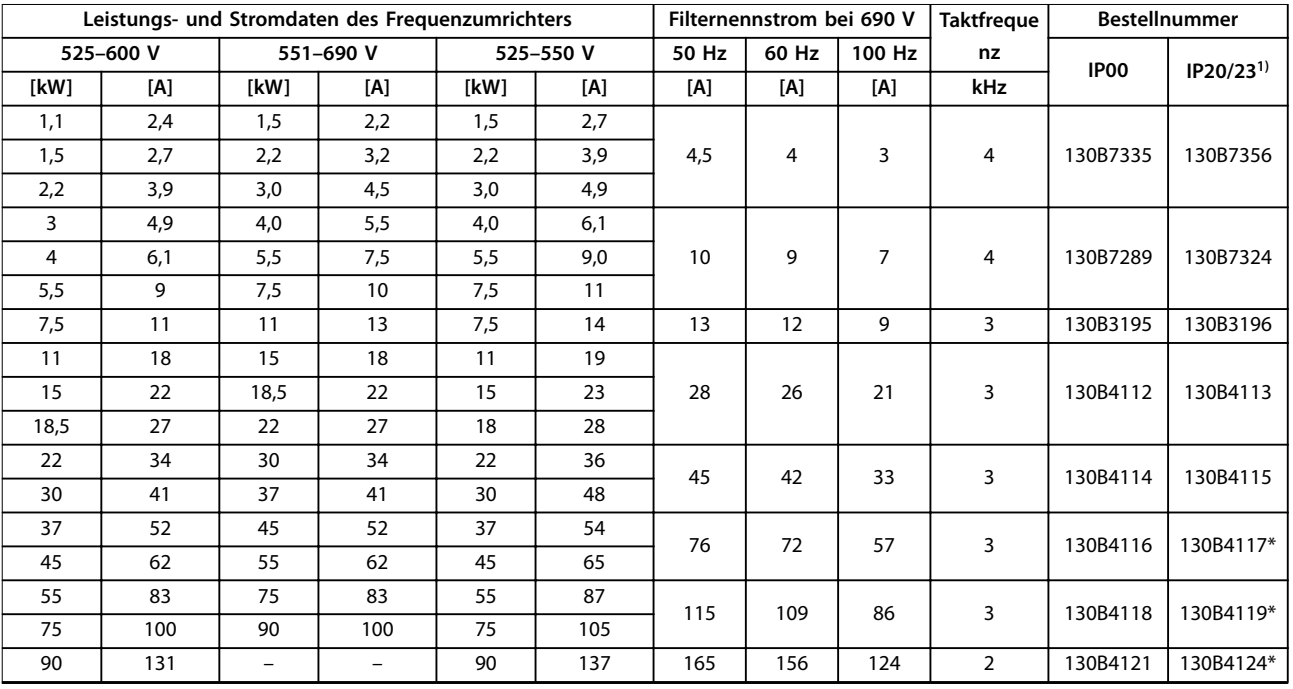

**Tabelle 6.14 Sinusfilter für Frequenzumrichter mit 525–600 V und 525–690 V**

1) Mit \* gekennzeichnete Bestellnummern beziehen sich auf IP23.

Typencode und Auswahl **Projektierungshandbuch** 

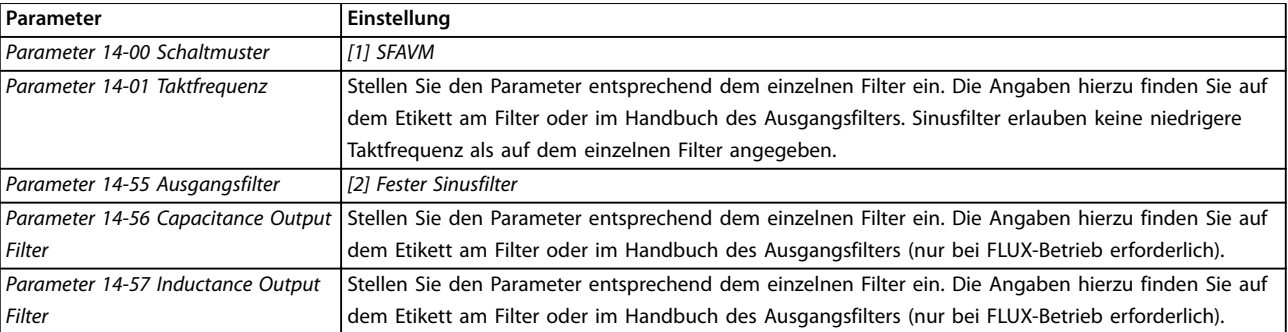

**Tabelle 6.15 Parametereinstellungen für Sinusfilterbetrieb**

#### 6.2.7 du/dt-Filter

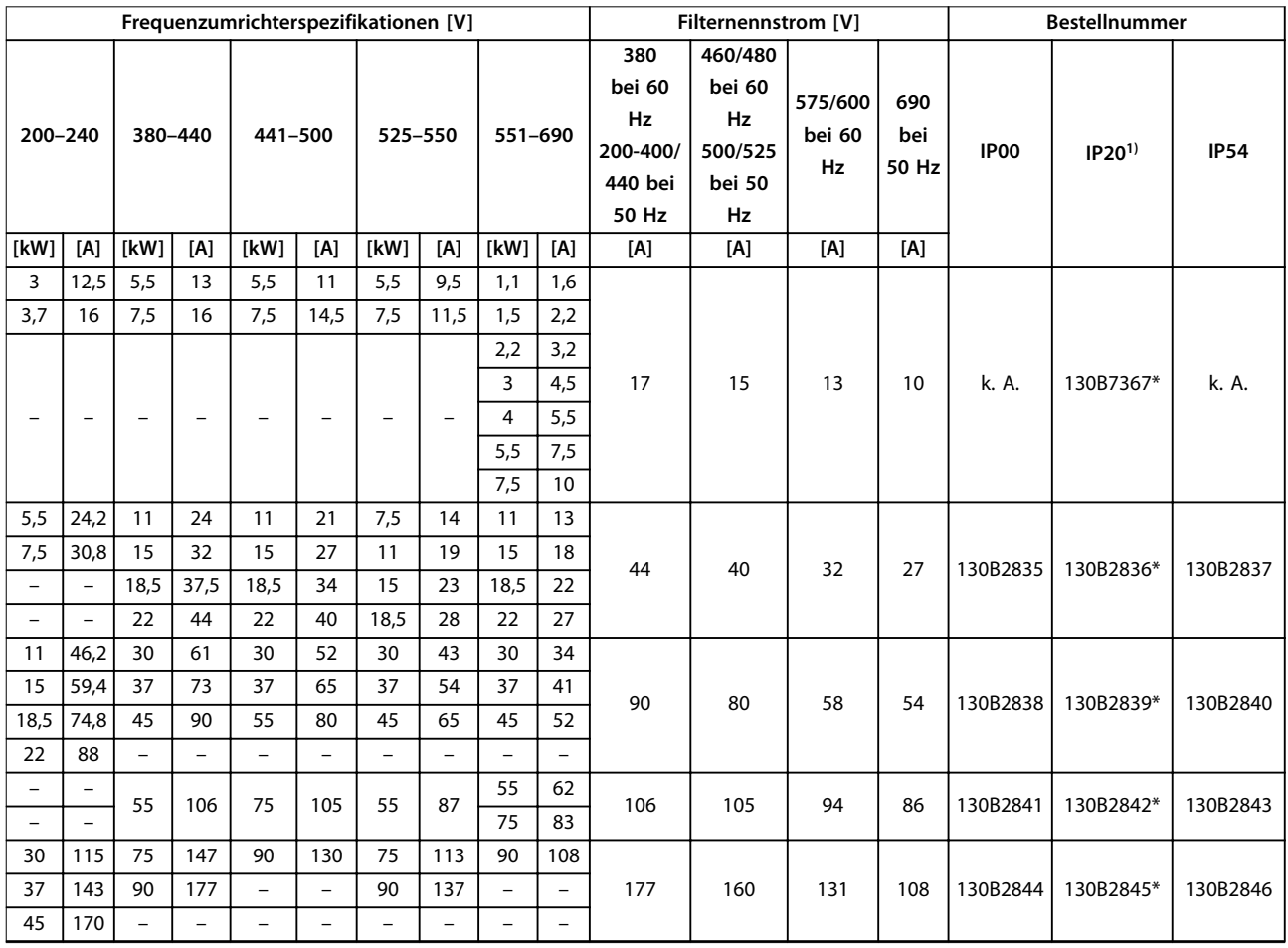

#### **Tabelle 6.16 du/dt-Filter für 200–690 V**

1) Die spezielle Baugröße A3 ermöglicht die Montage auf engem Raum sowie eine Bookstyle-Montage. Fester ungeschirmter Kabelanschluss zum Frequenzumrichter.

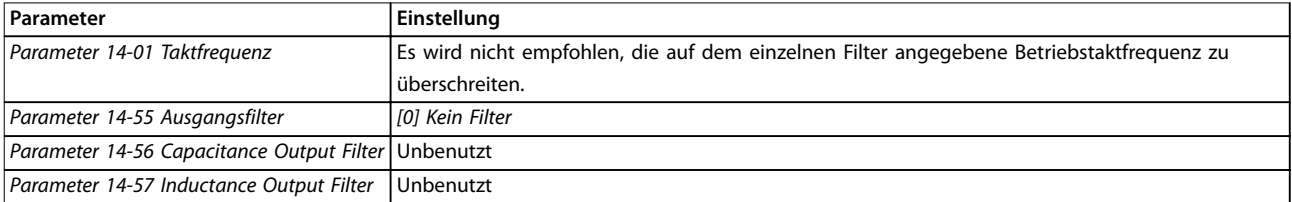

#### **Tabelle 6.17 Parametereinstellungen für dU/dt-Filterbetrieb**

Danfoss

### 6.2.8 Gleichtaktfilter

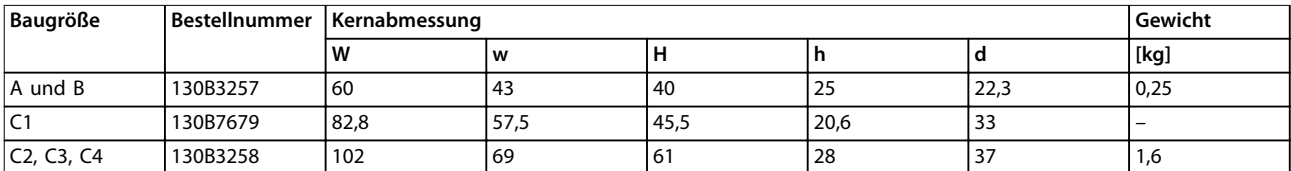

**Tabelle 6.18 Gleichtaktfilter, Bestellnummern**

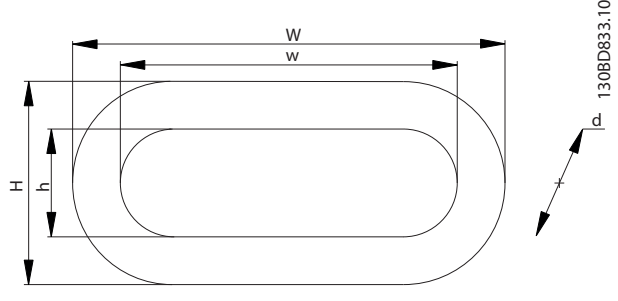

**Abbildung 6.2 HF-CM-Kern**

<span id="page-120-0"></span>**Technische Daten Projektierungshandbuch**

## 7 Technische Daten

#### 7.1 Elektrische Daten

### 7.1.1 Netzversorgung 3 x 200-240 V AC

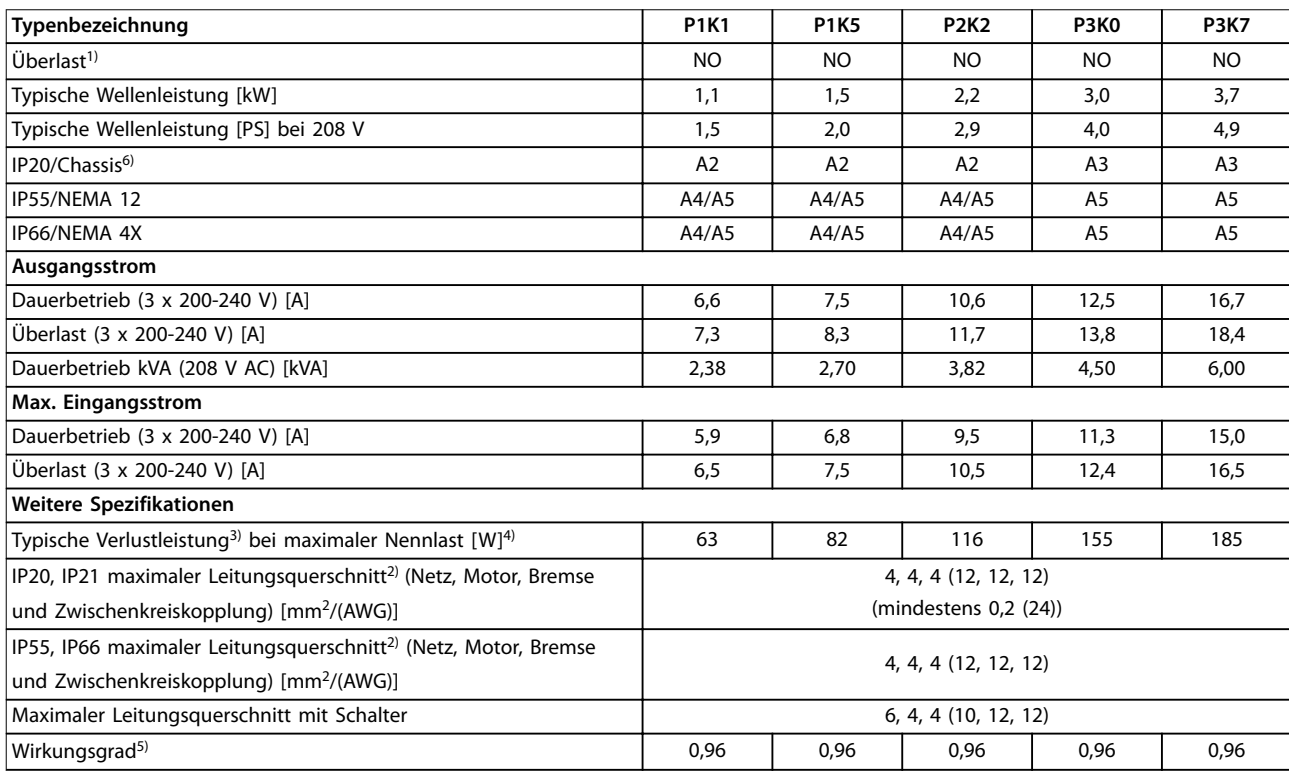

**Tabelle 7.1 Netzversorgung 3 x 200-240 V AC**

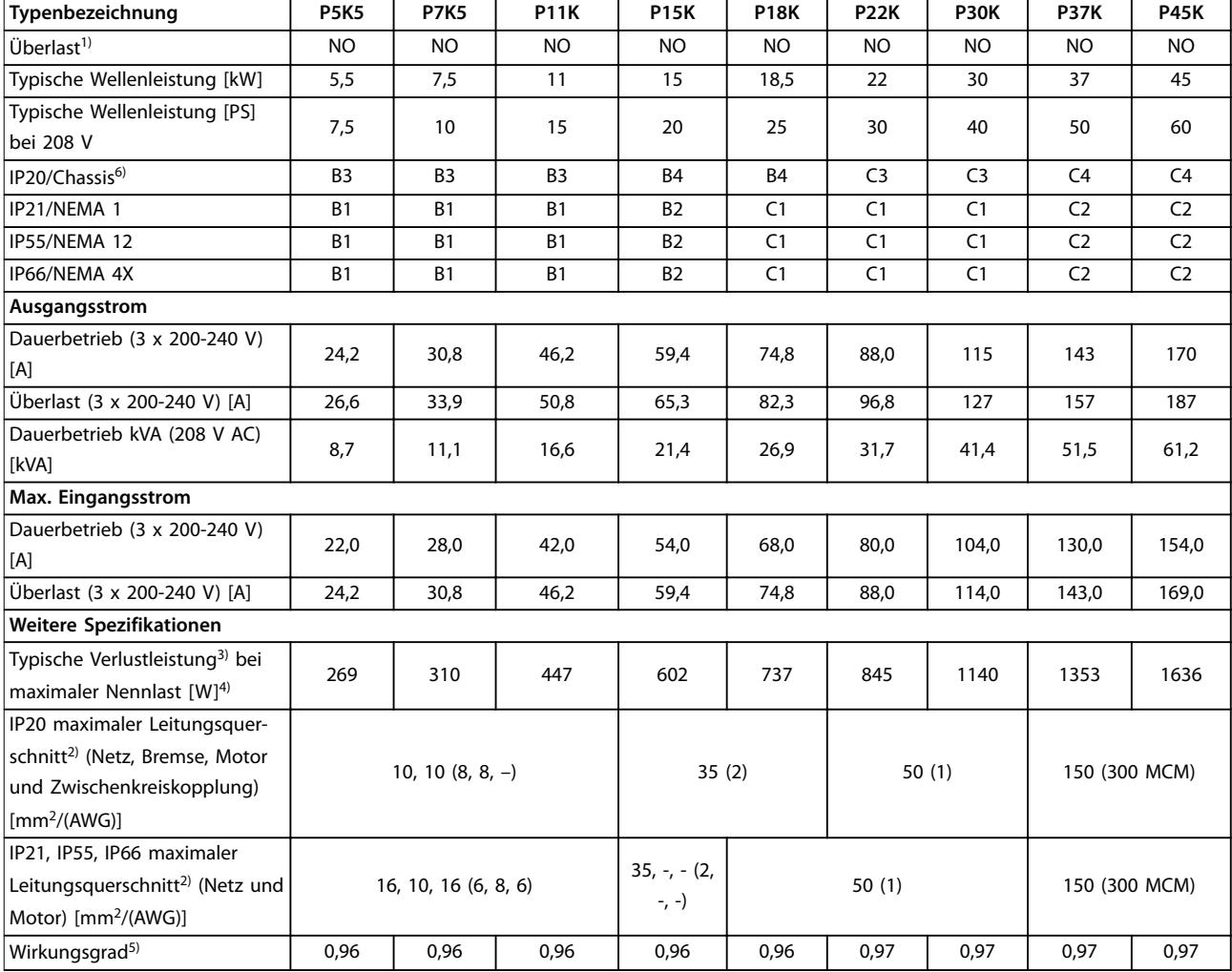

**Tabelle 7.2 Netzversorgung 3 x 200-240 V AC**

## 7.1.2 Netzversorgung 3 x 380–480 V AC

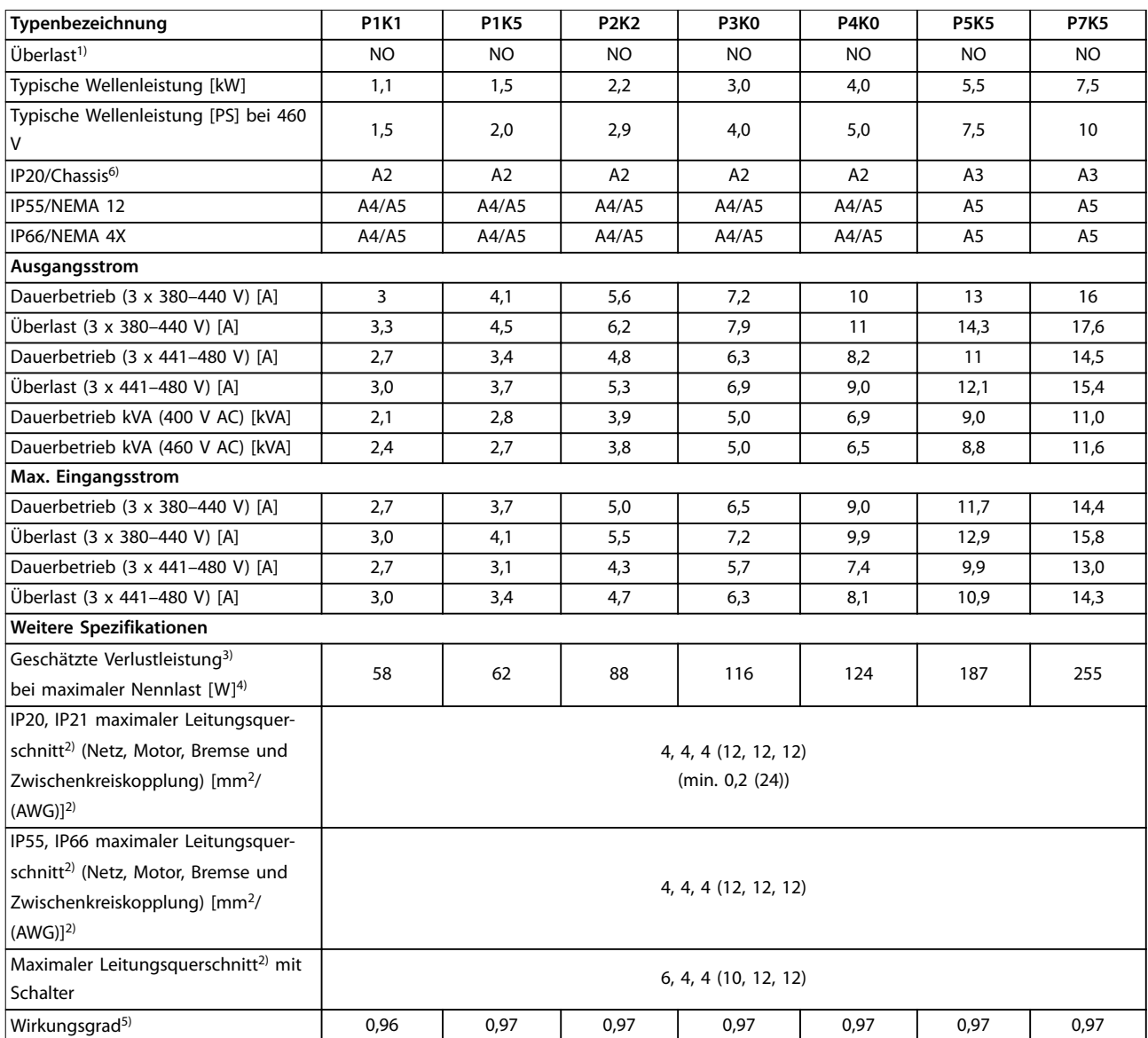

**Tabelle 7.3 Netzversorgung 3 x 380–480 V AC**

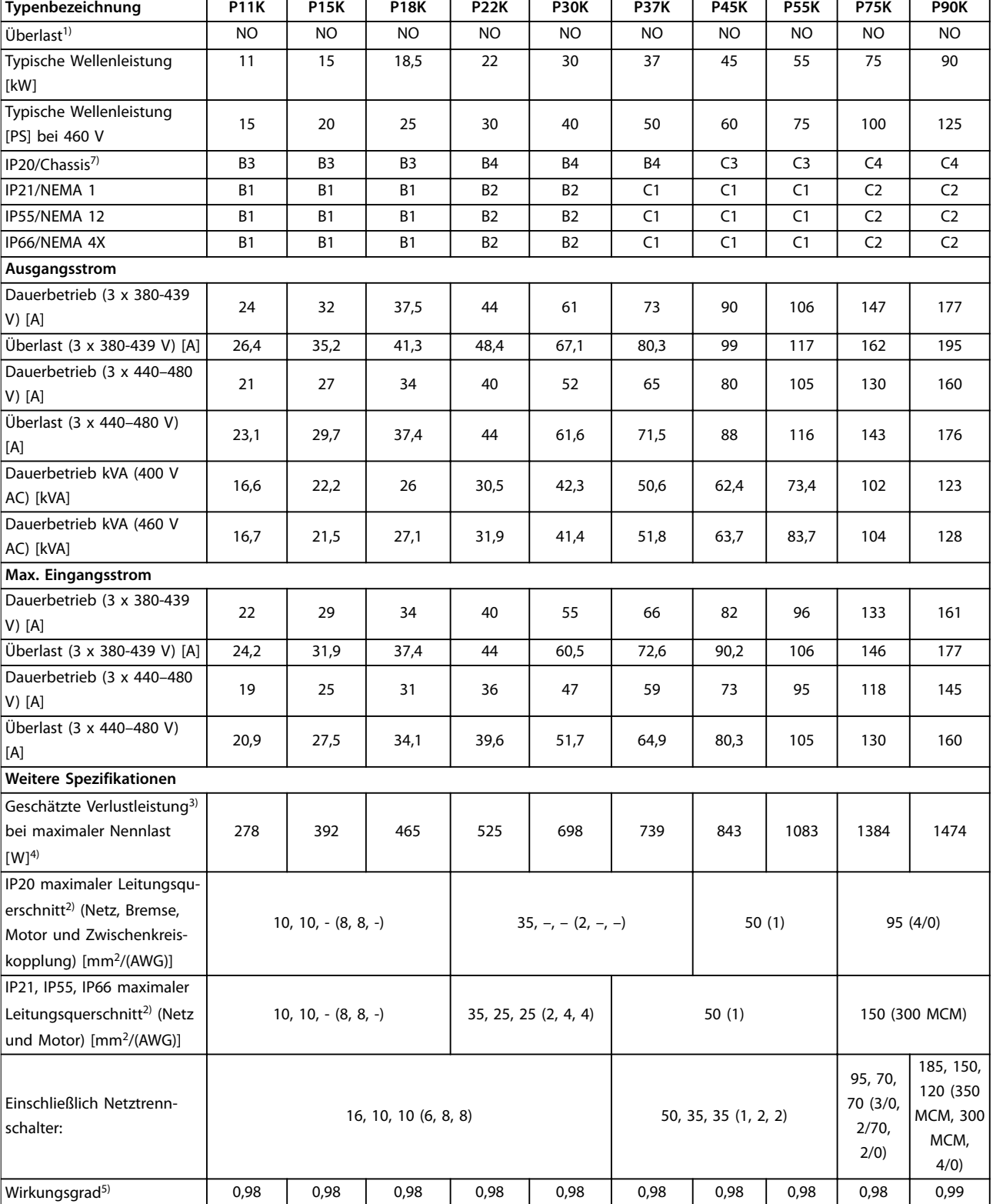

**Tabelle 7.4 Netzversorgung 3 x 380–480 V AC**

Danfoss

٦

Danfoss

## 7.1.3 Netzversorgung 3 x 525–600 V AC

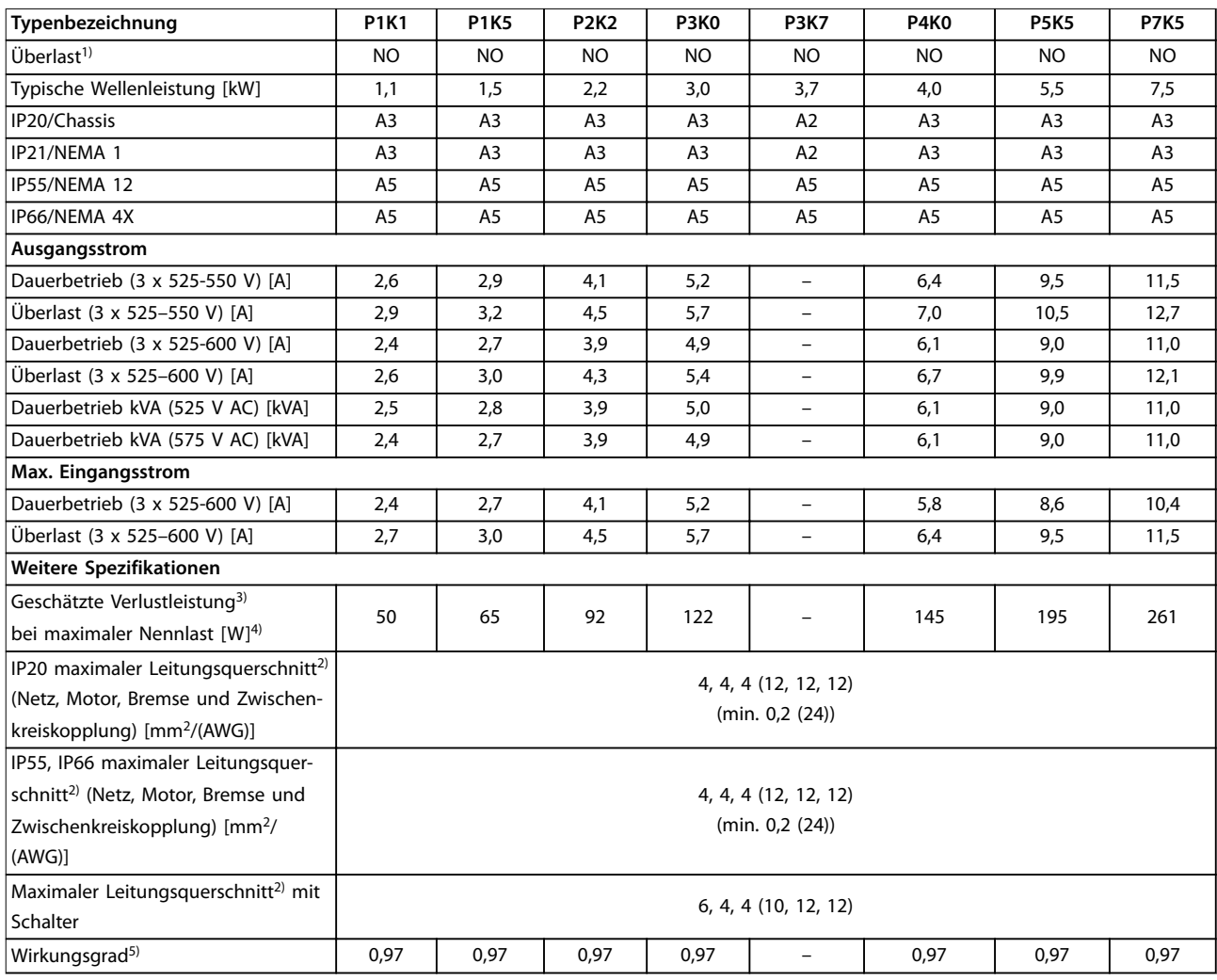

**Tabelle 7.5 Netzversorgung 3 x 525–600 V AC**

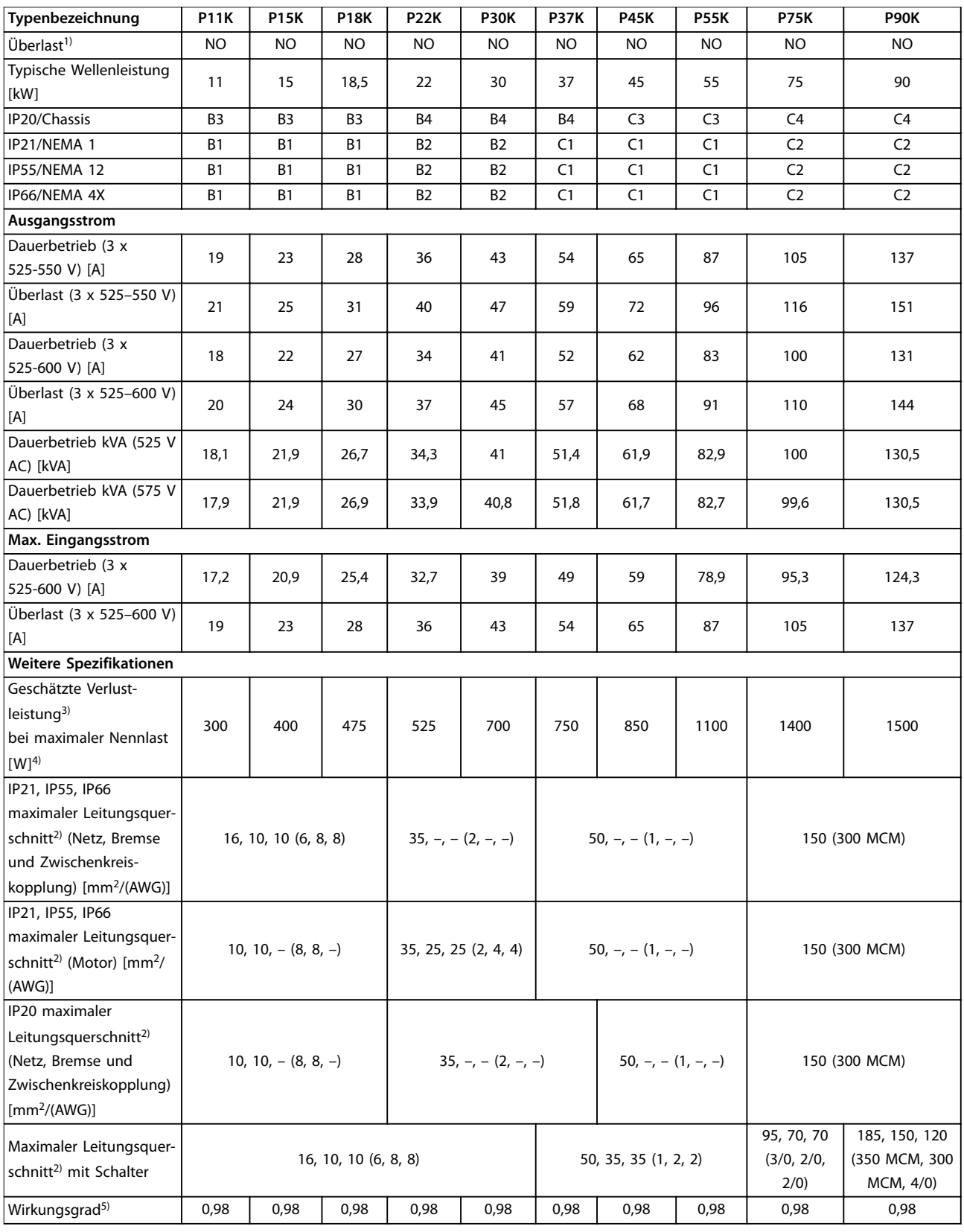

#### **Tabelle 7.6 Netzversorgung 3 x 525–600 V AC**

Zum Sicherungstyp siehe [Kapitel 7.8 Sicherungen und Trennschalter](#page-131-0).

1) Normale Überlast = 110 % Moment für 60 s.

2) Die drei Werte für den maximalen Leitungsquerschnitt gelten für einadrige Kabel, flexible Kabel und flexible Kabel mit Aderendhülse.

3) Gilt für die Dimensionierung der Kühlung des Frequenzumrichters. Wenn die Taktfrequenz im Vergleich zur Werkseinstellung erhöht wird, kann die Verlustleistung bedeutend steigen. Die Leistungsaufnahme des LCP und typischer Steuerkarten sind eingeschlossen. Verlustleistungsdaten gemäß EN 50598-2 finden Sie unter [www.danfoss.com/vltenergyefficiency](http://www.danfoss.com/vltenergyefficiency).

4) Bei Nennstrom gemessener Wirkungsgrad. Die Energieeffizienzklasse finden Sie unter Kapitel 7.4 Umgebungsbedingungen.. Für Teillastverluste siehe [www.danfoss.com/vltenergyefficiency.](http://www.danfoss.com/vltenergyefficiency)

5) Gemessen mit 5 m abgeschirmten Motorkabeln bei Nennlast und Nennfrequenz.

6) Sie können die Baugrößen A2+A3 mit einem Umbausatz auf die Schutzart IP21 umrüsten. Siehe auch [Kapitel 3.7 Planung](#page-66-0)..

7) Sie können die Baugrößen B3+B4 und C3+C4 mit einem Umbausatz auf IP21 umrüsten. Siehe auch [Kapitel 3.7 Planung](#page-66-0)..

#### 7.2 Netzversorgung

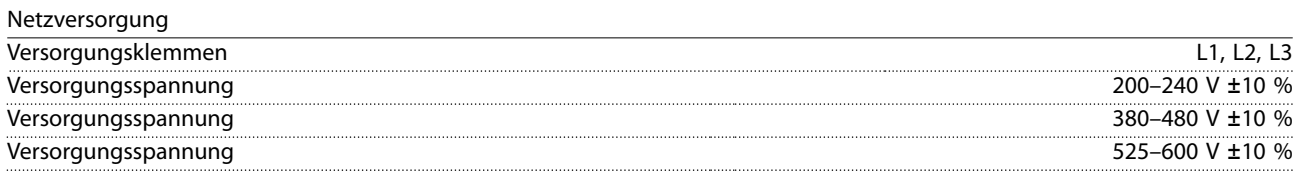

Niedrige Netzspannung/Netzausfall:

Bei einer niedrigen Netzspannung oder einem Netzausfall arbeitet der Frequenzumrichter weiter, bis die Zwischenkreisspannung unter den minimalen Stopppegel abfällt, Der minimale Stopppegel liegt typischerweise 15 % unter der niedrigsten Versorgungsnennspannung des Frequenzumrichters. Bei einer Netzspannung von weniger als 10 % unterhalb der niedrigsten Versorgungsnennspannung des Frequenzumrichters erfolgt kein Netz-Ein und es wird kein volles Drehmoment erreicht.

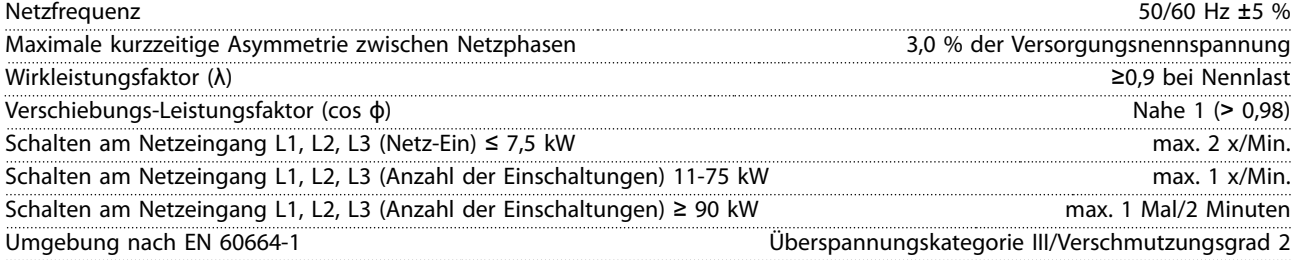

Das Gerät eignet sich für Netzversorgungen, die maximal 100.000 Aeff (symmetrisch) bei maximal je 240/500/600/690 V liefern können.

#### 7.3 Motorausgang und Motordaten

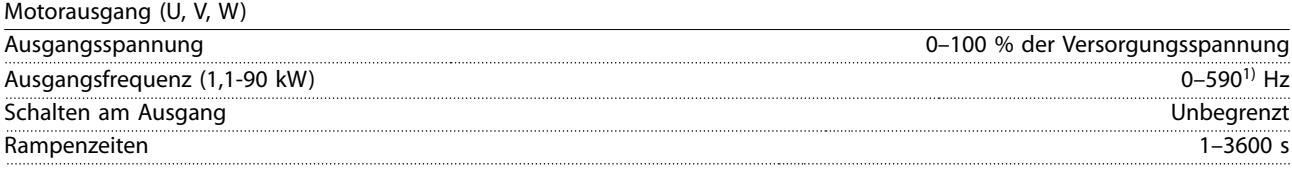

1) Ab Softwareversion 1.10 ist die Ausgangsfrequenz des Frequenzumrichters auf 590 Hz begrenzt. Weitere Informationen erhalten Sie von Ihrem örtlichen Danfoss-Partner.

#### Drehmomentkennlinie

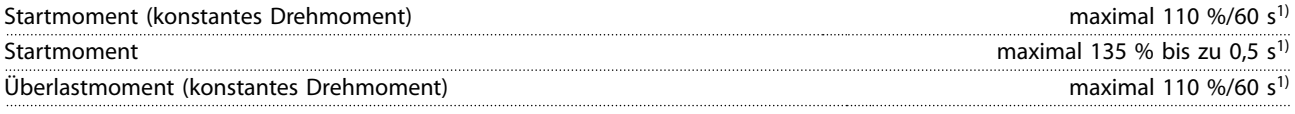

1) Prozentwert bezieht sich auf das Nenndrehmoment.

#### 7.4 Umgebungsbedingungen

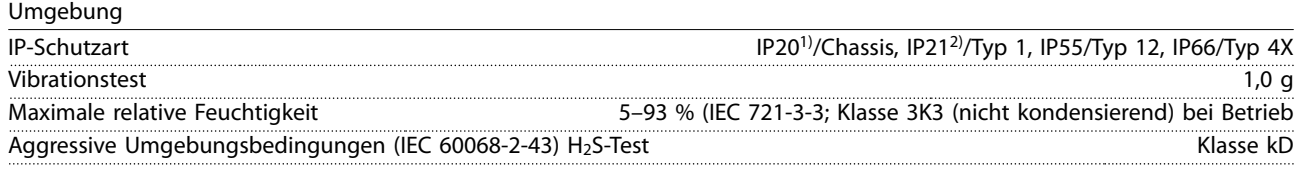

Danfoss

#### **Technische Daten VLT**® **Refrigeration Drive FC 103**

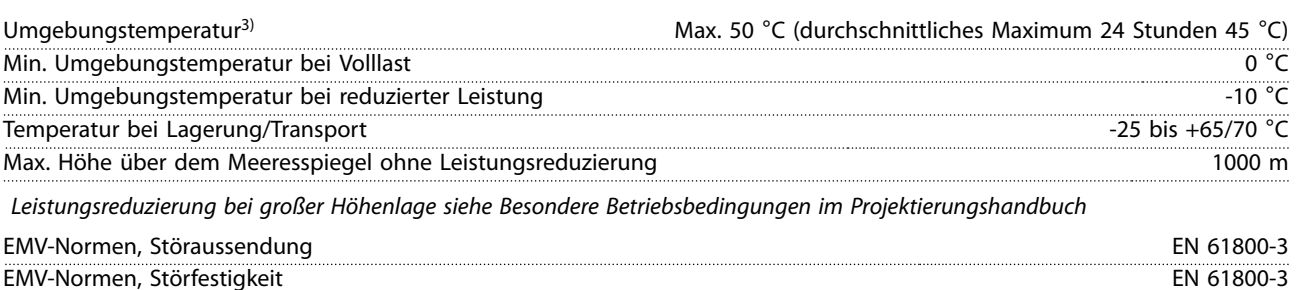

 $\mathsf{E}$ nergieeffizienzklasse<sup>4)</sup> IE2

Siehe [Kapitel 5 Besondere Betriebsbedingungen](#page-103-0).

1) Nur für ≤ 3,7 kW (200–240 V), ≤ 7,5 kW (380–480 V).

2) Als Gehäusesatz für ≤ 3,7 kW (200-240 V), ≤ 7,5 kW (380-480 V).

3) Leistungsreduzierung bei erhöhter Umgebungstemperatur, siehe [Kapitel 5 Besondere Betriebsbedingungen.](#page-103-0)

4) Bestimmt gemäß EN 50598-2 bei:

- **•** Nennlast
- **•** 90 % der Nennfrequenz
- **•** Taktfrequenz-Werkseinstellung.
- **•** Schaltmodus-Werkseinstellung

#### 7.5 Kabelspezifikationen

Kabellängen und -querschnitte für Steuerleitungen<sup>1)</sup>

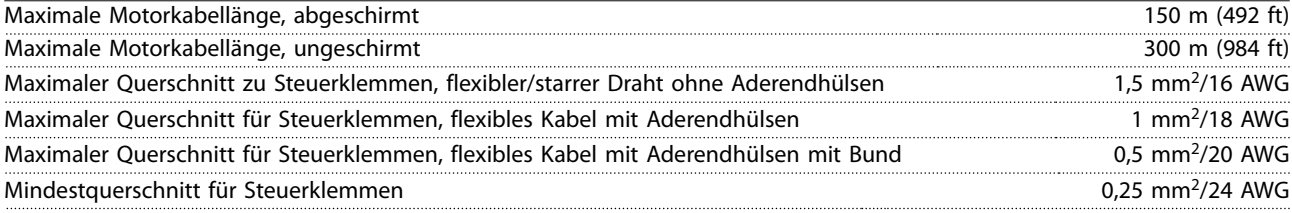

1) Leistungskabel, siehe elektrische Datentabellen in [Kapitel 7.1 Elektrische Daten.](#page-120-0)

#### 7.5.1 Kabellängen für mehrere parallele Motoranschlüsse

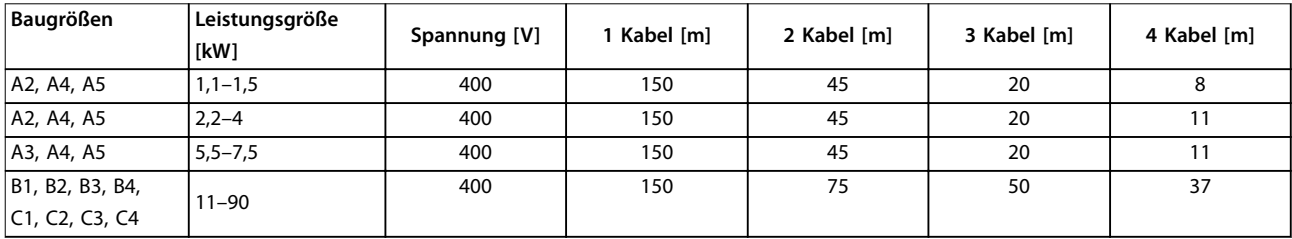

#### **Tabelle 7.7 Maximale Kabellänge für einzelne parallel verlaufende Kabel**

Weitere Informationen finden Sie unter [Kapitel 3.5.6 Anschluss von mehreren Motoren.](#page-59-0)

#### 7.6 Steuereingang/-ausgang und Steuerdaten

Digitaleingänge Programmierbare Digitaleingänge  $4 \cdot (6)^{1}$ Klemme Nr. 18, 19, 271), 291), 32, 33 Logik PNP oder NPN Spannungsniveau 0–24 V DC Spannungsniveau, logisch 0 PNP <5 V DC Spannungsniveau, logisch 1 PNP >10 V DC Spannungsniveau, logisch 0 NPN <sup>2)</sup> >19 V DC

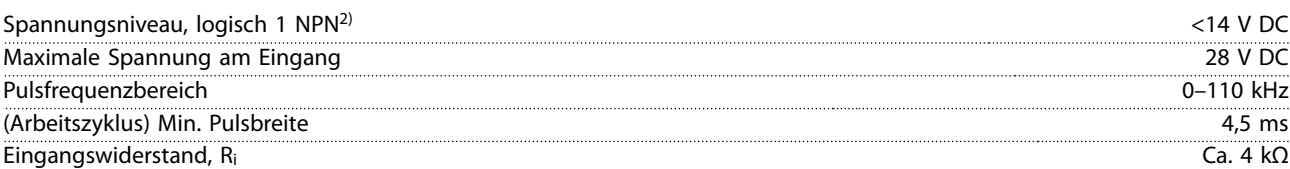

Safe Torque Off (STO) Klemme 37 3), 4) (Klemme 37 hat festgelegte PNP-Logik)

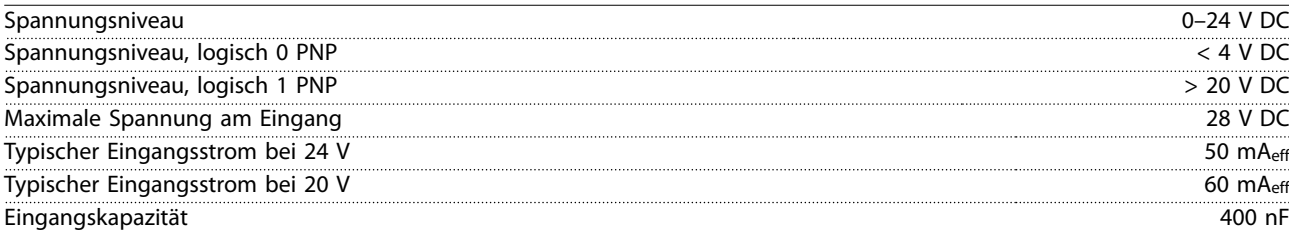

Alle Digitaleingänge sind von der Versorgungsspannung (PELV) und anderen Hochspannungsklemmen galvanisch getrennt. 1) Sie können die Klemmen 27 und 29 auch als Ausgang programmieren.

2) Außer Safe Torque Off, Eingangsklemme 37.

3) Siehe VLT® Frequenzumrichter - Safe Torque Off Produkthandbuch für weitere Informationen zu Klemme 37 und Safe Torque Off.

4) Wenn Sie ein Schütz mit integrierter DC-Spule in Kombination mit STO verwenden, ist es wichtig, beim Abschalten für den Strom eine Rückleitung von der Spule zu legen. Dies können Sie durch eine Freilaufdiode (oder alternativ eine 30- oder 50-V-MOV für schnellere Antwortzeiten) an der Drossel umsetzen. Sie können typische Schütze zusammen mit dieser Diode erwerben.

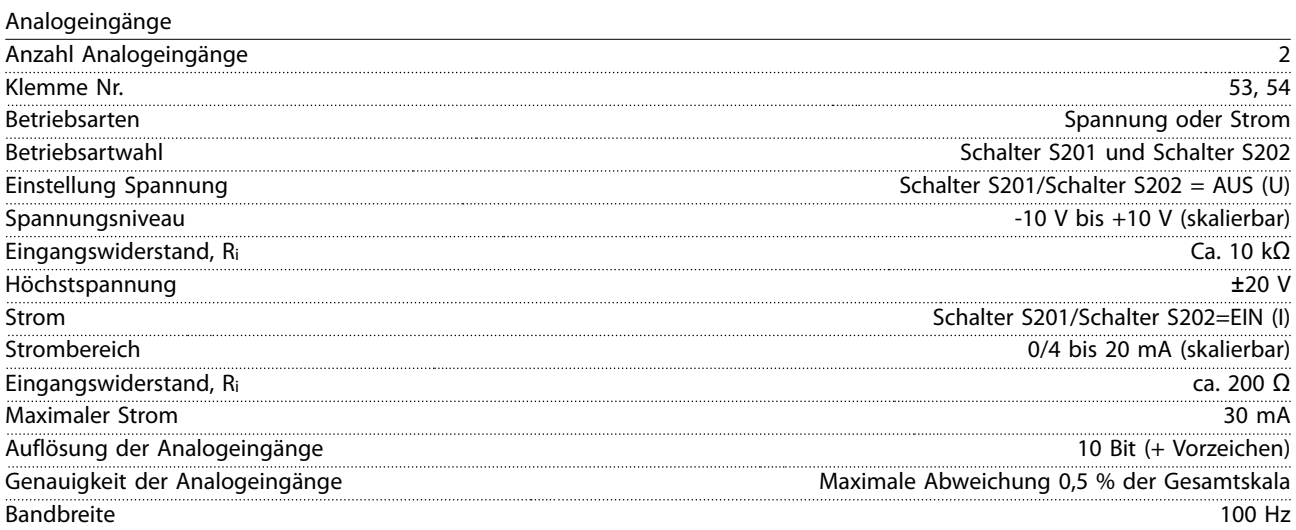

Die Analogeingänge sind galvanisch von der Versorgungsspannung (PELV = Protective extra low voltage/Schutzkleinspannung) und anderen Hochspannungsklemmen getrennt.

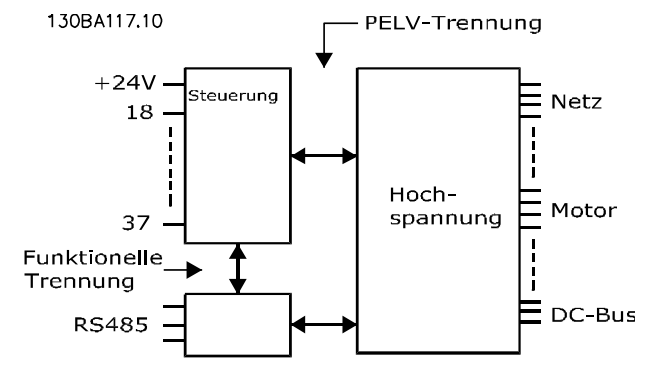

**Abbildung 7.1 PELV-Trennung von Analogeingängen**

#### **Technische Daten VLT**® **Refrigeration Drive FC 103**

#### Pulseingänge

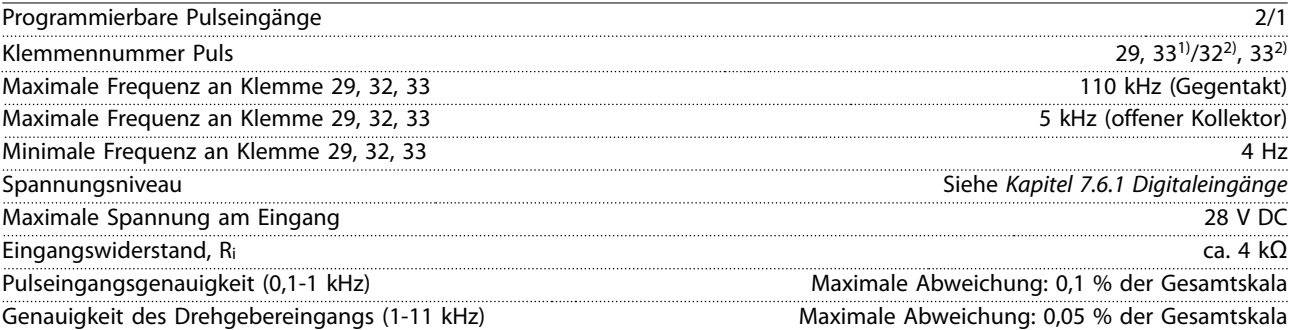

Die Puls- und Drehgebereingänge (Klemmen 29, 32, 33) sind galvanisch von der Versorgungsspannung PELV (Schutzkleinspannung – Protective extra low voltage) und anderen Hochspannungsklemmen getrennt.

1) Pulseingänge sind 29 und 33.

2) Drehgebereingänge: 32=A und 33=B.

#### Analogausgang

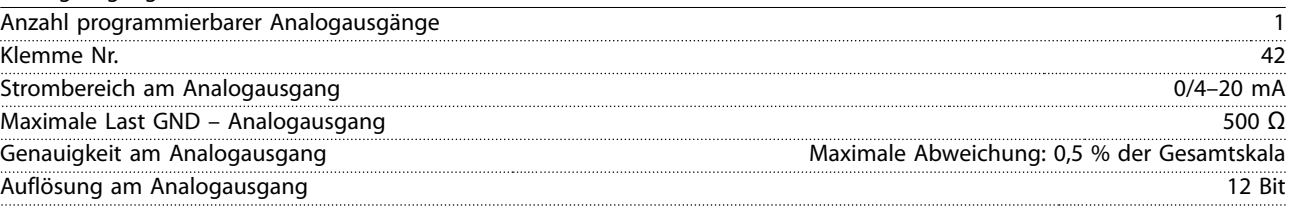

Der Analogausgang ist galvanisch von der Versorgungsspannung (PELV – Schutzkleinspannung, Protective extra low voltage) und anderen Hochspannungsklemmen getrennt.

#### Steuerkarte, RS485 serielle Schnittstelle

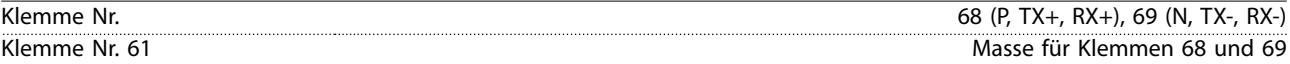

Die serielle RS485-Kommunikationsschnittstelle ist von anderen zentralen Stromkreisen funktional und von der Versorgungsspannung (PELV) galvanisch getrennt.

#### Digitalausgang

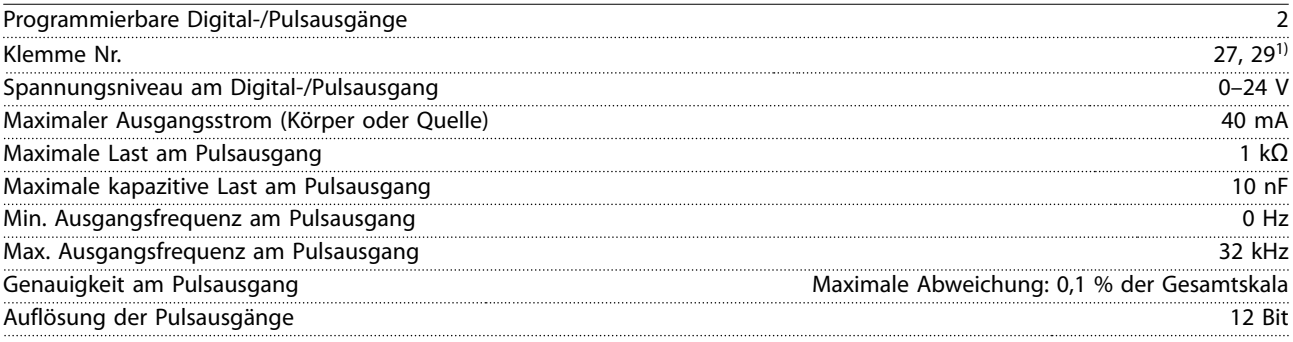

1) Sie können die Klemmen 27 und 29 auch als Eingang programmieren.

Der Digitalausgang ist von der Versorgungsspannung (PELV) und anderen Hochspannungsklemmen galvanisch getrennt.

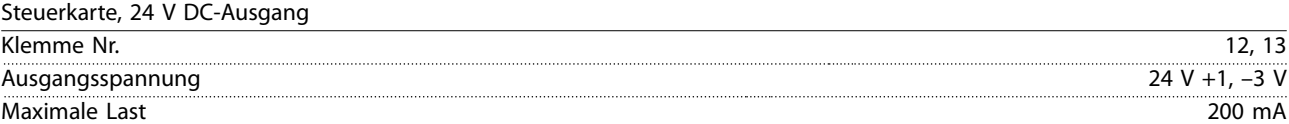

Die 24 V DC-Versorgung ist galvanisch von der Versorgungsspannung (PELV) getrennt, hat jedoch das gleiche Potential wie die analogen und digitalen Ein- und Ausgänge.

**Technische Daten Projektierungshandbuch**

Danfoss

Relaisausgänge

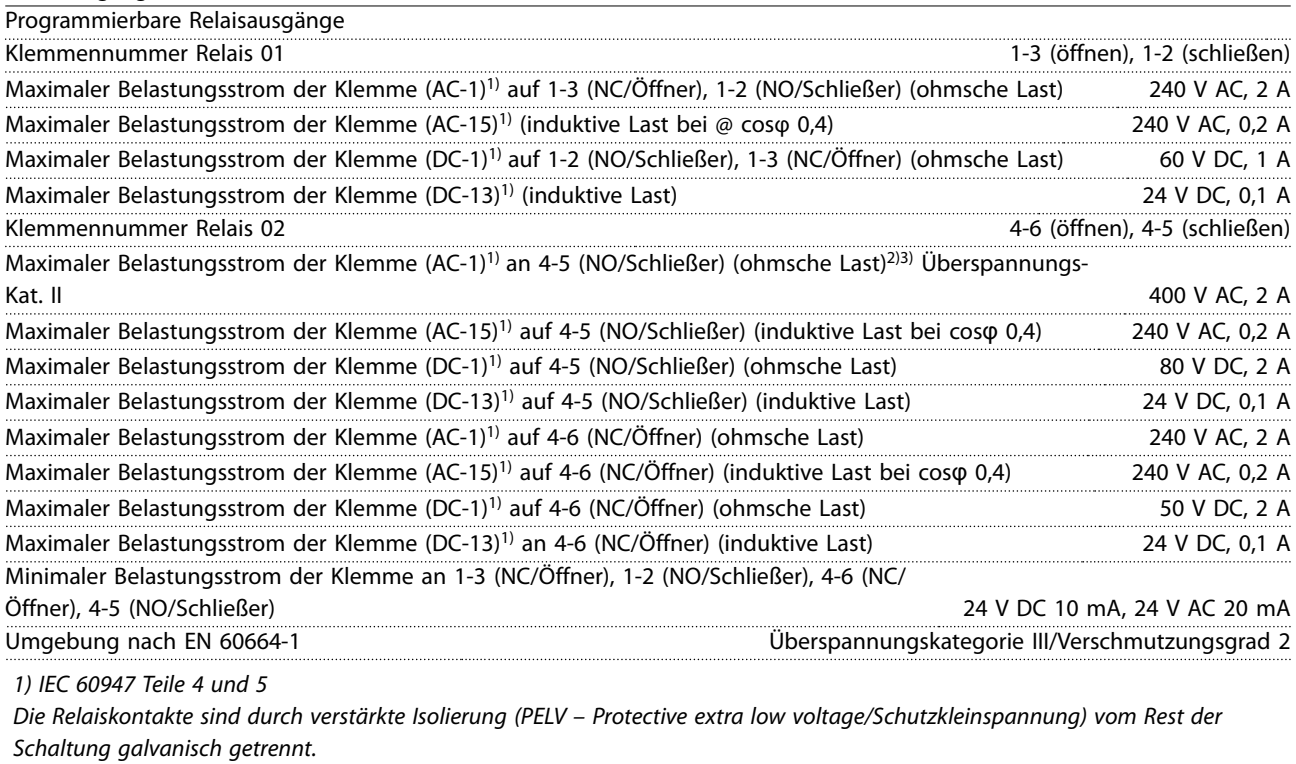

2) Überspannungskategorie II

3) UL-Anwendungen 300 V AC 2 A.

Steuerkarte, 10 V DC Ausgang

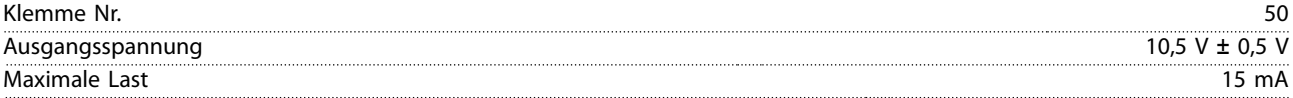

Die 10-V-DC-Versorgung ist von der Versorgungsspannung (PELV) und anderen Hochspannungsklemmen galvanisch getrennt.

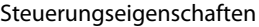

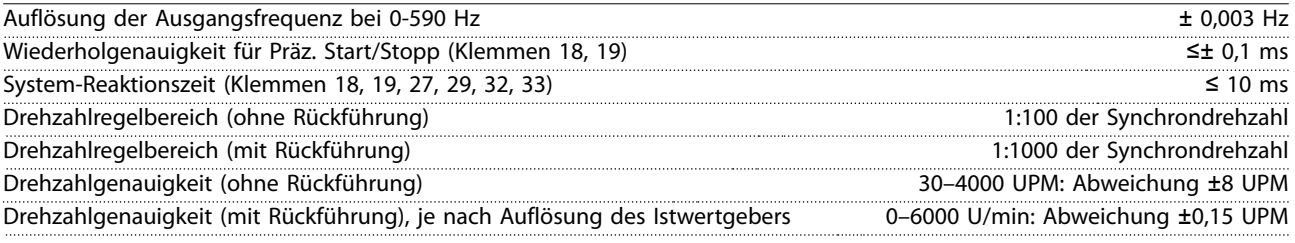

Alle Angaben zu Steuerungseigenschaften basieren auf einem vierpoligen Asynchronmotor.

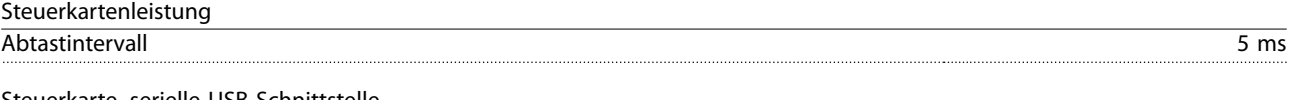

Steuerkarte, serielle USB-Schnittstelle

USB-Standard 1.1 (Full Speed) USB-Buchse USB-Stecker Typ B

Der Anschluss an einen PC erfolgt über ein standardmäßiges USB-Kabel.

Die USB-Verbindung ist galvanisch von der Versorgungsspannung (PELV, Schutzkleinspannung) und anderen Hochspannungsklemmen getrennt.

Der USB-Erdanschluss ist nicht galvanisch vom Schutzleiter getrennt. Benutzen Sie nur einen isolierten Laptop als PC-Verbindung zum USB-Anschluss am Frequenzumrichter.

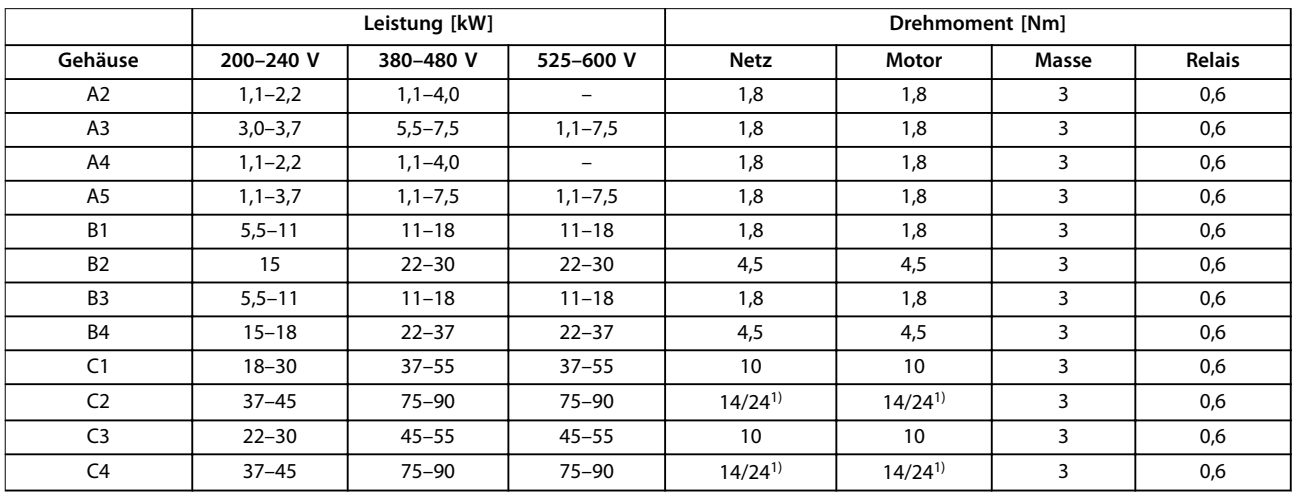

#### <span id="page-131-0"></span>7.7 Anzugsdrehmoment für Anschlüsse

#### **Tabelle 7.8 Anziehen von Klemmen**

1) Bei unterschiedlichen Kabelabmessungen x/y, wobei x ≤ 95 mm<sup>2</sup> und y ≥ 95 mm<sup>2</sup>.

#### 7.8 Sicherungen und Trennschalter

Es wird empfohlen, versorgungsseitig Sicherungen und/oder Trennschalter als Schutz für den Fall einer Bauteilstörung im Inneren des Frequenzumrichters zu verwenden (erster Fehler).

#### **HINWEIS**

**Die versorgungsseitige Verwendung von Sicherungen ist in Übereinstimmung mit IEC 60364 für CE oder NEC 2009 für UL zwingend erforderlich.**

#### **Empfehlungen:**

- **•** Sicherungen des Typs gG.
- **•** Trennschalter des Typs Moeller. Stellen Sie bei anderen Trennschaltertypen sicher, dass die dem Frequenzumrichter zugeführte Energie auf ein Niveau begrenzt wird, das dem der Moeller-Sicherungen entspricht oder niedriger ist.

Durch die Verwendung von Sicherungen und Trennschaltern gemäß den Empfehlungen stellen Sie sicher, dass mögliche Schäden am Frequenzumrichter auf Schäden innerhalb des Geräts beschränkt werden. Weitere Informationen finden Sie im Anwendungshinweis Sicherungen und Trennschalter.

Die Sicherungen in [Tabelle 7.9](#page-132-0) bis [Tabelle 7.16](#page-136-0) sind für einen Kurzschlussstrom von max. 100.000 Aeff (symmetrisch) geeignet, abhängig von der Nennspannung des Frequenzumrichters. Mit der korrekten Sicherung liegt der Kurzschluss-Nennstrom (SCCR) des Frequenzumrichters bei 100.000 Aeff.

#### <span id="page-132-0"></span>7.8.1 CE-Konformität

#### **200–240 V**

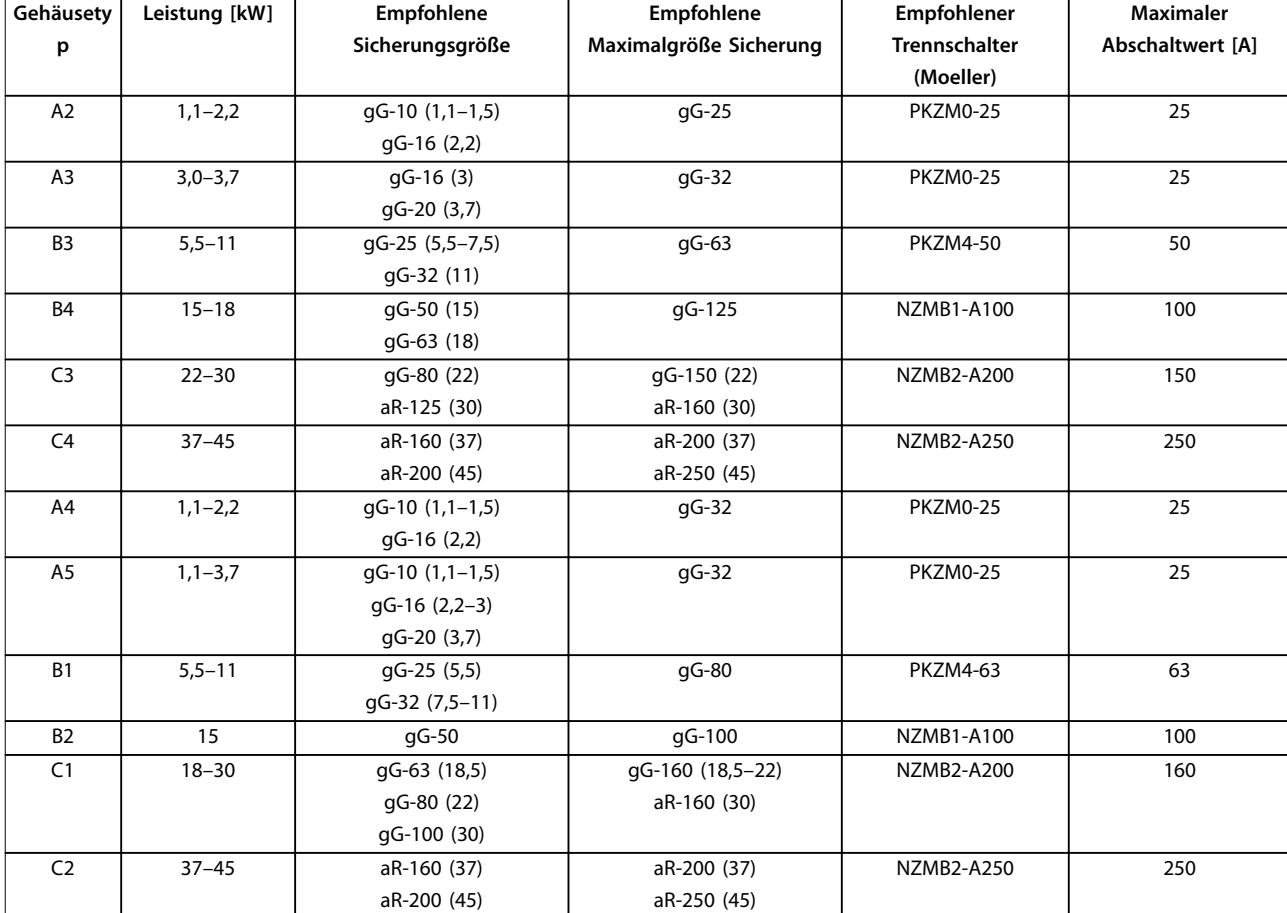

**Tabelle 7.9 200-240 V, Bauformen A, B und C**

# Danfoss

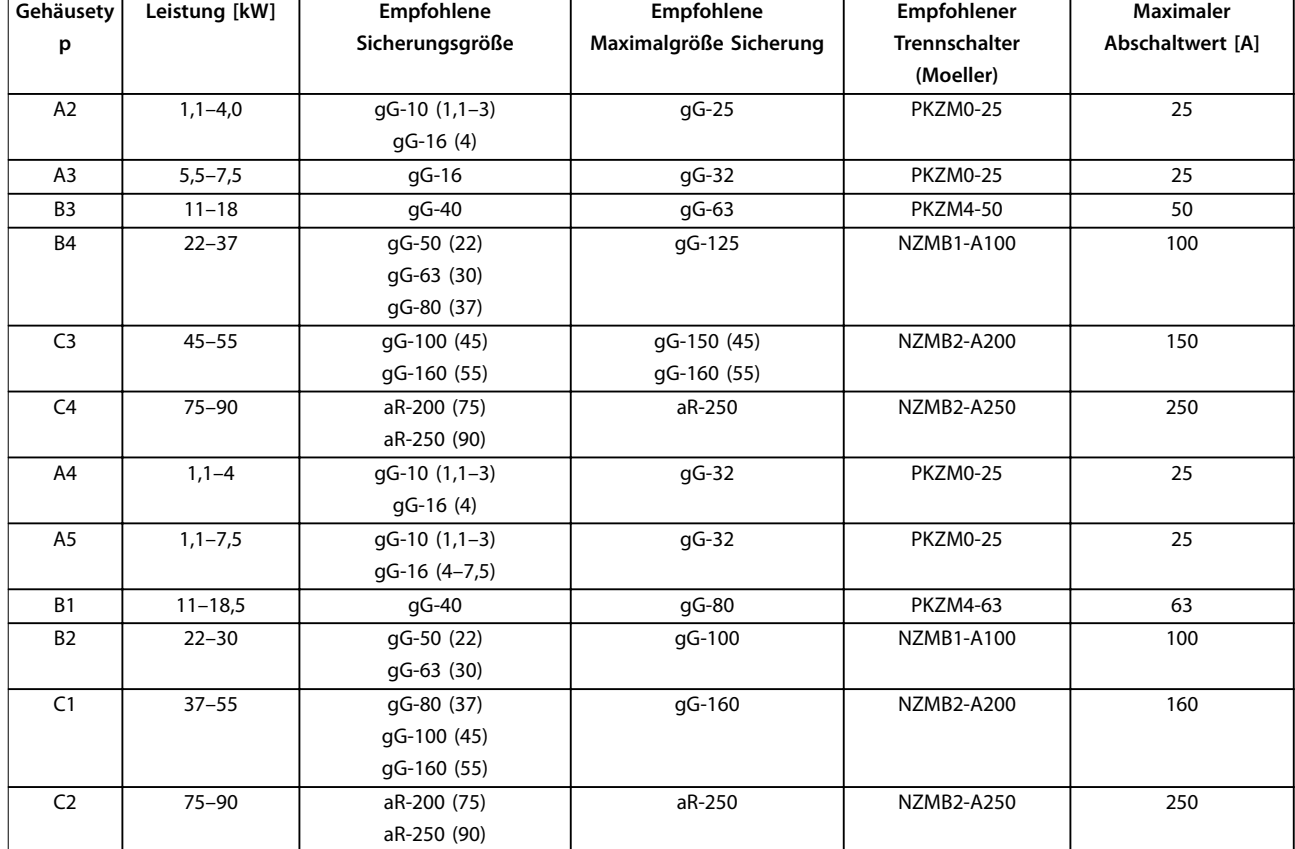

#### **380–480 V**

**Tabelle 7.10 380-480 V, Bauformen A, B und C**

Danfoss

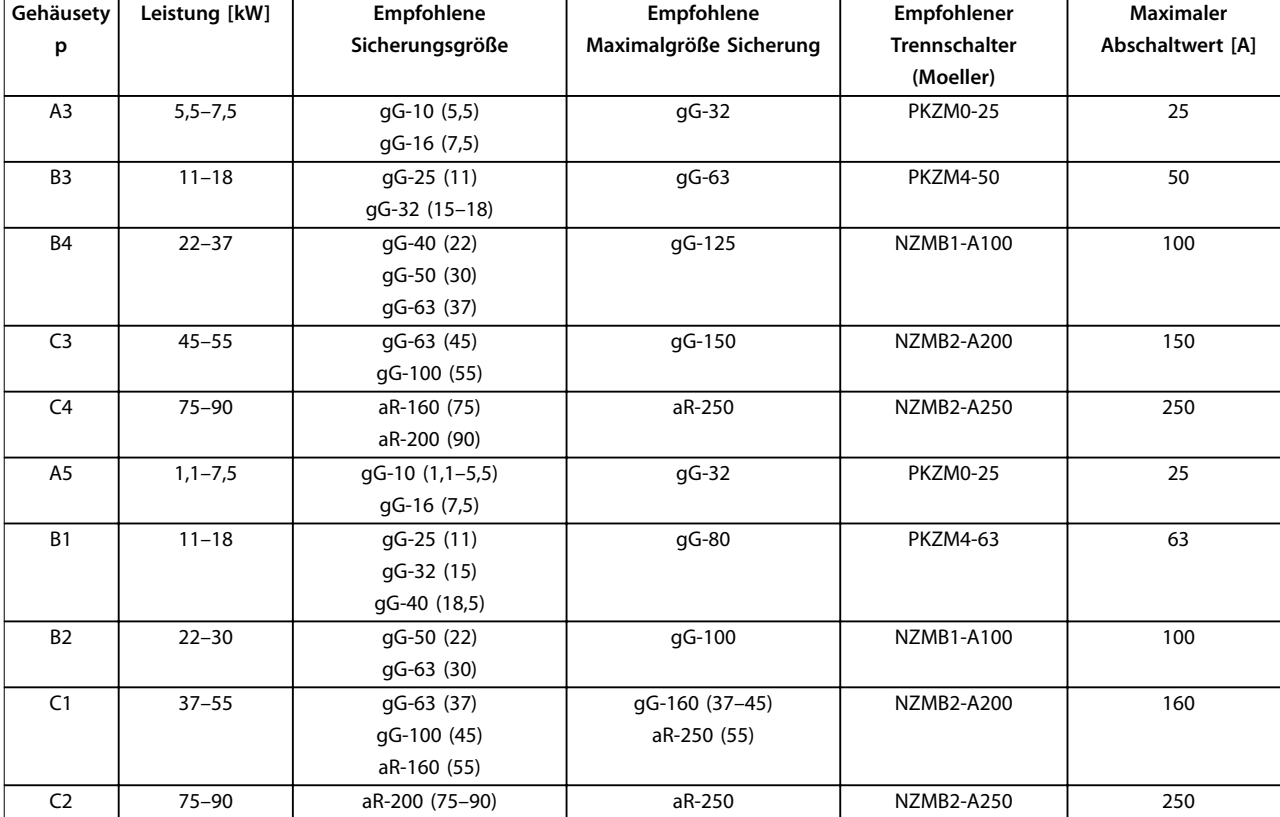

#### **525–600 V**

**Tabelle 7.11 525-600 V, Bauformen A, B und C**

#### 7.8.2 UL-Konformität

#### **3x200–240 V**

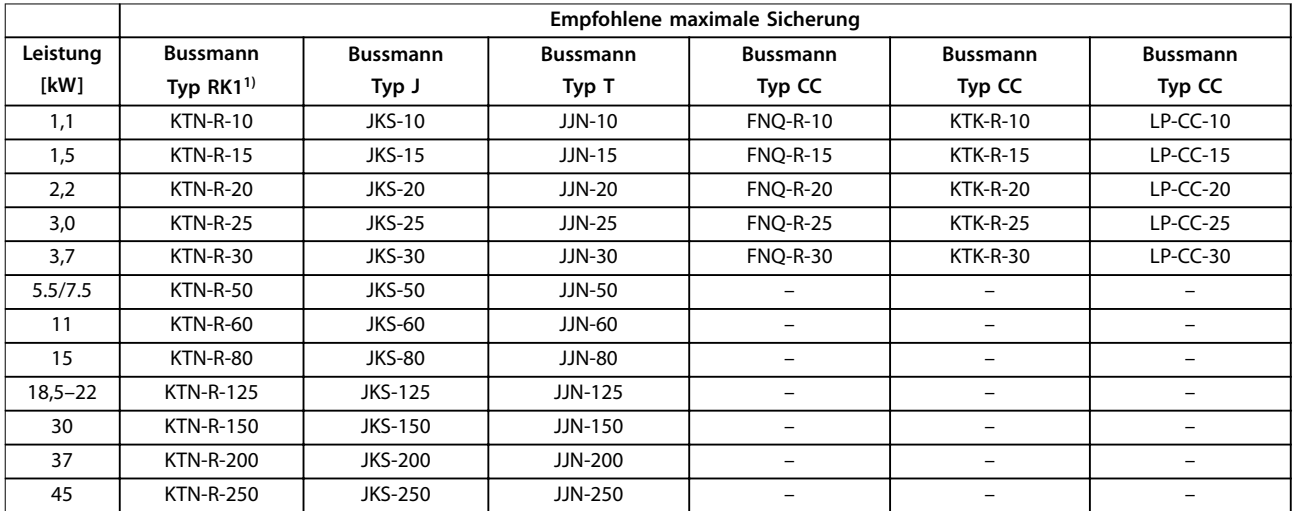

**Tabelle 7.12 3x200-240 V, Baugrößen A, B und C**

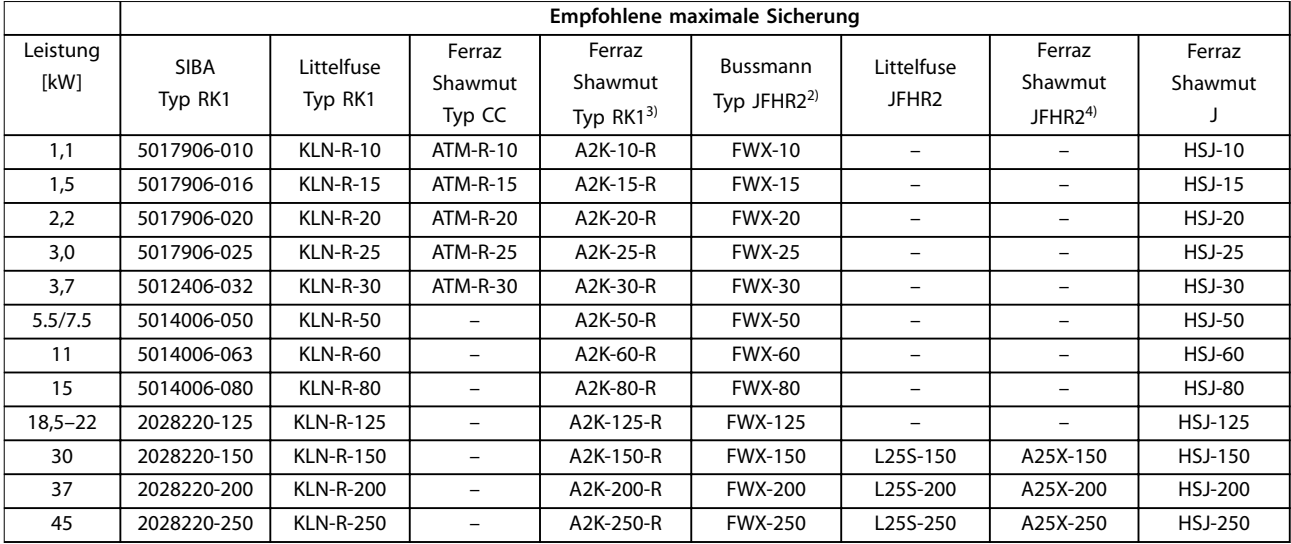

**Tabelle 7.13 3x200-240 V, Baugrößen A, B und C**

- 1) KTS-Sicherungen von Bussmann können KTN bei 240-V-Frequenzumrichtern ersetzen.
- 2) FWH-Sicherungen von Bussmann können FWX bei 240-V-Frequenzumrichtern ersetzen.
- 3) A6KR-Sicherungen von Ferraz-Shawmut können A2KR bei 240-V-Frequenzumrichtern ersetzen.
- 4) A50X-Sicherungen von Ferraz-Shawmut können A25X bei 240-V-Frequenzumrichtern ersetzen.

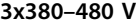

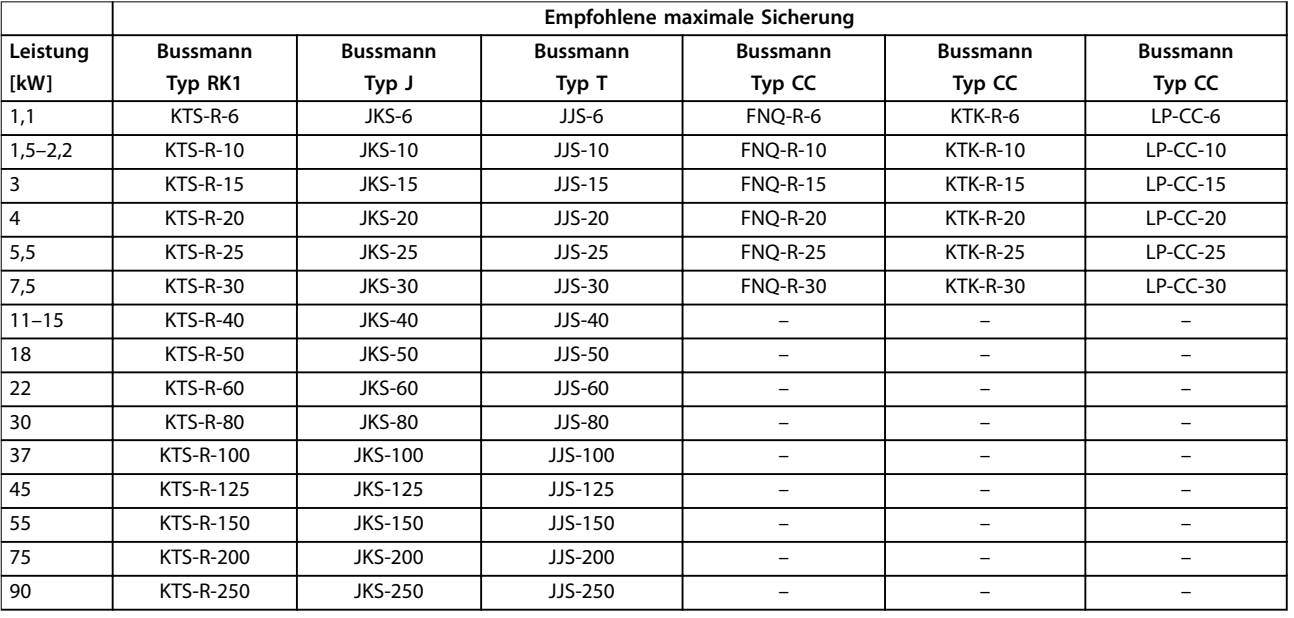

**Tabelle 7.14 3x380-480 V, Baugrößen A, B und C**

#### **Technische Daten Projektierungshandbuch**

<span id="page-136-0"></span>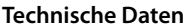

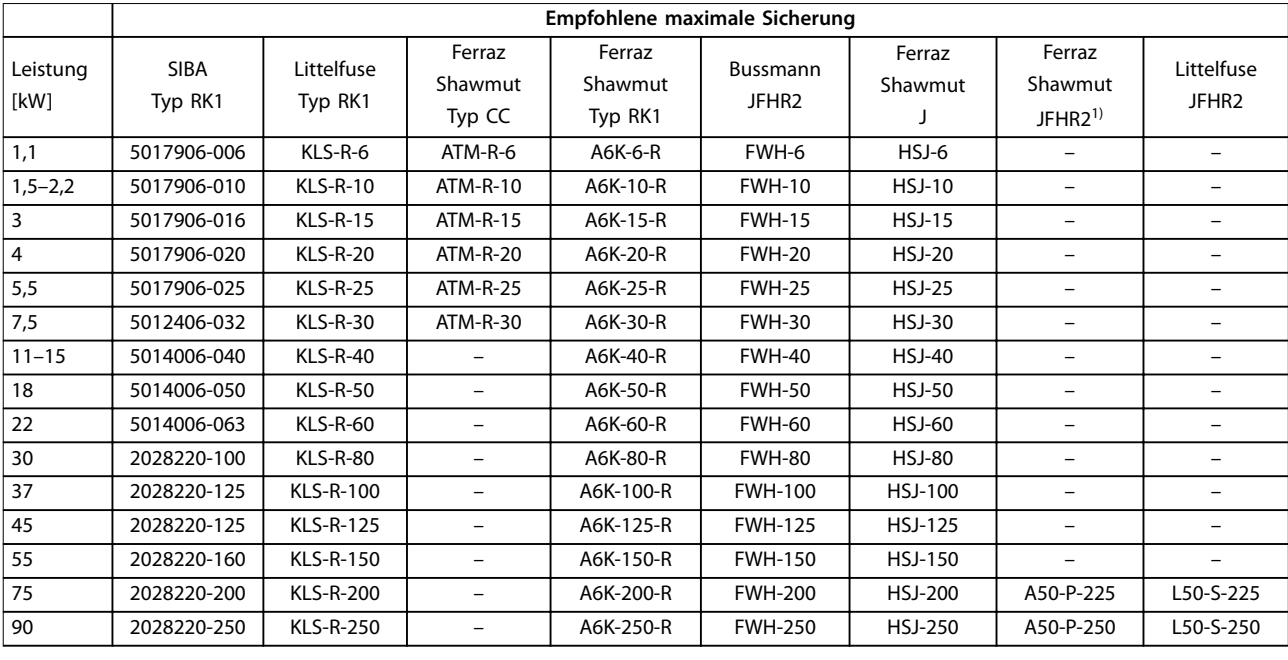

#### **Tabelle 7.15 3x380-480 V, Baugrößen A, B und C**

1) A50QS-Sicherungen von Ferraz-Shawmut können A50P-Sicherungen ersetzen.

#### **3x525–600 V**

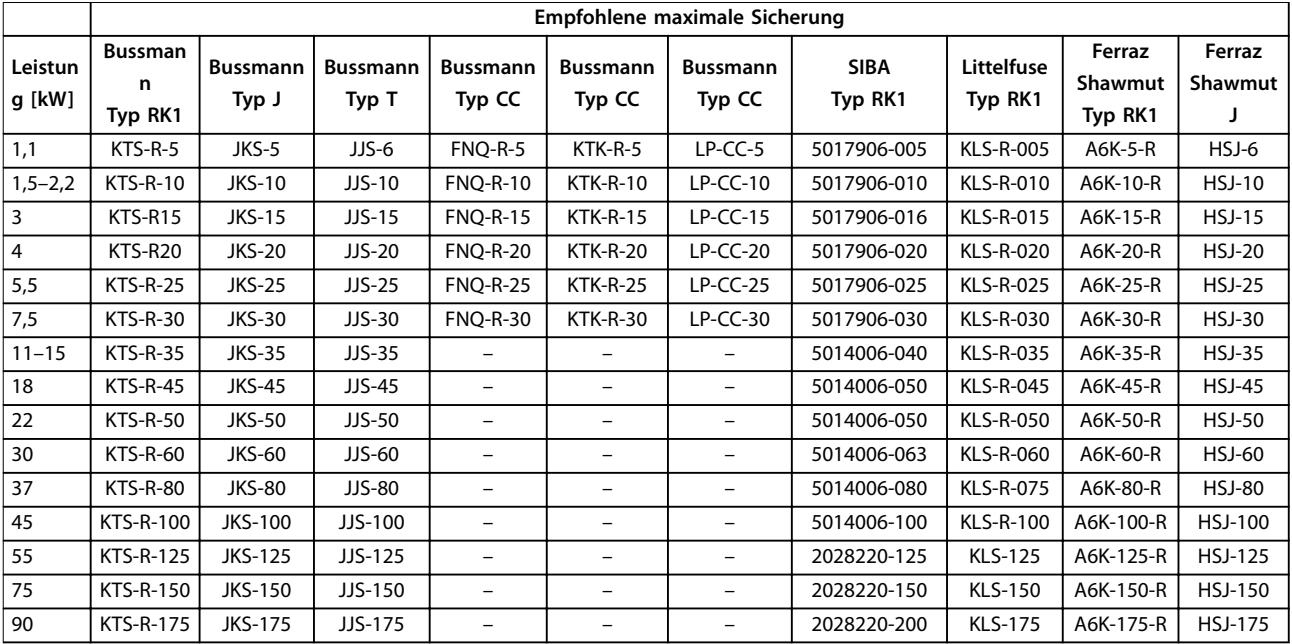

**Tabelle 7.16 3x525-600 V, Baugrößen A, B und C**

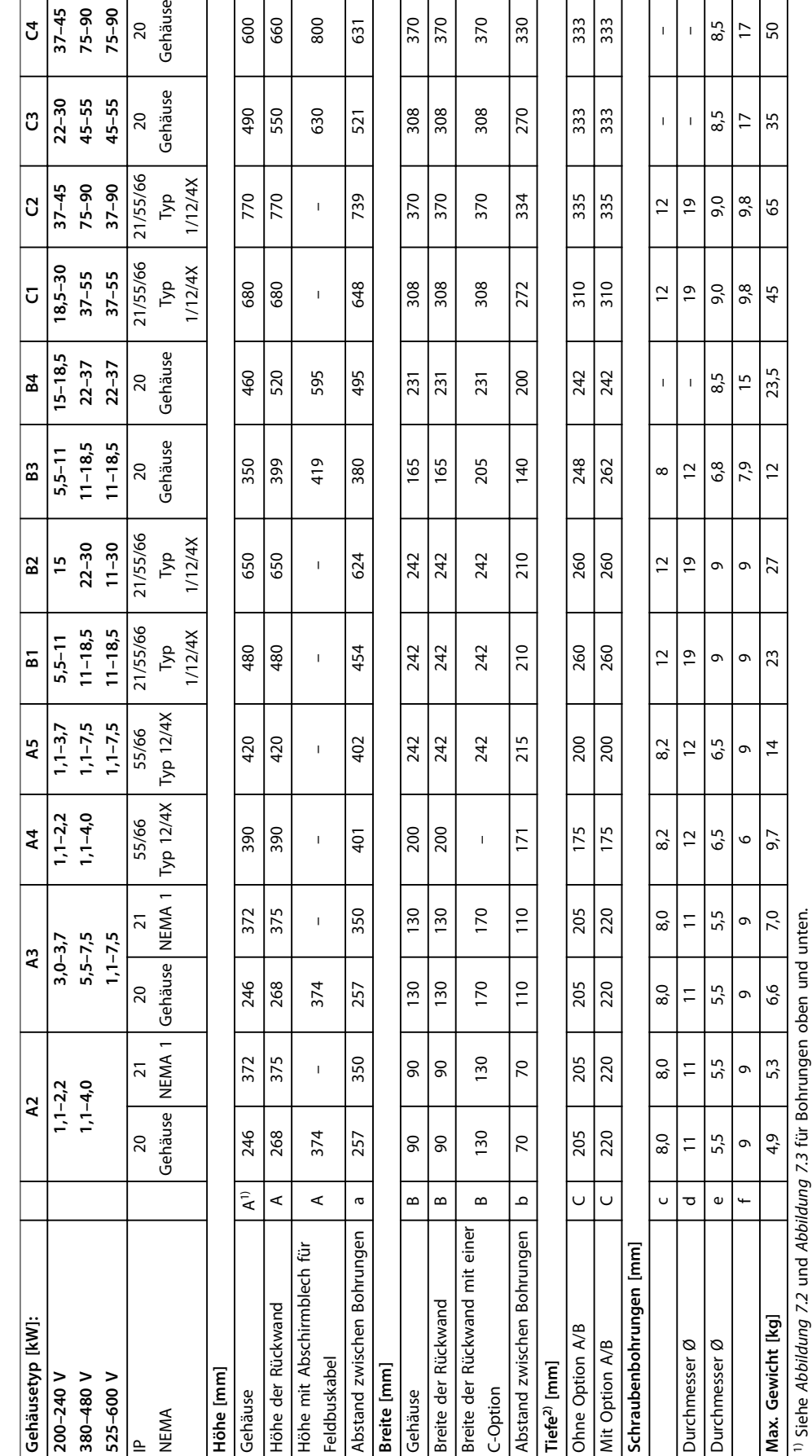

# <sup>2)</sup> Tiefe des Gehäuses variiert je nach installierten Optionen. 2) Tiefe des Gehäuses variiert je nach installierten Optionen.

Tabelle 7.17 Nennleistungen, Gewicht und Abmessungen **Tabelle 7.17 Nennleistungen, Gewicht und Abmessungen**

## <span id="page-137-0"></span>7.9 Nennleistungen, Gewicht und Abmessungen

600 89 800 631

490 550 630

770  $\frac{5}{2}$ 

680 ခြ

Gehäuse

Gehäuse

Typ<br>1/12/4X

 $\frac{1}{1}$ 

 $\overline{20}$ 

 $20$ 

21/55/66

21/55/66

 $37 - 90$ 

 $75 - 90$ 

 $\frac{1}{37-45}$  $75 - 90$  $75 - 90$ 

 $\frac{2-30}{2}$  $45 - 55$ 45-55

 $37 - 45$ 

 $\frac{18,5-30}{ }$ 

|ჳ

**უ** 

ី

 $\vert$ ರ

**7 7**

 $\frac{33}{33}$ 

333 ခြို့

335  $\frac{1}{3}$ 

 $310$  $\frac{1}{2}$ 

334

 $\overline{\widetilde{\varkappa}}$ 

370

308

 $8,5$ 

8,5

 $\bar{1}$  $\overline{1}$ 

 $\bar{1}$  $\overline{1}$ 

 $\overline{a}$  $\overline{9}$ 

 $\overline{5}$ 

 $\overline{17}$ 50

 $\overline{17}$ 35

 $\frac{5}{9}$ 65

 $|S\frac{1}{3}|$  $\frac{1}{2}$ 

 $45$ 

370  $\frac{25}{3}$ 370  $\frac{50}{2}$ 

308 ခြွ 308  $\frac{1}{270}$ 

370  $\frac{370}{5}$ 

 $\frac{8}{308}$ ခြွ

521

739

648

 $\mathbf{I}$ 

 $\bar{1}$ 

<span id="page-138-0"></span>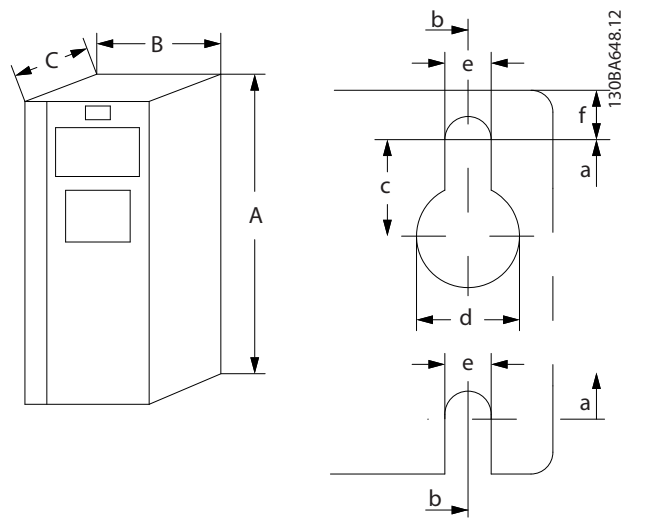

**Abbildung 7.2 Bohrungen oben und unten (siehe [Kapitel 7.9 Nennleistungen, Gewicht und Abmessungen](#page-137-0))**

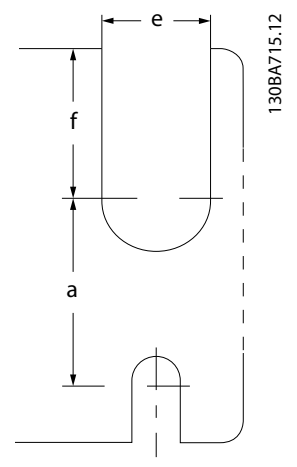

**Abbildung 7.3 Bohrungen oben und unten (B4, C3 und C4)**

#### 7.10 dU/dt-Prüfung

Zur Vermeidung von Beschädigungen von Motoren ohne Phasentrennpapier oder einer anderen Isolationsverstärkung für den Betrieb des Frequenzumrichters installieren Sie einen du/dt-Filter oder LC-Filter am Ausgang des Frequenzumrichters.

Wenn ein Transistor in der Wechselrichterbrücke schaltet, steigt die Spannung im Motor im Verhältnis dU/dt, abhängig von:

- **•** Motorinduktivität
- **•** Motorkabel (Typ, Querschnitt, Länge, mit/ohne Abschirmung)

Die Selbstinduktivität verursacht ein Übersteuern der Spannungsspitze in der Motorspannung, bevor sie sich stabilisiert. Der Pegel wird durch die Spannung im Zwischenkreis bestimmt.

Das Schalten der IGBT-Transistoren verursacht eine Spitzenspannung an den Motorklemmen. Die Lebensdauer des Motors wird sowohl durch die Anstiegzeit als auch die Spitzenspannung beeinflusst. Eine zu hohe Spitzenspannung schädigt vor allem Motoren ohne Phasentrennungspapier in den Wicklungen.

Bei kurzen Motorkabeln (wenige Meter) sind Anstiegzeit und Spitzenspannung niedriger. Die Anstiegzeit und Spitzenspannung steigt mit der Kabellänge.

Der Frequenzumrichter erfüllt hinsichtlich der Motorkonstruktion IEC 60034-25 und IEC 60034-17.

Verwenden Sie folgende Faustregeln, um annähernde Kabellängen- und Spannungswerte zu erreichen, die hier nicht erwähnt werden:

- **•** Die Anstiegzeit steigt/fällt proportional zur Kabellänge.
- **•** <sup>U</sup>PEAK = Zwischenkreisspannung x 1,9 (Zwischenkreisspannung = Netzspannung x 1,35).

$$
du/dt = \frac{0.8 \times U_{PEAK}}{Anstiegzeit}
$$

Die Angaben werden gemäß IEC 60034-17 gemessen. Die Kabellängen werden in Metern angegeben.

#### **200–240 V (T2)**

**•**

|           | Netz-  |                            |       |              |
|-----------|--------|----------------------------|-------|--------------|
| Kabel-    | spannu | <b>Anstiegzeit   UPEAK</b> |       | dU/dt        |
| länge [m] | ng [V] | [us]                       | [kV]  | $[kV/\mu s]$ |
| 36        | 240    | 0,226                      | 0,616 | 2,142        |
| 50        | 240    | 0,262                      | 0,626 | 1,908        |
| 100       | 240    | 0,650                      | 0,614 | 0,757        |
| 150       | 240    | 0.745                      | 0,612 | 0,655        |

**Tabelle 7.18 Frequenzumrichter, P5K5, T2**

|           | Netz-  |                                 |       |         |
|-----------|--------|---------------------------------|-------|---------|
| Kabel-    | spannu | Anstiegzeit   U <sub>PEAK</sub> |       | dU/dt   |
| länge [m] | ng [V] | [us]                            | [kV]  | [kV/µs] |
| 5         | 230    | 0,13                            | 0,510 | 3,090   |
| 50        | 230    | 0,23                            | 0,590 | 2,034   |
| 100       | 230    | 0.54                            | 0,580 | 0.865   |
| 150       | 230    | 0,66                            | 0,560 | 0,674   |

**Tabelle 7.19 Frequenzumrichter, P7K5, T2**

|           | Netz-    |                            |             |         |
|-----------|----------|----------------------------|-------------|---------|
| Kabel-    | spannu   | <b>Anstiegzeit   UPEAK</b> |             | dU/dt   |
| länge [m] | $nq$ [V] | [us]                       | <b>IkV1</b> | [kV/µs] |
| 36        | 240      | 0,264                      | 0,624       | 1,894   |
| 136       | 240      | 0,536                      | 0,596       | 0,896   |
| 150       | 240      | 0,568                      | 0,568       | 0,806   |

**Tabelle 7.20 Frequenzumrichter, P11K, T2**

<u>Danfoss</u>

Danfoss

#### **Technische Daten VLT**® **Refrigeration Drive FC 103**

|           | Netz-    |                                 |             |         |
|-----------|----------|---------------------------------|-------------|---------|
| Kabel-    | spannu   | Anstiegzeit   U <sub>PEAK</sub> |             | dU/dt   |
| länge [m] | $nq$ [V] | [us]                            | <b>IkV1</b> | [kV/us] |
| 30        | 240      | 0,556                           | 0,650       | 0,935   |
| 100       | 240      | 0,592                           | 0.594       | 0,807   |
| 150       | 240      | 0,708                           | 0,575       | 0,669   |

**Tabelle 7.21 Frequenzumrichter, P15K, T2**

|           | Netz-    |                                 |       |         |
|-----------|----------|---------------------------------|-------|---------|
| Kabel-    | spannu   | Anstiegzeit   U <sub>PEAK</sub> |       | dU/dt   |
| länge [m] | $nq$ [V] | [us]                            | [kV]  | [kV/µs] |
| 36        | 240      | 0,244                           | 0,608 | 1,993   |
| 136       | 240      | 0,568                           | 0,580 | 0,832   |
| 150       | 240      | 0,720                           | 0,574 | 0,661   |

**Tabelle 7.22 Frequenzumrichter, P18K, T2**

|           | Netz-    |                                 |       |         |
|-----------|----------|---------------------------------|-------|---------|
| Kabel-    | spannu   | Anstiegzeit   U <sub>PEAK</sub> |       | dU/dt   |
| länge [m] | $nq$ [V] | [ <sub>u</sub> <sub>s</sub> ]   | [kV]  | [kV/µs] |
| 36        | 240      | 0,244                           | 0,608 | 1,993   |
| 136       | 240      | 0,560                           | 0,580 | 0,832   |
| 150       | 240      | 0,720                           | 0,574 | 0,661   |

**Tabelle 7.23 Frequenzumrichter, P22K, T2**

|           | Netz-    |                                 |       |         |
|-----------|----------|---------------------------------|-------|---------|
| Kabel-    | spannu   | Anstiegzeit   U <sub>PEAK</sub> |       | dU/dt   |
| länge [m] | $nq$ [V] | [ <sub>u</sub> s]               | [kV]  | [kV/µs] |
| 15        | 240      | 0,194                           | 0,626 | 2,581   |
| 50        | 240      | 0,252                           | 0,574 | 1,929   |
| 150       | 240      | 0.444                           | 0,538 | 0,977   |

**Tabelle 7.24 Frequenzumrichter, P30K, T2**

|           | Netz- |                                           |             |         |
|-----------|-------|-------------------------------------------|-------------|---------|
| Kabel-    |       | spannun   Anstiegzeit   U <sub>PEAK</sub> |             | dU/dt   |
| länge [m] | g [V] | [us]                                      | <b>IkV1</b> | [kV/µs] |
| 30        | 240   | 0,300                                     | 0,598       | 1,593   |
| 100       | 240   | 0,536                                     | 0,566       | 0,843   |
| 150       | 240   | 0,776                                     | 0,546       | 0,559   |

**Tabelle 7.25 Frequenzumrichter, P37K, T2**

|           | Netz-    |                            |             |         |
|-----------|----------|----------------------------|-------------|---------|
| Kabel-    | spannu   | <b>Anstiegzeit   UPEAK</b> |             | dU/dt   |
| länge [m] | $nq$ [V] | [us]                       | <b>IkV1</b> | [kV/µs] |
| 30        | 240      | 0,300                      | 0,598       | 1,593   |
| 100       | 240      | 0,536                      | 0,566       | 0,843   |
| 150       | 240      | 0,776                      | 0,546       | 0,559   |

**Tabelle 7.26 Frequenzumrichter, P45K, T2**

#### **380–480 V (T4)**

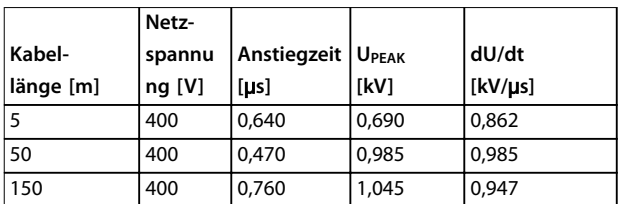

**Tabelle 7.27 Frequenzumrichter, P1K5, T4**

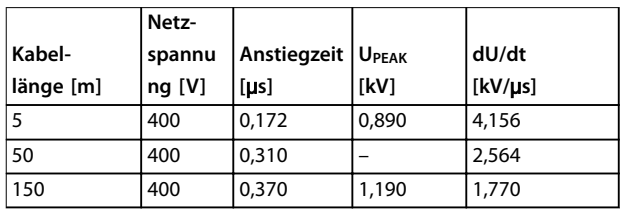

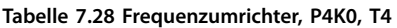

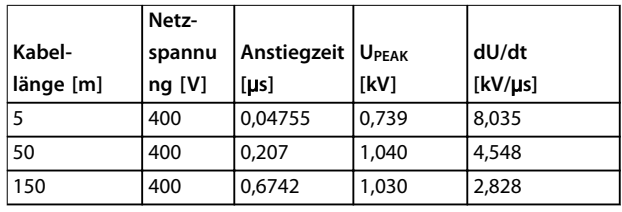

**Tabelle 7.29 Frequenzumrichter, P7K5, T4**

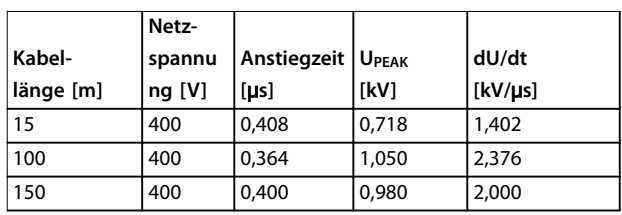

**Tabelle 7.30 Frequenzumrichter, P11K, T4**

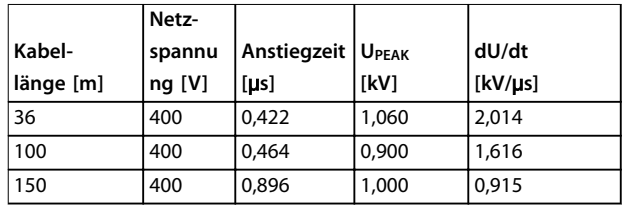

**Tabelle 7.31 Frequenzumrichter, P15K, T4**

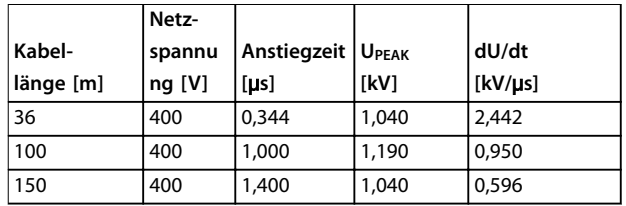

**Tabelle 7.32 Frequenzumrichter, P18K, T4**

|           | Netz-    |                                 |             |         |
|-----------|----------|---------------------------------|-------------|---------|
| Kabel-    | spannu   | Anstiegzeit   U <sub>PEAK</sub> |             | dU/dt   |
| Iänge [m] | $nq$ [V] | [us]                            | <b>IkV1</b> | [kV/µs] |
| 36        | 400      | 0,232                           | 0,950       | 3,534   |
| 100       | 400      | 0,410                           | 0,980       | 1,927   |
| 150       | 400      | 0,430                           | 0,970       | 1,860   |

**Tabelle 7.33 Frequenzumrichter, P22K, T4**

|           | Netz-    |                                 |       |         |
|-----------|----------|---------------------------------|-------|---------|
| Kabel-    | spannu   | Anstiegzeit   U <sub>PEAK</sub> |       | dU/dt   |
| länge [m] | $nq$ [V] | [us]                            | [kV]  | [kV/us] |
| 15        | 400      | 0,271                           | 1,000 | 3,100   |
| 100       | 400      | 0,440                           | 1,000 | 1,818   |
| 150       | 400      | 0,520                           | 0,990 | 1,510   |

**Tabelle 7.34 Frequenzumrichter, P30K, T4**

|           | Netz-    |                                 |       |         |
|-----------|----------|---------------------------------|-------|---------|
| Kabel-    | spannu   | Anstiegzeit   U <sub>PEAK</sub> |       | dU/dt   |
| länge [m] | $nq$ [V] | [us]                            | [kV]  | [kV/µs] |
| 5         | 480      | 0,270                           | 1,276 | 3,781   |
| 50        | 480      | 0,435                           | 1,184 | 2,177   |
| 100       | 480      | 0,840                           | 1,188 | 1,131   |
| 150       | 480      | 0,940                           | 1,212 | 1,031   |

**Tabelle 7.35 Frequenzumrichter, P37K, T4**

|           | Netz-    |                                 |       |         |
|-----------|----------|---------------------------------|-------|---------|
| Kabel-    | spannu   | Anstiegzeit   U <sub>PEAK</sub> |       | dU/dt   |
| länge [m] | $nq$ [V] | [us]                            | [kV]  | [kV/µs] |
| 36        | 400      | 0,254                           | 1,056 | 3,326   |
| 50        | 400      | 0,465                           | 1,048 | 1,803   |
| 100       | 400      | 0,815                           | 1,032 | 1,013   |
| 150       | 400      | 0,890                           | 1,016 | 0,913   |

**Tabelle 7.36 Frequenzumrichter, P45K, T4**

|           | Netz-    |                                 |             |                   |
|-----------|----------|---------------------------------|-------------|-------------------|
| Kabel-    | spannu   | Anstiegzeit   U <sub>PEAK</sub> |             | dU/dt             |
| länge [m] | $nq$ [V] | [us]                            | <b>IkV1</b> | $\lfloor$ [kV/µs] |
| 10        | 400      | 0,350                           | 0,932       | 12,130            |

**Tabelle 7.37 Frequenzumrichter, P55K, T4**

|           | Netz-   | Anstiegzei |              |             |
|-----------|---------|------------|--------------|-------------|
| Kabel-    | spannun |            | <b>UPEAK</b> | dU/dt       |
| länge [m] | g [V]   | $[\mu s]$  | [kV]         | $ $ [kV/µs] |
|           | 480     | 0,371      | 1,170        | 2,466       |

**Tabelle 7.38 Frequenzumrichter, P75K, T4**

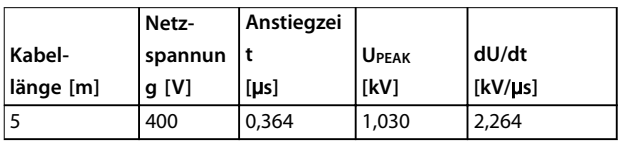

**Tabelle 7.39 Frequenzumrichter, P90K, T4**

#### 7.11 Nennwerte der Störgeräusche

Die typischen, im Abstand von 1 m zum Frequenzumrichter gemessenen Werte:

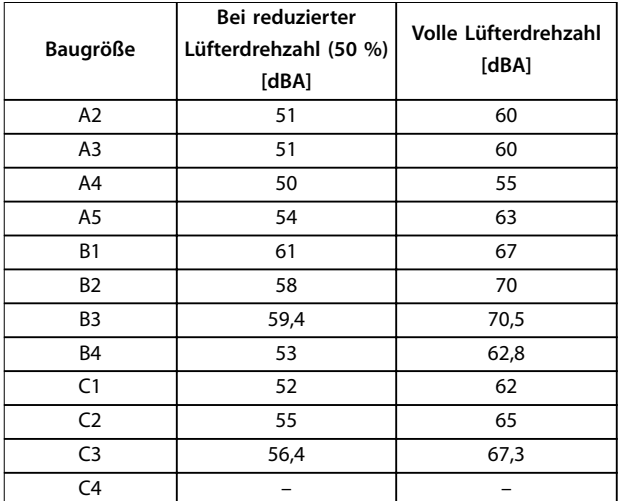

<u>Danfoss</u>

#### **Tabelle 7.40 Messwerte**

#### 7.12 Ausgewählten Optionen

#### 7.12.1 VLT® Universal-E/A-Modul MCB 101

MCB 101 wird verwendet, um die Anzahl der Digitaleingänge und -ausgänge und der Analogeingänge und ausgänge zu erhöhen.

Stecken Sie das Optionsmodul MCB 101 in Steckplatz B des Frequenzumrichters.

Inhalt:

- **•** Optionsmodul MCB 101
- **•** Erweiterte Befestigung des LCP
- **•** Klemmenabdeckung

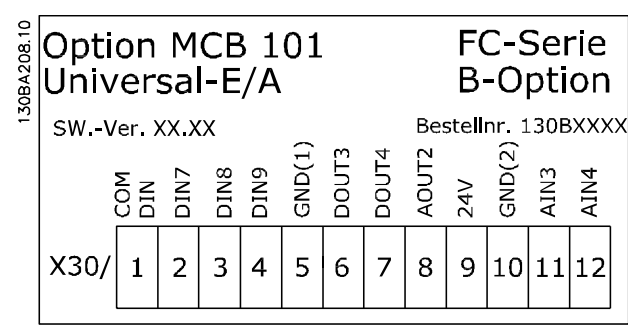

**Abbildung 7.4 MCB 101 Option**

<span id="page-141-0"></span>**Technische Daten VLT**® **Refrigeration Drive FC 103**

#### 7.12.2 VLT®-Relaiskarte MCB 105

Die Option MCB 105 umfasst 3 einpolige Lastrelaiskontakte und passt in Optionssteckplatz B.

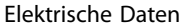

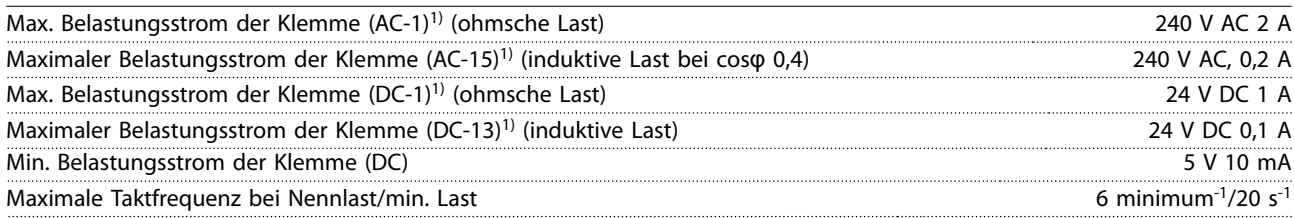

#### 1) IEC 947 Teil 4 und 5

**Wenn das Relais-Optionskit separat bestellt wird, enthält der Satz Folgendes:**

- **•** Relaismodul MCB 105.
- **•** Erweiterte LCP-Befestigung und vergrößerte Klemmenabdeckung
- **•** Etikett für den Zugriff zu den Schaltern S201, S202 und S801
- **•** Kabelbinder zur Befestigung von Kabeln am Relaismodul

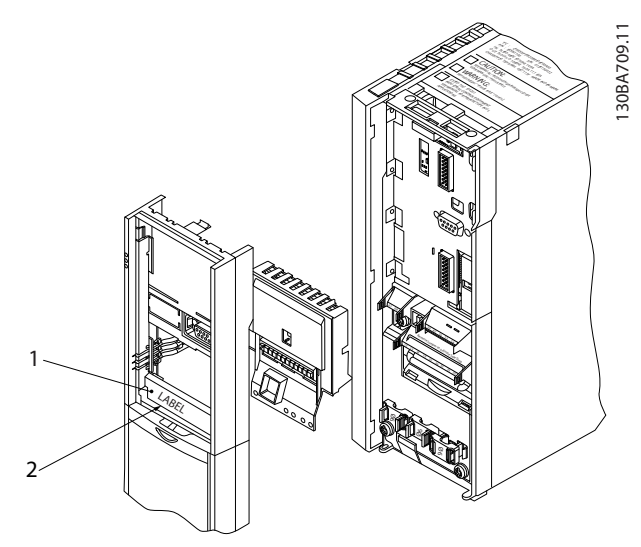

| $\vert$ 1 | WARNUNG! Sie MÜSSEN den Aufkleber wie gezeigt an der    |  |
|-----------|---------------------------------------------------------|--|
|           | oberen Frontabdeckung des LCP anbringen (UL-Zulassung). |  |
|           | 2 Relaiskarte                                           |  |

**Abbildung 7.5 Baugrößen A2, A3 und B3**

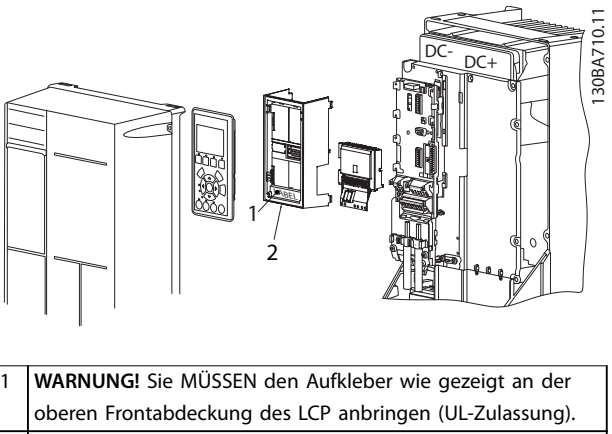

Danfoss

2 Relaiskarte

**Abbildung 7.6 Baugrößen A5, B1, B2, B4, C1, C2, C3 und C4**

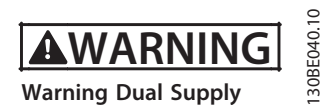

**Abbildung 7.7 An Option angebrachtes Warnschild**

#### **Hinzufügen des MCB 105:**

- 1. Trennen Sie die Stromversorgung zum Frequenzumrichter.
- 2. Trennen Sie die spannungsführenden Anschlüsse an den Relaisklemmen von der Stromversorgung.
- 3. Entfernen Sie das LCP, die Klemmenabdeckung und die LCP-Befestigung vom Frequenzumrichter.
- 4. Stecken Sie das Relaismodul MCB 105 in Steckplatz B.
- 5. Schließen Sie die Steuerleitungen an und befestigen Sie sie mit den beigefügten Kabelbindern.
- 6. Achten Sie darauf, das Kabel auf der richtigen Länge abzuisolieren (siehe [Abbildung 7.9](#page-142-0)).
- 7. Verbinden Sie nie spannungsführende Teile (Hochspannung) mit Steuersignalen (PELV).
- <span id="page-142-0"></span>8. Setzen Sie die erweiterte LCP-Befestigung und die vergrößerte Klemmenabdeckung auf.
- 9. Setzen Sie das LCP wieder ein.
- 10. Schließen Sie die Netzversorgung wieder am Frequenzumrichter an.
- 11. Wählen Sie die Relaisfunktionen unter Parameter 5-40 Relaisfunktion [6–8], Parameter 5-41 Ein Verzög., Relais[6-8] und Parameter 5-42 Aus Verzög., Relais [6–8].

#### **HINWEIS**

**Array [6] ist Relais 7, Array [7] ist Relais 8 und Array [8] ist Relais 9.** 

#### **HINWEIS**

**Entfernen Sie die Relaiskarte für einen Zugang zum RS485-Terminierungsschalter S801 oder zu den Strom/ Spannungsschaltern S201/S202 (siehe [Abbildung 7.5](#page-141-0) und [Abbildung 7.6](#page-141-0), Position 2).**

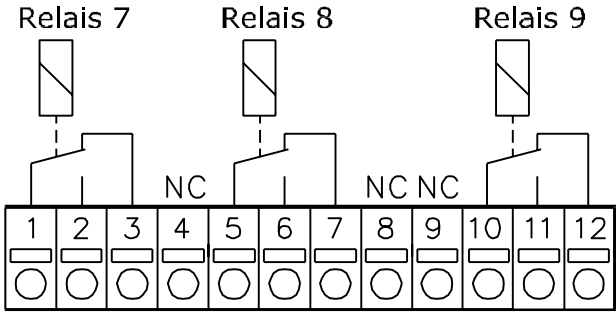

130BA162.10

 $NC = 0$ ffner **Abbildung 7.8 Relais**

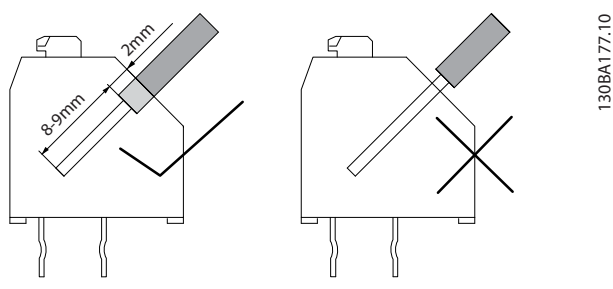

**Abbildung 7.9 Korrekte Kabeleinführung**

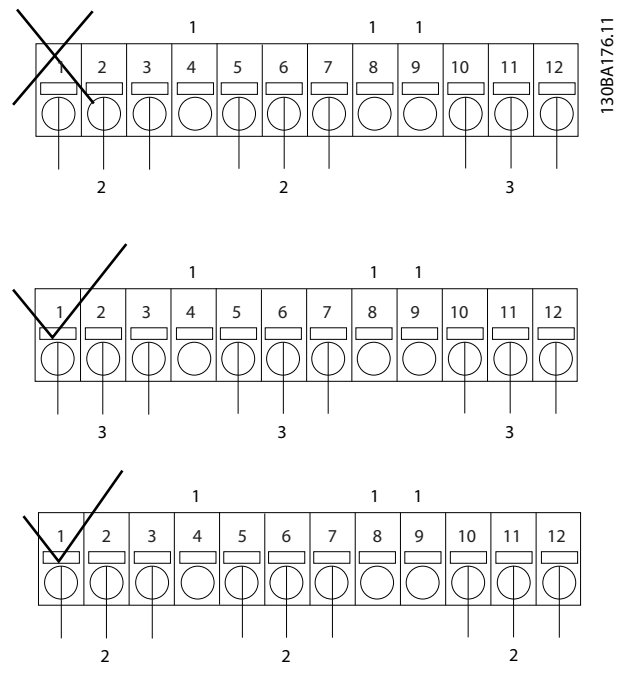

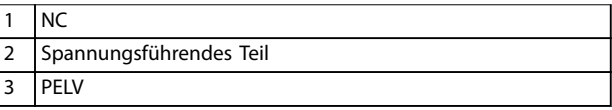

**Abbildung 7.10 Korrekte Verkabelung des Relais**

#### **HINWEIS**

**Kombinieren Sie 24/48-V-Systeme nicht mit Hochspannungssystemen.**

#### 7.12.3 VLT® Erweiterte Relais-Optionskarte MCB 113

Die MCB 113 erweitert den E/A des Frequenzumrichters durch:

- **•** 7 Digitaleingänge
- **•** 2 Analogausgänge
- **•** 4 einpolige Lastrelais

Die erweiterten Ein- und Ausgänge erhöhen die Flexibilität und ermöglichen Übereinstimmung mit den deutschen NAMUR NE37-Empfehlungen.

Die Option MCB 113 ist als Standardoption C1 konstruiert und wird nach der Installation automatisch erkannt.

Danfoss

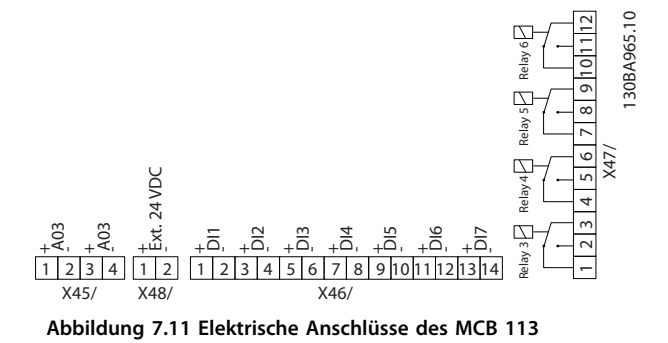

Schließen Sie zur Gewährleistung einer galvanischen Trennung zwischen dem Frequenzumrichter und der Optionskarte die Option MCB 113 an Klemme X48 an eine externe 24-V-Versorgung an. Wenn keine galvanische Trennung erforderlich ist, können Sie die Optionskarte an die interne 24-V-Versorgung des Frequenzumrichters anschließen.

### **HINWEIS**

**Stellen Sie zum Anschluss beider 24-V-Signale und Hochspannungssignale im Relais sicher, dass ein ungenutztes Relais zwischen 24-V-Signal und Hochspannungssignal geschaltet ist.**

#### **Elektrische Daten**

Relais

Verwenden Sie folgende Parametergruppen zur Konfiguration der Option MCB 113:

- **•** 5-1\* Digitaleingänge
- **•** 6-7\* Analogausgang 3
- **•** 6-8\* Analogausgang 4
- **•** 14-8\* Optionen
- **•** 5-4\* Relais
- **•** 16-6\* Anzeig. Ein-/Ausg.

#### **HINWEIS**

**In Parametergruppe 5-4\* Relais,**

- **• Array [2] ist Relais 3.**
- **• Array [3] ist Relais 4.**
- **• Array [4] ist Relais 5.**
- **• Array [5] ist Relais 6.**

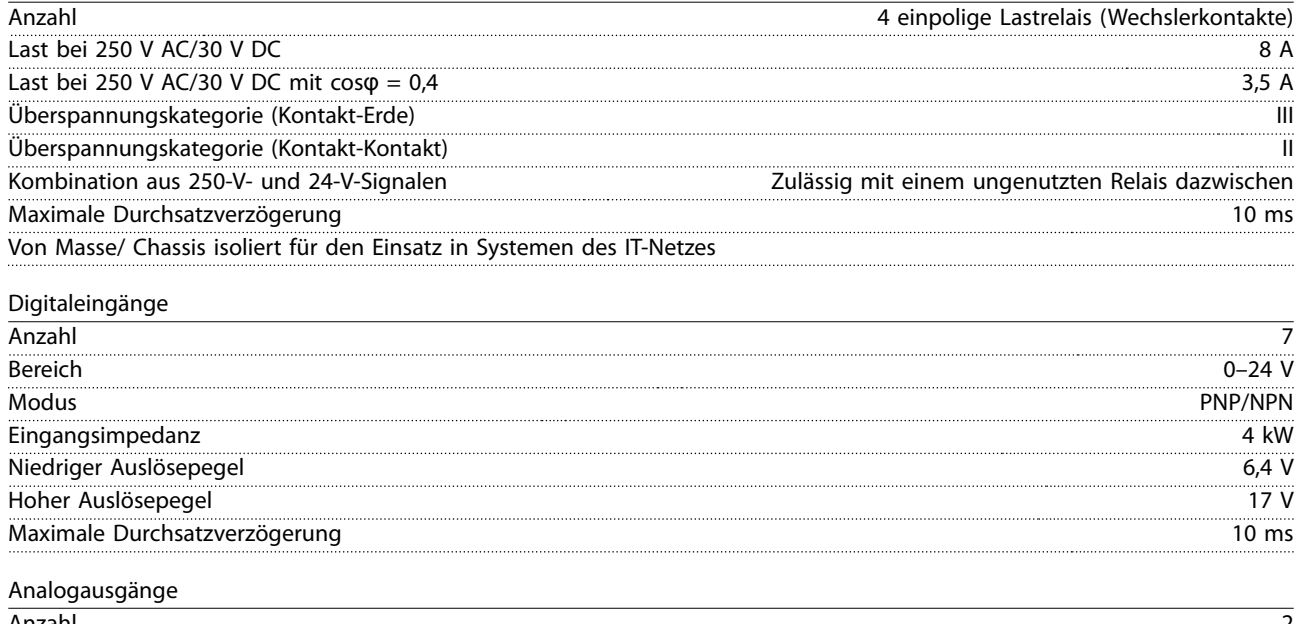

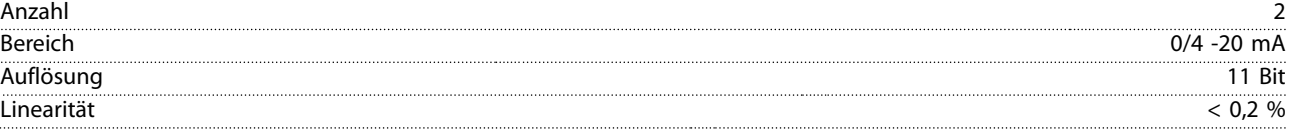
Danfoss

# 7.12.4 VLT® LonWorks für ADAP-KOOL® MCA 107

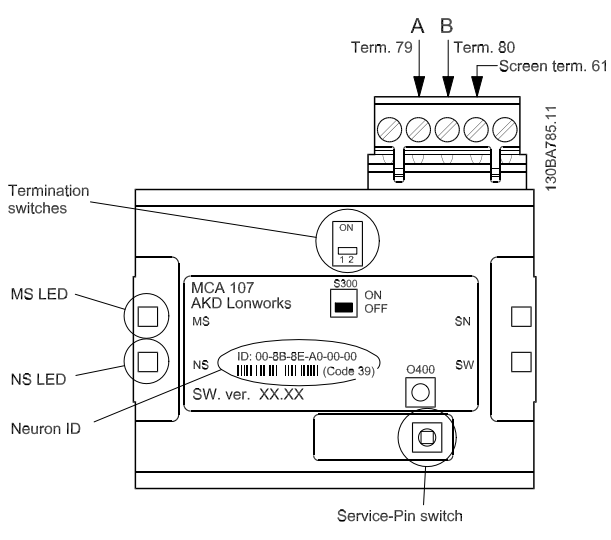

**Abbildung 7.12 Die AKD Lonworks-Option**

S300 schaltet zwischen:

- **•** AUS: Kein Abschluss (Werkseinstellung)
- **•** EIN: Einzelner Abschluss (120 Ω)

Der Druckknopfschalter O400 aktiviert die Service-Pin-Funktion.

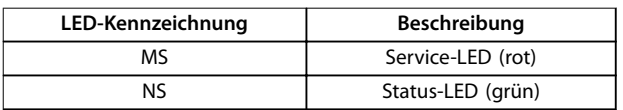

**Tabelle 7.41 LED**

Die Neuron-ID ist als Text und als Barcode (Code 39) auf die Option gedruckt.

**7 7**

<span id="page-145-0"></span>

<u>Danfoss</u>

# 8 Anhang – Ausgewählte Zeichnungen

#### 8.1 Netzanschlusszeichnungen

Diese Zeichnungssammlung soll Sie bei der Planung in der Auslegungsphase unterstützen.

Informationen zu Installationsverfahren finden Sie im Produkthandbuch, einschließlich:

- **•** Sicherheitsanforderungen.
- **•** Schritt-für-Schritt-Installationsverfahren.
- **•** Alternative Konfigurationen.
- **•** Zusätzliche Zeichnungen

#### **Netzanschluss bei Baugrößen A2 und A3**

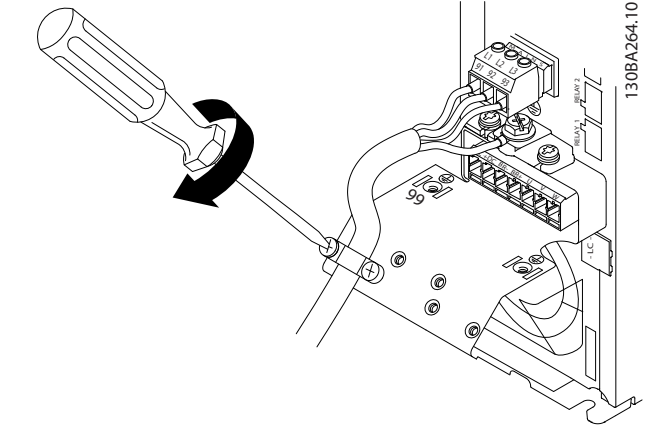

**Abbildung 8.1 Abschirmblech**

#### **Netzanschluss bei Baugrößen A4/A5**

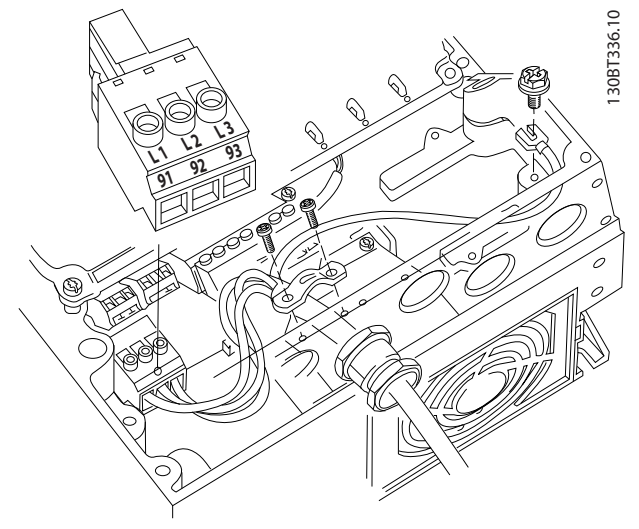

**Abbildung 8.2 Netz- und Erdungsanschluss ohne Trennschalter**

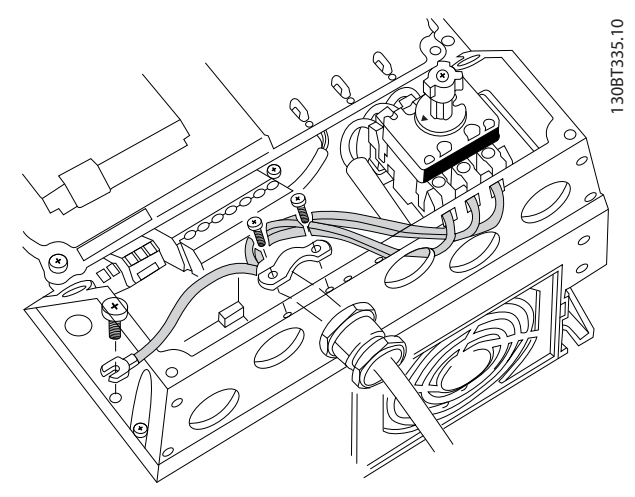

**Abbildung 8.3 Netz- und Erdungsanschluss mit Trennschalter**

Installieren Sie den Schutzleiter bei Verwendung eines Trennschalters (Baugrößen A4/A5) an der linken Seite des Frequenzumrichters.

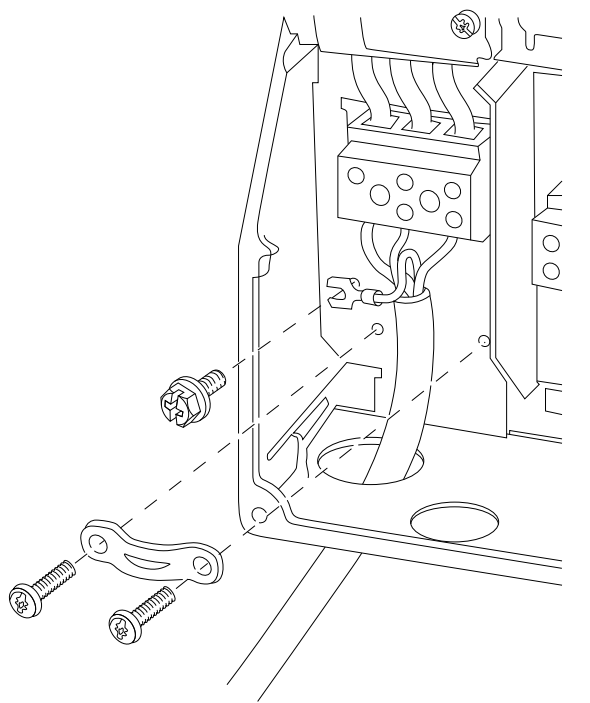

**Abbildung 8.4 Netzanschluss bei Baugrößen B1 und B2**

130BT332.10

**Anhang – Ausgewählte Zeichn... Projektierungshandbuch**

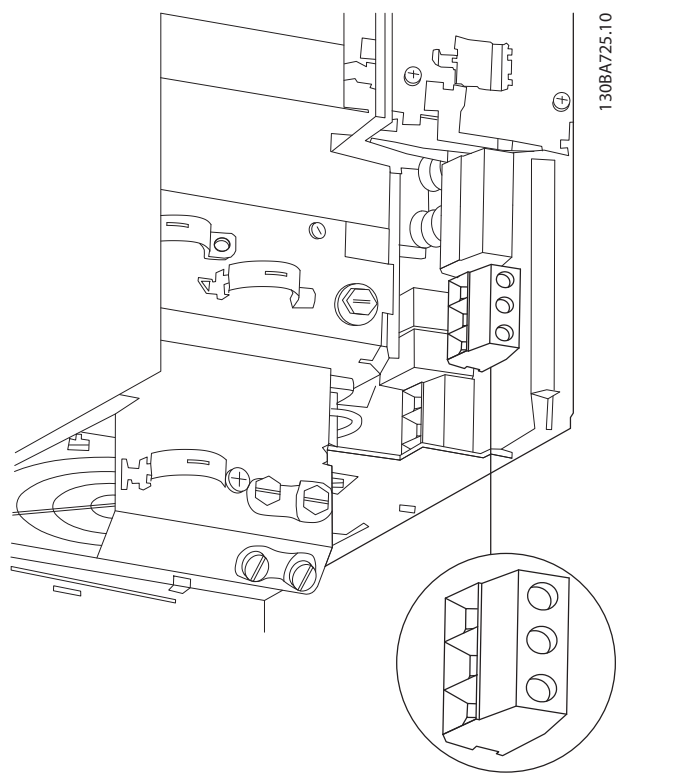

**Abbildung 8.5 Netzanschluss Baugröße B3**

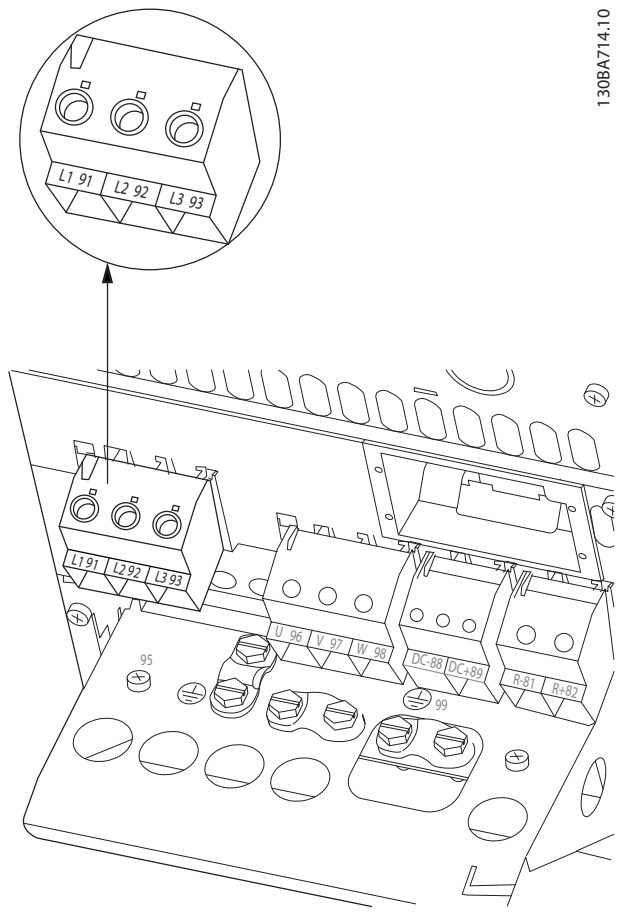

**Abbildung 8.6 Netzanschluss Baugröße B4**

Danfoss

Danfoss

130BA718.10

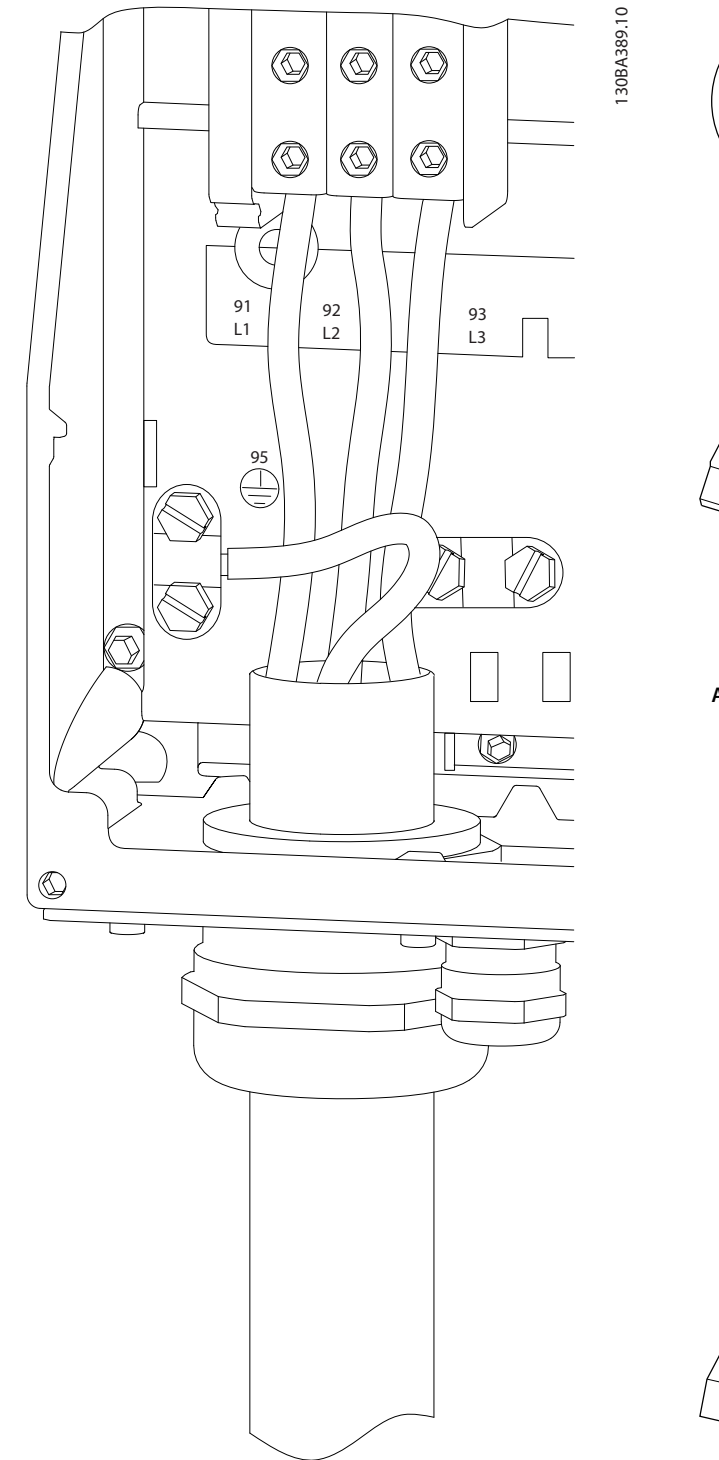

**Abbildung 8.7 Netzanschluss Baugrößen C1 und C2 (IP21/ NEMA Typ 1 und IP55/66/NEMA Typ 12)**

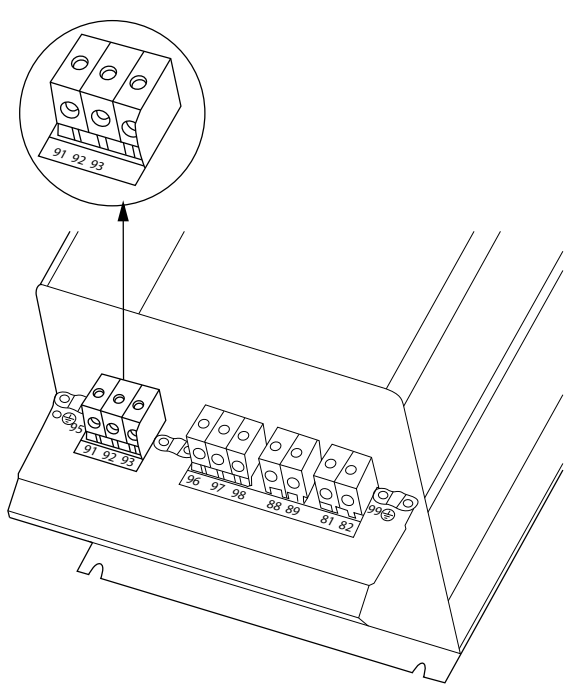

**Abbildung 8.8 Netzanschluss Baugröße C3 (IP20)**

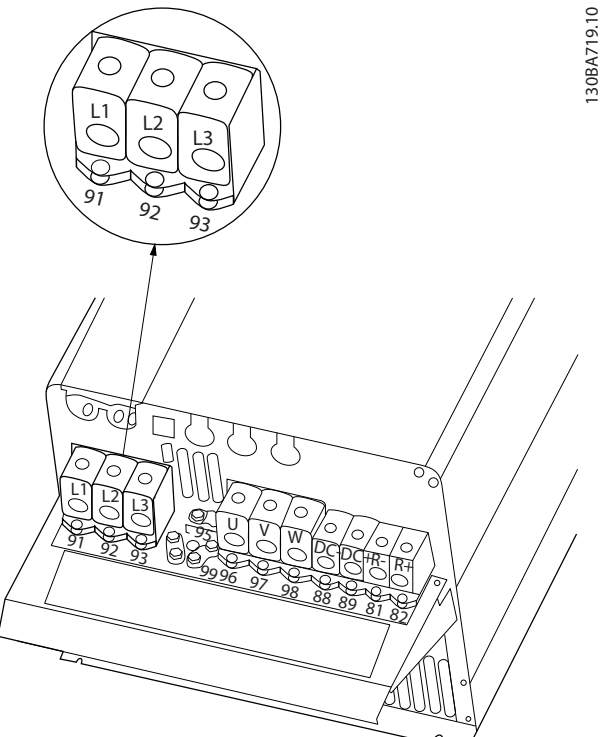

**Abbildung 8.9 Netzanschluss Baugröße C4 (IP20)**

#### <span id="page-148-0"></span>8.2 Motoranschlusszeichnungen

#### **Motoranschluss**

Diese Zeichnungssammlung soll Sie bei der Planung in der Auslegungsphase unterstützen.

Informationen zu Installationsverfahren finden Sie im Produkthandbuch, einschließlich:

- **•** Sicherheitsanforderungen.
- **•** Schritt-für-Schritt-Installationsverfahren.
- **•** Klemmenbeschreibungen.
- **•** Alternative Konfigurationen.
- **•** Zusätzliche Zeichnungen

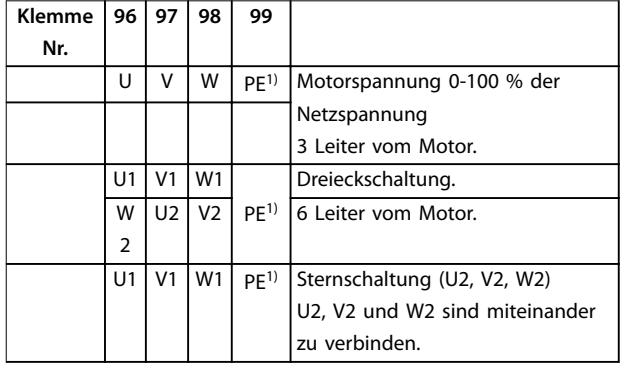

#### **Tabelle 8.1 Klemmenbeschreibungen**

1) Erdung

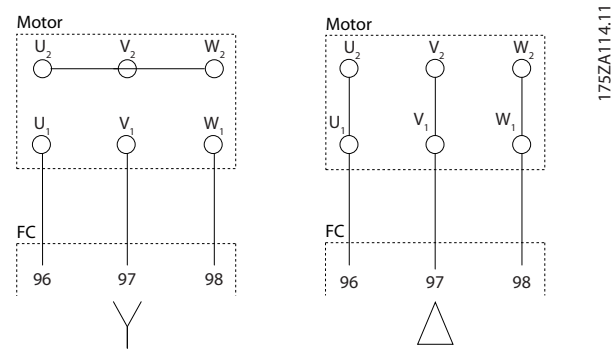

**Abbildung 8.10 Stern- und Dreieckschaltung**

Sie können alle 3-phasigen Standard-Asynchronmotoren an einen Frequenzumrichter anschließen. Normalerweise wird für kleine Motoren Sternschaltung verwendet (230/400 V, Y), für große Motoren Dreieckschaltung (400/690 V, Δ). Schaltungsart (Stern/Dreieck) und Anschlussspannung sind auf dem Motor-Typenschild angegeben.

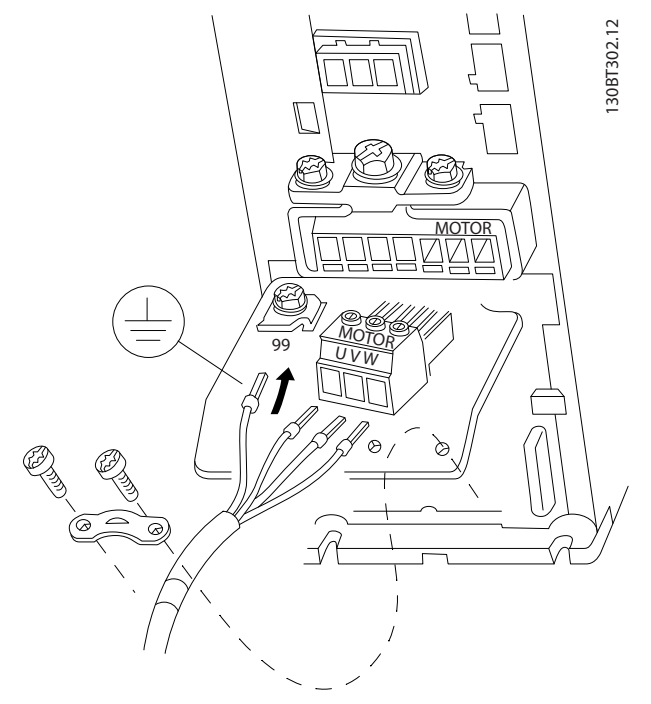

**Abbildung 8.11 Motoranschluss bei Baugrößen A2 und A3**

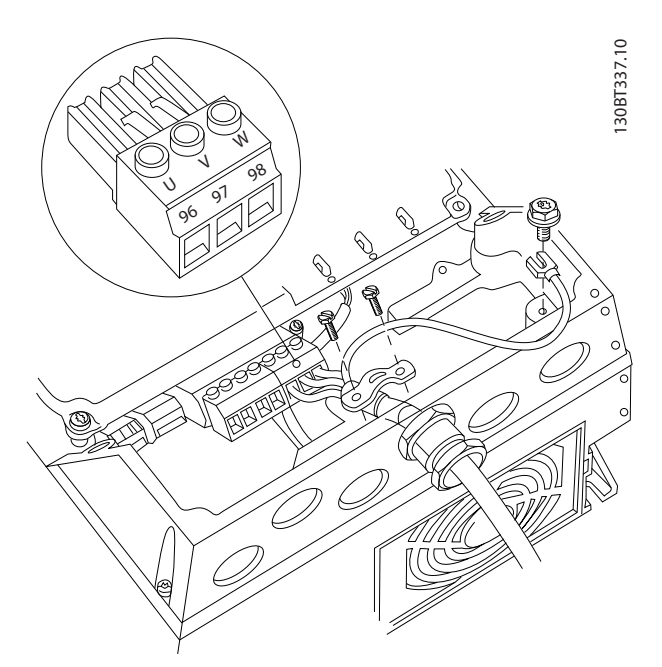

**Abbildung 8.12 Motoranschluss bei Baugrößen A4/A5**

Danfoss

Danfoss

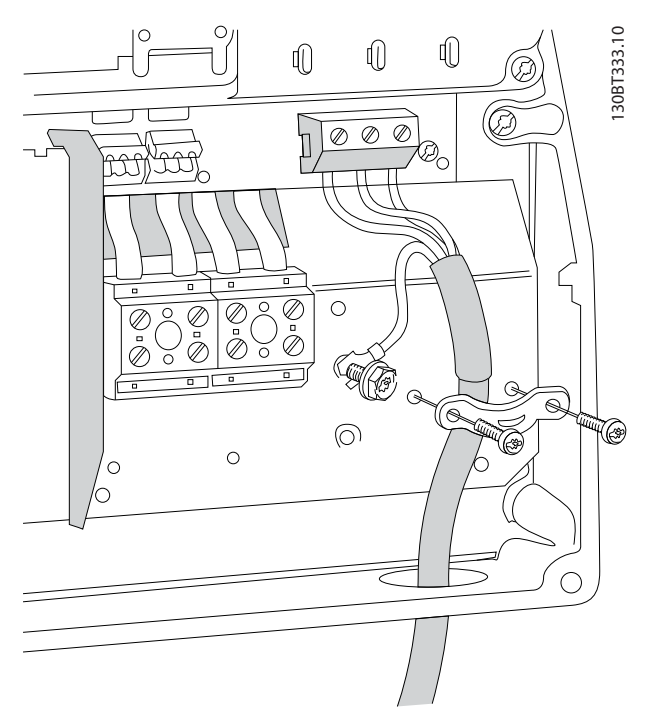

**Abbildung 8.13 Motoranschluss bei Baugrößen B1 und B2**

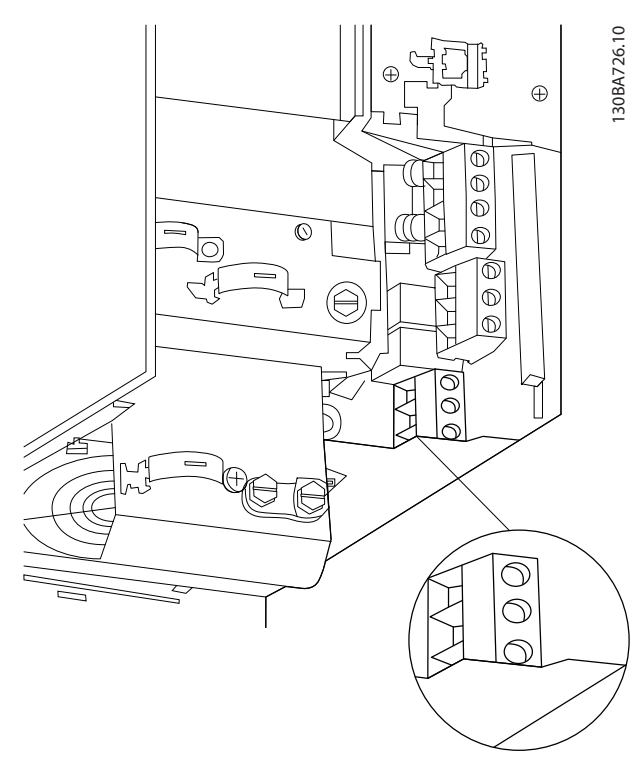

**Abbildung 8.14 Motoranschluss bei Baugröße B3**

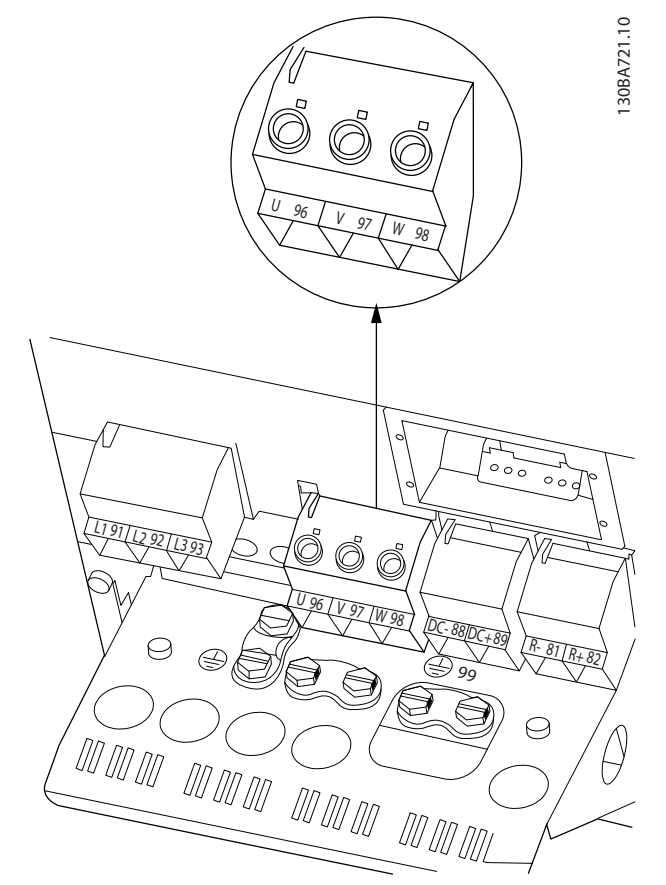

**Abbildung 8.15 Motoranschluss bei Baugröße B4**

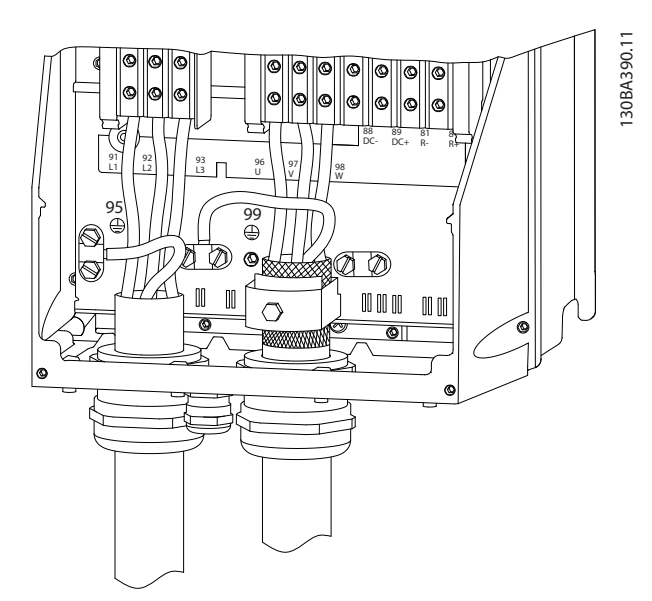

**Abbildung 8.16 Motoranschluss Baugrößen C1 und C2 (IP21/ NEMA Typ 1 und IP55/66/NEMA Typ 12)**

Danfoss

<span id="page-150-0"></span>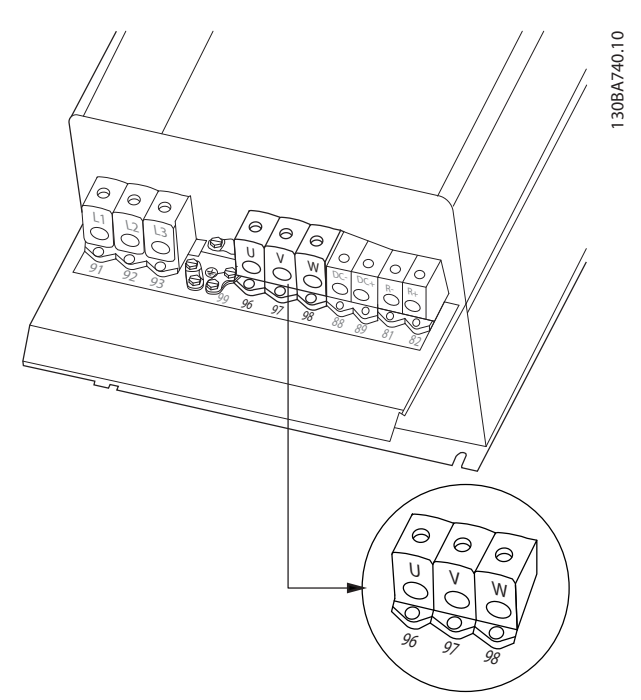

**Abbildung 8.17 Motoranschluss bei Baugrößen C3 und C4**

## 8.3 Relaisklemmenzeichnungen

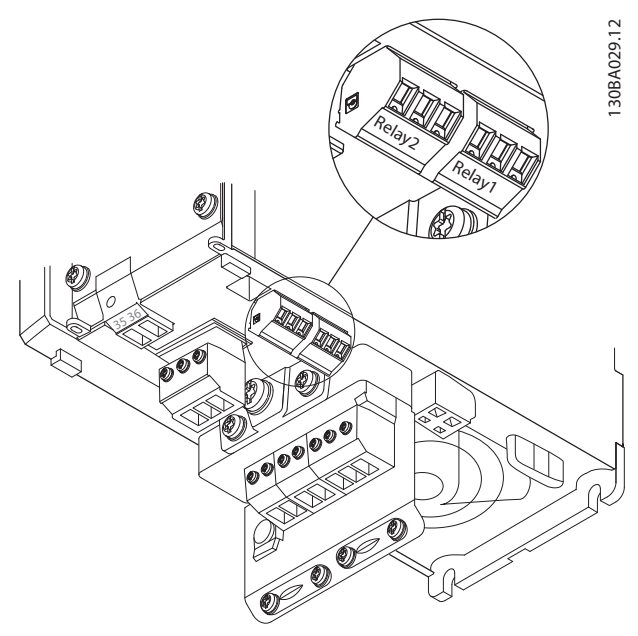

**Abbildung 8.18 Klemmen für Relaisanschluss (Baugrößen A2 und A3).**

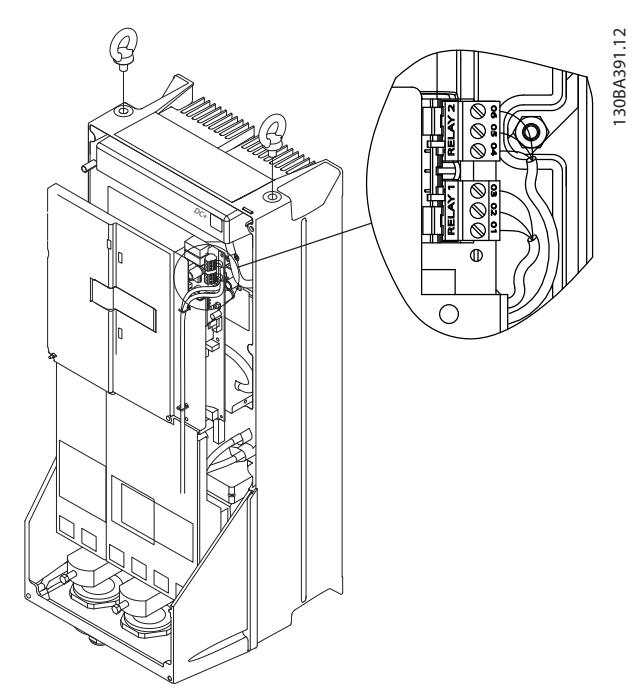

**Abbildung 8.19 Klemmen für Relaisanschluss (Baugrößen C1 und C2).**

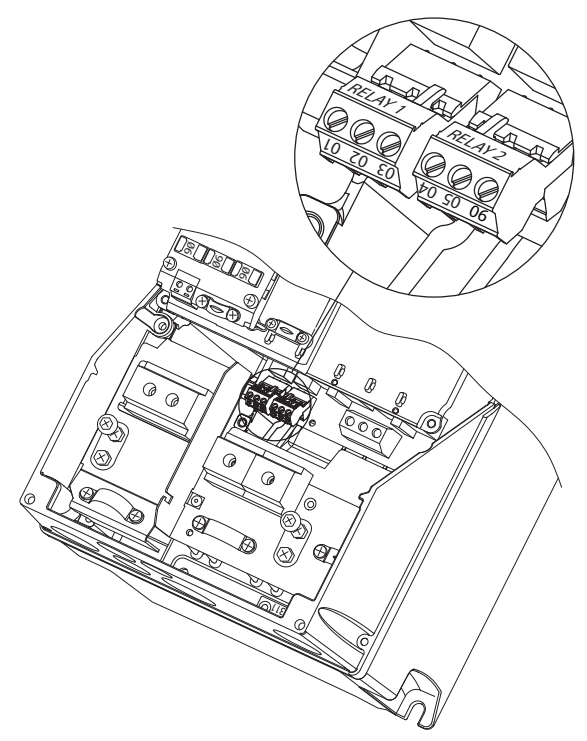

**Abbildung 8.20 Klemmen für Relaisanschluss (Baugrößen A5, B1 und B2).**

Danfoss

## <span id="page-151-0"></span>8.4 Kabeleinführungsöffnungen

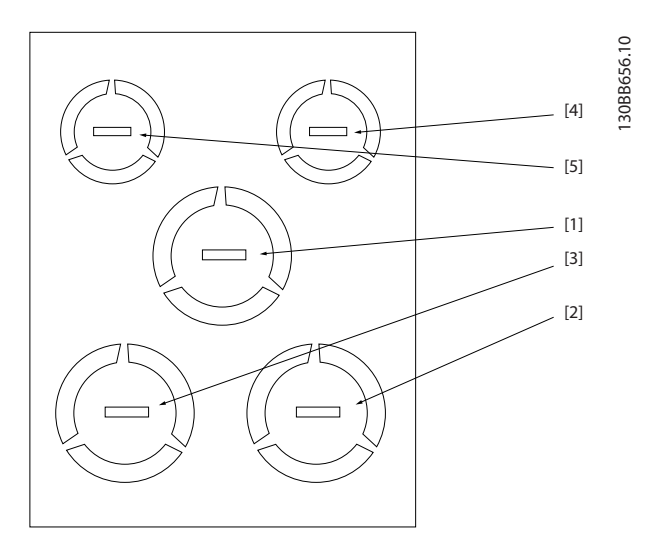

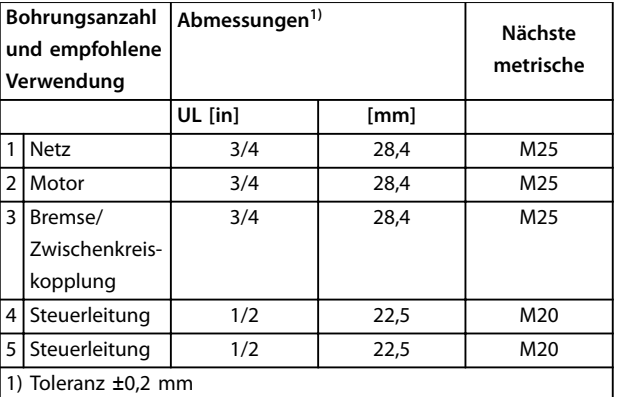

**Abbildung 8.21 Baugröße A2, IP21**

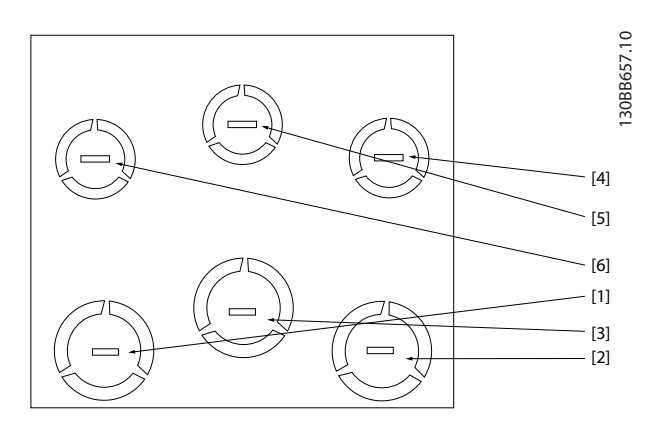

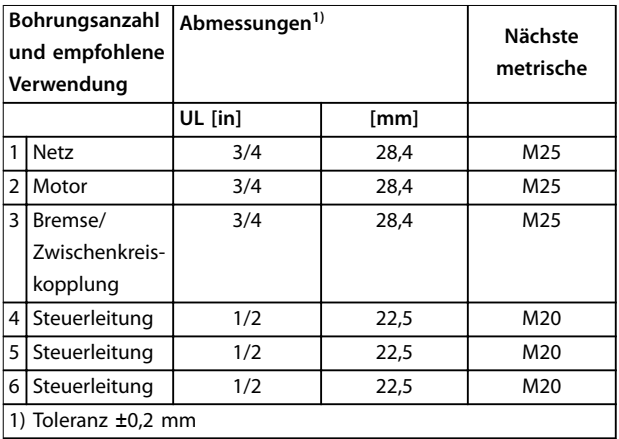

**Abbildung 8.22 Baugröße A3, IP21**

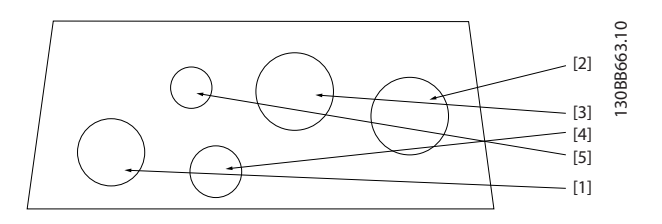

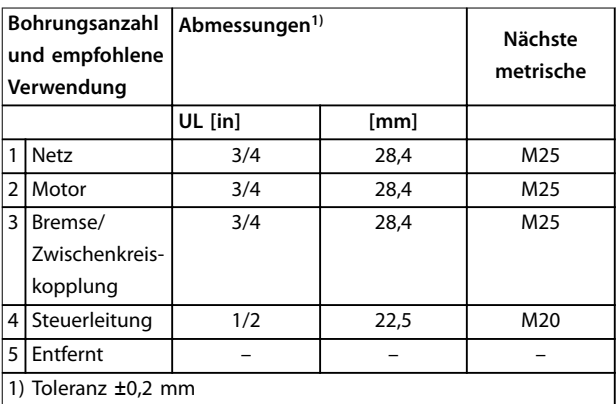

**Abbildung 8.23 Baugröße A4, IP55**

Danfoss

<span id="page-152-0"></span>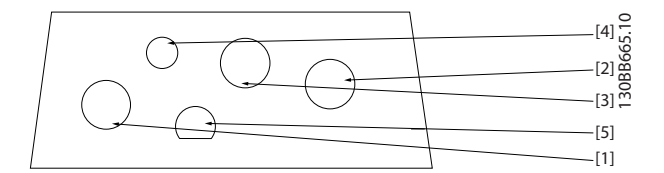

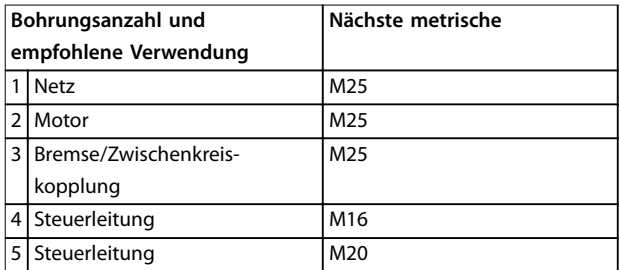

**Abbildung 8.24 Baugröße A4, IP55 Kabeleinführungsöffnungen mit metrischem Gewinde**

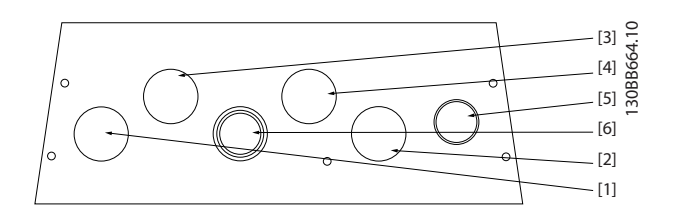

| Bohrungsanzahl<br>und empfohlene<br>Verwendung |                                       | Abmessungen <sup>1)</sup> |      | Nächste<br>metrische |
|------------------------------------------------|---------------------------------------|---------------------------|------|----------------------|
|                                                |                                       | UL [in]                   | [mm] |                      |
| 1                                              | <b>Netz</b>                           | 3/4                       | 28,4 | M25                  |
| 2                                              | Motor                                 | 3/4                       | 28,4 | M25                  |
| 3                                              | Bremse/<br>Zwischenkreis-<br>kopplung | 3/4                       | 28,4 | M25                  |
| 4                                              | Steuerleitung                         | 3/4                       | 28,4 | M25                  |
| 5                                              | Steuerleitung <sup>2)</sup>           | 3/4                       | 28,4 | M25                  |
| 6                                              | Steuerleitung <sup>2)</sup>           | 3/4                       | 28,4 | M25                  |
| 1) Toleranz $\pm 0.2$ mm<br>2) Aussparung      |                                       |                           |      |                      |

**Abbildung 8.25 Baugröße A5, IP55**

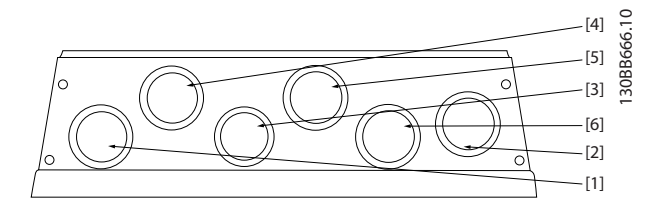

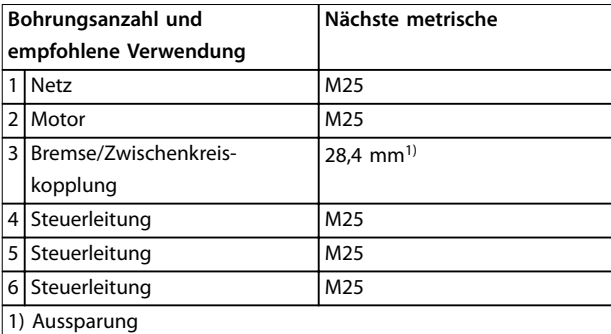

**Abbildung 8.26 Baugröße A5, IP55 Kabeleinführungsöffnungen mit metrischem Gewinde**

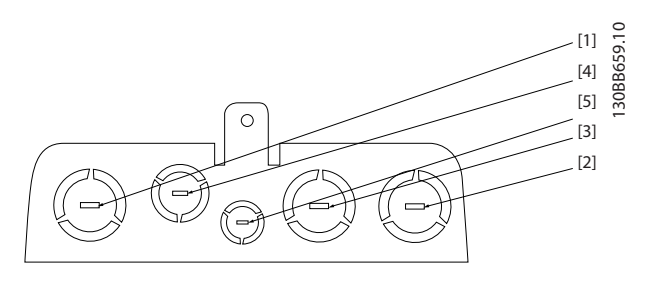

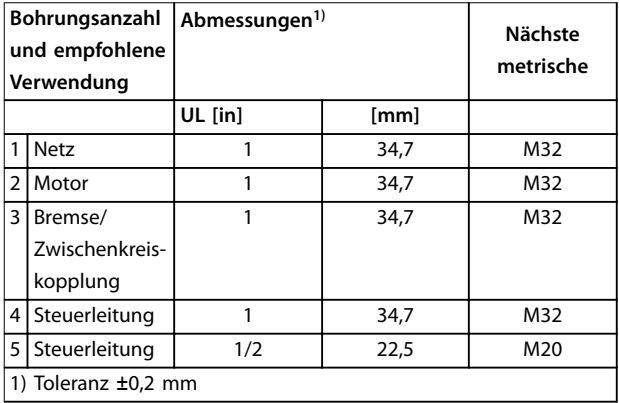

**Abbildung 8.27 Baugröße B1, IP21**

Danfoss

<span id="page-153-0"></span>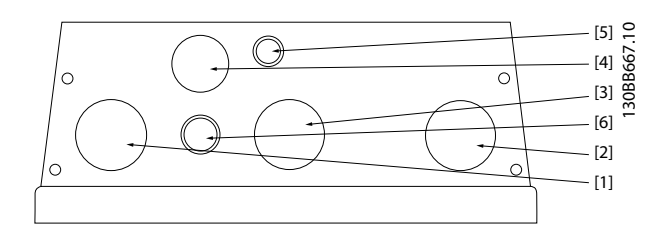

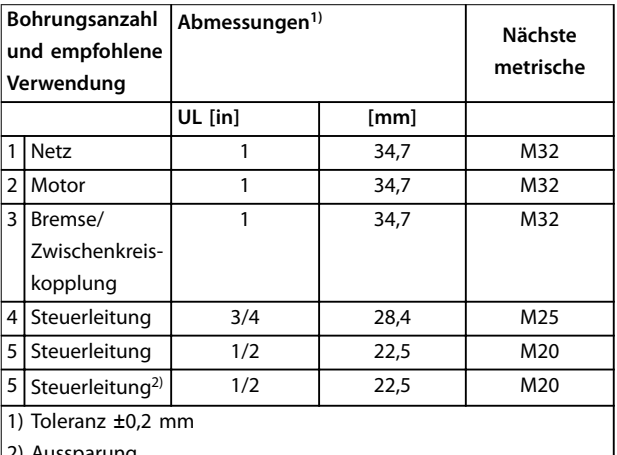

2) Aussparung

**Abbildung 8.28 Baugröße B1, IP55**

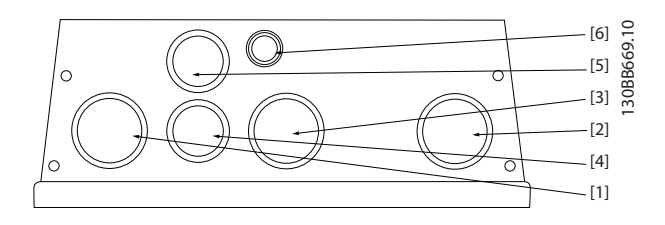

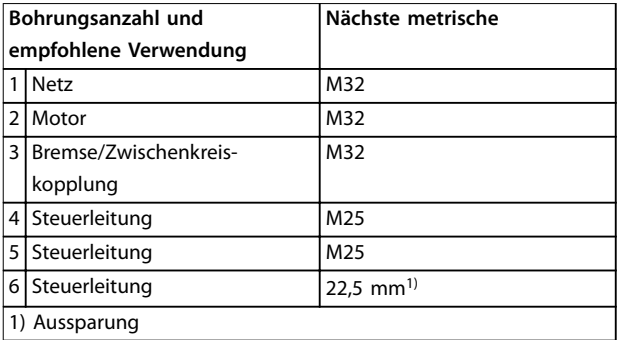

**Abbildung 8.29 Baugröße B1, IP55 Kabeleinführungsöffnungen mit metrischem Gewinde**

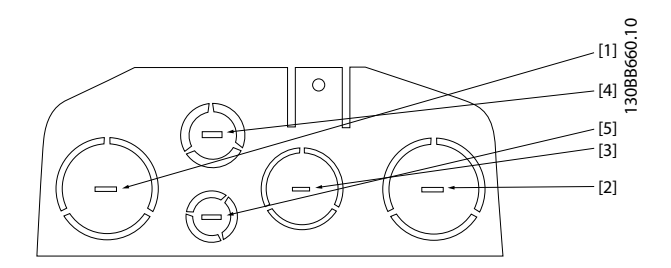

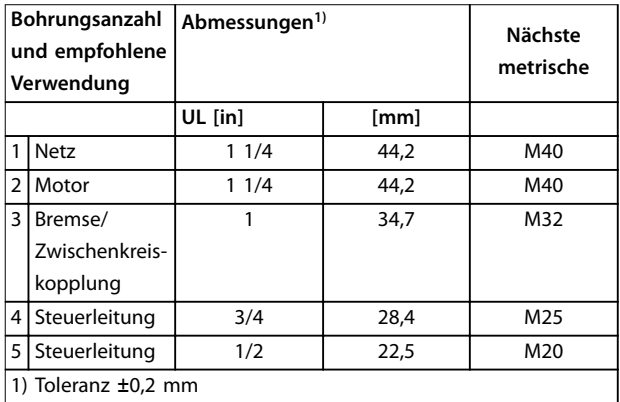

#### **Abbildung 8.30 Baugröße B2, IP21**

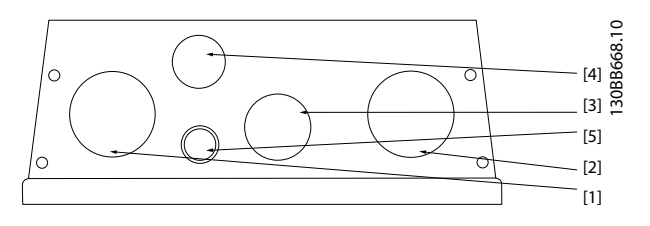

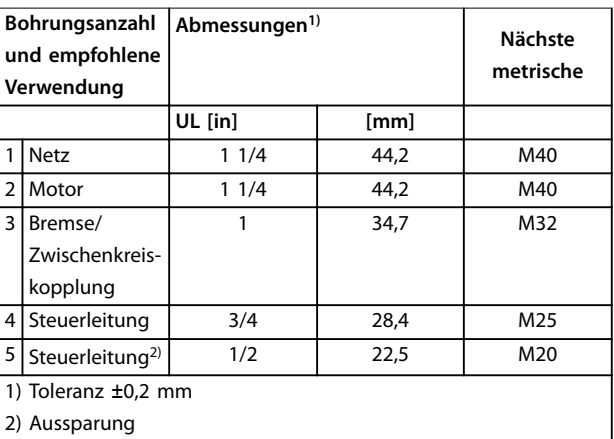

**Abbildung 8.31 Baugröße B2, IP55**

Danfoss

<span id="page-154-0"></span>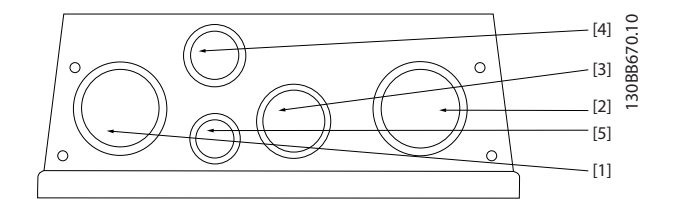

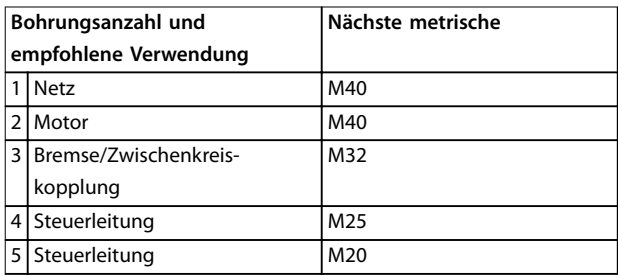

**Abbildung 8.32 Baugröße B2, IP55 Geschraubte Kabeleinführungsöffnungen**

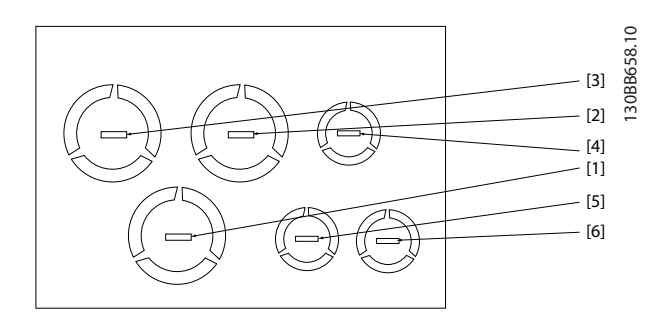

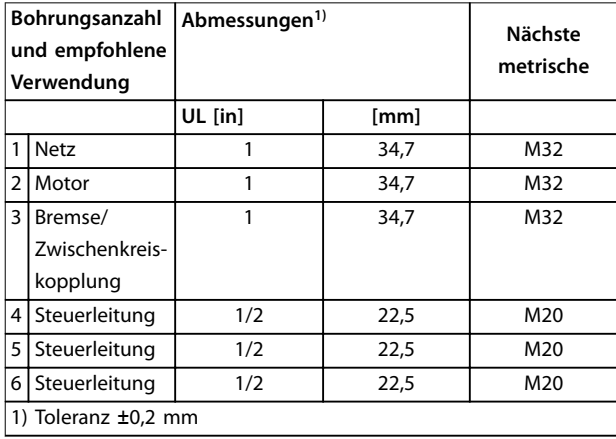

**Abbildung 8.33 Baugröße B3, IP21**

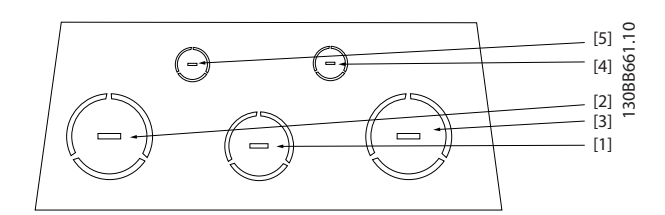

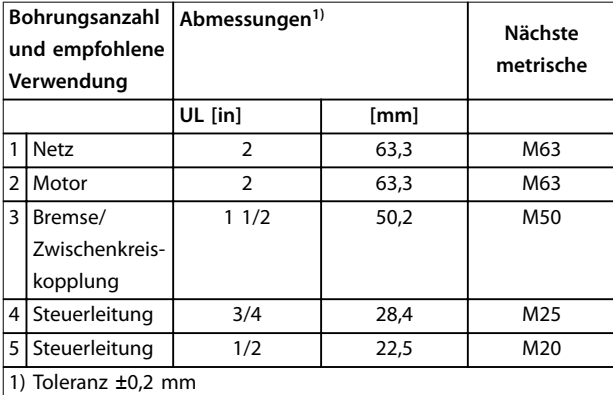

**Abbildung 8.34 Baugröße C1, IP21**

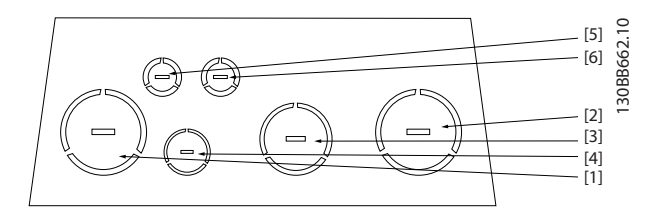

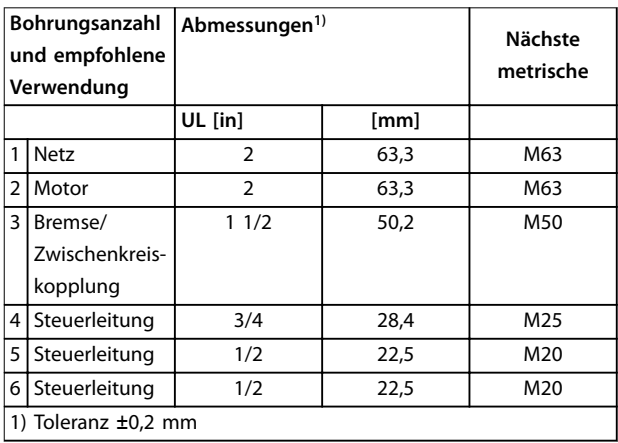

**Abbildung 8.35 Baugröße C2, IP21**

#### VLT® Refrigeration Drive FC 103

### Index

## $\overline{A}$

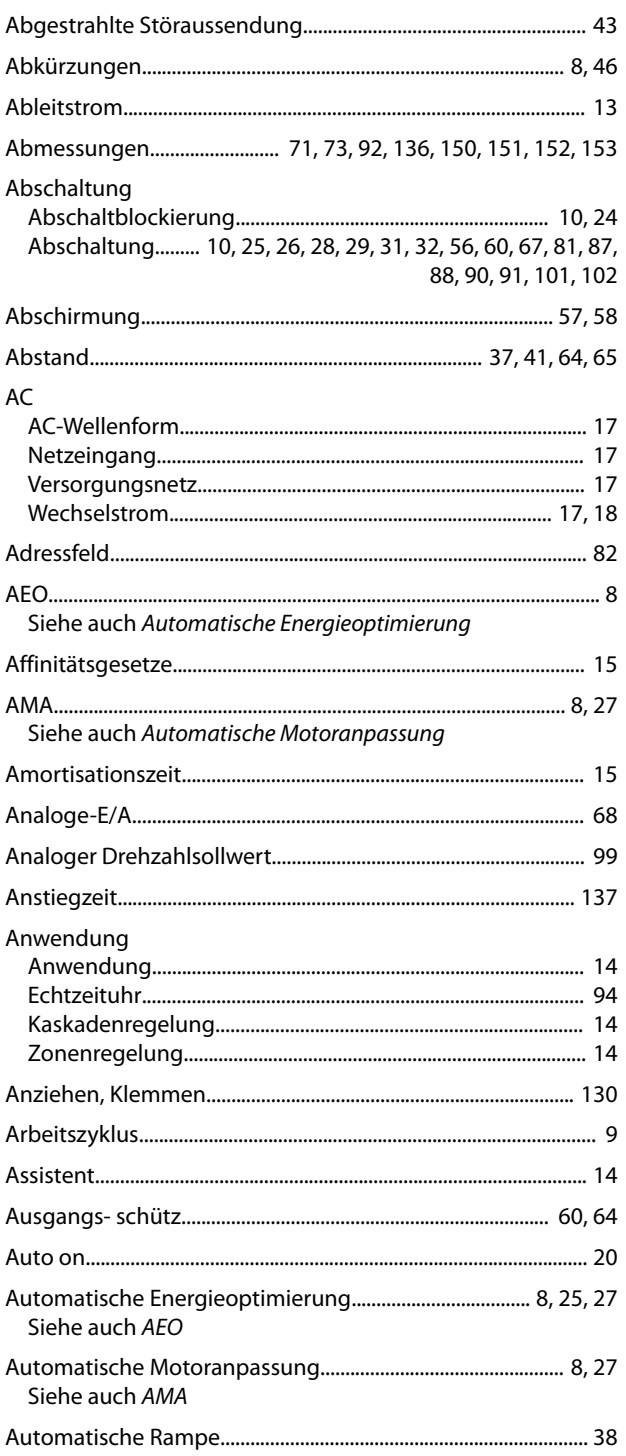

## $\overline{B}$

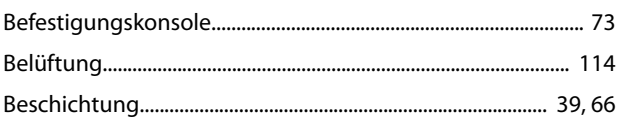

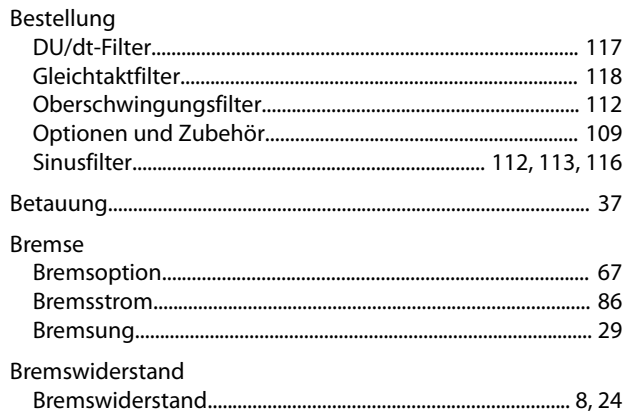

# $\mathsf C$

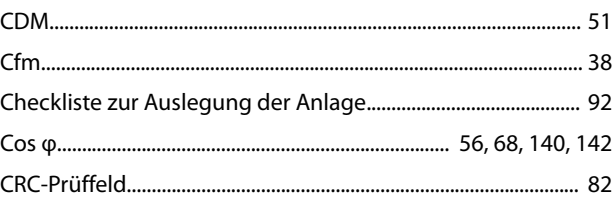

### $\mathsf D$

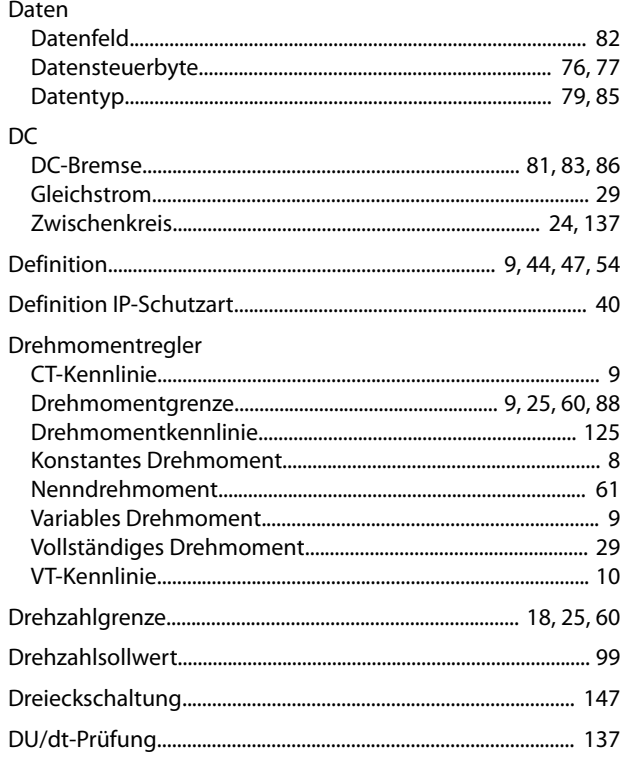

## $\mathsf E$

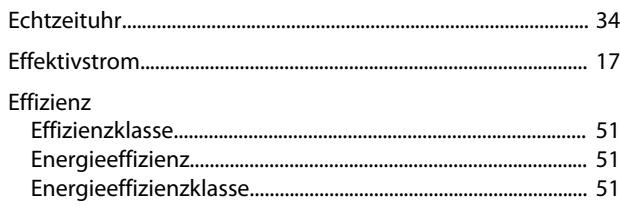

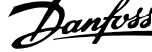

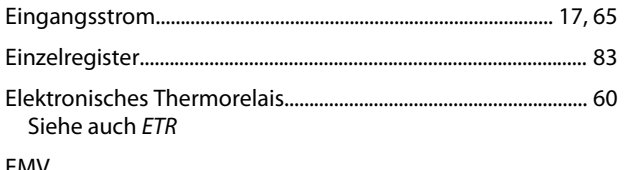

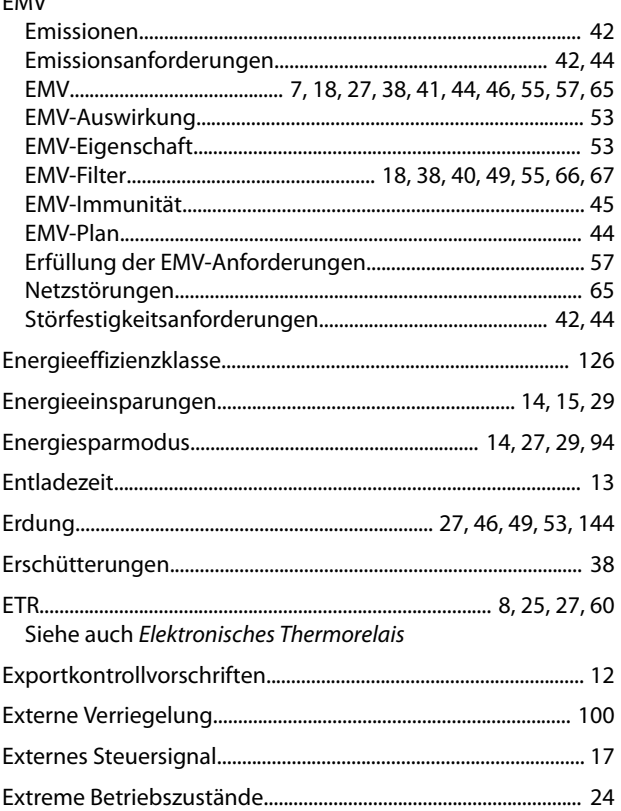

#### $\mathsf F$

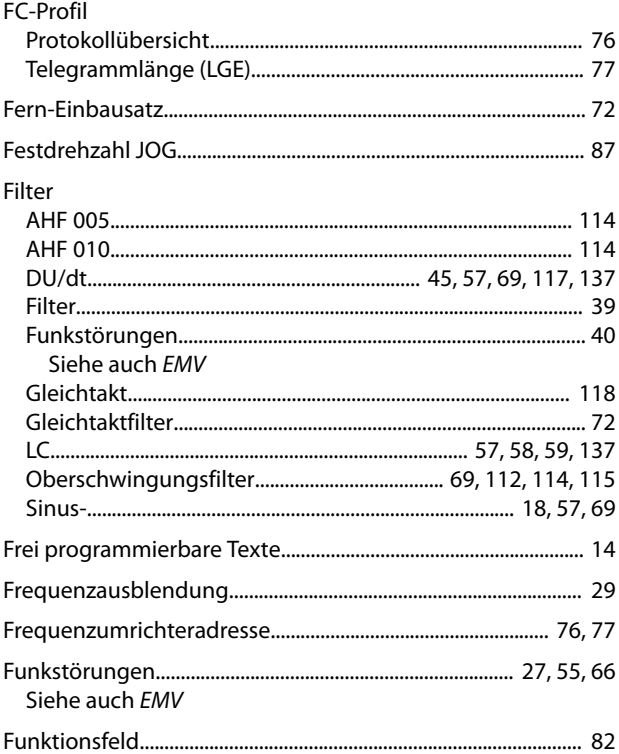

#### G

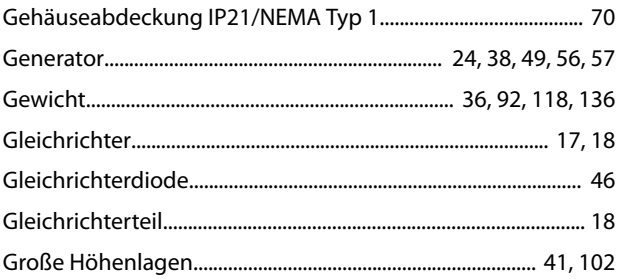

#### $H$

 $\overline{1}$ 

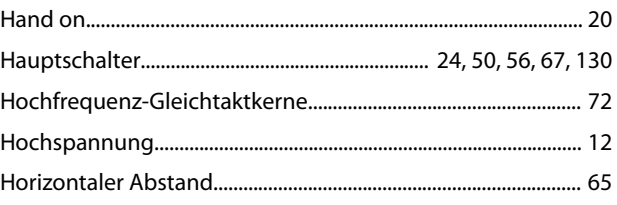

#### Istwert

### K

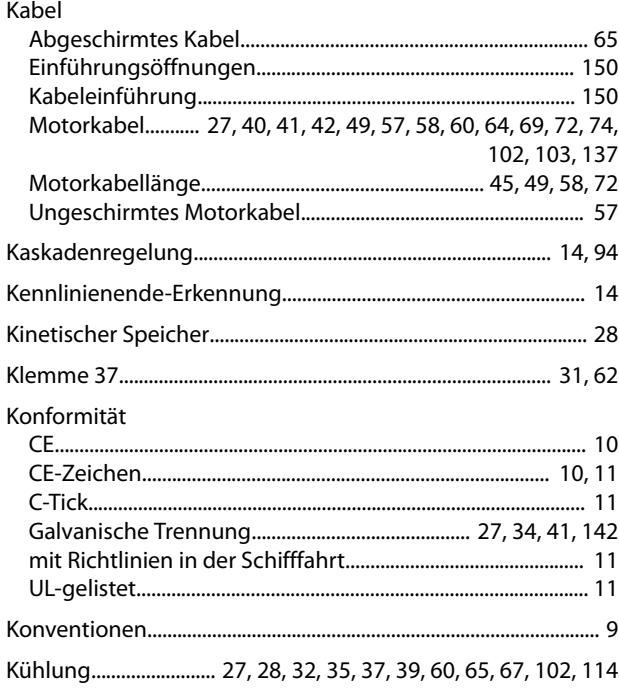

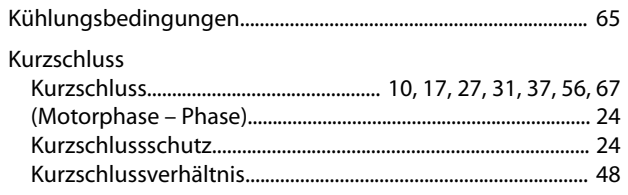

#### $\mathsf L$

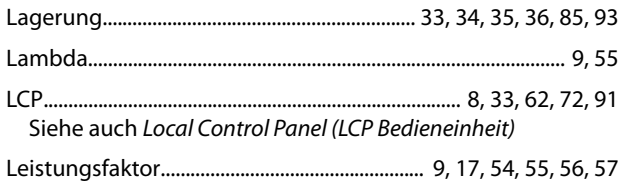

# Leistungsreduzierung<br>Anwendungen mit konstantem Drehmoment (CT-Modus)

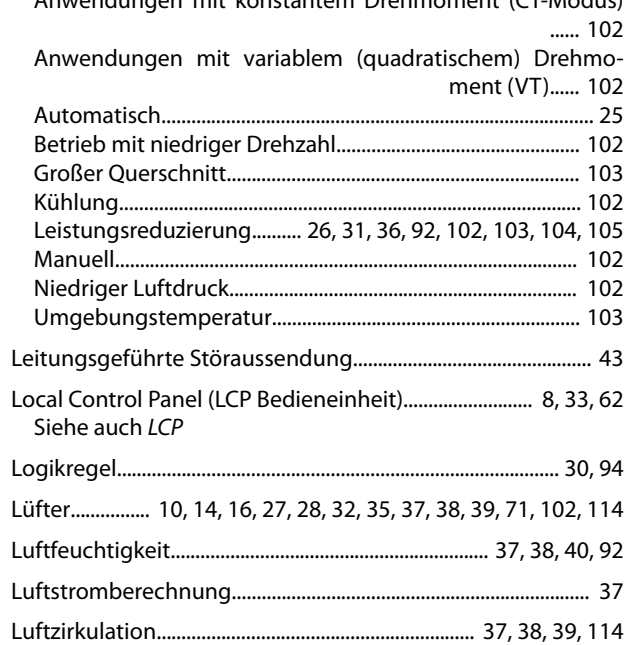

#### ${\sf M}$

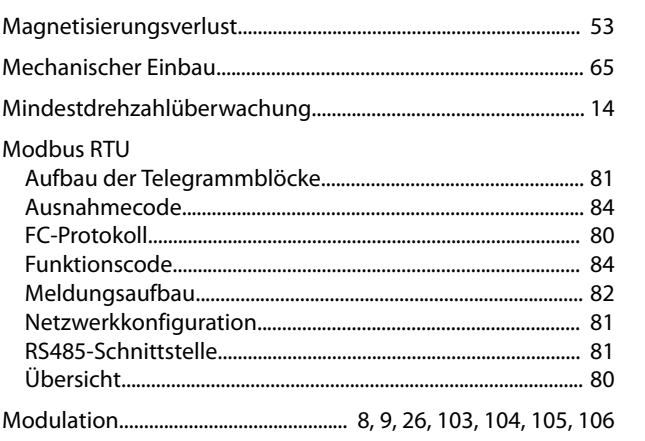

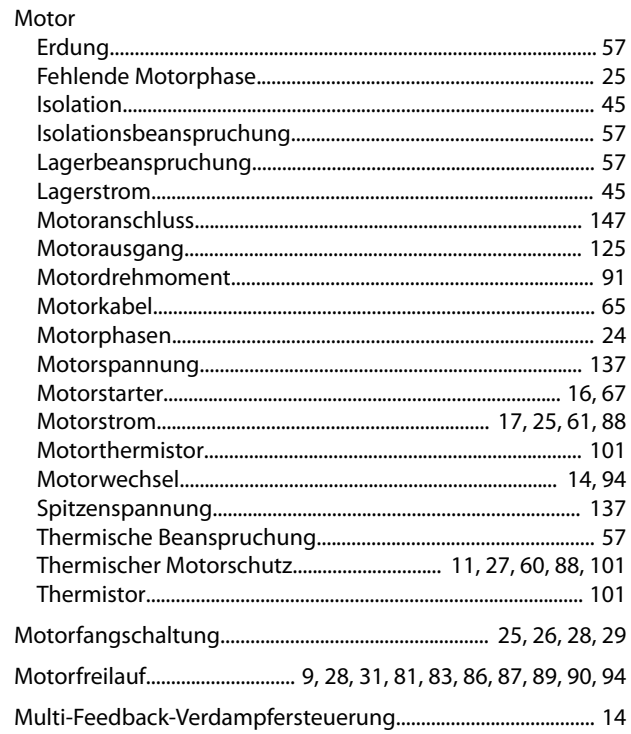

#### $\overline{N}$

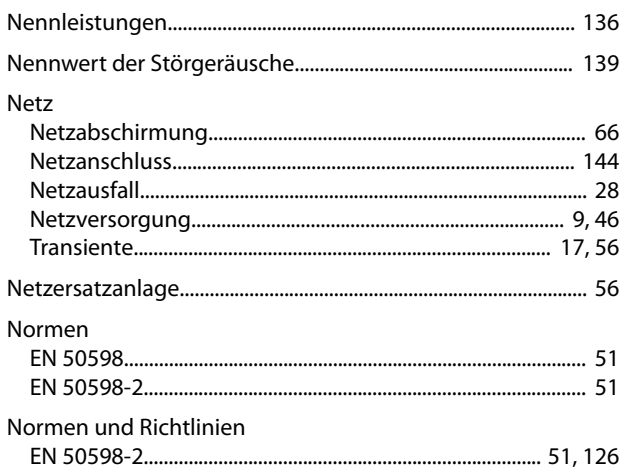

#### $\circ$

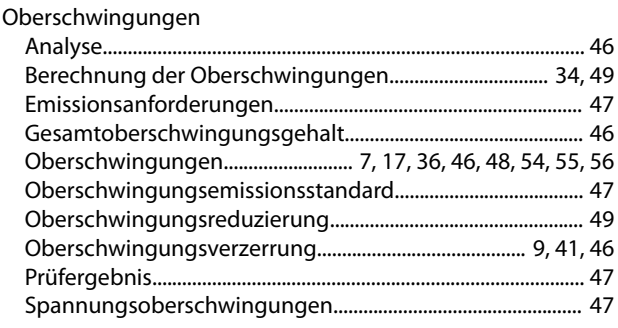

## Ö

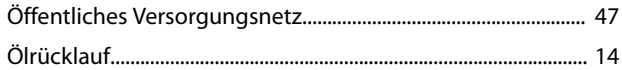

## $\overline{O}$

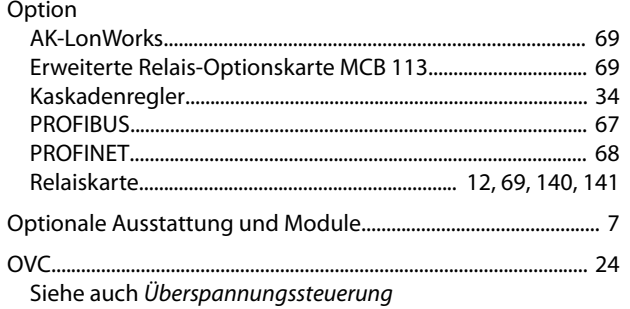

## $\overline{P}$

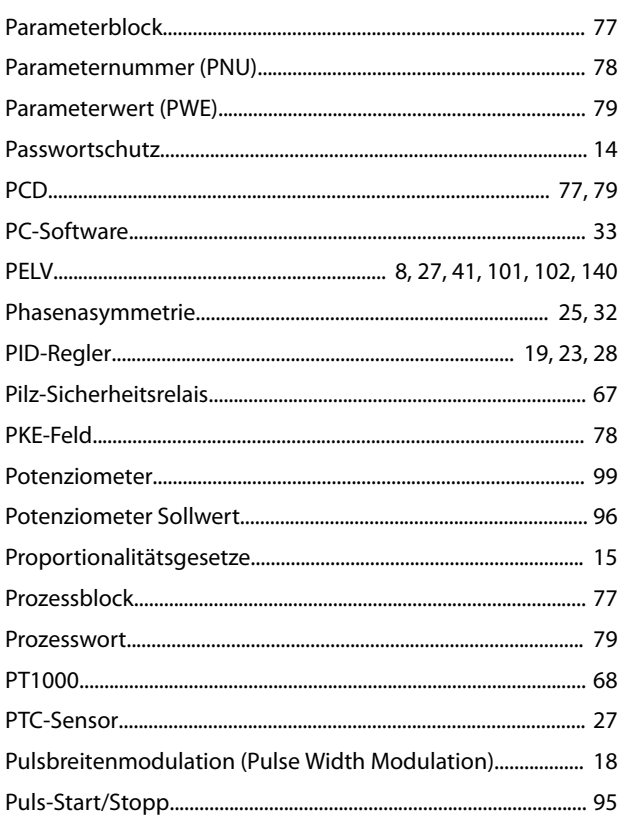

# $\overline{\textbf{Q}}$

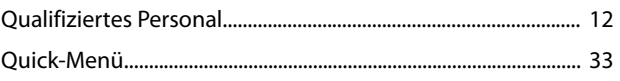

# ${\sf R}$

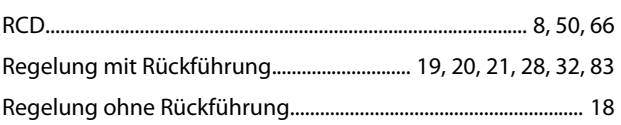

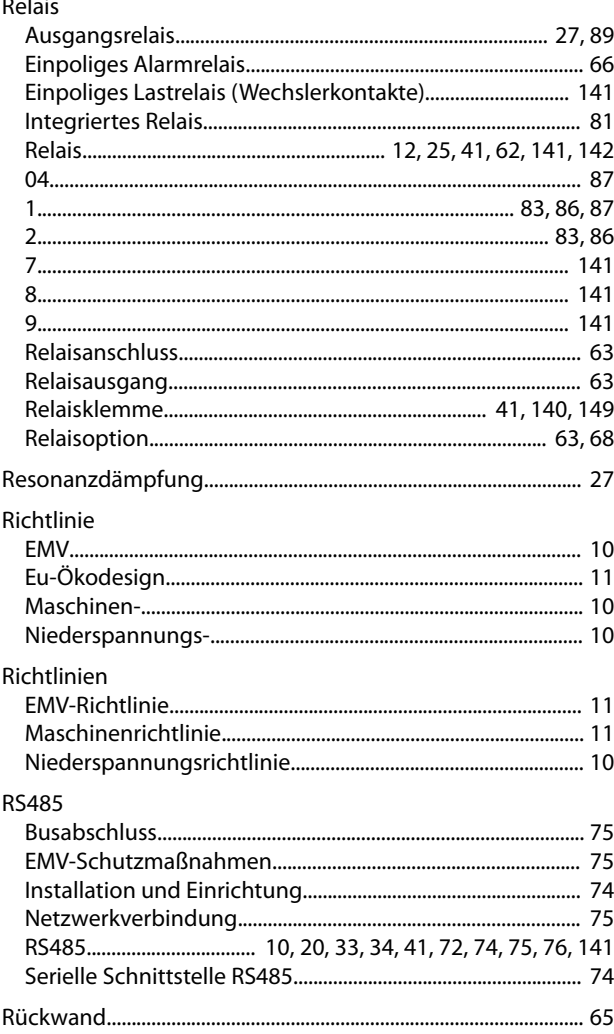

# $\mathsf{S}$

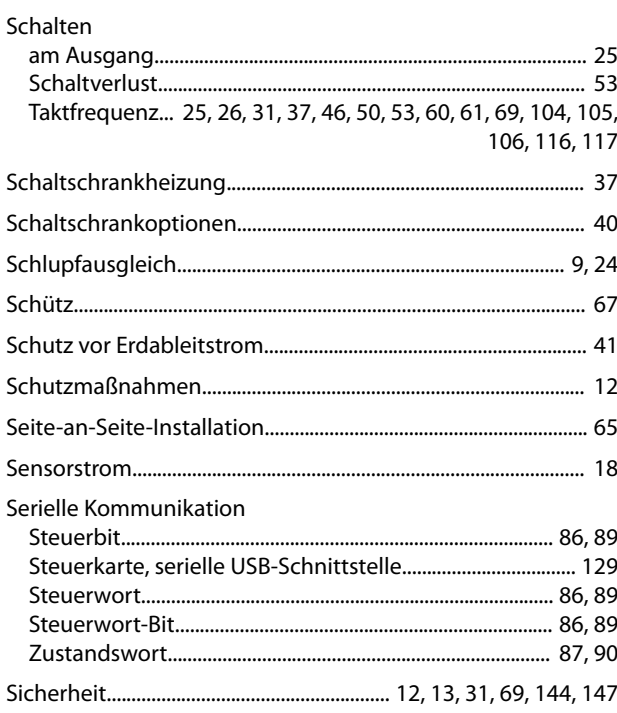

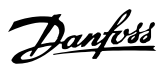

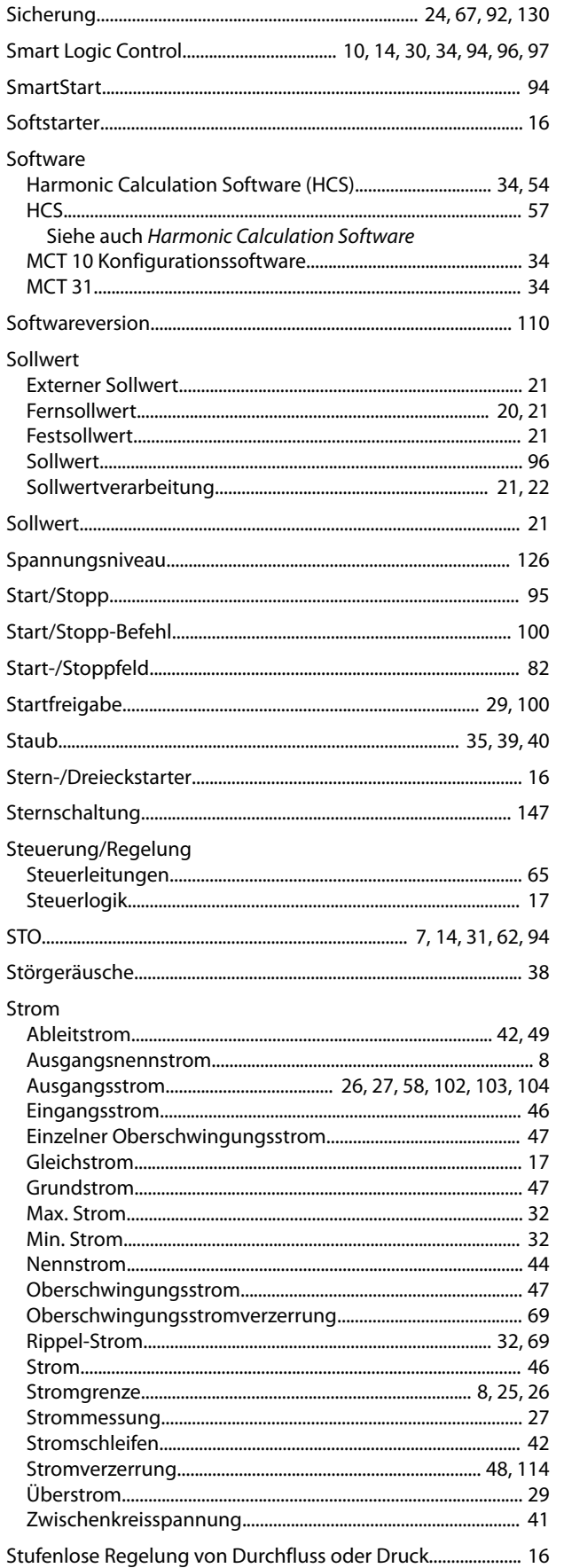

#### $\mathsf T$

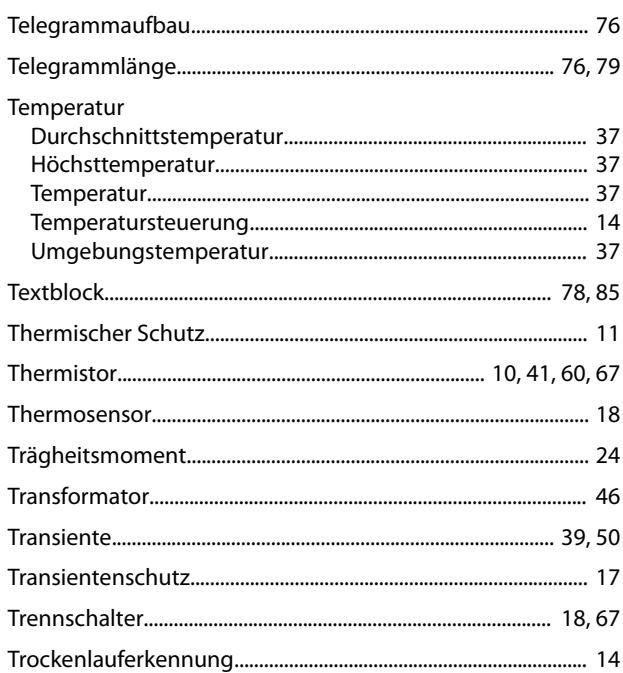

# $\cup$

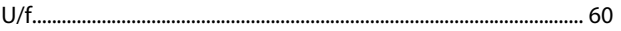

## Ü

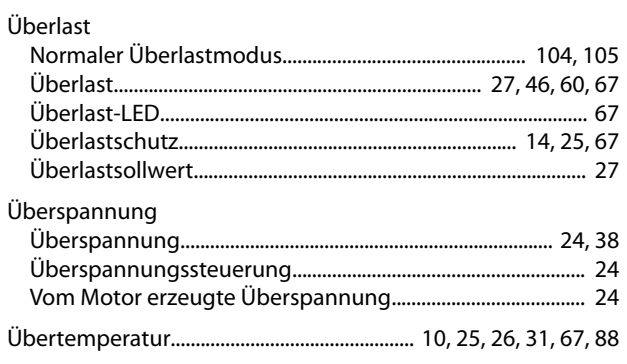

### $\cup$

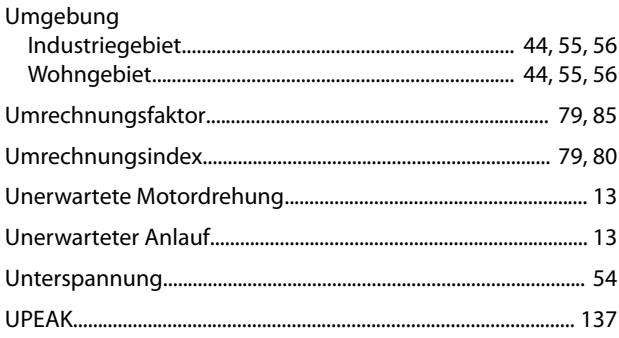

#### $\vee$

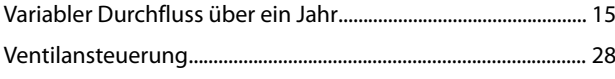

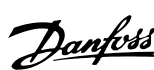

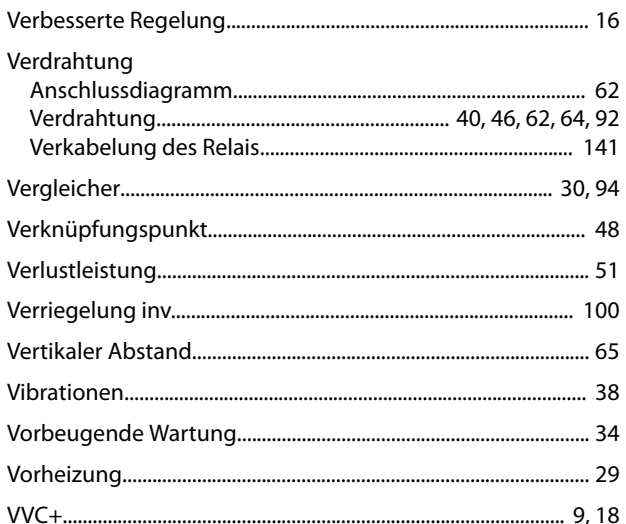

## W

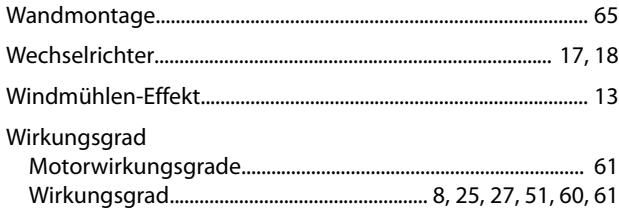

# $\mathsf Z$

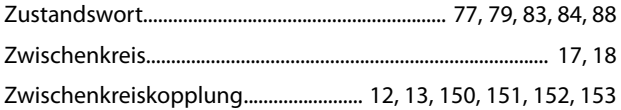

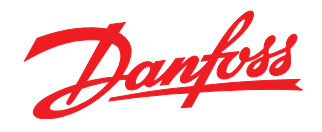

Die in Katalogen, Prospekten und anderen schriftlichen Unterlagen, wie z.B. Zeichnungen und Vorschlägen enthaltenen Angaben und technischen Daten sind vom Käufer vor Übernahme und<br>Anwendung zu prüfen. Der Käufer kann aus d vorsätzlich oder grob fahrlässig gehandelt haben. Danfoss behält sich das Recht vor, ohne vorherige Bekanntmachung im Rahmen der angemessenen und zumutbaren Änderungen an seinen<br>Produkten – auch an bereits in Auftrag genom

Danfoss A/S Ulsnaes 1 DK-6300 Graasten [vlt-drives.danfoss.com](http://vlt-drives.danfoss.com)

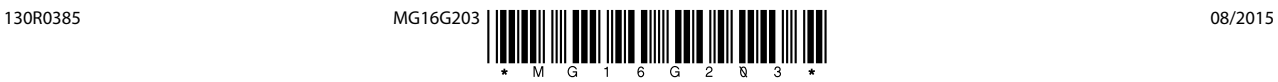